# **Apache ShardingSphere document**

*v5.0.0-beta*

**Apache ShardingSphere**

**Jun** 19**, 2021**

# **Contents**

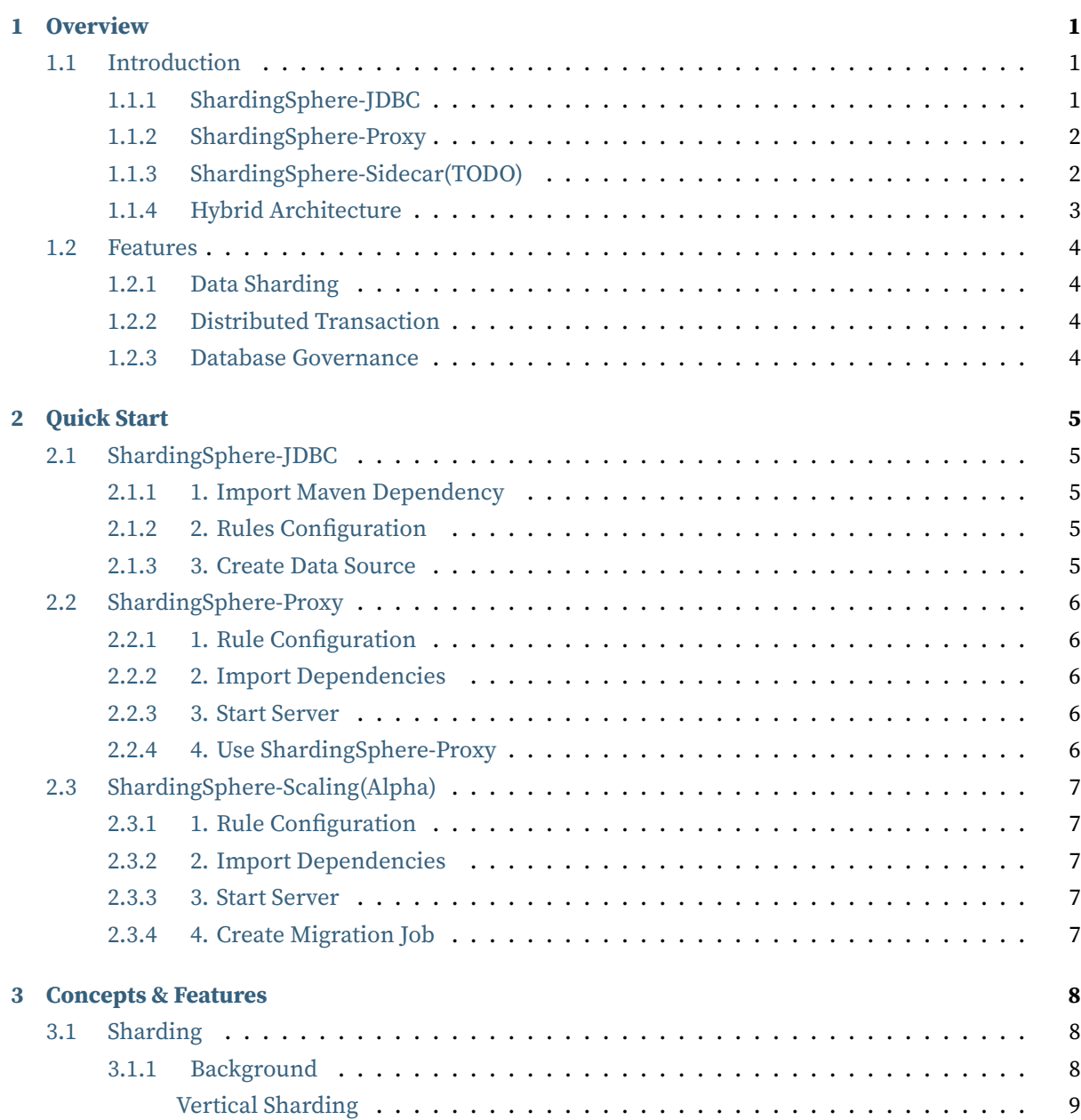

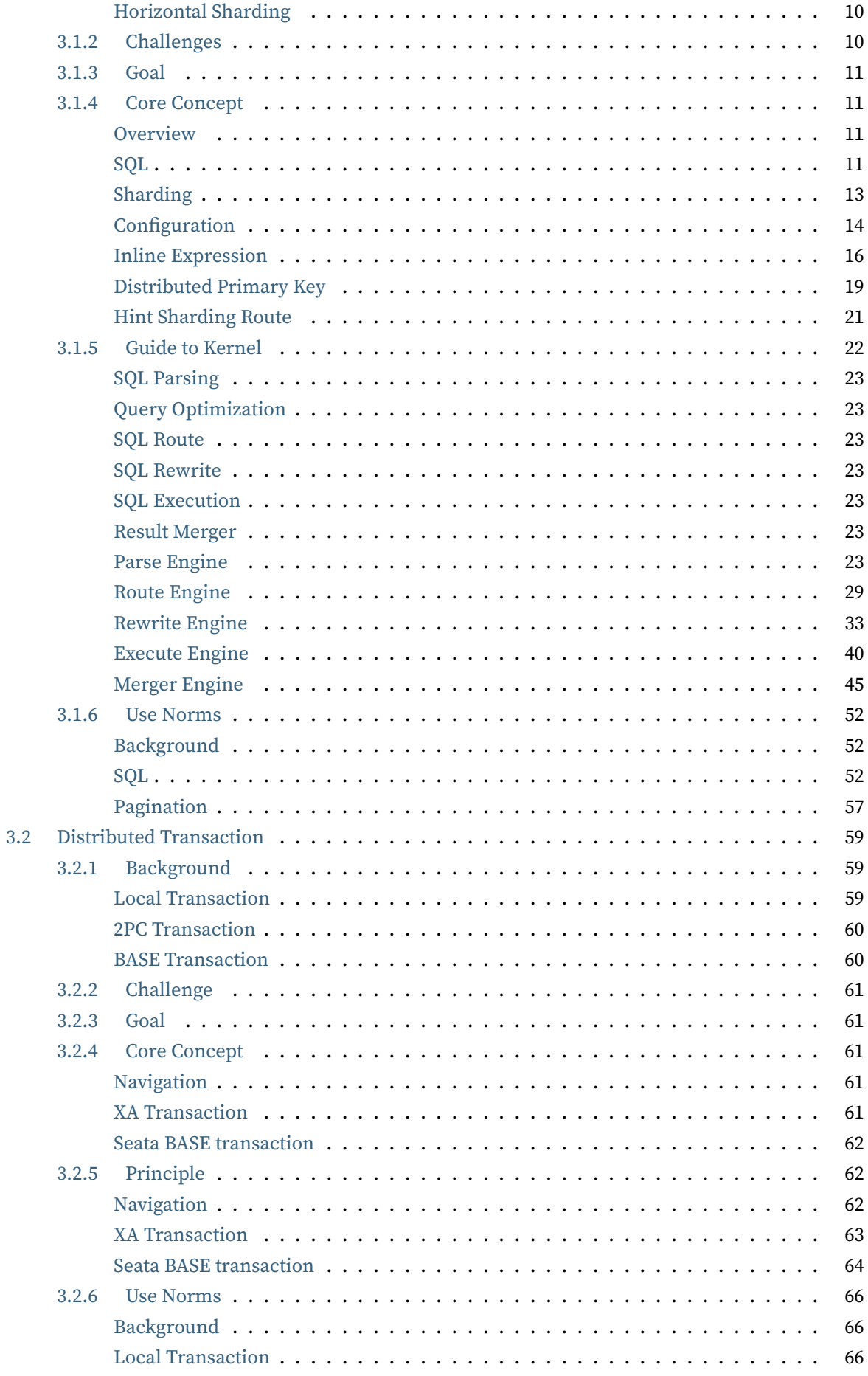

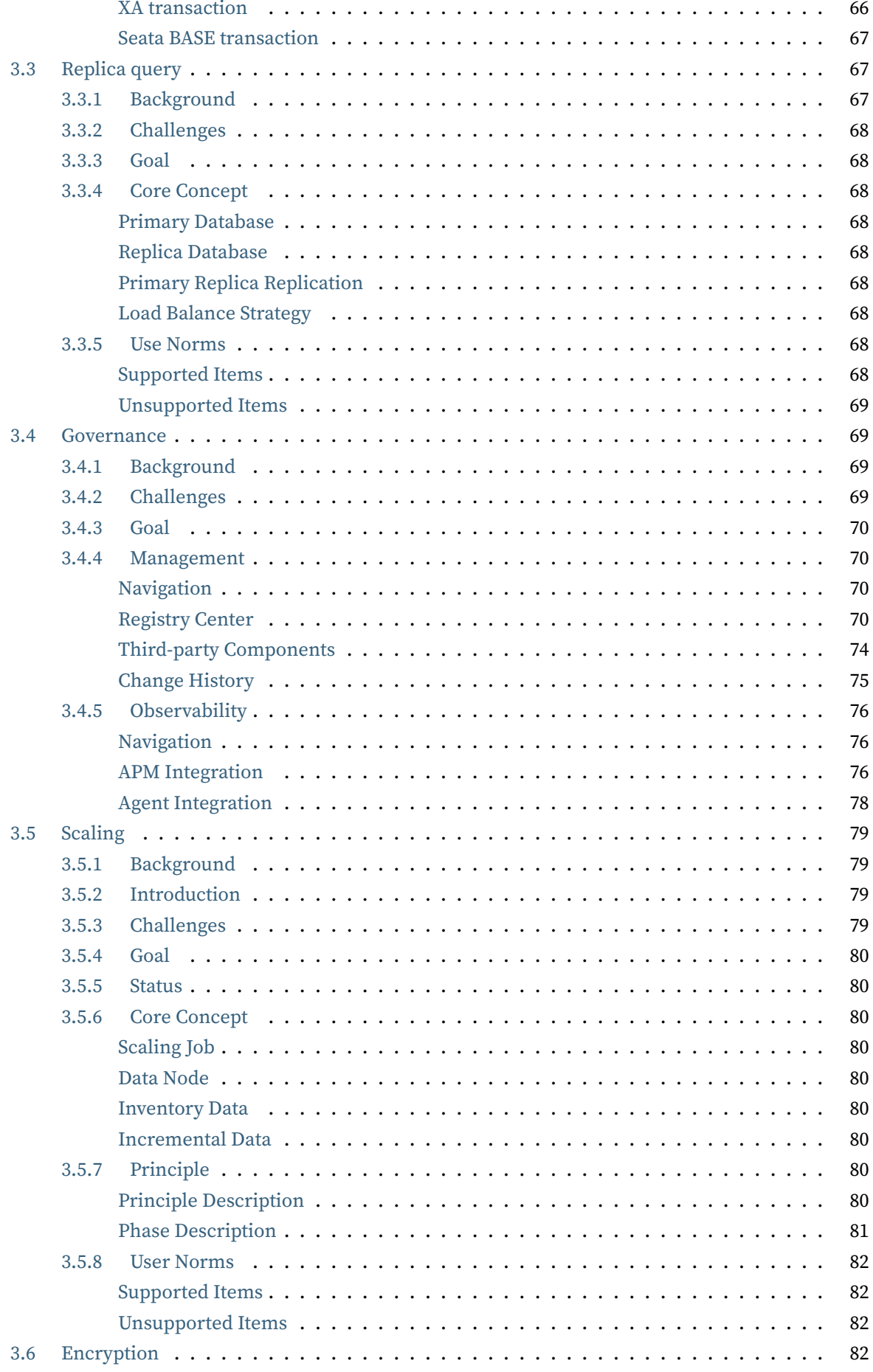

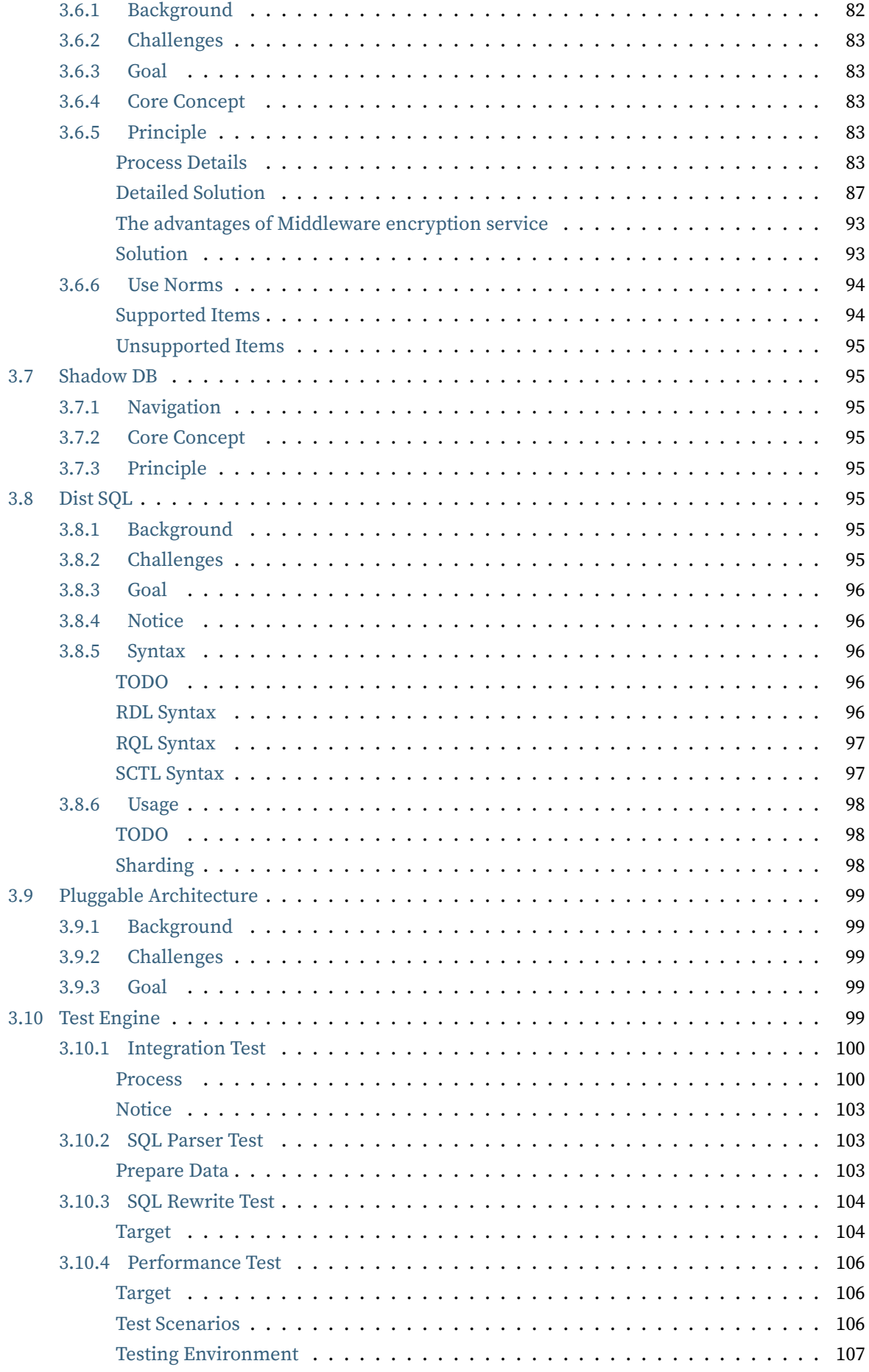

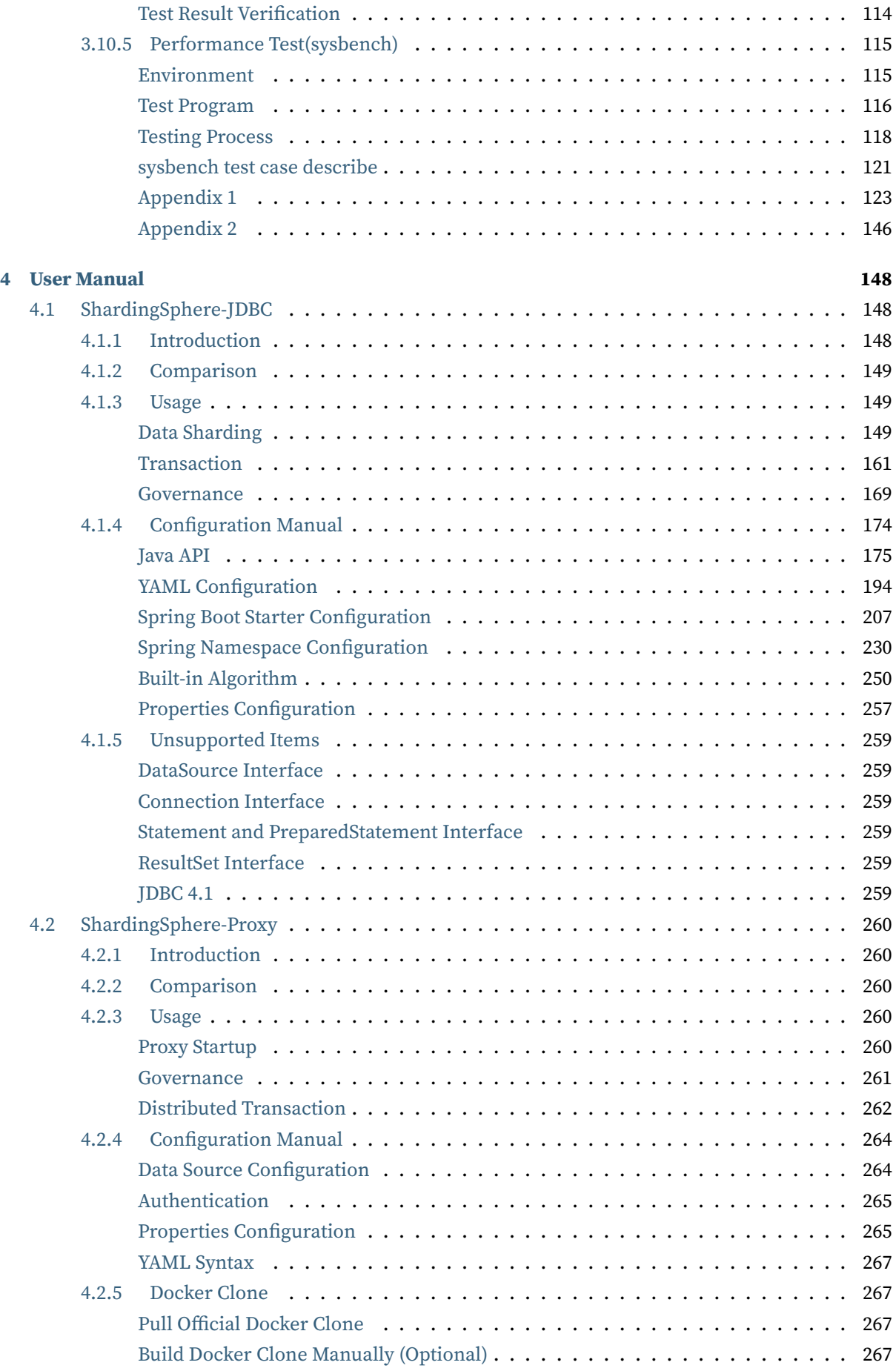

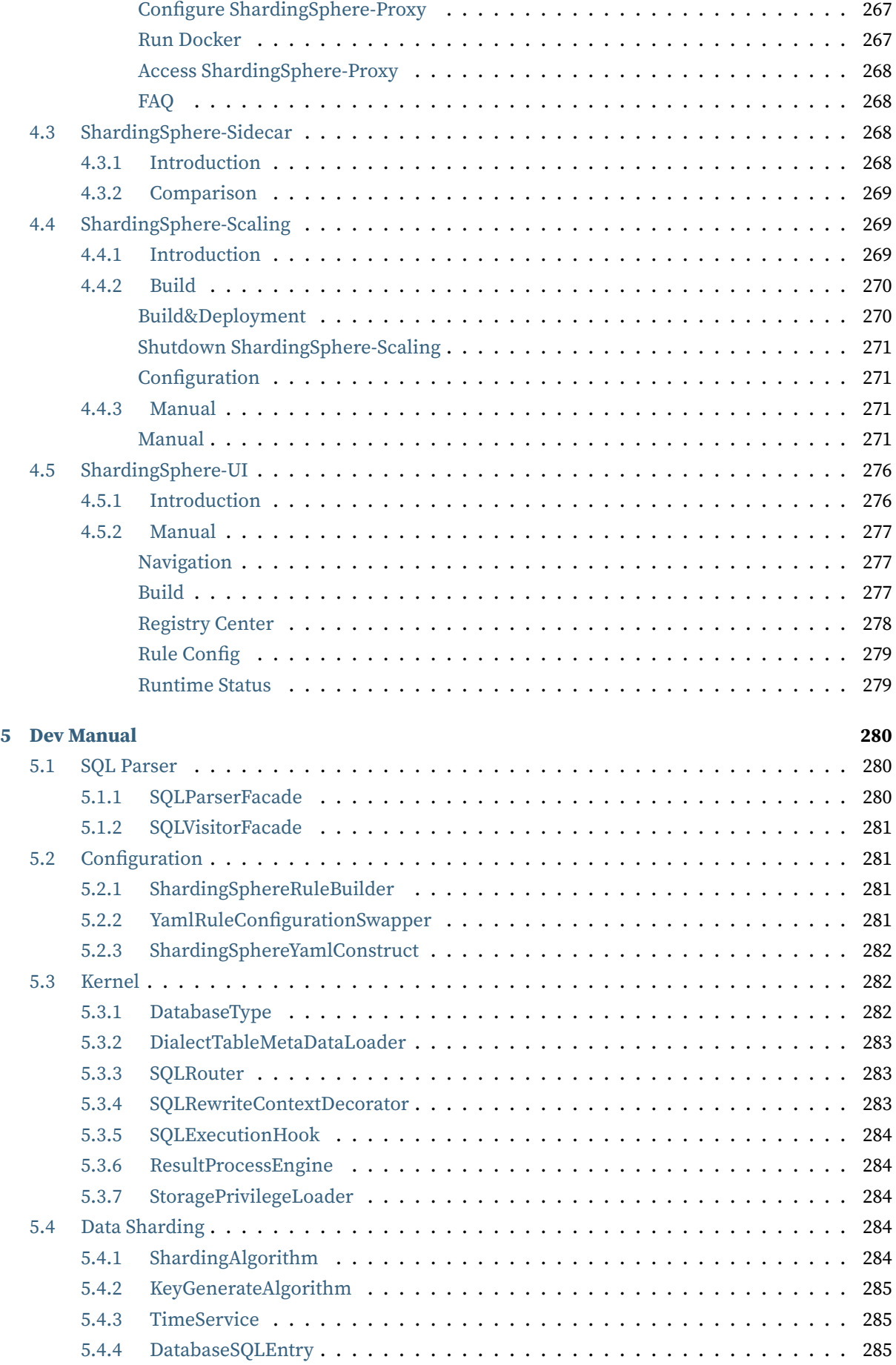

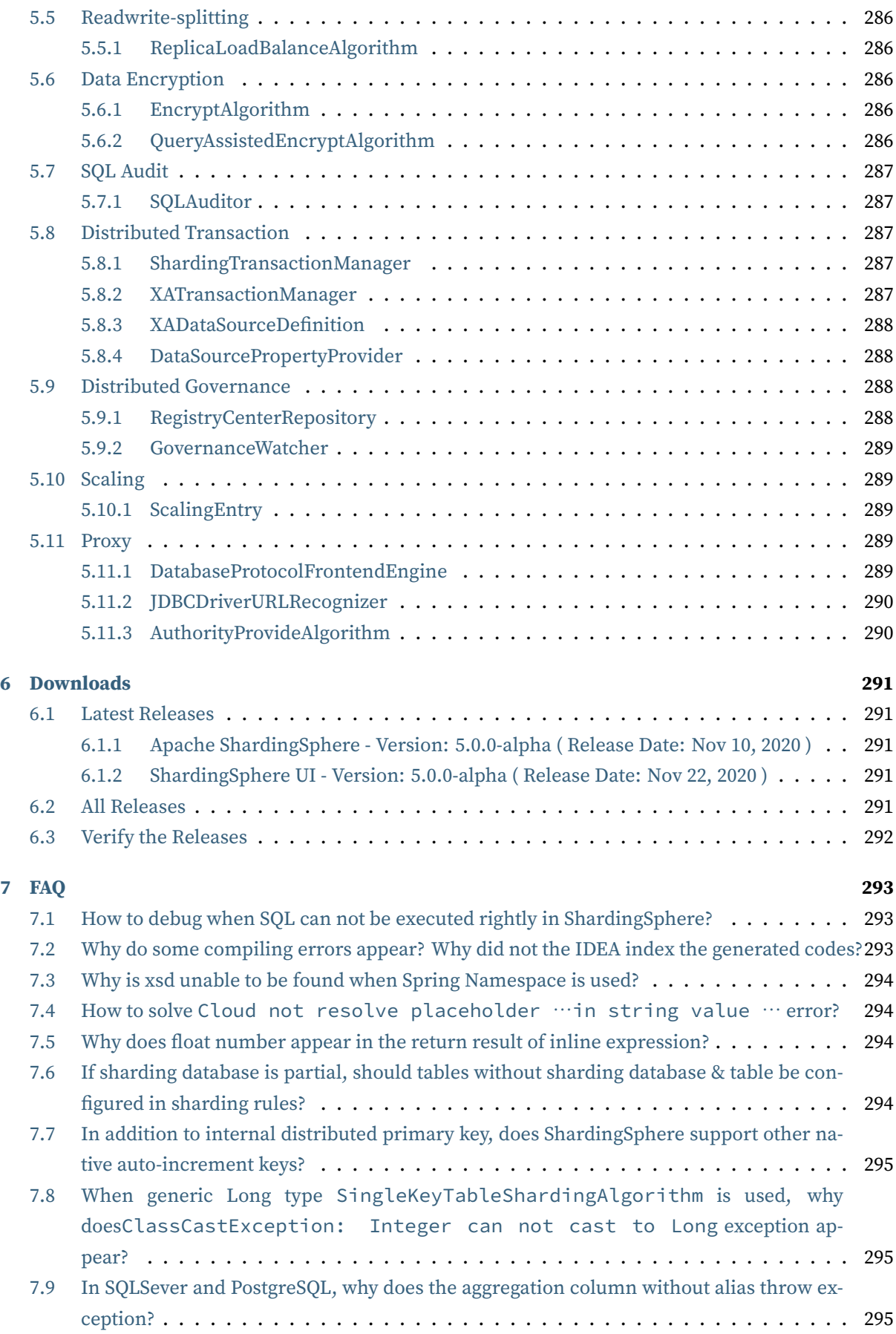

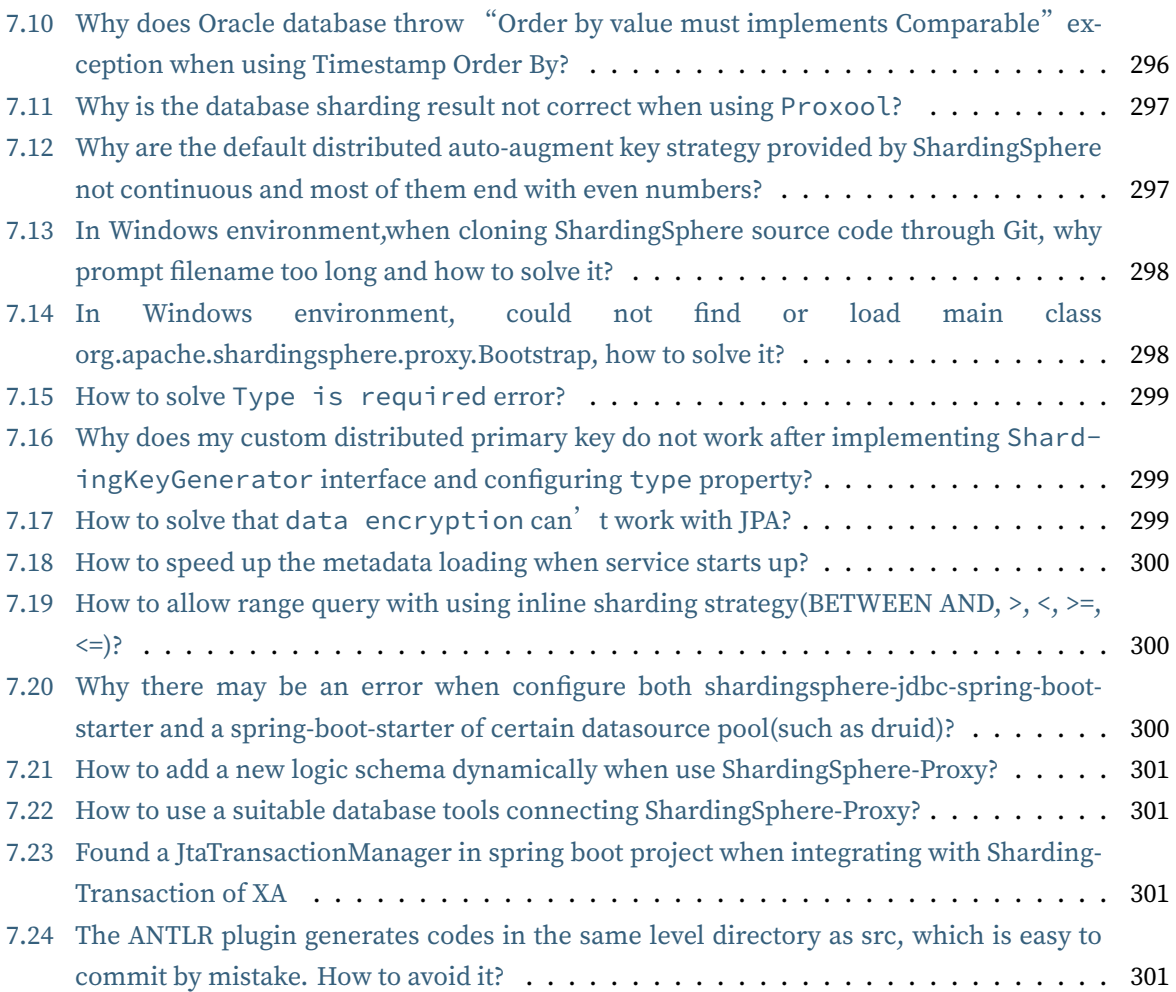

# **Overview**

*1*

#### <span id="page-9-0"></span>**Stargazers over time**

#### **Contributor over time**

Apache ShardingSphere is an open-source ecosystem consisted of a set of distributed database solutions, including 3 independent products, JDBC, Proxy & Sidecar (Planning). They all provide functions of data scale out, distributed transaction and distributed governance, applicable in a variety of situa‐ tions such as Java isomorphism, heterogeneous language and cloud native.

Apache ShardingSphere aiming at reasonably making full use of the computation and storage capacity of existed database in distributed system, rather than a totally new database. As the cornerstone of enterprises, relational database still takes a huge market share. Therefore, we prefer to focus on its increment instead of a total overturn.

Apache ShardingSphere begin to focus on pluggable architecture from version 5.x, features can be em‐ bedded into project flexibility. Currently, the features such as data sharding, replica query, data en‐ crypt, shadow database, and SQL dialects / database protocols such as MySQL, PostgreSQL, SQLServer, Oracle supported are all weaved by plugins. Developers can customize their own ShardingSphere just like building lego blocks. There are lots of SPI extensions for Apache ShardingSphere now and increase continuously.

ShardingSphere became an Apache Top Level Project on April 16, 2020.

Welcome communicate with community via mail list.

# **1.1 Introduction**

#### <span id="page-9-1"></span>**1.1.1 ShardingSphere-JDBC**

<span id="page-9-2"></span>ShardingSphere‐JDBC defines itself as a lightweight Java framework that provides extra service at Java JDBC layer. With the client end connecting directly to the database, it provides service in the form of jar and requires no extra deployment and dependence. It can be considered as an enhanced JDBC driver, which is fully compatible with JDBC and all kinds of ORM frameworks.

- Applicable in any ORM framework based on JDBC, such as JPA, Hibernate, Mybatis, Spring JDBC Template or direct use of JDBC.
- Support any third‐party database connection pool, such as DBCP, C3P0, BoneCP, Druid, HikariCP.
- Support any kind of JDBC standard database: MySQL, Oracle, SQLServer, PostgreSQL and any SQL92 followed databases.

### <span id="page-10-0"></span>**1.1.2 ShardingSphere-Proxy**

ShardingSphere‐Proxy defines itself as a transparent database proxy, providing a database server that encapsulates database binary protocol to support heterogeneous languages. Friendlier to DBA, the MySQL version provided now can use any kind of terminal (such as MySQL Command Client, MySQL Workbench, etc.) that is compatible of MySQL protocol to operate data.

- Totally transparent to applications, it can be used directly as MySQL.
- Applicable to any kind of terminal that is compatible with MySQL and PostgreSQL protocol.

### <span id="page-10-1"></span>**1.1.3 ShardingSphere-Sidecar(TODO)**

ShardingSphere‐Sidecar (TODO) defines itself as a cloud native database agent of the Kubernetes en‐ vironment, in charge of all the access to the database in the form of sidecar. It provides a mesh layer interacting with the database, we call this as Database Mesh.

Database Mesh emphasizes on how to connect distributed database access application with the database. Focusing on interaction, it effectively organizes the interaction between messy applications and the database. The application and database that use Database Mesh to visit database will form a large grid system, where they just need to be put into the right position accordingly. They are all governed by the mesh layer.

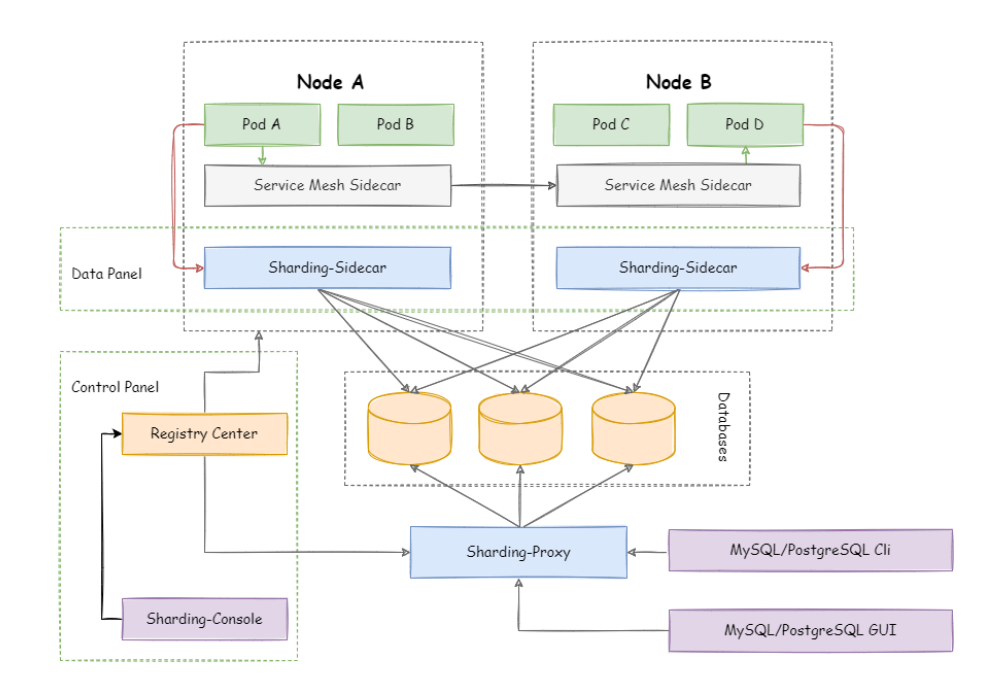

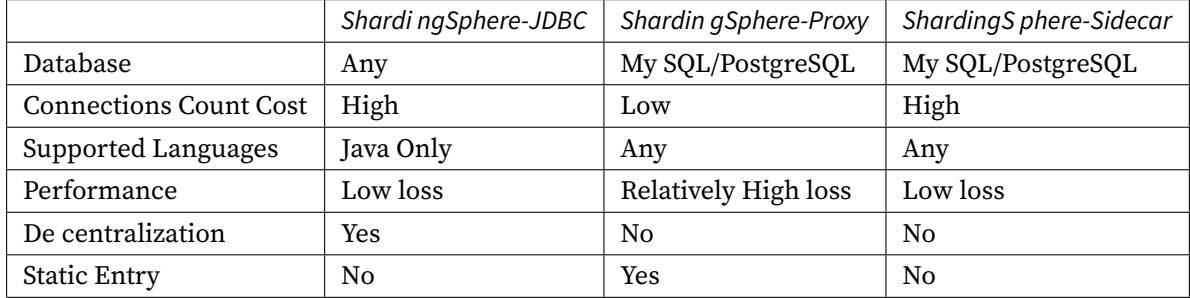

# <span id="page-11-0"></span>**1.1.4 Hybrid Architecture**

ShardingSphere‐JDBC adopts decentralized architecture, applicable to high‐performance light‐weight OLTP application developed with Java; ShardingSphere‐Proxy provides static entry and all languages support, applicable for OLAP application and the sharding databases management and operation situation.

ShardingSphere is an ecosphere consists of multiple endpoints together. Through a mixed use of ShardingSphere‐JDBC and ShardingSphere‐Proxy and unified sharding strategy by the same registry center, ShardingSphere can build an application system applicable to all kinds of scenarios. Architects can adjust the system architecture to the most applicable one to current business more freely.

# <span id="page-12-0"></span>**1.2 Features**

# <span id="page-12-1"></span>**1.2.1 Data Sharding**

- Database sharding & Table sharding
- Replica query
- Sharding strategy customization
- Centre‐less Distributed primary key

# <span id="page-12-2"></span>**1.2.2 Distributed Transaction**

- Unified Transaction API
- XA transaction
- BASE transaction

### <span id="page-12-3"></span>**1.2.3 Database Governance**

- Distributed Governance
- Data migration & Scale out
- Tracing & Observability Supported
- Data Encryption

# **Quick Start**

*2*

<span id="page-13-0"></span>In shortest time, this chapter provides users with a simplest quick start with Apache ShardingSphere.

# **2.1 ShardingSphere-JDBC**

#### <span id="page-13-1"></span>**2.1.1 1. Import Maven Dependency**

```
<dependency>
```

```
<groupId>org.apache.shardingsphere</groupId>
   <artifactId>shardingsphere-jdbc-core</artifactId>
   <version>${latest.release.version}</version>
</dependency>
```
Notice: Please change \${latest.release.version} to the actual version.

### **2.1.2 2. Rules Configuration**

<span id="page-13-3"></span>ShardingSphere‐JDBC can be configured by four methods, Java, YAML, Spring namespace and Spring boot starter. Developers can choose the suitable method according to different situations. Please refer to Configuration Manual for more details.

#### **2.1.3 3. Create D[ata Source](https://shardingsphere.apache.org/document/current/en/user-manual/shardingsphere-jdbc/configuration/)**

<span id="page-13-4"></span>Use ShardingSphereDataSourceFactory and rule configurations to create ShardingSphere-DataSource, which implements DataSource interface of JDBC. It can be used for native JDBC or JPA, MyBatis and other ORM frameworks.

```
DataSource dataSource = ShardingSphereDataSourceFactory.
createDataSource(dataSourceMap, configurations, properties);
```
# **2.2 ShardingSphere-Proxy**

# <span id="page-14-0"></span>**2.2.1 1. Rule Configuration**

<span id="page-14-1"></span>Edit %SHARDINGSPHERE\_PROXY\_HOME%/conf/config-xxx.yaml. Please refer to Configuration Manual for more details.

Edit %SHARDINGSPHERE\_PROXY\_HOME%/conf/server.yaml. Please refer to Configu[ration Manual](https://shardingsphere.apache.org/document/current/en/user-manual/shardingsphere-proxy/configuration/) for more details.

[%S](https://shardingsphere.apache.org/document/current/en/user-manual/shardingsphere-proxy/configuration/)HARDINGSPHERE\_PROXY\_HOME% is the shardingsphere proxy extr[act path. for ex‐](https://shardingsphere.apache.org/document/current/en/user-manual/shardingsphere-proxy/configuration/) ample: /Users/ss/shardingsphere‐proxy‐bin/

### **2.2.2 2. Import Dependencies**

<span id="page-14-2"></span>If the backend database is PostgreSQL, there's no need for additional dependencies.

If the backend database is MySQL, please download mysql‐connector‐java‐5.1.47.jar and put it into %SHARDINGSPHERE\_PROXY\_HOME%/lib directory.

### **2.2.3 3. Start Server**

<span id="page-14-3"></span>• Use default configuration to start

sh %SHARDINGSPHERE\_PROXY\_HOME%/bin/start.sh

Default port is 3307, default profile directory is %SHARDINGSPHERE\_PROXY\_HOME%/conf/ .

• Customize port and profile directory

sh %SHARDINGSPHERE\_PROXY\_HOME%/bin/start.sh \${port} \${proxy\_conf\_directory}

# **2.2.4 4. Use ShardingSphere-Proxy**

<span id="page-14-4"></span>Use MySQL or PostgreSQL client to connect ShardingSphere‐Proxy. For example with MySQL:

```
mysql -u${proxy_username} -p${proxy_password} -h${proxy_host} -P${proxy_port}
```
# **2.3 ShardingSphere-Scaling(Alpha)**

# <span id="page-15-0"></span>**2.3.1 1. Rule Configuration**

<span id="page-15-1"></span>Edit%SHARDINGSPHERE\_SCALING\_HOME%/conf/server.yaml. Please refer to Configuration Manual for more details.

%SHARDINGSPHERE\_PROXY\_HOME% is the shardingsphere scaling extrac[t path. for ex‐](https://shardingsphere.apache.org/document/current/en/user-manual/shardingsphere-scaling/usage/) ample: /Users/ss/shardingsphere‐scaling‐bin/

# **2.3.2 2. Import Dependencies**

<span id="page-15-2"></span>If the backend database is PostgreSQL, there's no need for additional dependencies.

If the backend database is MySQL, please download mysql-connector-java-5.1.47.jar and put it into %SHARDINGSPHERE\_SCALING\_HOME%/lib directory.

# **2.3.3 3. Start Server**

<span id="page-15-3"></span>sh %SHARDINGSPHERE\_SCALING\_HOME%/bin/start.sh

# **2.3.4 4. Create Migration Job**

<span id="page-15-4"></span>Use HTTP interface to manage the migration jobs.

Please refer to Configuration Manual for more details.

# **Concepts & Features**

*3*

<span id="page-16-0"></span>This chapter describes concepts and features about Apache ShardingSphere. Please refer to User man‐ ual for more details.

# **[3.1](https://shardingsphere.apache.org/document/current/en/user-manual/) Sharding**

### **3.1.1 Background**

The traditional solution that stores all the data in one concentrated node has hardly satisfied the re‐ quirement of massive Internet data scenario in three aspects, performance, availability and operation cost.

In performance, the relational database mostly uses B+ tree index. When the data amount exceeds the threshold, deeper index will increase the disk IO access number, and thereby, weaken the performance of query. In the same time, high concurrency requests also make the centralized database to be the greatest limitation of the system.

In availability, capacity can be expanded at a relatively low cost and any extent with stateless service, which can make all the pressure, at last, fall on the database. But the single data node or simple replica query structure has been harder and harder to take these pressures. Therefore, database availability has become the key to the whole system.

From the aspect of operation costs, when the data in a database instance has reached above the threshold, DBA's operation pressure will also increase. The time cost of data backup and data recovery will be more uncontrollable with increasing amount of data. Generally, it is a relatively reasonable range for the data in single database case to be within 1TB.

Under the circumstance that traditional relational databases cannot satisfy the requirement of the In‐ ternet, there are more and more attempts to store the data in native distributed NoSQL. But its incompatibility with SQL and imperfection in ecosystem block it from defeating the relational database in the competition, so the relational database still holds an unshakable position.

Sharding refers to splitting the data in one database and storing them in multiple tables and databases according to some certain standard, so that the performance and availability can be improved. Both methods can effectively avoid the query limitation caused by data exceeding affordable threshold. What's more, database sharding can also effectively disperse TPS. Table sharding, though cannot ease the database pressure, can provide possibilities to transfer distributed transactions to local transac‐ tions, since cross‐database upgrades are once involved, distributed transactions can turn pretty tricky sometimes. The use of multiple replica query sharding method can effectively avoid the data concentrating on one node and increase the architecture availability.

Splitting data through database sharding and table sharding is an effective method to deal with high TPS and mass amount data system, because it can keep the data amount lower than the threshold and evacuate the traffic. Sharding method can be divided into vertical sharding and horizontal sharding.

#### **Vertical Sharding**

According to business sharding method, it is called vertical sharding, or longitudinal sharding, the core concept of which is to specialize databases for different uses. Before sharding, a database consists of many tables corresponding to different businesses. But after sharding, tables are categorized into dif‐ ferent databases according to business, and the pressure is also separated into different databases. The diagram below has presented the solution to assign user tables and order tables to different databases by vertical sharding according to business need.

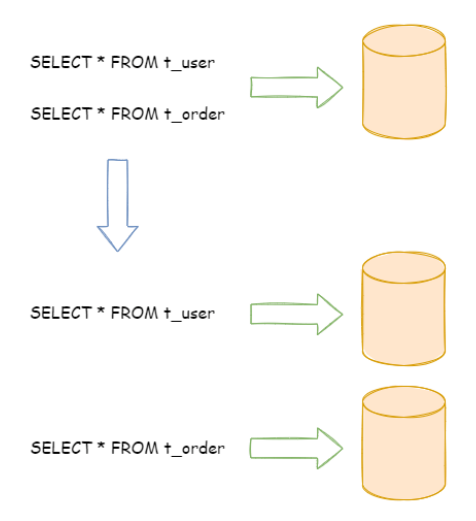

Vertical sharding requires to adjust the architecture and design from time to time. Generally speaking, it is not soon enough to deal with fast changing needs from Internet business and not able to really solve the single‐node problem. it can ease problems brought by the high data amount and concurrency amount, but cannot solve them completely. After vertical sharding, if the data amount in the table still exceeds the single node threshold, it should be further processed by horizontal sharding.

#### <span id="page-18-0"></span>**Horizontal Sharding**

Horizontal sharding is also called transverse sharding. Compared with the categorization method according to business logic of vertical sharding, horizontal sharding categorizes data to multiple databases or tables according to some certain rules through certain fields, with each sharding containing only part of the data. For example, according to primary key sharding, even primary keys are put into the 0 database (or table) and odd primary keys are put into the 1 database (or table), which is illustrated as the following diagram.

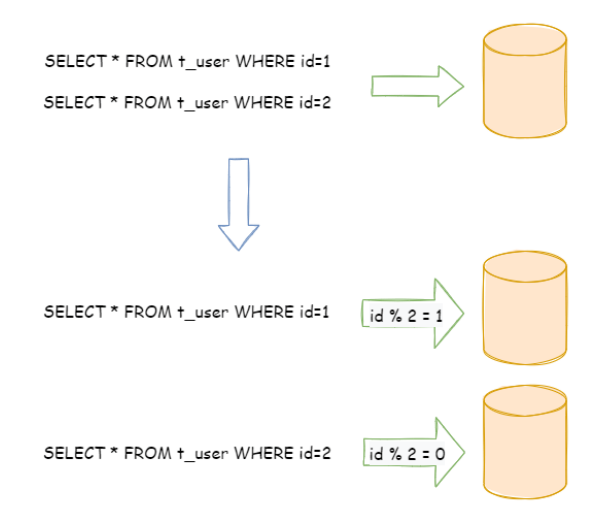

Theoretically, horizontal sharding has overcome the limitation of data processing volume in single ma‐ chine and can be extended relatively freely, so it can be taken as a standard solution to database sharding and table sharding.

# <span id="page-18-1"></span>**3.1.2 Challenges**

Though sharding has solved problems such as performance, availability and single‐node backup and recovery, its distributed architecture has also introduced some new problems as acquiring profits.

One problem is that application development engineers and database administrators' operations become exceptionally laborious, when facing such scattered databases and tables. They should know exactly which database table is the one to acquire data from.

Another challenge is that, the SQL that runs rightly in single‐node databases may not be right in the sharding database. The change of table name after sharding, or misconducts caused by operations such as pagination, order by or aggregated group by are just the case in point.

Cross‐database transaction is also a tricky thing that distributed databases need to deal. Fair use of sharding tables can also lead to the full use of local transactions when single-table data amount decreases. Troubles brought by distributed transactions can be avoided by the wise use of different tables in the same database. When cross-database transactions cannot be avoided, some businesses still need to keep transactions consistent. Internet giants have not massively adopted XA based distributed trans‐ actions since they are not able to ensure its performance in high‐concurrency situations. They usually replace strongly consistent transactions with eventually consistent soft state.

### <span id="page-19-0"></span>**3.1.3 Goal**

**The main design goal of the data sharding modular of Apache ShardingSphere is to try to reduce the influence of sharding, in order to let users use horizontal sharding database group like one database.**

### <span id="page-19-1"></span>**3.1.4 Core Concept**

#### <span id="page-19-2"></span>**Overview**

This chapter is to introduce core concepts of data sharding, including:

- Core concepts of SQL
- Core concepts of sharding
- Core concepts of configuration
- Inline expression
- Distributed primary key
- Hint Sharding route

#### <span id="page-19-3"></span>**SQL**

#### **Logic Table**

It refers collectively to horizontal sharding databases (tables) with the same logic and data structure. For instance, the order data is divided into 10 tables according to the last number of the primary key, and they are from t\_order\_0 to t\_order\_9, whose logic name is t\_order.

#### **Actual Table**

The physical table that really exists in the sharding database, i.e., t\_order\_0 to t\_order\_9 in the instance above.

#### **Data Node**

As the smallest unit of sharding, it consists of data source name and table name, e.g. ds  $\text{\_0.t}$ 

#### **Binding Table**

It refers to the primary table and the joiner table with the same sharding rules, for example, t\_order and t\_order\_item are both sharded by order\_id, so they are binding tables with each other. Cartesian product correlation will not appear in the multi-table correlating query, so the query efficiency will increase greatly. Take this one for example, if SQL is:

```
SELECT i.* FROM t_order o JOIN t_order_item i ON o.order_id=i.order_id WHERE o.
order_id in (10, 11);
```
When binding table relations are not configured, suppose the sharding key order id routes value 10 to sharding 0 and value 11 to sharding 1, there will be 4 SQLs in Cartesian product after routing:

```
SELECT i.* FROM t_order_0 o JOIN t_order_item_0 i ON o.order_id=i.order_id WHERE o.
order_id in (10, 11);
SELECT i.* FROM t_order_0 o JOIN t_order_item_1 i ON o.order_id=i.order_id WHERE o.
order_id in (10, 11);
SELECT i.* FROM t_order_1 o JOIN t_order_item_0 i ON o.order_id=i.order_id WHERE o.
order_id in (10, 11);
SELECT i.* FROM t_order_1 o JOIN t_order_item_1 i ON o.order_id=i.order_id WHERE o.
order_id in (10, 11);
```
With binding table configuration, there should be 2 SQLs after routing:

```
SELECT i.* FROM t_order_0 o JOIN t_order_item_0 i ON o.order_id=i.order_id WHERE o.
order_id in (10, 11);
SELECT i.* FROM t_order_1 o JOIN t_order_item_1 i ON o.order_id=i.order_id WHERE o.
order_id in (10, 11);
```
In them, table t\_order in the left end of FROM will be taken by ShardingSphere as the primary table of query. In a similar way, ShardingSphere will also take table t\_order in the left end of FROM as the primary table of the whole binding table. All the route computations will only use the sharding strategy of the primary table, so sharding computation of t\_order\_item table will use the conditions of t\_order. Due to this, sharding keys in binding tables should be totally identical.

#### **Broadcast Table**

It refers to tables that exist in all sharding database sources. Their structures and data are the same in each database. It can be applied to the small data volume scenario that needs to correlate with big data volume tables to query, dictionary table for example.

#### **Single Table**

It refers to only one table that exists in all sharding database sources. It is suitable for scenarios where the amount of data is not large and does not require any sharding operations.

#### <span id="page-21-0"></span>**Sharding**

#### **Sharding Key**

The database field used in sharding refers to the key field in horizontal sharding of the database (table). For example, in last number modulo of order ID sharding, order ID is taken as the sharding key. The full route executed when there is no sharding field in SQL has a poor performance. Besides single sharding column, Apache ShardingSphere also supports multiple sharding columns.

#### **Sharding Algorithm**

Data sharding can be achieved by sharding algorithms through  $=$ ,  $>$ ,  $\le$ ,  $\le$ ,  $\le$ , BETWEEN and IN. They need to be implemented by developers themselves and can be highly flexible.

Currently, 3 kinds of sharding algorithms are available. Since the sharding algorithm and business achievement are closely related, it extracts all kinds of scenarios by sharding strategies, instead of pro‐ viding built-in sharding algorithms. Therefore, it can provide higher abstraction and the interface for developers to implement sharding algorithm by themselves.

• Standard Sharding Algorithm

StandardShardingAlgorithm is to process the sharding case in which single sharding keys =, IN, BETWEEN AND, >, <, >=, <= are used; StandardShardingStrategy needs to be used together.

• Complex Keys Sharding Algorithm

ComplexKeysShardingAlgorithm is to process the sharding case in which multiple sharding keys are used; ComplexShardingStrategy needs to be used together. It has a relatively complex logic that requires developers to deal by themselves.

• Hint Sharding Algorithm

HintShardingAlgorithm is to process the sharding case in which Hint is used; HintShardingStrategyneeds to be used together.

#### **Sharding Strategy**

It includes the sharding key and the sharding algorithm, and the latter one is extracted out for its inde‐ pendence. Only sharding key + sharding algorithm, i.e., the sharding strategy, can be used in sharding operation. For now, 4 kinds of sharding strategies are available.

• Standard Sharding Strategy

StandardShardingStrategy provides support for the sharding operation of =, >, <, >=, <=, IN and BETWEEN AND in SQL. StandardShardingStrategy only supports single sharding keys and provides two sharding algorithms of PreciseShardingAlgorithm and RangeShardingAlgorithm. PreciseShardingAlgorithm is compulsory and used to operate the sharding of = and IN. Range-ShardingAlgorithm is optional and used to operate the sharding of BETWEEN AND,  $>$ ,  $\lt$ ,  $\lt$ =,  $\lt$ =. BETWEEN AND in SQL will operate by way of all data node route without the configuration of Range-ShardingAlgorithm.

• Complex Sharding Strategy

ComplexShardingStrategy provides support for the sharding operation of  $=$ ,  $>$ ,  $\lt$ ,  $\gt$ =,  $\lt$ =, IN and BETWEEN AND in SQL. ComplexShardingStrategy supports multiple sharding keys, but since their relationships are so complex that there is not too much encapsulation, the combination of sharding keys and sharding operators are in the algorithm interface and achieved by developers with the most flexibility.

• Hint Sharding Strategy

HintShardingStrategy refers to the sharding strategy which get sharding values by hint rather than extracted from SQL.

• None sharding strategy

NoneShardingStrategy refers to the strategy with no sharding.

#### **SQL Hint**

In the case that the ShardingColumn is not decided by SQL but other external conditions, SQL hint can be used flexibly to inject ShardingColumn. For example, in the internal system, databases are divided according to the staff's ID, but this column does not exist in the database. SQL Hint can be used by two ways, Java API and SQL comment (to do). Please refer to Hint for more details.

#### **Configuration**

#### <span id="page-22-0"></span>**Sharding Rule**

The main entrance for Sharding rules includes the configurations of data source, tables, binding tables and replica query.

#### **Data Sources Configuration**

Real data sources list.

#### **Tables Configuration**

Configurations of logic table names, data node and table sharding rules.

#### **Data Node Configuration**

It is used in the configurations of the mapping relationship between logic tables and actual tables and can be divided into two kinds: uniform distribution and user‐defined distribution.

• Uniform distribution

It means that data tables are evenly distributed in each data source, for example:

```
db0
    - t_order0
    - t_order1
db1
    - t_order0
     - t_order1
```
So the data node configurations will be as follows:

```
db0.t_order0, db0.t_order1, db1.t_order0, db1.t_order1
```

```
• User‐defined distribution
```
It means that data tables are distributed with certain rules, for example:

```
db0
     - t_order0
  L_{t_{\text{order}}}db1
  \leftarrow t_order2
     ├── t_order3
     - t order4
```
So the data node configurations will be as follows:

db0.t\_order0, db0.t\_order1, db1.t\_order2, db1.t\_order3, db1.t\_order4

#### **Sharding Strategy Configuration**

There are two dimensions of sharding strategies, database sharding and table sharding.

• Database sharding strategy

DatabaseShardingStrategy is used to configure data in the targeted database.

• Table sharding strategy

TableShardingStrategy is used to configure data in the targeted table that exists in the database. So the table sharding strategy relies on the result of the database sharding strategy.

API of those two kinds of strategies are totally same.

#### **Auto-increment Key Generation Strategy**

Replacing the original database auto-increment key with that generated in the server can make distributed key not repeat.

#### <span id="page-24-0"></span>**Inline Expression**

#### **Motivation**

Configuration simplicity and unity are two main problems that inline expression intends to solve.

In complex sharding rules, with more data nodes, a large number of configuration repetitions make configurations difficult to maintain. Inline expressions can simplify data node configuration work.

Java codes are not helpful in the unified management of common configurations. Writing sharding algorithms with inline expressions, users can stored rules together, making them easier to be browsed and stored.

#### **Syntax Explanation**

The use of inline expressions is really direct. Users only need to configure  $\S$  expression  $\}$  or \$->{ expression } to identify them. ShardingSphere currently supports the configurations of data nodes and sharding algorithms. Inline expressions use Groovy syntax, which can support all kinds of operations, including inline expressions. For example:

\${begin..end} means range

\${[unit1, unit2, unit\_x]} means enumeration

If there are many continuous  $5$ { expression } or  $5 - 5$  expression } expressions, according to each sub‐expression result, the ultimate result of the whole expression will be in cartesian combination.

For example, the following inline expression:

```
${['online', 'offline']}_table${1..3}
```
Will be parsed as:

```
online_table1, online_table2, online_table3, offline_table1, offline_table2,
offline_table3
```
#### **Data Node Configuration**

For evenly distributed data nodes, if the data structure is as follow:

db0  $-$  t\_order0  $L_{\text{order}}$ db1  $-$  t\_order0 - t order1

It can be simplified by inline expression as:

db\${0..1}.t\_order\${0..1}

Or

```
db$->{0..1}.t_order$->{0..1}
```
For self-defined data nodes, if the data structure is:

```
db0
      - t_order0
  L_{t_{\text{order}}}db1
  ├── t_order2
     - t_order3
   L_{t_{\text{order}}}4
```
It can be simplified by inline expression as:

db0.t\_order\${0..1},db1.t\_order\${2..4}

Or

db0.t\_order\$->{0..1},db1.t\_order\$->{2..4}

For data nodes with prefixes, inline expression can also be used to configure them flexibly, if the data structure is:

db0 ├── t\_order\_00 - t\_order\_01

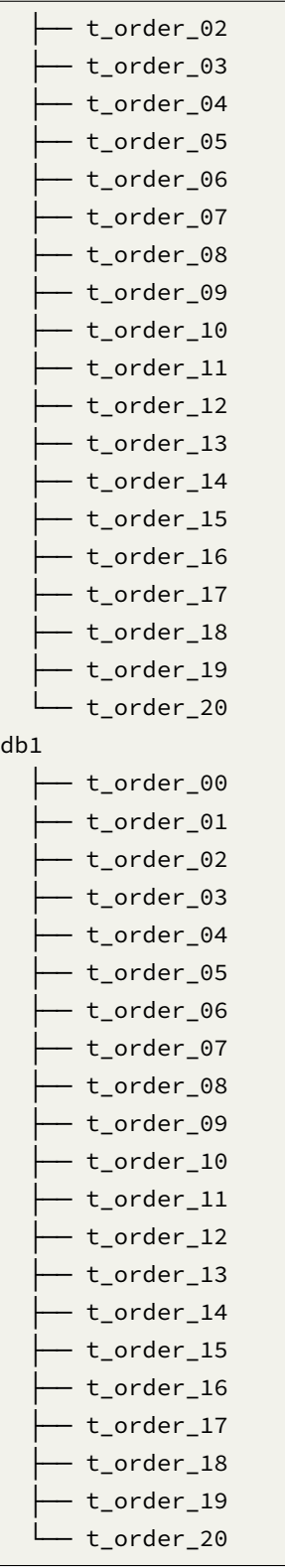

Users can configure separately, data nodes with prefixes first, those without prefixes later, and auto‐ matically combine them with the cartesian product feature of inline expressions. The example above can be simplified by inline expression as:

db\${0..1}.t\_order\_0\${0..9}, db\${0..1}.t\_order\_\${10..20}

Or

```
db$->{0..1}.t_order_0$->{0..9}, db$->{0..1}.t_order_$->{10..20}
```
#### **Sharding Algorithm Configuration**

For single sharding SQL that uses = and IN, inline expression can replace codes in configuration.

Inline expression is a piece of Groovy code in essence, which can return the corresponding real data source or table name according to the computation method of sharding keys.

For example, sharding keys with the last number 0 are routed to the data source with the suffix of 0, those with the last number 1 are routed to the data source with the suffix of 1, the rest goes on in the same way. The inline expression used to indicate sharding algorithm is:

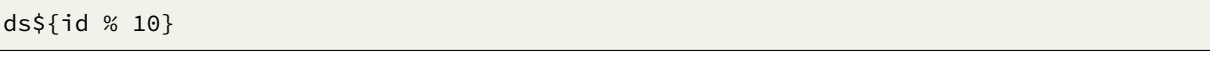

#### Or

ds\$->{id % 10}

#### <span id="page-27-0"></span>**Distributed Primary Key**

#### **Motivation**

In the development of traditional database software, the automatic sequence generation technology is a basic requirement. All kinds of databases have provided corresponding support for this requirement, such as MySQL auto-increment key, Oracle auto-increment sequence and so on. It is a tricky problem that there is only one sequence generated by different data nodes after sharding. Auto‐increment keys in different physical tables in the same logic table can not perceive each other and thereby generate repeated sequences. It is possible to avoid clashes by restricting the initiative value and increasing the step of auto‐increment key. But introducing extra operation rules can make the solution lack integrity and scalability.

Currently, there are many third‐party solutions that can solve this problem perfectly, (such as UUID and others) relying on some particular algorithms to generate unrepeated keys or introducing sequence generation services. We have provided several built‐in key generators, such as UUID, SNOWFLAKE. Besides, we have also extracted a key generator interface to make users implement self‐defined key generator.

#### **Built-In Key Generator**

#### **UUID**

Use UUID. randomUUID() to generate the distributed key.

#### **SNOWFLAKE**

Users can configure the strategy of each table in sharding rule configuration module, with default snowflake algorithm generating 64bit long integral data.

As the distributed sequence generation algorithm published by Twitter, snowflake algorithm can ensure sequences of different processes do not repeat and those of the same process are ordered.

#### **Principle**

In the same process, it makes sure that IDs do not repeat through time, or through order if the time is identical. In the same time,with monotonously increasing time, if servers are generally synchronized, generated sequences are generally assumed to be ordered in a distributed environment. This can guarantee the effectiveness in index field insertion, like the sequence of MySQL Innodb storage engine.

In the sequence generated with snowflake algorithm, binary form has 4 parts, 1 bit sign, 41bit times‐ tamp, 10bit work ID and 12bit sequence number from high to low.

• sign bit (1bit)

Reserved sign bit, constantly to be zero.

• timestamp bit (41bit)

41bit timestamp can contain 2 to the power of 41 milliseconds. One year can use 365  $\star$  24  $\star$  60  $\star$  $60 \times 1000$  milliseconds. We can see from the calculation:

Math.pow(2, 41) / (365 \* 24 \* 60 \* 60 \* 1000L);

The result is approximately equal to 69.73 years. Apache ShardingSphere snowflake algorithm starts from November 1st, 2016, and can be used until 2086, which we believe can satisfy the requirement of most systems.

• work ID bit (10bit)

The sign is the only one in Java process. If applied in distributed deployment, each work ID should be different. The default value is 0 and can be set through properties.

• sequence number bit (12bit)

The sequence number is used to generate different IDs in a millisecond. If the number generated in that millisecond exceeds 4,096 (2 to the power of 12), the generator will wait till the next millisecond to continue.

Please refer to the following picture for the detailed structure of snowflake algorithm sequence.

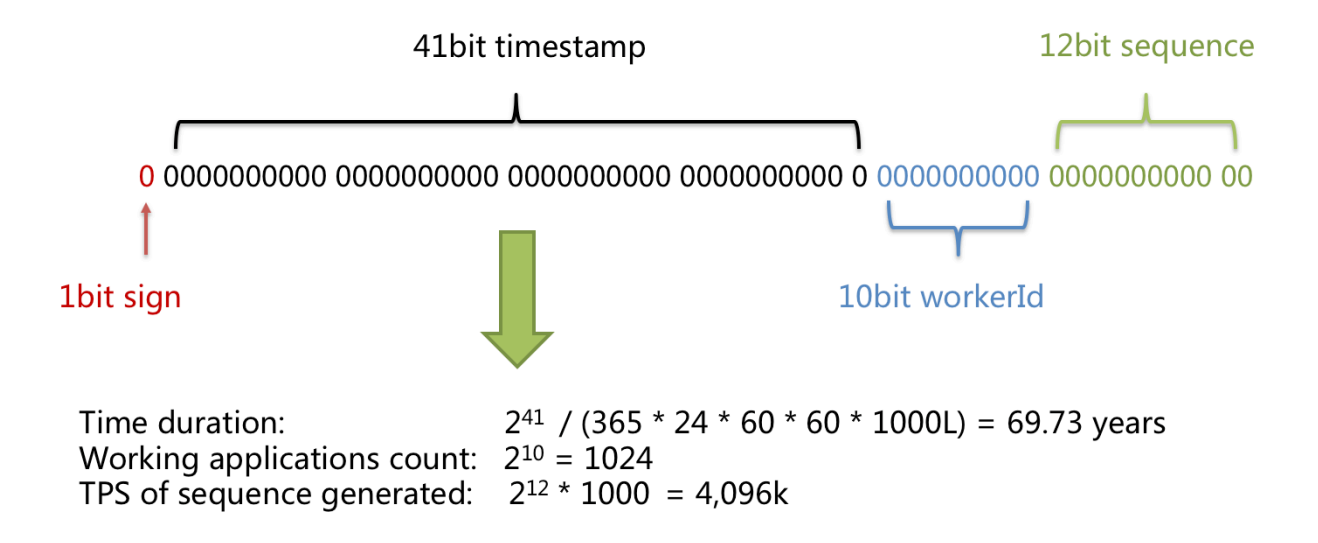

#### **Clock-Back**

The clock‐back of server can generate repeated sequence, so the default distributed sequence generator has provided a maximum clock‐back millisecond. If the clock‐back time has exceeded it, the program will report error. If it is within the tolerance range, the generator will wait till after the last generation time and then continue to work. The default maximum clock‐back millisecond is 0 and can be set through properties.

#### <span id="page-29-0"></span>**Hint Sharding Route**

#### **Motivation**

Apache ShardingSphere can be compatible with SQL in way of parsing SQL statements and extracting columns and values to shard. If SQL does not have sharding conditions, it is impossible to shard without full route.

In some applications, sharding conditions are not in SQL but in external business logic. So it requires to designate sharding result externally, which is referred to as Hint in ShardingSphere.

#### **Mechanism**

Apache ShardingSphere uses ThreadLocal to manage sharding key values. Users can program to add sharding conditions to HintManager, but the condition is only effective within the current thread.

In addition to the programming method, Apache ShardingSphere also plans to cite Hint through special notation in SQL, so that users can use that function in a more transparent way.

The SQL designated with sharding hint will ignore the former sharding logic but directly route to the designated node.

# <span id="page-30-0"></span>**3.1.5 Guide to Kernel**

The major sharding processes of all the three ShardingSphere products are identical. The core consists of SQL parsing => query optimization => SQL route => SQL rewrite => SQL execution => result merger.

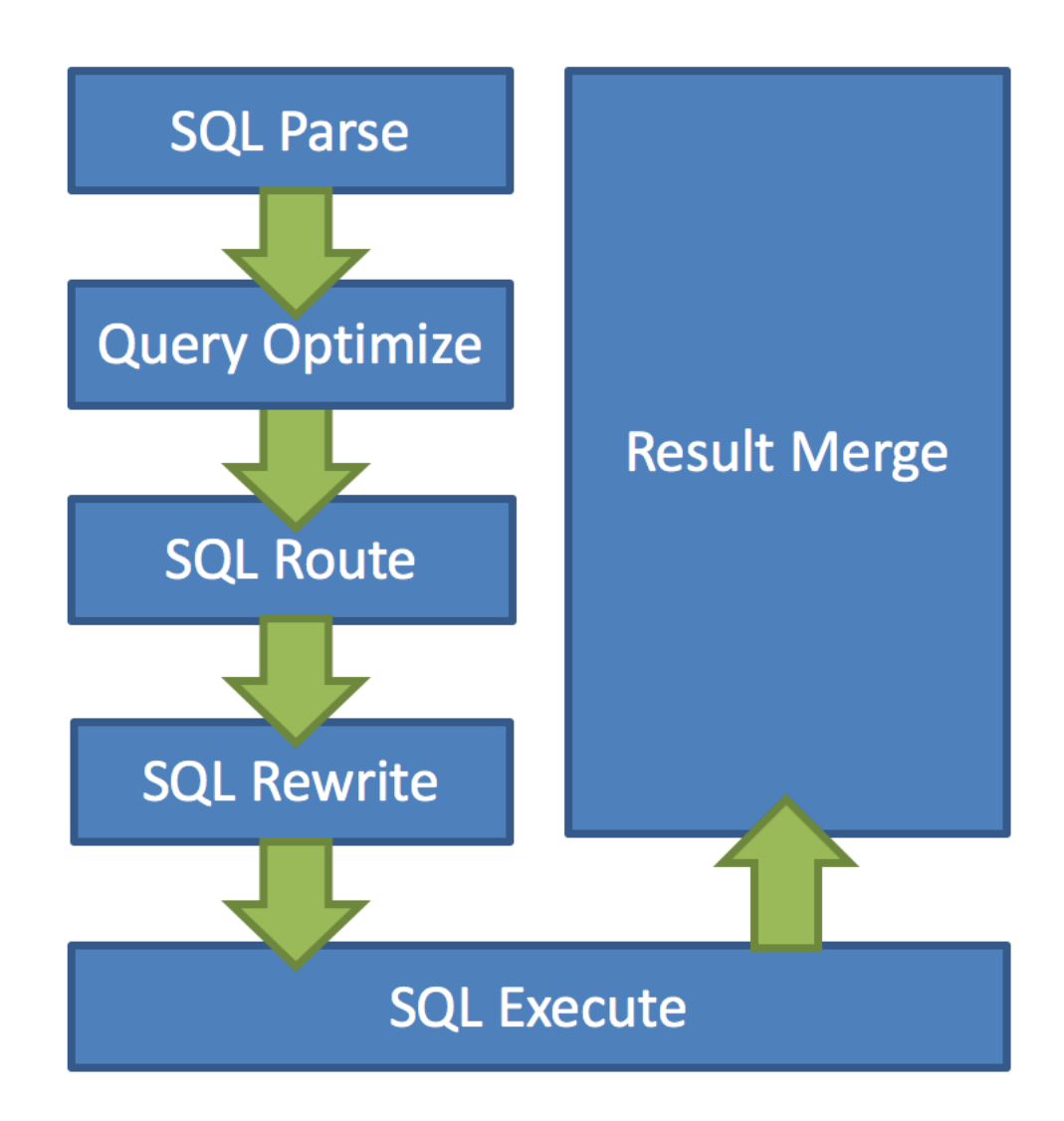

#### <span id="page-31-0"></span>**SQL Parsing**

It is divided into lexical parsing and syntactic parsing. The lexical parser will split SQL into inseparable words, and then the syntactic parser will analyze SQL and extract the parsing context, which can include tables, options, ordering items, grouping items, aggregation functions, pagination information, query conditions and placeholders that may be revised.

#### <span id="page-31-1"></span>**Query Optimization**

It merges and optimizes sharding conditions, such as OR.

#### <span id="page-31-2"></span>**SQL Route**

It is the sharding strategy that matches users' configurations according to the parsing context and the route path can be generated. It supports sharding route and broadcast route currently.

#### <span id="page-31-3"></span>**SQL Rewrite**

It rewrites SQL as statement that can be rightly executed in the real database, and can be divided into correctness rewrite and optimization rewrite.

#### <span id="page-31-4"></span>**SQL Execution**

Through multi-thread executor, it executes asynchronously.

#### <span id="page-31-5"></span>**Result Merger**

It merges multiple execution result sets to output through unified JDBC interface. Result merger in‐ cludes methods as stream merger, memory merger and addition merger using decorator merger.

#### <span id="page-31-6"></span>**Parse Engine**

Compared to other programming languages, SQL is relatively simple, but it is still a complete set of programming language, so there is no essential difference between parsing SQL grammar and parsing other languages (Java, C and Go, etc.).

#### **Abstract Syntax Tree**

The parsing process can be divided into lexical parsing and syntactic parsing. Lexical parser is used to divide SQL into indivisible atomic signs, i.e., Token. According to the dictionary provided by different database dialect, it is categorized into keyword, expression, literal value and operator. SQL is then converted into abstract syntax tree by syntactic parser.

For example, the following SQL:

SELECT id, name FROM t\_user WHERE status = 'ACTIVE' AND age > 18

Its parsing AST (Abstract Syntax Tree) is this:

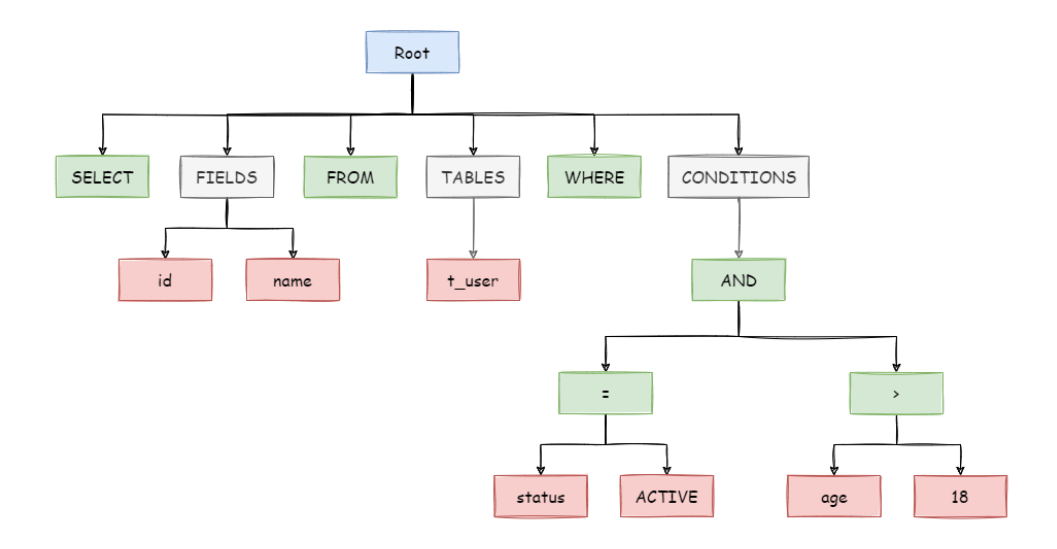

To better understand, the Token of keywords in abstract syntax tree is shown in green; that of variables is shown in red; what's to be further divided is shown in grey.

At last, through traversing the abstract syntax tree, the context needed by sharding is extracted and the place that may need to be rewritten is also marked out. Parsing context for the use of sharding includes select items, table information, sharding conditions, auto-increment primary key information, Order By information, Group By information, and pagination information (Limit, Rownum and Top). One‐ time SQL parsing process is irreversible, each Token is parsed according to the original order of SQL in a high performance. Considering similarities and differences between SQL of all kinds of database dialect, SQL dialect dictionaries of different types of databases are provided in the parsing module.

#### **SQL Parser**

#### **History**

As the core of database sharding and table sharding, SQL parser takes the performance and compatibil‐ ity as its most important index. ShardingSphere SQL parser has undergone the upgrade and iteration of 3 generations of products.

To pursue good performance and quick achievement, the first generation of SQL parser uses Druid before 1.4.x version. As tested in practice, its performance exceeds other parsers a lot.

The second generation of SQL parsing engine begins from 1.5.x version, ShardingSphere has adopted fully self‐developed parsing engine ever since. Due to different purposes, ShardingSphere does not need to transform SQL into a totally abstract syntax tree or traverse twice through visitor. Using half parsing method, it only extracts the context required by data sharding, so the performance and compatibility of SQL parsing is further improved.

The third generation of SQL parsing engine begins from 3.0.x version. ShardingSphere tries to adopts ANTLR as a generator for the SQL parsing engine, and uses Visit to obtain SQL Statement from AST. Starting from version 5.0.x, the architecture of the parsing engine has been refactored. At the same time, it is convenient to directly obtain the parsing results of the same SQL to improve parsing efficiency by putting the AST obtained from the first parsing into the cache. Therefore, we recommend that users adopt PreparedStatement this SQL pre-compilation method to improve performance. Currently, users can also use ShardingSphere's SQL parsing engine independently to obtain AST and SQL Statements for a variety of mainstream relational databases. In the future, the SQL parsing engine will continue to provide powerful functions such as SQL formatting and SQL templating.

#### **Features**

- Independent SQL parsing engine
- The syntax rules can be easily expanded and modified (using ANTLR)
- Support multiple dialects

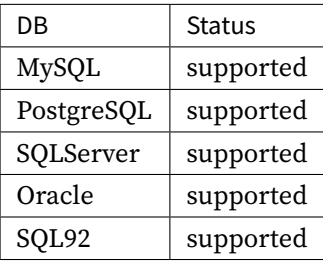

- SQL format (developing)
- SQL parameterize (developing)

#### **API Usage**

Maven config

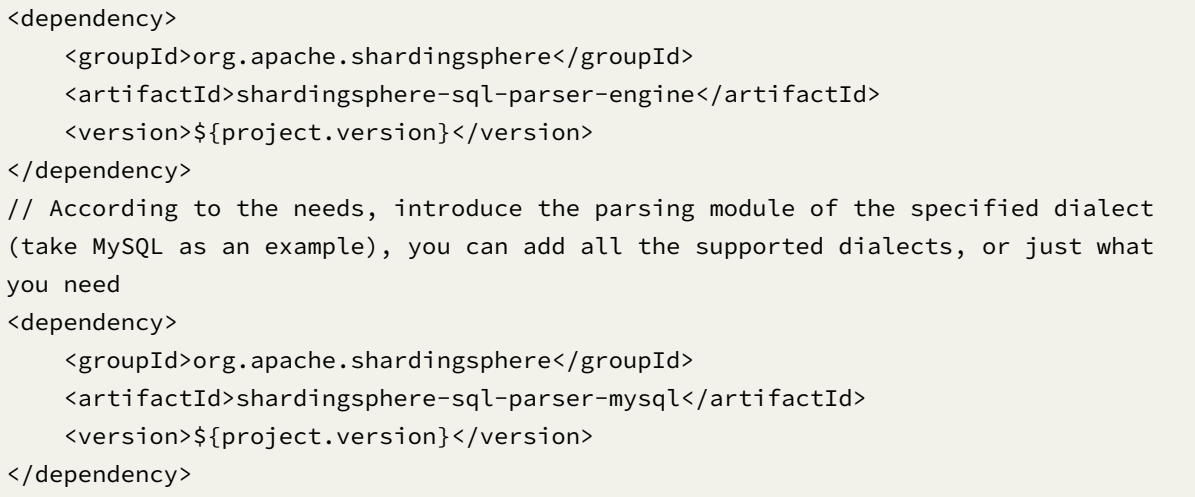

demo:

• Get AST

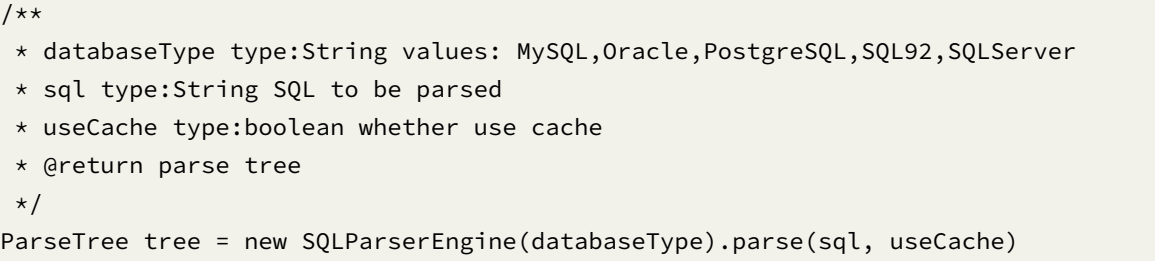

• GET SQLStatement

```
/**
* databaseType type:String values: MySQL, Oracle, PostgreSQL, SQL92, SQLServer
* useCache type:boolean whether use cache
* @return SQLStatement
*/
ParseTree tree = new SQLParserEngine(databaseType).parse(sql, useCache);
SQLVisitorEngine sqlVisitorEngine = new SQLVisitorEngine(databaseType, "STATEMENT
");
SQLStatement sqlStatement = sqlVisitorEngine.visit(tree);
```
• SQL Format

```
/*** databaseType type:String values MySQL
* useCache type:boolean whether use cache
* @return String
*/
ParseTree tree = new SQLParserEngine(databaseType).parse(sql, useCache);
```

```
SQLVisitorEngine sqlVisitorEngine = new SQLVisitorEngine(databaseType, "FORMAT");
String formatedSql = sqlVisitorEngine.visit(tree);
```
example:
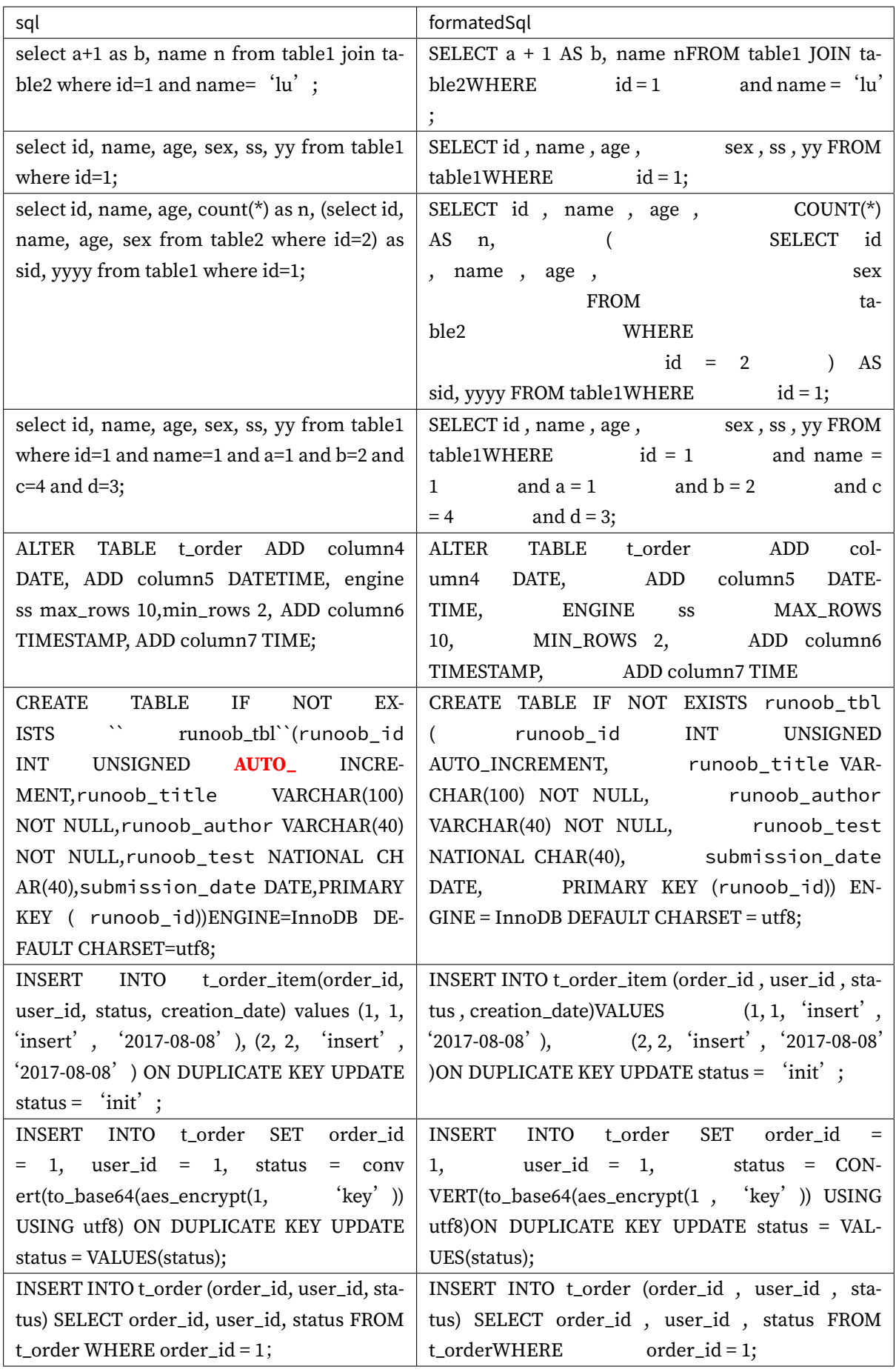

### **Route Engine**

It refers to the sharding strategy that matches databases and tables according to the parsing context and generates route path. SQL with sharding keys can be divided into single‐sharding route (equal mark as the operator of sharding key), multiple‐sharding route (IN as the operator of sharding key) and range sharding route (BETWEEN as the operator of sharding key). SQL without sharding key adopts broadcast route.

Sharding strategies can usually be set in the database or by users. Strategies built in the database are relatively simple and can generally be divided into last number modulo, hash, range, tag, time and so on. More flexible, sharding strategies set by users can be customized according to their needs. Together with automatic data migration, database middle layer can automatically shard and balance the data without users paying attention to sharding strategies, and thereby the distributed database can have the elastic scaling-out ability. In ShardingSphere's roadmap, elastic scaling-out ability will start from 4.x version.

### **Sharding Route**

It is used in the situation to route according to the sharding key, and can be sub‐divided into 3 types, direct route, standard route and Cartesian product route.

#### **Direct Route**

The conditions for direct route are relatively strict. It requires to shard through Hint (use HintAPI to appoint the route to databases and tables directly). On the premise of having database sharding but not table sharding, SQL parsing and the following result merging can be avoided. Therefore, with the highest compatibility, it can execute any SQL in complex situations, including sub-queries, self-defined functions. Direct route can also be used in the situation where sharding keys are not in SQL. For example, set sharding key as 3.

```
hintManager.setDatabaseShardingValue(3);
```
If the routing algorithm is value % 2, when a logical database t\_order corresponds to two physical databasest\_order\_0 and t\_order\_1, the SOL will be executed on t\_order\_1 after routing. The following is a sample code using the API.

```
String sql = "SELECT * FROM t_order";
try (
        HintManager hintManager = HintManager.getInstance();
        Connection conn = dataSource.getConnection();
        PreparedStatement pstmt = conn.prepareStatement(sql)) {
   hintManager.setDatabaseShardingValue(3);
   try (ResultSet rs = pstmt.executeQuery()) {
        while (rs.next()) {
            //...
        }
```
}

}

#### **Standard Route**

Standard route is ShardingSphere's most recommended sharding method. Its application range is the SQL that does not include joint query or only includes joint query between binding tables. When the sharding operator is equal mark, the route result will fall into a single database (table); when sharding operators are BETWEEN or IN, the route result will not necessarily fall into the only database (table). So one logic SQL can finally be split into multiple real SQL to execute. For example, if sharding is according to the odd number or even number of order\_id, a single table query SQL is as the following:

```
SELECT * FROM t_order WHERE order_id IN (1, 2);
```
The route result will be:

```
SELECT * FROM t_order_0 WHERE order_id IN (1, 2);
SELECT * FROM t_order_1 WHERE order_id IN (1, 2);
```
The complexity and performance of the joint query are comparable with those of single-table query. For instance, if a joint query SQL that contains binding tables is as this:

```
SELECT * FROM t_order o JOIN t_order_item i ON o.order_id=i.order_id WHERE order_
id IN (1, 2);
```
Then, the route result will be:

```
SELECT * FROM t_order_0 o JOIN t_order_item_0 i ON o.order_id=i.order_id WHERE
order_id IN(1, 2);
SELECT * FROM t_order_1 o JOIN t_order_item_1 i ON o.order_id=i.order_id WHERE
order_id IN (1, 2);
```
It can be seen that, the number of divided SQL is the same as the number of single tables.

### **Cartesian Route**

Cartesian route has the most complex situation, it cannot locate sharding rules according to the binding table relationship, so the joint query between non‐binding tables needs to be split into Cartesian product combination to execute. If SQL in the last case is not configured with binding table relationship, the route result will be:

```
SELECT * FROM t_order_0 o JOIN t_order_item_0 i ON o.order_id=i.order_id WHERE
order_id IN (1, 2);
SELECT * FROM t_order_0 o JOIN t_order_item_1 i ON o.order_id=i.order_id WHERE
order_id IN(1, 2);
SELECT * FROM t_order_1 o JOIN t_order_item_0 i ON o.order_id=i.order_id WHERE
```

```
order_id IN(1, 2);
SELECT * FROM t_order_1 o JOIN t_order_item_1 i ON o.order_id=i.order_id WHERE
order_id IN (1, 2);
```
Cartesian product route has a relatively low performance, so it should be careful to use.

#### **Broadcast Route**

For SQL without sharding key, broadcast route is used. According to SQL types, it can be divided into five types, schema & table route, database schema route, database instance route, unicast route and ignore route.

#### **Schema & Table Route**

Schema & table route is used to deal with all the operations of physical tables related to its logic table, including DQL and DML without sharding key and DDL, etc. For example.

SELECT \* FROM t\_order WHERE good\_prority IN (1, 10);

It will traverse all the tables in all the databases, match the logical table and the physical table name one by one and execute them if succeeded. After routing, they are:

```
SELECT * FROM t_order_0 WHERE good_prority IN (1, 10);
SELECT * FROM t_order_1 WHERE good_prority IN (1, 10);
SELECT * FROM t_order_2 WHERE good_prority IN (1, 10);
SELECT * FROM t_order_3 WHERE good_prority IN (1, 10);
```
#### **Database Schema Route**

Database schema route is used to deal with database operations, including the SET database manage‐ ment order used to set the database and transaction control statement as TCL. In this case, all physical databases matched with the name are traversed according to logical database name, and the command is executed in the physical database. For example:

```
SET autocommit=0;
```
If this command is executed in t\_order, t\_order will have 2 physical databases. And it will actually be executed in both t\_order\_0 and t\_order\_1.

### **Database Instance Route**

Database instance route is used in DCL operation, whose authorization statement aims at database instances. No matter how many schemas are included in one instance, each one of them can only be executed once. For example:

CREATE USER customer@127.0.0.1 identified BY '123';

This command will be executed in all the physical database instances to ensure customer users have access to each instance.

# **Unicast Route**

Unicast route is used in the scenario of acquiring the information from some certain physical table. It only requires to acquire data from any physical table in any database. For example:

DESCRIBE t\_order;

The descriptions of the two physical tables, t\_order\_0 and t\_order\_1 of t\_order have the same structure, so this command is executed once on any physical table.

### **Ignore Route**

Ignore route is used to block the operation of SQL to the database. For example:

USE order\_db;

This command will not be executed in physical database. Because ShardingSphere uses logic Schema, there is no need to send the Schema shift order to the database.

The overall structure of route engine is as the following:

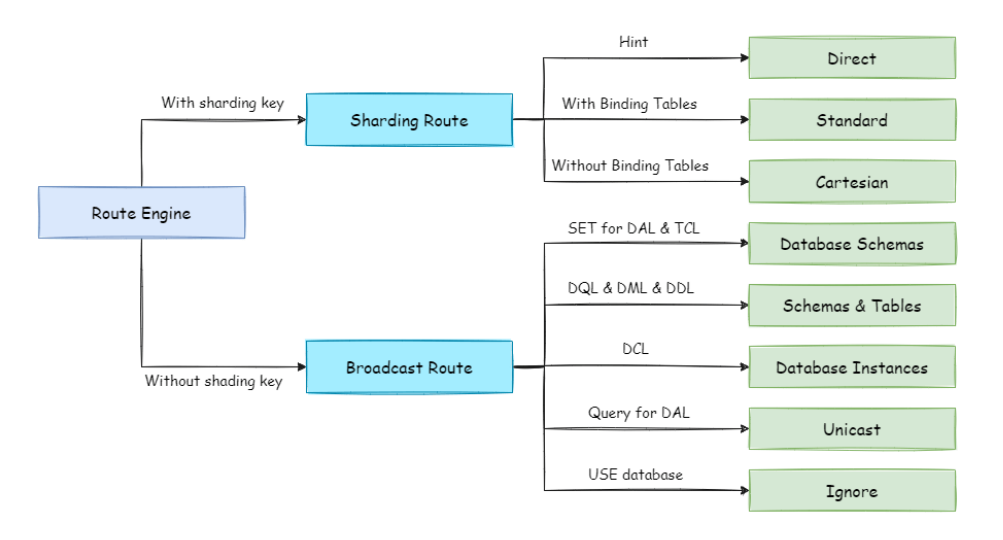

#### **Rewrite Engine**

The SQL written by engineers facing logic databases and tables cannot be executed directly in actual databases. SQL rewrite is used to rewrite logic SQL into rightly executable ones in actual databases, including two parts, correctness rewrite and optimization rewrite.

#### **Correctness Rewrite**

In situation with sharding tables, it requires to rewrite logic table names in sharding settings into actual table names acquired after routing. Database sharding does not require to rewrite table names. In addition to that, there are also column derivation, pagination information revision and other content.

### **Identifier Rewrite**

Identifiers that need to be rewritten include table name, index name and schema name. Table name rewrite refers to the process to locate the position of logic tables in the original SQL and rewrite it as the physical table. Table name rewrite is one typical situation that requires to parse SQL. From a most plain case, if the logic SQL is as follow:

SELECT order\_id FROM t\_order WHERE order\_id=1;

If the SQL is configured with sharding key order\_id=1, it will be routed to Sharding Table 1. Then, the SQL after rewrite should be:

SELECT order\_id FROM t\_order\_1 WHERE order\_id=1;

In this most simple kind of SQL, whether parsing SQL to abstract syntax tree seems unimportant, SQL can be rewritten only by searching for and substituting characters. But in the following situation, it is unable to rewrite SQL rightly merely by searching for and substituting characters:

SELECT order\_id FROM t\_order WHERE order\_id=1 AND remarks=' t\_order xxx';

The SQL rightly rewritten is supposed to be:

SELECT order\_id FROM t\_order\_1 WHERE order\_id=1 AND remarks=' t\_order xxx';

Rather than:

SELECT order\_id FROM t\_order\_1 WHERE order\_id=1 AND remarks=' t\_order\_1 xxx';

Because there may be similar characters besides the table name, the simple character substitute method cannot be used to rewrite SQL. Here is another more complex SQL rewrite situation:

```
SELECT t_order.order_id FROM t_order WHERE t_order.order_id=1 AND remarks=' t_order
xxx';
```
The SQL above takes table name as the identifier of the field, so it should also be revised when SQL is rewritten:

```
SELECT t_order_1.order_id FROM t_order_1 WHERE t_order_1.order_id=1 AND remarks='
t_order xxx';
```
But if there is another table name defined in SQL, it is not necessary to revise that, even though that name is the same as the table name. For example:

```
SELECT t_order.order_id FROM t_order AS t_order WHERE t_order.order_id=1 AND
remarks=' t_order xxx';
```
SQL rewrite only requires to revise its table name:

```
SELECT t_order.order_id FROM t_order_1 AS t_order WHERE t_order.order_id=1 AND
remarks=' t_order xxx';
```
Index name is another identifier that can be rewritten. In some databases (such as MySQL/SQLServer), the index is created according to the table dimension, and its names in different tables can repeat. In some other databases (such as PostgreSQL/Oracle), however, the index is created according to the database dimension, index names in different tables are required to be one and the only.

In ShardingSphere, schema management method is similar to that of the table. It uses logic schema to manage a set of data sources, so it requires to replace the logic schema written by users in SQL with physical database schema.

ShardingSphere only supports to use schema in database management statements but not in DQL and DML statements, for example:

SHOW COLUMNS FROM t\_order FROM order\_ds;

Schema rewrite refers to rewriting logic schema as a right and real schema found arbitrarily with unicast route.

#### **Column Derivation**

Column derivation in query statements usually results from two situations. First, ShardingSphere needs to acquire the corresponding data when merging results, but it is not returned through the query SQL. This kind of situation aims mainly at GROUP BY and ORDER BY. Result merger requires sorting and ranking according to items of GROUP BY and ORDER BYfield. But if sorting and ranking items are not included in the original SQL, it should be rewritten. Look at the situation where the original SQL has the information required by result merger:

SELECT order\_id, user\_id FROM t\_order ORDER BY user\_id;

Since user\_id is used in ranking, the result merger needs the data able to acquire user\_id. The SQL above is able to acquire user\_id data, so there is no need to add columns.

If the selected item does not contain the column required by result merger, it will need to add column, as the following SQL:

SELECT order\_id FROM t\_order ORDER BY user\_id;

Since the original SQL does not contain user\_id needed by result merger, the SQL needs to be rewritten by adding columns, and after that, it will be:

SELECT order\_id, user\_id AS ORDER\_BY\_DERIVED\_0 FROM t\_order ORDER BY user\_id;

What's to be mentioned, column derivation will only add the missing column rather than all of them; the SQL that includes  $*$  in SELECT will also selectively add columns according to the meta-data information of tables. Here is a relatively complex SQL column derivation case:

```
SELECT o.* FROM t_order o, t_order_item i WHERE o.order_id=i.order_id ORDER BY
user_id, order_item_id;
```
Suppose only t\_order\_item table contains order\_item\_id column, according to the meta-data information of tables, the user\_id in sorting item exists in table t\_order as merging result, but order\_item\_id does not exist in t\_order, so it needs to add columns. The SQL after that will be:

SELECT o.\*, order\_item\_id AS ORDER\_BY\_DERIVED\_0 FROM t\_order o, t\_order\_item i WHERE o.order\_id=i.order\_id ORDER BY user\_id, order\_item\_id;

Another situation of column derivation is using AVG aggregation function. In distributed situations, it is not right to calculate the average value with avg1 + avg2 + avg3 / 3, and it should be rewritten as (sum1 + sum2 + sum3) / (count1 + count2 + count3). This requires to rewrite the SQL that contains AVG as SUM and COUNT and recalculate the average value in result merger. Such as the following SQL:

SELECT AVG(price) FROM t\_order WHERE user\_id=1;

Should be rewritten as:

```
SELECT COUNT(price) AS AVG_DERIVED_COUNT_0, SUM(price) AS AVG_DERIVED_SUM_0 FROM t_
order WHERE user_id=1;
```
Then it can calculate the right average value through result merger.

The last kind of column derivation is in SQL with INSERT. With database auto-increment key, there is no need to fill in primary key field. But database auto-increment key cannot satisfy the requirement of only one primary key being in the distributed situation. So ShardingSphere provides a distributed auto‐ increment key generation strategy, enabling users to replace the current auto-increment key invisibly with a distributed one without changing existing codes through column derivation. Distributed autoincrement key generation strategy will be expounded in the following part, here we only explain the content related to SQL rewrite. For example, if the primary key of t\_order is order\_id, and the original SQL is:

INSERT INTO t\_order (`field1`, `field2`) VALUES (10, 1);

It can be seen that the SQL above does not include an auto‐increment key, which will be filled by the database itself. After ShardingSphere set an auto-increment key, the SQL will be rewritten as:

INSERT INTO t\_order (`field1`, `field2`, order\_id) VALUES (10, 1, xxxxx);

Rewritten SQL will add auto-increment key name and its value generated automatically in the last part of INSERT FIELD and INSERT VALUE. xxxxx in the SQL above stands for the latter one.

If INSERT SQL does not contain the column name of the table, ShardingSphere can also automatically generate auto-increment key by comparing the number of parameter and column in the table metainformation. For example, the original SQL is:

INSERT INTO t\_order VALUES (10, 1);

The rewritten SQL only needs to add an auto-increment key in the column where the primary key is:

INSERT INTO t\_order VALUES (xxxxx, 10, 1);

When auto-increment key derives column, if the user writes SQL with placeholder, he only needs to rewrite parameter list but not SQL itself.

# **Pagination Revision**

The scenarios of acquiring pagination data from multiple databases is different from that of one single database. If every 10 pieces of data are taken as one page, the user wants to take the second page of data. It is not right to take, acquire LIMIT 10, 10 under sharding situations, and take out the first 10 pieces of data according to sorting conditions after merging. For example, if the SQL is:

SELECT score FROM t\_score ORDER BY score DESC LIMIT 1, 2;

The following picture shows the pagination execution results without SQL rewrite.

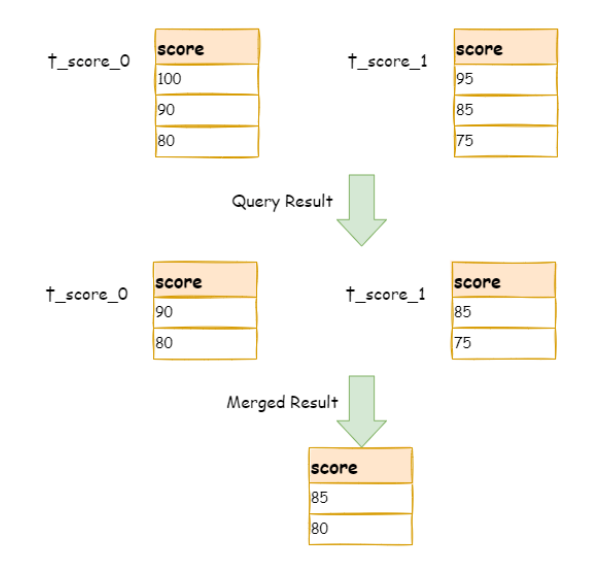

As shown in the picture, if you want to acquire the second and the third piece of data ordered by score common in both tables, and they are supposed to be 95 and 90. Since the executed SQL can only acquire the second and the third piece of data from each table, i.e., 90 and 80 from t\_score\_0, 85 and 75 from t\_score\_1. When merging results, it can only merge from 90, 80, 85 and 75 already acquired, so the right result cannot be acquired anyway.

The right way is to rewrite pagination conditions as LIMIT  $\theta$ , 3, take out all the data from the first two pages and combine sorting conditions to calculate the right data. The following picture shows the execution of pagination results after SQL rewrite.

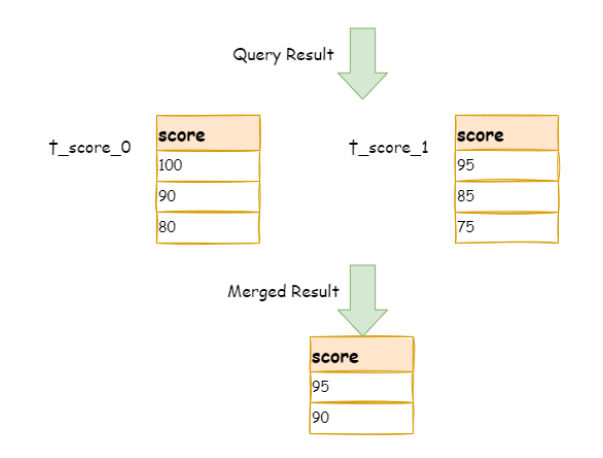

# SELECT score FROM t score ORDER BY score DESC LIMIT 0, 3

The latter the offset position is, the lower the efficiency of using LIMIT pagination will be. There are many ways to avoid using LIMIT as pagination method, such as constructing a secondary index to record line record number and line offset amount, or using the tail ID of last pagination data as the pagination method of conditions of the next query.

When revising pagination information, if the user uses placeholder method to write SQL, he only needs to rewrite parameter list rather than SQL itself.

# **Batch Split**

When using batch inserted SQL, if the inserted data crosses sharding, the user needs to rewrite SQL to avoid writing excessive data into the database. The differences between insert operation and query operation are: though the query sentence has used sharding keys that do not exist in current sharding, they will not have any influence on data, but insert operation has to delete extra sharding keys. Take the following SQL for example:

```
INSERT INTO t_order (order_id, xxx) VALUES (1, 'xxx'), (2, 'xxx'), (3, 'xxx');
```
If the database is still divided into two parts according to odd and even number of order\_id, this SQL will be executed after its table name is revised. Then, both shards will be written with the same record. Though only the data that satisfies sharding conditions can be taken out from query statement, it is not reasonable for the schema to have excessive data. So the SQL should be rewritten as:

```
INSERT INTO t_order_0 (order_id, xxx) VALUES (2, 'xxx');
INSERT INTO t_order_1 (order_id, xxx) VALUES (1, 'xxx'), (3, 'xxx');
```
IN query is similar to batch insertion, but IN operation will not lead to wrong data query result. Through rewriting IN query, the query performance can be further improved. Like the following SQL:

```
SELECT * FROM t order WHERE order id IN (1, 2, 3);
```
Is rewritten as:

```
SELECT * FROM t_order_0 WHERE order_id IN (2);
SELECT * FROM t_order_1 WHERE order_id IN (1, 3);
```
The query performance will be further improved. For now, ShardingSphere has not realized this rewrite strategy, so the current rewrite result is:

```
SELECT * FROM t_order_0 WHERE order_id IN (1, 2, 3);
SELECT * FROM t_order_1 WHERE order_id IN (1, 2, 3);
```
Though the execution result of SQL is right, but it has not achieved the most optimized query efficiency.

### **Optimization Rewrite**

Its purpose is to effectively improve the performance without influencing the correctness of the query. It can be divided into single node optimization and stream merger optimization.

#### **Single Node Optimization**

It refers to the optimization that stops the SQL rewrite from the route to the single node. After acquiring one route result, if it is routed to a single data node, result merging is unnecessary to be involved, so there is no need for rewrites as derived column, pagination information and others. In particular, there is no need to read from the first piece of information, which reduces the pressure for the database to a large extent and saves meaningless consumption of the network bandwidth.

#### **Stream Merger Optimization**

It only adds sorting items and sorting orders identical with grouping items and ORDER BY to GROUP BY SQL, and they are used to transfer memory merger to stream merger. In the result merger part, stream merger and memory merger will be explained in detail.

The overall structure of rewrite engine is shown in the following picture.

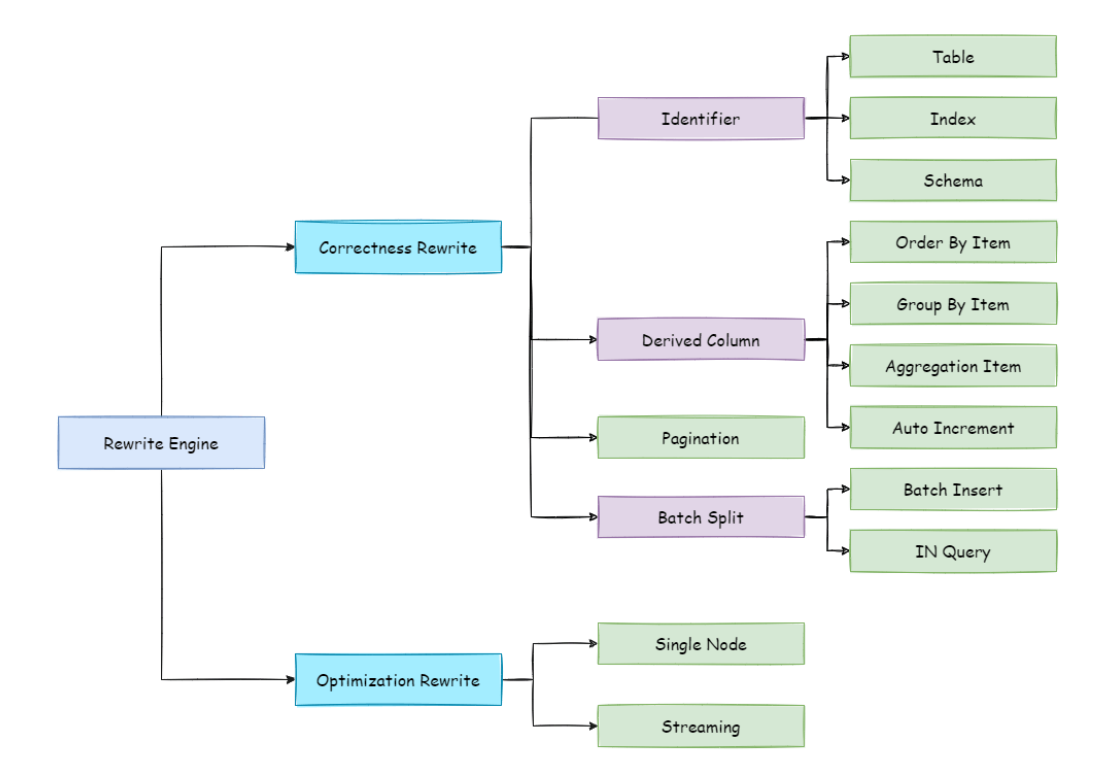

# **Execute Engine**

ShardingSphere adopts a set of automatic execution engine, responsible for sending the true SQL, which has been routed and rewritten, to execute in the underlying data source safely and effectively. It does not simply send the SQL through JDBC to directly execute in the underlying data source, or put execution requests directly to the thread pool to concurrently execute, but focuses more on the creation of a balanced data source connection, the consumption generated by the memory usage, the maximum utilization of the concurrency and other problems. The objective of the execution engine is to automat‐ ically balance between the resource control and the execution efficiency.

#### **Connection Mode**

From the perspective of resource control, the connection number of the business side's visit of the database should be limited. It can effectively prevent some certain business from occupying exces‐ sive resource, exhausting database connection resources and influencing the normal use of other businesses. Especially when one database contains many tables, a logic SQL that does not contain any sharding key will produce a large amount of physical SQLs that fall into different tables in one database. If each physical SQL takes an independent connection, a query will undoubtedly take up excessive re‐ sources.

From the perspective of execution efficiency, holding an independent database connection for each sharding query can make effective use of multi-thread to improve execution efficiency. Opening an independent thread for each database connection can parallelize IO produced consumption. Holding an independent database connection for each sharding query can also avoid loading the query result to the memory too early. It is enough for independent database connections to maintain result set quotation and cursor position, and move the cursor when acquiring corresponding data.

Merging result set by moving down its cursor is called stream merger. It does not require to load all the query results to the memory. Thus, it is able to save memory resource effectively and reduce trash recycle frequency. When it is not able to make sure each sharding query holds an independent database connection, it requires to load all the current query results to the memory before reusing that database connection to acquire the query result from the next sharding table. Therefore, though the stream merger can be used, under this kind of circumstances, it will also degenerate to the memory merger.

The control and protection of database connection resources is one thing, adopting better merging model to save the memory resources of middleware is another thing. How to deal with the relationship between them is a problem that ShardingSphere execution engine should solve. To be accurate, if a sharding SQL needs to operate 200 tables under some database case, should we choose to create 200 parallel connection executions or a serial connection execution? Or to say, how to choose between efficiency and resource control?

Aiming at the above situation, ShardingSphere has provided a solution. It has put forward a Connection Mode concept divided into two types, MEMORY\_STRICTLY mode and CONNECTION\_STRICTLY mode.

# **MEMORY\_STRICTLY Mode**

The prerequisite to use this mode is that ShardingSphere does not restrict the connection number of one operation. If the actual executed SQL needs to operate 200 tables in some database instance, it will create a new database connection for each table and deal with them concurrently through multi‐thread to maximize the execution efficiency. When the SQL is up to standard, it will choose stream merger in priority to avoid memory overflow or frequent garbage recycle.

### **CONNECTION\_STRICTLY Mode**

The prerequisite to use this mode is that ShardingSphere strictly restricts the connection consumption number of one operation. If the SQL to be executed needs to operate 200 tables in database instance, it will create one database connection and operate them serially. If shards exist in different databases, it will still be multi‐thread operations for different databases, but with only one database connection being created for each operation in each database. It can prevent the problem brought by excessive occupation of database connection from one request. The mode chooses memory merger all the time.

The MEMORY\_STRICTLY mode is applicable to OLAP operation and can increase the system capacity by removing database connection restrictions. It is also applicable to OLTP operation, which usually has sharding keys and can be routed to a single shard. So it is a wise choice to control database connection strictly to make sure resources of online system databases can be used by more applications.

### **Automatic Execution Engine**

ShardingSphere uses which mode at first is up to users' setting and they can choose to use MEM-ORY\_STRICTLY mode or CONNECTION\_STRICTLY mode according to their actual business scenarios.

The solution gives users the right to choose, requiring them to know the advantages and disadvantages of both modes and make decision according to the actual business situations. No doubt, it is not the best solution due to increasing users' study cost and use cost.

This kind of dichotomy solution lacks flexible coping ability to switch between two modes with static initialization. In practical situations, route results of each time may differ with different SQL and placeholder indexes. It means some operations may need to use memory merger, while others are better to use stream merger. Connection modes should not be set by users before initializing ShardingSphere, but should be decided dynamically by the situation of SQL and placeholder indexes.

To reduce users' use cost and solve the dynamic connection mode problem, ShardingSphere has extracted the thought of automatic execution engine in order to eliminate the connection mode con‐ cept inside. Users do not need to know what are so called MEMORY\_STRICTLY mode and CONNEC‐ TION\_STRICTLY mode, but let the execution engine to choose the best solution according to current situations.

Automatic execution engine has narrowed the selection scale of connection mode to each SQL opera‐ tion. Aiming at each SQL request, automatic execution engine will do real-time calculations and evaluations according to its route result and execute the appropriate connection mode automatically to strike the most optimized balance between resource control and efficiency. For automatic execution engine, users only need to configure maxConnectionSizePerQuery, which represents the maximum connection number allowed by each database for one query.

The execution engine can be divided into two phases: preparation and execution.

#### **Preparation Phrase**

As indicated by its name, this phrase is used to prepare the data to be executed. It can be divided into two steps: result set grouping and unit creation.

Result set grouping is the key to realize the internal connection model concept. According to the configuration option of maxConnectionSizePerQuery, execution engine will choose an appropriate connection mode combined with current route result.

Detailed steps are as follow:

- 1. Group SQL route results according to data source names.
- 2. Through the equation in the following picture, users can acquire the SQL route result group to be executed by each database case within the maxConnectionSizePerQuery permission range and calculate the most optimized connection mode of this request.

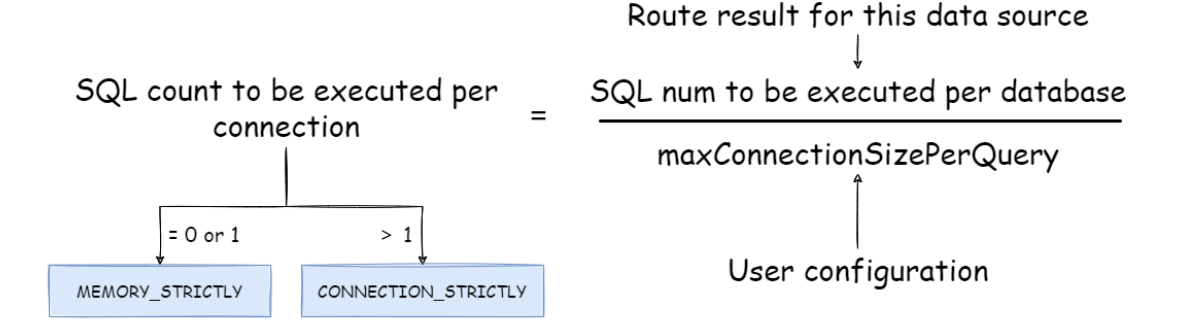

Within the range that maxConnectionSizePerQuery permits, when the request number that one connection needs to execute is more than 1, meaning current database connection cannot hold the corresponding data result set, it must uses memory merger. On the contrary, when it equals to 1, meaning current database connection can hold the according data result set, it can use stream merger.

Each choice of connection mode aims at each physical database; that is to say, if it is routed to more than one databases, the connection mode of each database may mix with each other and not be the same in one query.

Users can use the route group result acquired from the last step to create the execution unit. When the data source uses technologies, such as database connection pool, to control database connection number, there is some chance for deadlock, if it has not dealt with concurrency properly. As multiple requests waiting for each other to release database connection resources, it will generate hunger wait and cause the crossing deadlock problem.

For example, suppose one query needs to acquire two database connections from a data source and apply them in two table sharding queries routed to one database. It is possible that Query A has already acquired a database connection from that data source and waits to acquire another connection; but in the same time, Query B has also finished it and waits. If the maximum connection number that the connection pool permits is 2, those two query requests will wait forever. The following picture has illustrated the deadlock situation:

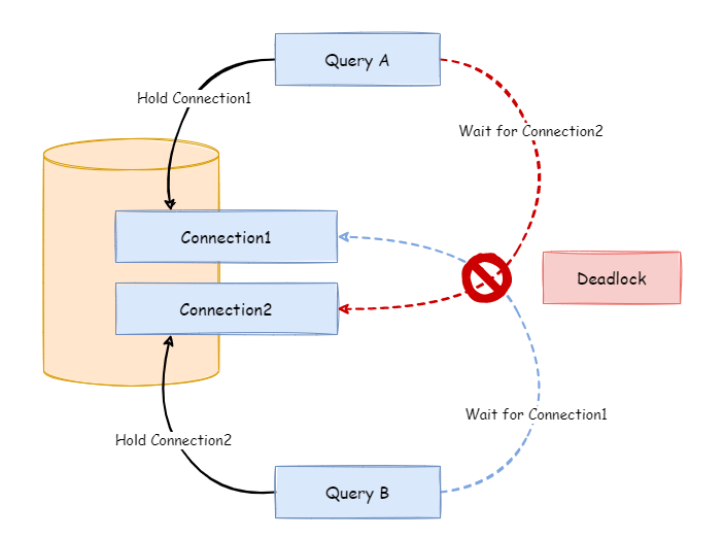

To avoid the deadlock, ShardingSphere will go through synchronous processing when acquiring database connection. When creating execution units, it acquires all the database connections that this SQL requires for once with atomic method and reduces the possibility of acquiring only part of the resources. Due to the high operation frequency, locking the connection each time when acquiring it can decrease ShardingSphere's concurrency. Therefore, it has improved two aspects here:

- 1. Avoid the setting that locking only takes one database connection each time. Because under this kind of circumstance, two requests waiting for each other will not happen, so there is no need for locking. Most OLTP operations use sharding keys to route to the only data node, which will make the system in a totally unlocked state, thereby improve the concurrency efficiency further. In addition to routing to a single shard, replica query also belongs to this category.
- 2. Only aim at MEMORY\_STRICTLY mode to lock resources. When using CONNECTION\_STRICTLY mode, all the query result sets will release database connection resources after loading them to the memory, so deadlock wait will not appear.

# **Execution Phrase**

Applied in actually SQL execution, this phrase can be divided into two steps: group execution and merger result generation.

Group execution can distribute execution unit groups generated in preparation phrase to the underly‐ ing concurrency engine and send events according to each key steps during the execution process, such as starting, successful and failed execution events. Execution engine only focuses on message send‐ ing rather than subscribers of the event. Other ShardingSphere modules, such as distributed transactions, invoked chain tracing and so on, will subscribe focusing events and do corresponding operations. Through the connection mode acquired in preparation phrase, ShardingSphere will generate memory merger result set or stream merger result set, and transfer it to the result merger engine for the next step.

The overall structure of execution engine is shown as the following picture:

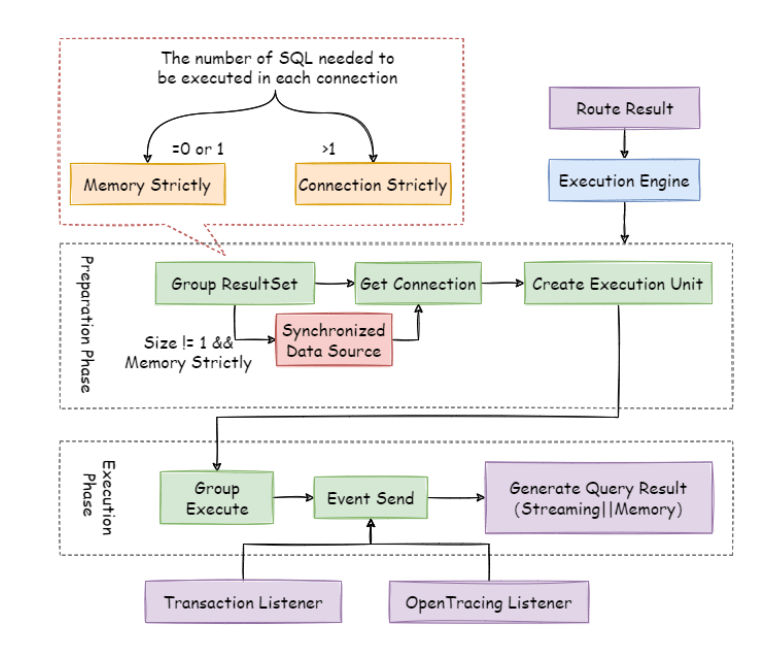

# **Merger Engine**

Result merger refers to merging multi‐data result set acquired from all the data nodes as one result set and returning it to the request end rightly.

In function, the result merger supported by ShardingSphere can be divided into five kinds, iteration, order‐by, group‐by, pagination and aggregation, which are in composition relation rather than clash relation. In structure, it can be divided into stream merger, memory merger and decorator merger, among which, stream merger and memory merger clash with each other; decorator merger can be further processed based on stream merger and memory merger.

Since the result set is returned from database line by line instead of being loaded to the memory all at once, the most prior choice of merger method is to follow the database returned result set, for it is able to reduce the memory consumption to a large extend.

Stream merger means, each time, the data acquired from the result set is able to return the single piece of right data line by line.

It is the most suitable one for the method that the database returns original result set. Iteration, order‐ by, and stream group‐by belong to stream merger.

Memory merger needs to iterate all the data in the result set and store it in the memory first. after unified grouping, ordering, aggregation and other computations, it will pack it into data result set, which is visited line by line, and return that result set.

Decorator merger merges and reinforces all the result sets function uniformly. Currently, decorator merger has pagination merger and aggregation merger these two kinds.

# **Iteration Merger**

As the simplest merger method, iteration merger only requires the combination of multiple data result sets into a single-direction chain table. After iterating current data result sets in the chain table, it only needs to move the element of chain table to the next position and iterate the next data result set.

### **Order-by Merger**

Because there is ORDER BY statement in SQL, each data result has its own order. So it is enough only to order data value that the result set cursor currently points to, which is equal to sequencing multiple already ordered arrays, and therefore, order‐by merger is the most suitable ordering algorithm in this situation.

When merging order inquiries, ShardingSphere will compare current data values in each result set (which is realized by Java Comparable interface) and put them into the priority queue. Each time when acquiring the next piece of data, it only needs to move down the result set in the top end of the line, renter the priority order according to the new cursor and relocate its own position.

Here is an instance to explain ShardingSphere's order-by merger. The following picture is an illustration of ordering by the score. Data result sets returned by 3 tables are shown in the example and each one of them has already been ordered according to the score, but there is no order between 3 data result sets. Order the data value that the result set cursor currently points to in these 3 result sets. Then put them into the priority queue. the data value of t\_score\_0 is the biggest, followed by that of t\_score\_2 and t\_score\_1 in sequence. Thus, the priority queue is ordered by the sequence of t\_score\_0, t\_score\_2 and t\_score\_1.

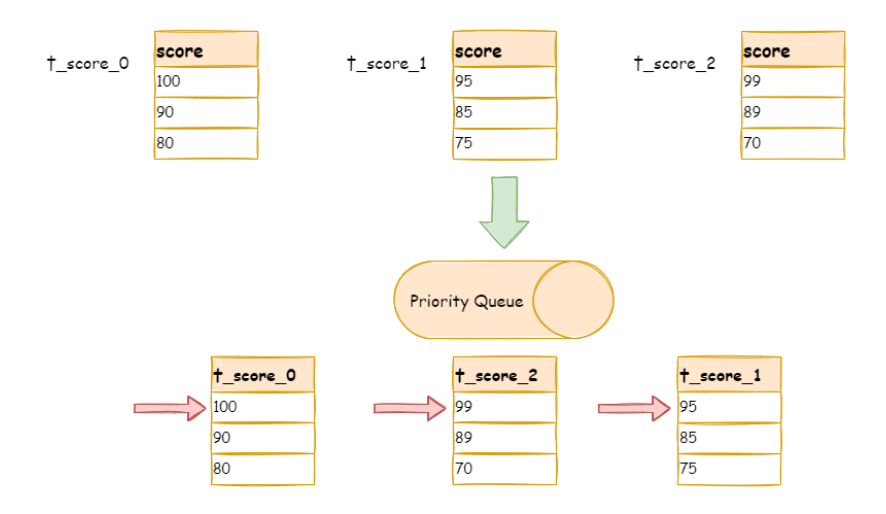

This diagram illustrates how the order‐by merger works when using next invocation. We can see from the diagram that when using next invocation, t\_score\_0 at the first of the queue will be popped out. After returning the data value currently pointed by the cursor (i.e., 100) to the client end, the cursor will be moved down and t\_score\_0 will be put back to the queue.

While the priority queue will also be ordered according to the t\_score\_0 data value (90 here) pointed by the cursor of current data result set. According to the current value, t\_score\_0 is at the last of the queue, and in the second place of the queue formerly, the data result set of t\_score\_2, automatically moves to the first place of the queue.

In the second next operation, t\_score\_2 in the first position is popped out of the queue. Its value pointed by the cursor of the data result set is returned to the client end, with its cursor moved down to rejoin the queue, and the following will be in the same way. If there is no data in the result set, it will not rejoin the queue.

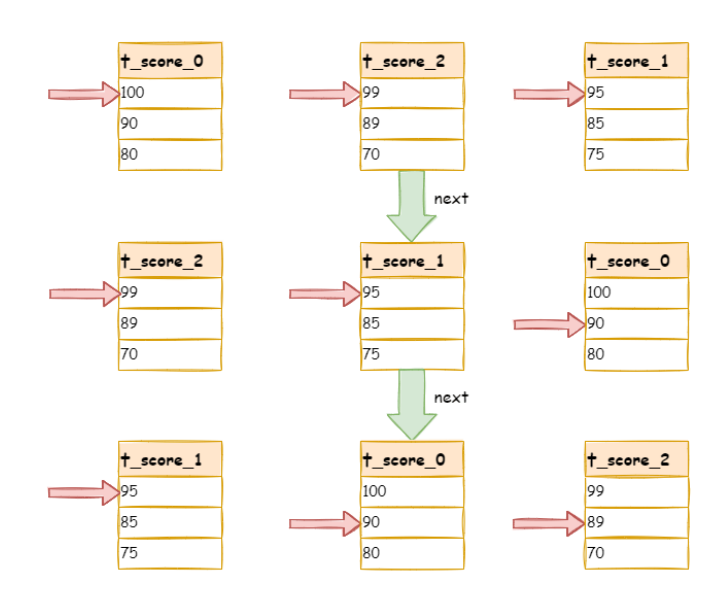

It can be seen that, under the circumstance that data in each result set is ordered while result sets are disordered, ShardingSphere does not need to upload all the data to the memory to order. In the order‐ by merger method, each next operation only acquires the right piece of data each time, which saves the memory consumption to a large extent.

On the other hand, the order‐by merger has maintained the orderliness on horizontal axis and vertical axis of the data result set. Naturally ordered, vertical axis refers to each data result set itself, which is acquired by SQL with ORDER BY. Horizontal axis refers to the current value pointed by each data result set, and its order needs to be maintained by the priority queue.Each time when the current cursor moves down, it requires to put the result set in the priority order again, which means only the cursor of the first data result set can be moved down.

#### **Group-by Merger**

With the most complicated situation, group-by merger can be divided into stream group-by merger and memory group‐by merger. Stream group‐by merger requires SQL field and order item type (ASC or DESC) to be the same with group-by item. Otherwise, its data accuracy can only be maintained by memory merger.

For instance, if it is sharded by subject, table structure contains examinees'name (to simplify, name repetition is not taken into consideration) and score. The SQL used to acquire each examinee's total score is as follow:

SELECT name, SUM(score) FROM t\_score GROUP BY name ORDER BY name;

When order-by item and group-by item are totally consistent, the data obtained is continuous. The data to group are all stored in the data value that data result set cursor currently points to, stream group‐by merger can be used, as illustrated by the diagram:

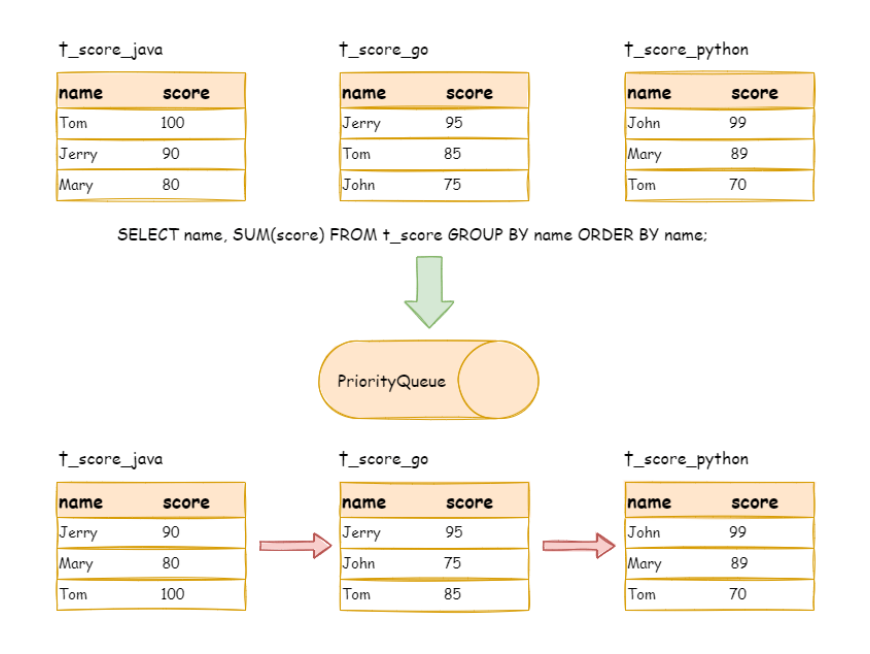

The merging logic is similar to that of order-by merger. The following picture shows how stream groupby merger works in next invocation.

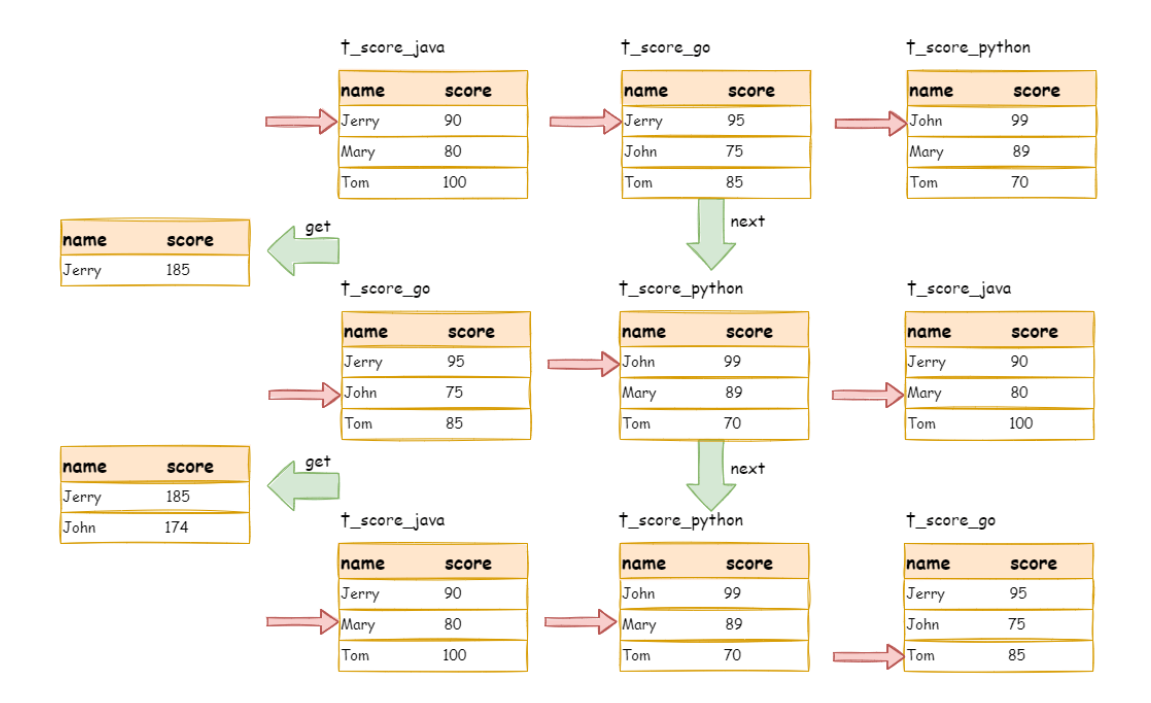

We can see from the picture, in the first next invocation, t\_score\_java in the first position, along with other result set data also having the grouping value of "Jetty", will be popped out of the queue. After acquiring all the students' scores with the name of "Jetty", the accumulation operation will be proceeded. Hence, after the first next invocation is finished, the result set acquired is the sum of Jetty's scores. In the same time, all the cursors in data result sets will be moved down to a different data value next to "Jetty"and rearranged according to current result set value. Thus, the data that contains the second name "John" will be put at the beginning of the queue.

Stream group‐by merger is different from order‐by merger only in two points:

- 1. It will take out all the data with the same group item from multiple data result sets for once.
- 2. It does the aggregation calculation according to aggregation function type.

For the inconsistency between the group item and the order item, it requires to upload all the data to the memory to group and aggregate, since the relevant data value needed to acquire group information is not continuous, and stream merger is not able to use. For example, acquire each examinee's total score through the following SQL and order them from the highest to the lowest:

SELECT name, SUM(score) FROM t\_score GROUP BY name ORDER BY score DESC;

Then, stream merger is not able to use, for the data taken out from each result set is the same as the original data of the diagram ordered by score in the upper half part structure.

When SQL only contains group-by statement, according to different database implementation, its sequencing order may not be the same as the group order. The lack of ordering statement indicates the order is not important in this SQL. Therefore, through SQL optimization re‐write, ShardingSphere can

automatically add the ordering item same as grouping item, converting it from the memory merger that consumes memory to stream merger.

# **Aggregation Merger**

Whether stream group-by merger or memory group-by merger processes the aggregation function in the same way. Therefore, aggregation merger is an additional merging ability based on what have been introduced above, i.e., the decorator mode. The aggregation function can be categorized into three types, comparison, sum and average.

Comparison aggregation function refers to MAX and MIN. They need to compare all the result set data and return its maximum or minimum value directly.

Sum aggregation function refers to SUM and COUNT. They need to sum up all the result set data.

Average aggregation function refers only to AVG. It must be calculated through SUM and COUNT of SQL re‐write, which has been mentioned in SQL re‐write, so we will state no more here.

### **Pagination Merger**

All the merger types above can be paginated. Pagination is the decorator added on other kinds of merg‐ ers. ShardingSphere augments its ability to paginate the data result set through the decorator mode. Pagination merger is responsible for filtering the data unnecessary to acquire.

ShardingSphere's pagination function can be misleading to users in that they may think it will take a large amount of memory. In distributed scenarios, it can only guarantee the data accuracy by rewriting LIMIT 10000000, 10 to LIMIT 0, 10000010. Users can easily have the misconception that ShardingSphere uploads a large amount of meaningless data to the memory and has the risk of memory overflow. Actually, it can be known from the principle of stream merger, only memory group‐by merger will upload all the data to the memory. Generally speaking, however, SQL used for OLAP grouping, is applied more frequently to massive calculation or small result generation rather than vast result data generation. Except for memory group‐by merger, other cases use stream merger to acquire data result set. So ShardingSphere would skip unnecessary data through next method in result set, rather than storing them in the memory.

What's to be noticed, pagination with LIMIT is not the best practice actually, because a large amount of data still needs to be transmitted to ShardingSphere's memory space for ordering. LIMIT cannot search for data by index, so paginating with ID is a better solution on the premise that the ID continuity can be guaranteed. For example:

```
SELECT * FROM t_order WHERE id > 100000 AND id <= 100010 ORDER BY id;
```
Or search the next page through the ID of the last query result, for example:

SELECT \* FROM t\_order WHERE id > 10000000 LIMIT 10;

The overall structure of merger engine is shown in the following diagram:

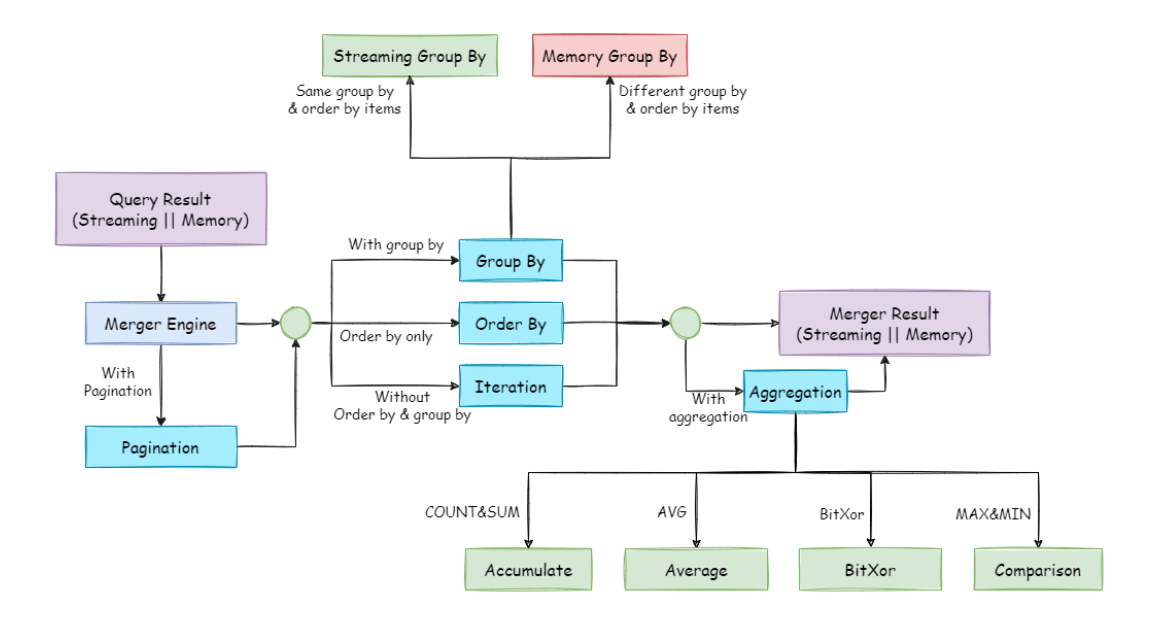

# **3.1.6 Use Norms**

# **Background**

Though Apache ShardingSphere intends to be compatible with all the SQLs and stand‐alone databases, the distributed scenario has brought more complex situations to the database. Apache ShardingSphere wants to solve massive data OLTP problem first and complete relevant OLAP support problem little by little.

#### **SQL**

Since the SQL syntax is flexible and complex and distributed databases and stand‐alone databases do not have identical query scenarios, SQLs incompatible with stand‐alone databases are hard to avoid.

This document has listed identified supported SQL types and unsupported SQL types, trying to avoid traps for users.

It is inevitably to have some unlisted SQLs, welcome to supplement for that. We will also try to support those unavailable SQLs in future versions.

#### **Supported SQL**

#### **Route to single data node**

• 100% compatible (MySQL only, we are completing other databases).

#### **Route to multiple data nodes**

Fully support DML, DDL, DCL, TCL and some DAL. Support pagination, DISTINCT, ORDER BY, GROUP BY, aggregation and JOIN. Here is an example of a most complex kind of DML:

• Main SELECT

```
SELECT select_expr [, select_expr ...] FROM table_reference [, table_reference ...]
[WHERE predicates]
[GROUP BY {col_name | position} [ASC | DESC], ...]
[ORDER BY {col_name | position} [ASC | DESC], ...]
[LIMIT {[offset,] row_count | row_count OFFSET offset}]
```
• select\_expr

```
*
| [DISTINCT] COLUMN_NAME [AS] [alias]
| (MAX | MIN | SUM | AVG)(COLUMN_NAME | alias) [AS] [alias]
| COUNT(* | COLUMN_NAME | alias) [AS] [alias]
```
• table\_reference

```
tbl_name [AS] alias] [index_hint_list]
| table_reference ([INNER] | {LEFT|RIGHT} [OUTER]) JOIN table_factor [JOIN ON
conditional_expr | USING (column_list)]
```
### **Unsupported SQL**

#### **Route to multiple data nodes**

Partially support CASE WHEN \* CASE WHEN containing sub-query is not supported \* CASE WHEN containing logical‐table is not supported(please use alias of table)

Do not support HAVING and UNION (ALL)

Partly available sub-query  $*$  If subquery and outer query specify sharding key at the same time, the value of sharding key must be consistent.

Support not only pagination sub‐query (see pagination for more details), but also sub‐query with the same mode. No matter how many layers are nested, ShardingSphere can parse to the first sub-query that contains data table. Once it finds another sub-query of this kind in the sub-level nested, it will directly throw a parsing exception.

For example, the following sub-query is available:

```
SELECT COUNT(*) FROM (SELECT * FROM t_order) o;
SELECT COUNT(*) FROM (SELECT * FROM t_order) o WHERE o.order_id = 1;
SELECT COUNT(*) FROM (SELECT * FROM t_order WHERE order_id = 1) o;
SELECT COUNT(*) FROM (SELECT * FROM t_order WHERE order_id = 1) o WHERE o.order_id
= 1;SELECT COUNT(*) FROM (SELECT * FROM t_order WHERE product_id = 1) o;
```
The following sub-query is unavailable:

```
SELECT COUNT(*) FROM (SELECT * FROM t_order WHERE order_id = 1) o WHERE o.order_id
= 2;
```
To be simple, through sub-query, non-functional requirements are available in most cases, such as pagination, sum count and so on; but functional requirements are unavailable for now.

Due to the restriction of merger, sub-query that contains aggregation function is unavailable for now.

Do not support SQL that contains schema, for the concept of ShardingSphere is to use multiple data source as one data source, so all the SQL visits are based on one logic schema.

#### **Operation for shardingColumn**

ShardingColumn in expressions and functions will lead to full routing.

The following SQL is unavailable to single sharding, if create\_time is shardingColumn:

```
SELECT * FROM t_order WHERE to_date(create_time, 'yyyy-mm-dd') = '2019-01-01';
```
ShardingSphere extract the value of ShardingColumn through literal of SQL, so ShardingSphere can not calculate the sharding value from the SQL because the data inside the expression is in database.

When shardingColumn in expressions and functions, ShardingSphere will use full routing to get results.

# **Example**

# **Supported SQL**

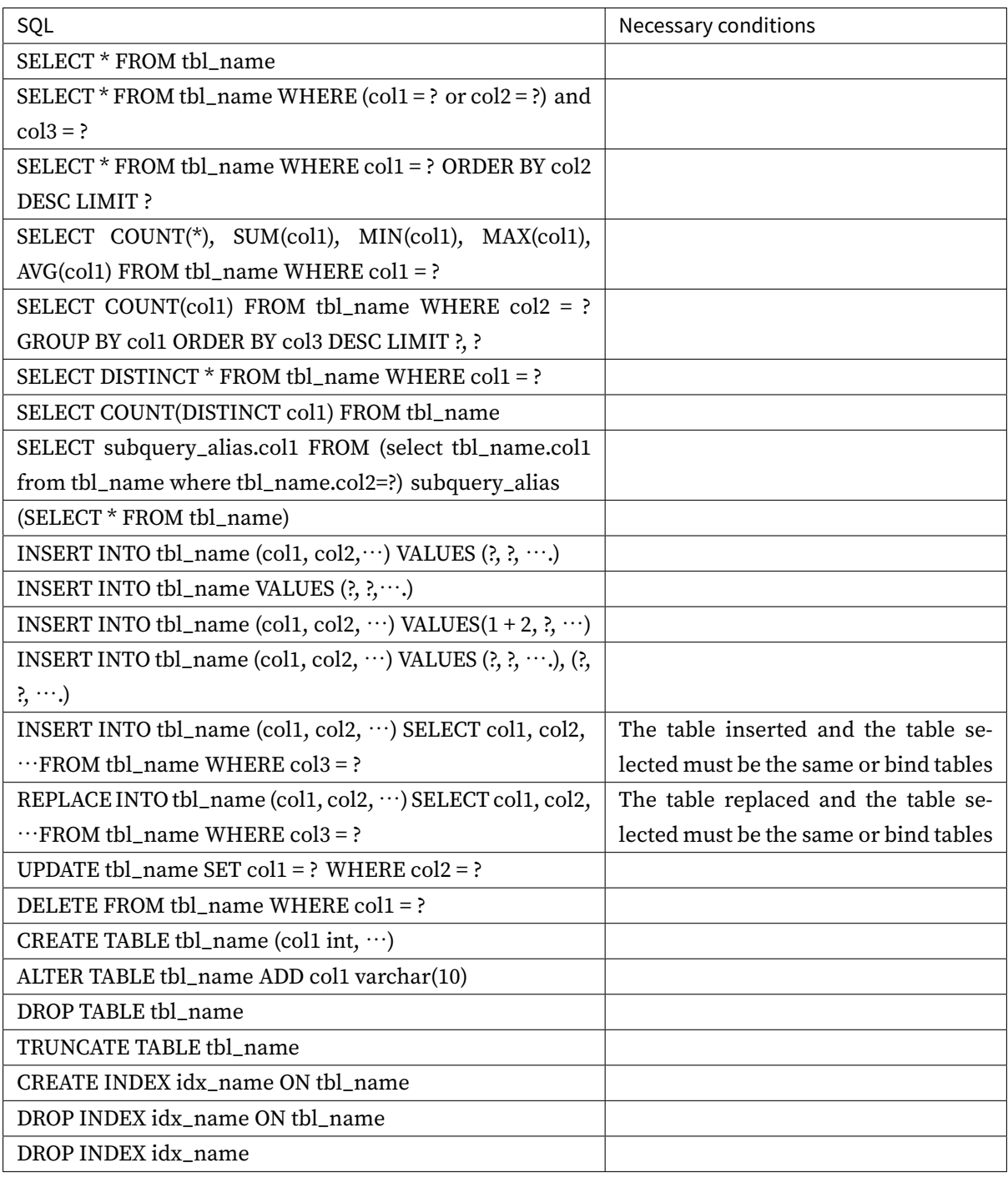

# **Unsupported SQL**

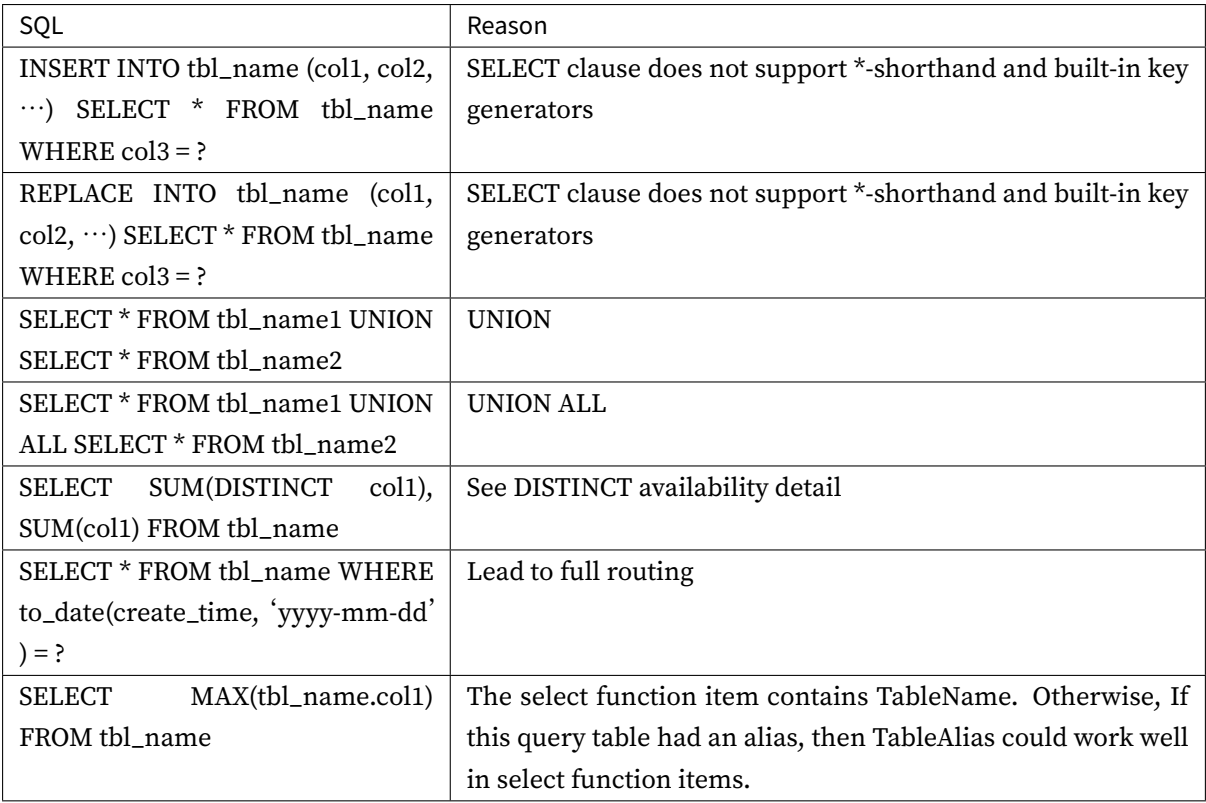

# **DISTINCT Availability Explanation**

# **Supported SQL**

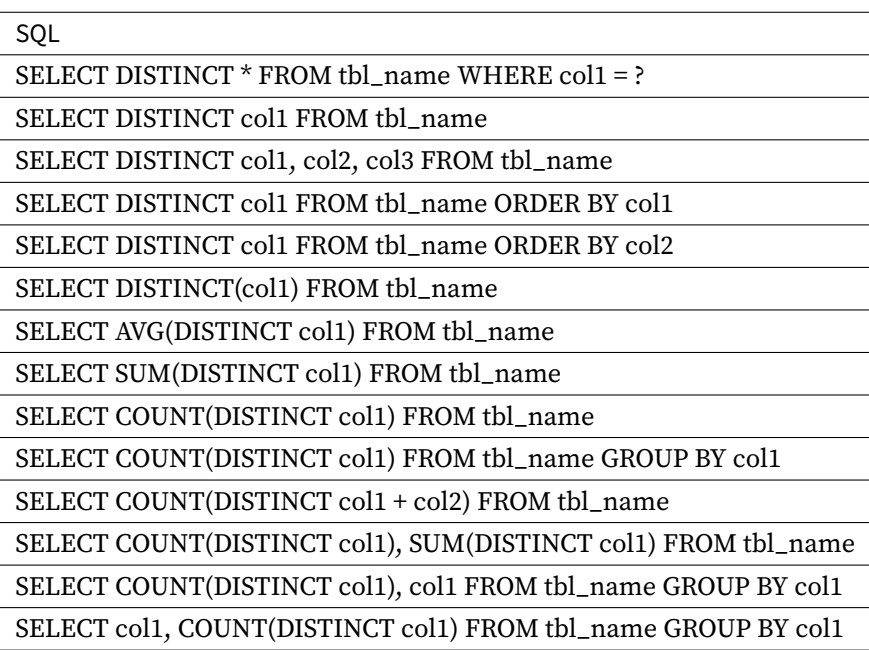

# **Unsupported SQL**

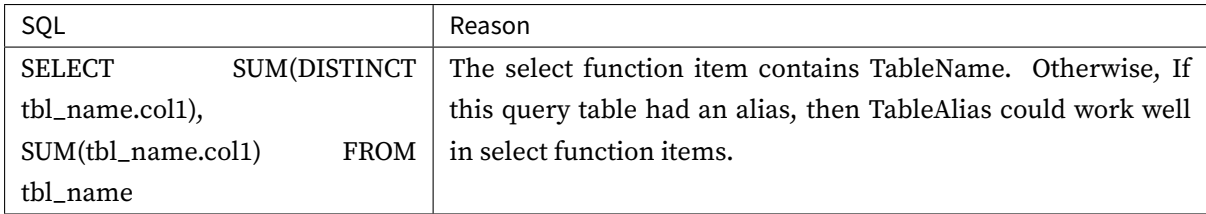

# **Pagination**

Totally support pagination queries of MySQL, PostgreSQL and Oracle; partly support SQLServer pagi‐ nation query due to its complexity.

# **Pagination Performance**

# **Performance Bottleneck**

Pagination with query offset too high can lead to a low data accessibility, take MySQL as an example:

SELECT \* FROM t\_order ORDER BY id LIMIT 1000000, 10

This SQL will make MySQL acquire another 10 records after skipping 1,000,000 records when it is not able to use indexes. Its performance can thus be deduced. In sharding databases and sharding tables (suppose there are two databases), to ensure the data correctness, the SQL will be rewritten as this:

SELECT \* FROM t\_order ORDER BY id LIMIT 0, 1000010

It also means taking out all the records prior to the offset and only acquire the last 10 records after ordering. It will further aggravate the performance bottleneck effect when the database is already slow in execution. The reason for that is the former SQL only needs to transmit 10 records to the user end, but now it will transmit 1000010  $\star$  2 records after the rewrite.

# **Optimization of ShardingSphere**

ShardingSphere has optimized in two ways.

Firstly, it adopts stream process + merger ordering to avoid excessive memory occupation. SQL rewrite unavoidably occupies extra bandwidth, but it will not lead to sharp increase of memory occupation. Most people may assume that ShardingSphere would upload all the  $1,000,010 \times 2$  records to the memory and occupy a large amount of it, which can lead to memory overflow. But each ShardingSphere comparison only acquires current result set record of each shard, since result set records have their own order. The record stored in the memory is only the current position pointed by the cursor in the result set of the shard routed to. For the item to be sorted which has its own order, merger ordering only has the time complexity of  $O(n)$ , with a very low performance consumption.

Secondly, ShardingSphere further optimizes the query that only falls into single shards. Requests of this kind can guarantee the correctness of records without rewriting SQLs. Under this kind of situation, ShardingSphere will not do that in order to save the bandwidth.

#### **Pagination Solution Optimization**

For LIMIT cannot search for data through indexes, if the ID continuity can be guaranteed, pagination by ID is a better solution:

SELECT \* FROM t\_order WHERE id > 100000 AND id <= 100010 ORDER BY id

Or use the ID of last record of the former query result to query the next page:

```
SELECT * FROM t_order WHERE id > 100000 LIMIT 10
```
#### **Pagination Sub-query**

Both Oracle and SQLServer pagination need to be processed by sub‐query, ShardingSphere supports pagination related sub‐query.

• Oracle

Support rownum pagination:

```
SELECT * FROM (SELECT row_.*, rownum rownum_ FROM (SELECT o.order_id as order_id
FROM t_order o JOIN t_order_item i ON o.order_id = i.order_id) row_ WHERE rownum <=
?) WHERE rownum > ?
```
Do not support rownum + BETWEEN pagination for now.

• SQLServer

Support TOP + ROW\_NUMBER() OVER pagination:

```
SELECT * FROM (SELECT TOP (?) ROW_NUMBER() OVER (ORDER BY o.order_id DESC) AS
rownum, * FROM t_order o) AS temp WHERE temp.rownum > ? ORDER BY temp.order_id
```
Support OFFSET FETCH pagination after SQLServer 2012:

```
SELECT * FROM t order o ORDER BY id OFFSET ? ROW FETCH NEXT ? ROWS ONLY
```
Do not support WITH xxx AS (SELECT ...) pagination. Because SQLServer automatically generated by Hibernate uses WITH statements, Hibernate SQLServer pagination or two TOP + sub-query pagination is not available now.

• MySQL, PostgreSQL

Both MySQL and PostgreSQL support LIMIT pagination, no need for sub‐query:

```
SELECT * FROM t_order o ORDER BY id LIMIT ? OFFSET ?
```
# **3.2 Distributed Transaction**

# **3.2.1 Background**

Database transactions should satisfy the features of ACID (atomicity, consistency, isolation and dura‐ bility).

- Atomicity guarantees that each transaction is treated as a single unit, which either succeeds com‐ pletely, or fails completely.
- Consistency ensures that a transaction can only bring the database from one valid state to another, maintaining database invariants.
- Isolation ensures that concurrent execution of transactions leaves the database in the same state that would have been obtained if the transactions were executed sequentially.
- Durability guarantees that once a transaction has been committed, it will remain committed even in the case of a system failure (e.g., power outage or crash).

In single data node, transactions are only restricted to the access and control of single database resources, called local transactions. Almost all the mature relational databases have provided native sup‐ port for local transactions. But in distributed application situations based on micro‐services, more and more of them require to include multiple accesses to services and the corresponding database resources in the same transaction. As a result, distributed transactions appear.

Though the relational database has provided perfect native ACID support, it can become an obstacle to the system performance under distributed situations. How to make databases satisfy ACID features un‐ der distributed situations or find a corresponding substitute solution, is the priority work of distributed transactions.

#### **Local Transaction**

It means let each data node to manage their own transactions on the premise that any distributed trans‐ action manager is not on. They do not have any coordination and communication ability, or know other data nodes have succeeded or not. Though without any consumption in performance, local transactions are not capable enough in high consistency and eventual consistency.

### **2PC Transaction**

The earliest distributed transaction model of XA standard is X/Open Distributed Transaction Processing (DTP) model brought up by X/Open, XA for short.

Distributed transaction based on XA standard has little intrusion to businesses. Its biggest advantage is the transparency to users, who can use distributed transactions based on XA standard just as local transactions. XA standard can strictly guarantee ACID features of transactions.

That guarantee can be a double-edged sword. It is more proper in the implementation of short transactions with fixed time, because it will lock all the resources needed during the implementation process. For long transactions, data monopolization during its implementation will lead to an obvious concurrency performance recession for business systems depend on hot spot data. Therefore, in high concurrency situations that take performance as the highest, distributed transaction based on XA standard is not the best choice.

# **BASE Transaction**

If we call transactions that satisfy ACID features as hard transactions, then transactions based on BASE features are called soft transactions. BASE is the abbreviation of basically available, soft state and eventually consistent those there factors.

- Basically available feature means not all the participants of distributed transactions have to be online at the same time.
- Soft state feature permits some time delay in system renewal, which may not be noticed by users.
- Eventually consistent feature of systems is usually guaranteed by message availability.

There is a high requirement for isolation in ACID transactions: all the resources must be locked during the transaction implementation process. The concept of BASE transactions is uplifting mutex opera‐ tion from resource level to business level through business logic. Broaden the requirement for high consistency to exchange the rise in system throughput.

Highly consistent transactions based on ACID and eventually consistent transactions based on BASE are not silver bullets, and they can only take the most effect in the most appropriate situations. The detailed distinctions between them are illustrated in the following table to help developers to choose technically:

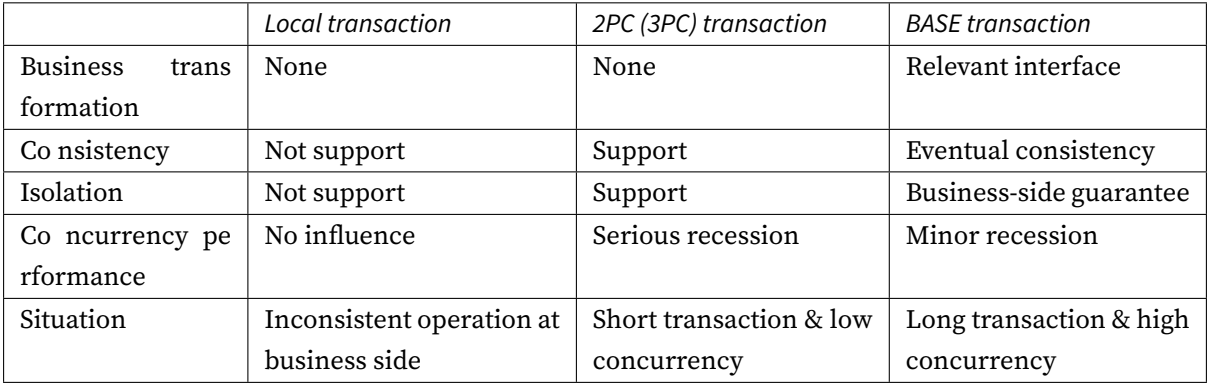

# **3.2.2 Challenge**

For different application situations, developers need to reasonably weight the performance and the function between all kinds of distributed transactions.

Highly consistent transactions do not have totally the same API and functions as soft transactions, and they cannot switch between each other freely and invisibly. The choice between highly consistent trans‐ actions and soft transactions as early as development decision‐making phase has sharply increased the design and development cost.

Highly consistent transactions based on XA is relatively easy to use, but is not good at dealing with long transaction and high concurrency situation of the Internet. With a high access cost, soft transactions require developers to transform the application and realize resources lock and backward compensation.

# **3.2.3 Goal**

**The main design goal of the distributed transaction modular of Apache ShardingSphere is to inte‐ grate existing mature transaction cases to provide an unified distributed transaction interface for local transactions, 2PC transactions and soft transactions; compensate for the deficiencies of cur‐ rent solutions to provide a one‐stop distributed transaction solution.**

# **3.2.4 Core Concept**

### **Navigation**

This chapter mainly introduces the core concepts of distributed transactions, including:

- 2PC transaction with XA
- BASE transaction with Seata

### **XA Transaction**

2PC transaction submit uses the DTP Model defined by X/OPEN, in which created AP (Application Pro‐ gram), TM (Transaction Manager) and RM (Resource Manager) can guarantee a high transaction consistency. TM and RM use XA protocol for bidirectional streaming. Compared with traditional local transactions, XA transactions ha[ve a prepare](http://pubs.opengroup.org/onlinepubs/009680699/toc.pdf)d phase, where the database cannot only passively receive commands, but also notify the submitter whether the transaction can be accepted. TM can collect all the prepared results of branch transactions before submitting all of them together, which has guaranteed the distributed consistency.

Java implements the XA model through defining a JTA interface, in which ResourceManager requires an XA driver provided by database manufacturers and TransactionManager is provided by trans‐ action manager manufacturers. Traditional transaction managers need to be bound with application server, which poises a high use cost. Built-in transaction managers have already been able to provide services through jar packages. Integrated with Apache ShardingSphere, it can guarantee the high consistency in cross‐database transactions after sharding.

Usually, to use XA transaction, users must use its connection pool provided by transaction manager manufacturers. However, when Apache ShardingSphere integrates XA transactions, it has separated the management of XA transaction and its connection pool, so XA will not invade the applications.

# **Seata BASE transaction**

Seata is a distributed transaction framework developed by Alibaba Group and Ant Finance. The goal of AT transaction is to provide incremental transaction ACID semantics under the micro‐service architec‐ ture, so that developers can use distributed transactions as they use local transactions. The core idea [of AT](https://github.com/seata/seata) transaction is the same as Apache ShardingSphere.

Seata AT transaction model includes TM (Transaction Manager), RM (Resource Manager) and TC (Trans‐ action Coordinator). TC is an independent service that needs to be deployed separately. TM and RM are deployed together with user applications in the form of jar packages. They establish long connec‐ tions with TC and keep RPC throughout the transaction life cycle. The initiator of global transaction is TM, which is in charge of begin and commit/rollback of global transaction. The participant of global transaction is RM, which is in charge of reporting the execution results of branch transaction, and com‐ mit/rollback is executed through TC coordination.

A typical lifecycle of Seata managed distributed transaction:

- 1. TM asks TC to begin a new global transaction. TC generates a XID representing the global trans‐ action.
- 2. XID is propagated through micro-services' invoke chain.
- 3. RM register local transaction as a branch of the corresponding global transaction of XID to TC.
- 4. TM asks TC for commit or rollback the corresponding global transaction of XID.
- 5. TC drives all branch transactions under the corresponding global transaction of XID to finish branch commit or rollback.

# **3.2.5 Principle**

# **Navigation**

This chapter mainly introduces the principles of the distributed transactions:

- 2PC transaction with XA
- BASE transaction with Seata

# **XA Transaction**

XAShardingTransactionManager is XA transaction manager of Apache ShardingSphere. Its main responsibly is manage and adapt multiple data sources, and sent corresponding transactions to concrete XA transaction manager.

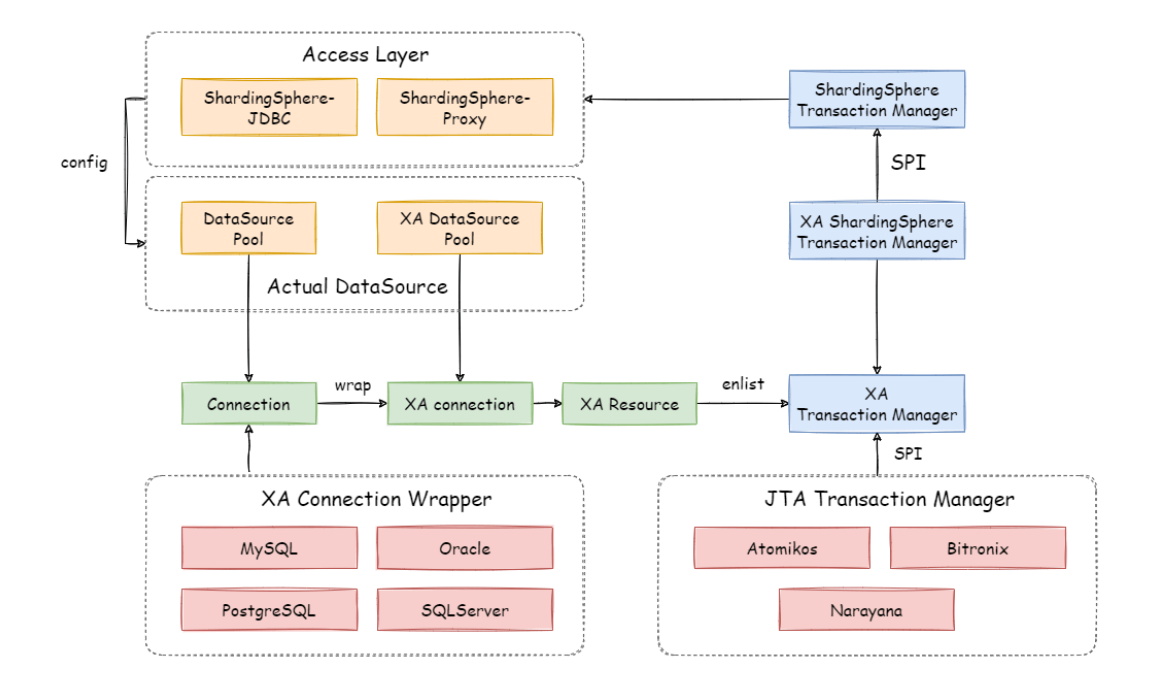

# **Transaction Begin**

When receiving set autoCommit=0 from client, XAShardingTransactionManager will use XA transaction managers to start overall XA transactions, which is marked by XID.

#### **Execute actual sharding SQL**

After XAShardingTransactionManager register the corresponding XAResource to the current XA transaction, transaction manager will send XAResource.start command to databases. After databases received XAResource.end command, all SQL operator will mark as XA transaction.

For example:

```
XAResource1.start ## execute in the enlist phase
statement.execute("sql1");
statement.execute("sql2");
XAResource1.end ## execute in the commit phase
```
sql1 and sql2 in example will be marked as XA transaction.

## **Commit or Rollback**

After XAShardingTransactionManager receives the commit command in the access, it will delegate it to the actual XA manager. It will collect all the registered XAResource in the thread, before sending XAResource.end to mark the boundary for the XA transaction. Then it will send prepare command one by one to collect votes from XAResource. If all the XAResource feedback is OK, it will send commit command to finally finish it; If there is any No XAResource feedback, it will send rollback command to roll back. After sending the commit command, all XAResource exceptions will be submitted again according to the recovery log to ensure the atomicity and high consistency.

For example:

```
XAResource1.prepare ## ack: yes
XAResource2.prepare ## ack: yes
XAResource1.commit
XAResource2.commit
XAResource1.prepare ## ack: yes
XAResource2.prepare ## ack: no
XAResource1.rollback
XAResource2.rollback
```
#### **Seata BASE transaction**

When integrating Seata AT transaction, we need to integrate TM, RM and TC component into Apache Sharding transaction manager. Seata have proxied DataSource interface in order to RPC with TC. Similarly, Apache ShardingSphere faced to DataSource interface to aggregate data sources too. After Seata DataSource encapsulation, it is easy to put Seata AT transaction in to Apache ShardingSphere sharding ecosystem.

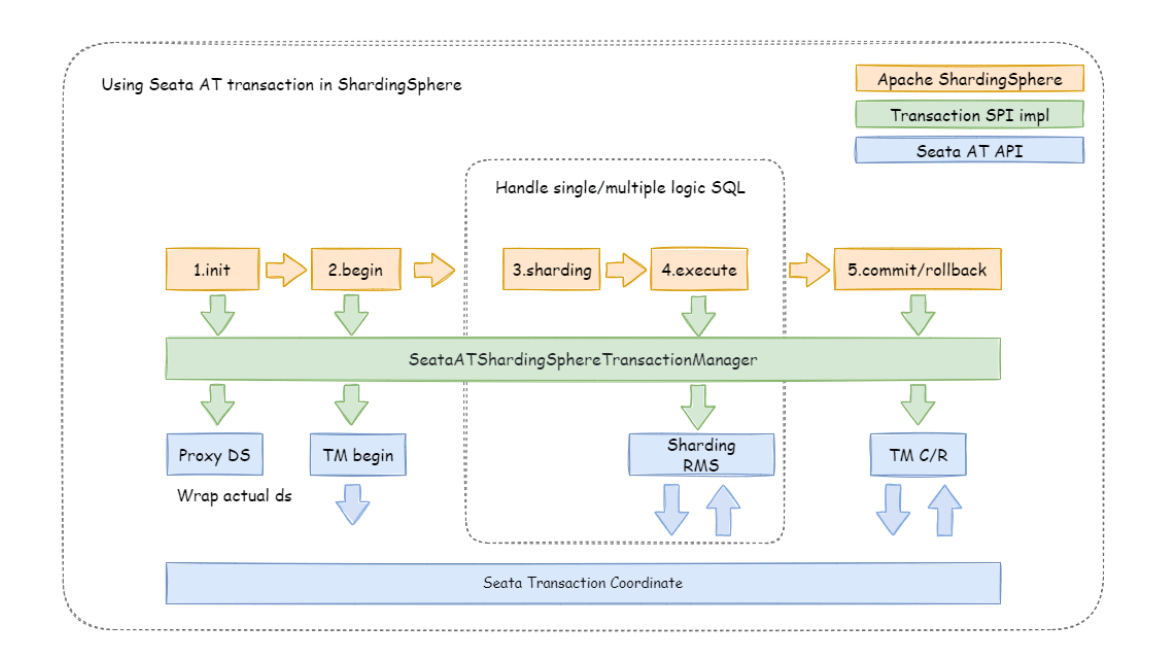

## **Init Seata Engine**

When an application containing ShardingTransactionBaseSeataAT startup, the user-configured DataSource will be wrapped into seata DataSourceProxy through seata.conf, then registered into RM.

#### **Transaction Begin**

TM controls the boundaries of global transactions. TM obtains the global transaction ID by sending Be‐ gin instructions to TC. All branch transactions participate in the global transaction through this global transaction ID. The context of the global transaction ID will be stored in the thread local variable.

## **Execute actual sharding SQL**

Actual SQL in Seata global transaction will be intercepted to generate undo snapshots by RM and sends participate instructions to TC to join global transaction. Since actual sharding SQLs executed in multithreads, global transaction context should transfer from main thread to child thread, which is exactly the same as context transfer between services.

## **Commit or Rollback**

When submitting a seata transaction, TM sends TC the commit and rollback instructions of the global transaction. TC coordinates all branch transactions for commit and rollback according to the global transaction ID.

## **3.2.6 Use Norms**

#### **Background**

Though Apache ShardingSphere intends to be compatible with all distributed scenario and best perfor‐ mance, under CAP theorem guidance, distributed transaction need to consider about more things.

Apache ShardingSphere wants to give the user choice of distributed transaction type and use the most suitable solution in different scenarios.

#### **Local Transaction**

#### **Supported Items**

- Fully support none‐cross‐database transactions, for example, sharding table or sharding database with its route result in one database;
- Fully support cross-database transactions caused by logic exceptions, for example, the update of two databases in one transaction, after which, databases will throw null cursor and the content in both databases can be rolled back.

#### **Unsupported Items**

• Do not support the cross‐database transactions caused by network or hardware exceptions. For example, after the update of two databases in one transaction, if one database is down before submitted, then only the data of the other database can be submitted.

#### **XA transaction**

#### **Supported Items**

- Support cross‐database transactions after sharding;
- Operation atomicity and high data consistency in 2PC transactions;
- When service is down and restarted, commit and rollback transactions can be recovered auto‐ matically;
- Support use XA and non‐XA connection pool together.

## **Unsupported Items**

• Recover committing and rolling back in other machines after the service is down.

## **Seata BASE transaction**

#### **Supported Items**

- Support cross‐database transactions after sharding;
- Support RC isolation level;
- Rollback transaction according to undo log;
- Support recovery committing transaction automatically after the service is down.

#### **Unsupported Items**

• Do not support other isolation level except RC.

## **To Be Optimized Items**

• SQL will be parsed twice by Apache ShardingSphere and Seata.

# **3.3 Replica query**

## **3.3.1 Background**

With increasing system TPS, database capacity has faced great bottleneck effect. For the application system with massive concurrence read operations but less write operations in the same time, we can divide the database into a primary database and a replica database. The primary database is responsible for the addition, deletion and modification of transactions, while the replica database is responsible for queries. It can significantly improve the query performance of the whole system by effectively avoiding line locks caused by data renewal.

One primary database with multiple replica databases can further enhance system processing capacity by distributing queries evenly into multiple data replicas. Multiple primary databases with multiple replica databases can enhance not only system throughput but also system availability. Therefore, the system can still function normally, even though any database is down or physical disk is destroyed.

Different from the horizontal sharding that separates data to all nodes according to sharding keys, replica query routes read operations and write operations separately to the primary database and the replica database according to SQL meaning analysis.

Data in replica query split nodes is consistent, whereas that in horizontal shards is not. The combined use of horizontal sharding and replica query will effectively enhance the system performance.

## **3.3.2 Challenges**

Though replica query can enhance system throughput and availability, it also brings inconsistent data, including that between multiple primary databases and between primary databases and replica databases. What's more, it also brings the same problem as data sharding, complicating app developer and operator's maintenance and operation. The following picture has shown the complex topological relations between applications and database groups when sharding table and database used together with replica query.

## **3.3.3 Goal**

**Themain design goal of the replica querymodular of ShardingSphere is to try to reduce the influence of replica query, in order to let users use replica query database group like one database.**

## **3.3.4 Core Concept**

## **Primary Database**

It refers to the database used in data insertion, update and deletion. It only supports single primary database for now.

## **Replica Database**

It refers to the database used in data query. It supports multiple replica databases.

## **Primary Replica Replication**

It refers to the operation to asynchronously replicate data from the primary database to the replica database. Because of replica query asynchronization, there may be short-time data inconsistency between them.

#### **Load Balance Strategy**

Through this strategy, queries are separated to different replica databases.

## **3.3.5 Use Norms**

## **Supported Items**

- Provide the replica query configuration of one primary database with multiple replica databases, which can be used alone or with sharding table and database;
- Support SQL pass‐through in independent use of replica query;
- If there is write operation in the same thread and database connection, all the following read operations are from the primary database to ensure data consistency;
- Forcible primary database route based on SQL Hint;

## **Unsupported Items**

- Data replication between the primary and the replica databases;
- Data inconsistency caused by replication delay between databases;
- Double or multiple primary databases to provide write operation;
- The data for transaction across primary and replica nodes are inconsistent. In the replica query model, the primary nodes need to be used for both reading and writing in the transaction.

## **3.4 Governance**

## **3.4.1 Background**

As the scale of data continues to expand, a distributed approach using multi-node clusters has gradually become a trend. In this case, how to efficiently and automatically manage cluster nodes, realize the collaborative work of different nodes, configuration consistency, state consistency, high availability, observability, etc., has become a challenge.

This section includes three modules: governance, observability and cluster management(in plan).

## **3.4.2 Challenges**

The challenges of distributed governance mainly lie in the complexity of cluster management and how to connect various third‐party integrated components in a unified and standard manner.

The complexity of integrated management is reflected in that on the one hand, we need to manage the status of all nodes in a unified manner and can detect the latest changes in real time, whether it is the underlying database node, middleware or business system node, to further provide the basis for the control and scheduling of the cluster. In this regard, we use the cluster topology state diagram to manage the cluster state and the heartbeat detection mechanism to achieve state detection and update.

On the other hand, the unified coordination and the synchronization of policies and rules between different nodes also require us to design a set of global event notification mechanisms and distributed coordination lock mechanisms for exclusive operations in distributed situations. In this regard, we use Zookeeper/Etcd to achieve configuration synchronization, notification of state changes and distributed locks to control exclusive operations.

At the same time, since the governance function itself can use appropriate third‐party components as basic services, we need to abstract a unified interface, unify the standard calling APIs of various components and dock to the governance function module.

Finally, for the requirements of manageability and observability, we need to improve the functions of querying, operating and controlling the system through the UI, further improving the support for tracing and APM.

## **3.4.3 Goal**

For the governance function, the goals are as follows:

• support Zookeeper/etcd, manage the configuration of data sources, rules and policies, manage the status of each Proxy instances.

For observability, the goals are as follows:

• Support OpenTracing/Skywalking integration and realize call chain tracking.

## **3.4.4 Management**

## **Navigation**

This chapter mainly introduces the features of the distributed governance:

- Registry center
- Third‐party components dependency

## **Registry Center**

## **Motivation**

- Centralized configuration: more and more running examples have made it hard to manage sepa‐ rate configurations and asynchronized configurations can cause serious problems. Concentrating them in the configuration center can make the management more effective.
- Dynamic configuration: distribution after configuration modification is another important capability of configuration center. It can support dynamic switch between data sources and rule configurations.
- Hold all ephemeral status data dynamically generated in runtime(such as available proxy in‐ stances, disabled datasource instances etc).
- Disable the access to replica database and the access of application. Governance still has many functions(such as flow control) to be developed.

## **Data Structure in Registry Center**

Under defined namespace, rules, props and metadata nodes persist in YAML, modifying nodes can dynamically refresh configurations. states node persist the runtime node of database access object, to distinguish different database access instances.

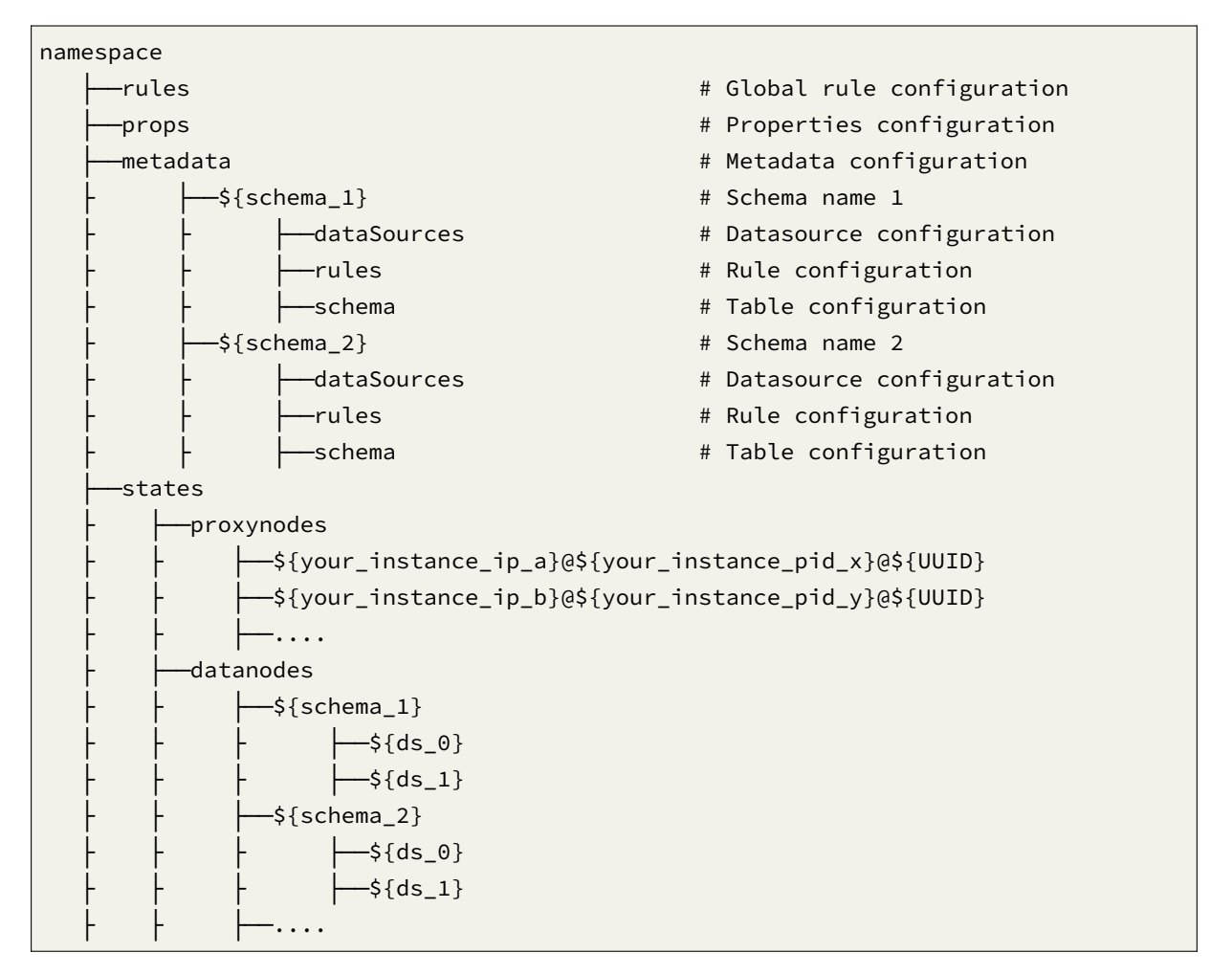

## **/rules**

global rule configurations, including configure the username and password for ShardingSphere-Proxy.

```
- !AUTHORITY
users:
  - root@%:root
  - sharding@127.0.0.1:sharding
provider:
  type: NATIVE
```
Properties configuration. Please refer to Configuration Manual for more details.

executor-size: 20 sql-show: true

## **/metadata/\${schemeName}/dataSources**

A collection of multiple database connection pools, whose properties (e.g. DBCP, C3P0, Druid and HikariCP) are configured by users themselves.

```
ds_0:
 dataSourceClassName: com.zaxxer.hikari.HikariDataSource
 props:
   url: jdbc:mysql://127.0.0.1:3306/demo_ds_0?serverTimezone=UTC&useSSL=false
   password: null
   maxPoolSize: 50
   maintenanceIntervalMilliseconds: 30000
   connectionTimeoutMilliseconds: 30000
   idleTimeoutMilliseconds: 60000
   minPoolSize: 1
   username: root
   maxLifetimeMilliseconds: 1800000
ds_1:
 dataSourceClassName: com.zaxxer.hikari.HikariDataSource
 props:
   url: jdbc:mysql://127.0.0.1:3306/demo_ds_1?serverTimezone=UTC&useSSL=false
   password: null
   maxPoolSize: 50
   maintenanceIntervalMilliseconds: 30000
   connectionTimeoutMilliseconds: 30000
   idleTimeoutMilliseconds: 60000
   minPoolSize: 1
   username: root
   maxLifetimeMilliseconds: 1800000
```
#### **/metadata/\${schemeName}/rules**

Rule configurations, including sharding, readwrite-splitting, data encryption, shadow DB configurations.

- !SHARDING xxx - !READWRITE\_SPLITTING - !ENCRYPT xxx

xxx

#### **/metadata/\${schemeName}/schema**

Dynamic modification of metadata content is not supported currently.

```
tables: # Tables
 t_order: # table_name
  columns: # Columns
    id: # column_name
     caseSensitive: false
     dataType: 0
     generated: false
     name: id
     primaryKey: trues
    order_id:
     caseSensitive: false
     dataType: 0
     generated: false
     name: order_id
     primaryKey: false
  indexs: # Indexes
    t_user_order_id_index: # index_name
     name: t_user_order_id_index
 t_order_item:
  columns:
    order_id:
     caseSensitive: false
     dataType: 0
     generated: false
     name: order_id
     primaryKey: false
```
## **/states/proxynodes**

It includes running instance information of database access object, with sub‐nodes as the identifiers of currently running instance, which consist of IP and PID. Those identifiers are temporary nodes, which are registered when instances are on‐line and cleared when instances are off‐line. The registry center monitors the change of those nodes to govern the database access of running instances and other things.

## **/states/datanodes**

It is able to orchestrate replica database, delete or disable data dynamically.

#### **Dynamic Effectiveness**

Modification, deletion and insertion of relevant configurations in the config center will immediately take effect in the producing environment.

#### **Operation Guide**

#### **Circuit Breaker**

Write DISABLED (case insensitive) to IP@PID@UUID to disable that instance; delete DISABLED to en‐ able the instance.

Zookeeper command is as follows:

```
[zk: localhost:2181(CONNECTED) 0] set /${your_zk_namespace}/states/proxynodes/$
{your_instance_ip_a}@${your_instance_pid_x}@${UUID} DISABLED
```
#### **Disable Replica Database**

Under replica query scenarios, users can write DISABLED (case insensitive) to sub‐nodes of data source name to disable replica database sources. Delete DISABLED or the node to enable it.

Zookeeper command is as follows:

```
[zk: localhost:2181(CONNECTED) 0] set /${your_zk_namespace}/states/datanodes/$
{your_schema_name}/${your_replica_datasource_name} DISABLED
```
#### **Third-party Components**

Apache ShardingSphere uses SPI to load data to the config center and registry center and disable in‐ stances and databases. Currently, Apache ShardingSphere supports frequently used registry centers, Zookeeper, Etcd, Apollo and Nacos. In addition, by injecting them to ShardingSphere with SPI, users can use other third‐party config and registry centers to enable databases governance.

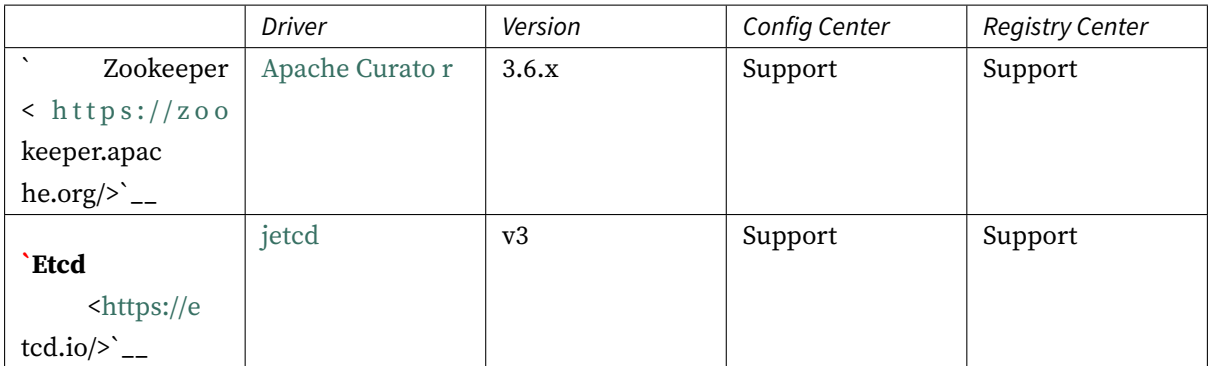

## **Change [History](https://e)**

**5.0.0-alpha**

**Config Center**

#### **Structure in Configuration Center**

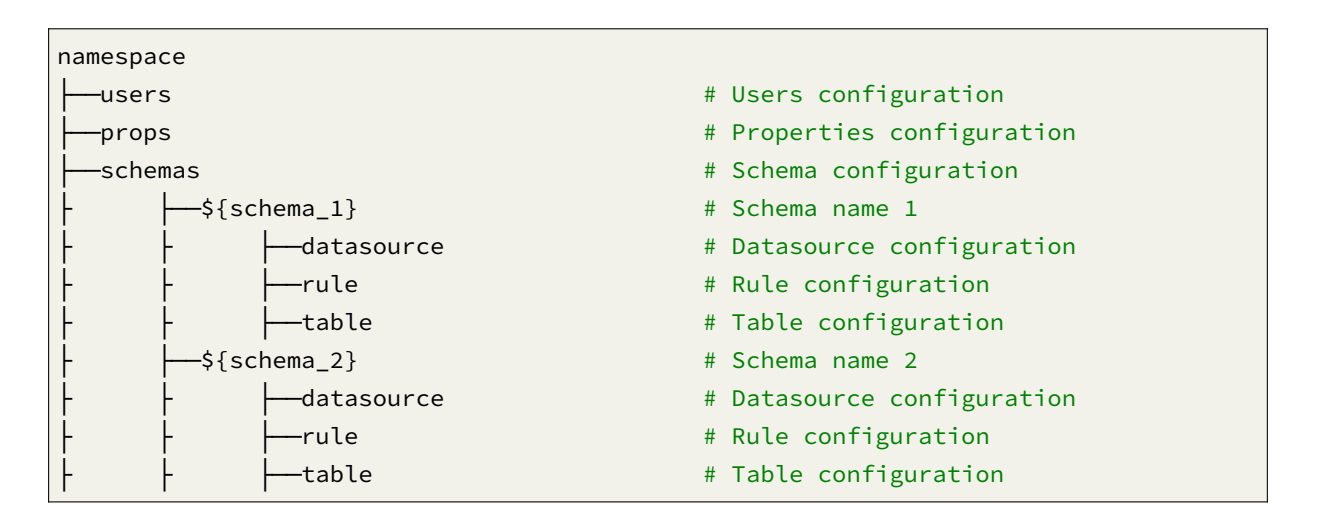

## **Registry Center**

#### **Data Structure in Registry Center**

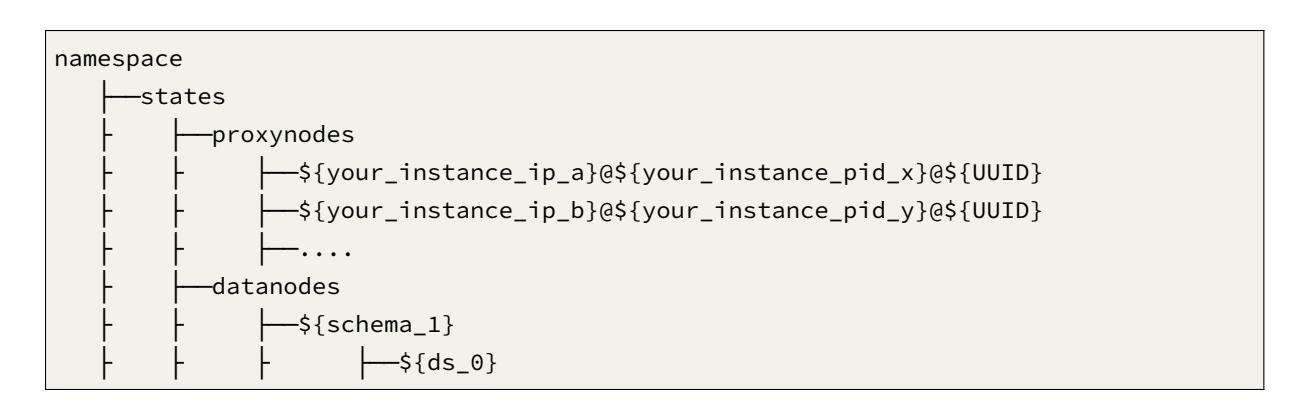

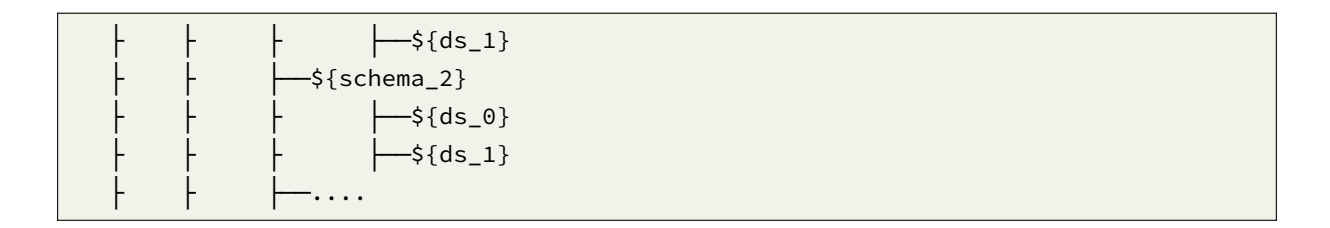

## **3.4.5 Observability**

## **Navigation**

This chapter mainly introduces the features of the observability:

• APM Integration

## **APM Integration**

## **Background**

APM is the abbreviation for application performance monitoring. Currently, main APM functions lie in the performance diagnosis of distributed systems, including chain demonstration, application topology analysis and so on.

Apache ShardingSphere is not responsible for gathering, storing and demonstrating APM data, but sends the core information of SQL parsing and enforcement to APM to process. In other words, Apache ShardingSphere is only responsible for generating valuable data and submitting it to relevant systems through standard protocol. It can connect to APM systems in two ways.

The first way is to send performance tracing data by OpenTracing API. APM products facing Open‐ Tracing protocol can all automatically connect to Apache ShardingSphere, like SkyWalking, Zipkin and Jaeger. In this way, users only need to configure the implementation of OpenTracing protocol at the start. Its advantage is the compatibility of all the products compatible of OpenTracing protocol, such as the APM demonstration system. If companies intend to implement their own APM systems, they only need to implement the OpenTracing protocol, and they can automatically show the chain tracing in‐ formation of Apache ShardingSphere. Its disadvantage is that OpenTracing protocol is not stable in its development, has only a few new versions, and is too neutral to support customized products as native ones do.

The second way is to use SkyWalking's automatic monitor agent. Cooperating with Apache SkyWalking team, Apache ShardingSphere team has realized ShardingSphere automatic monitor agent to automatically send application performance data to SkyWalking.

#### **Usage**

## **Use OpenTracing**

• Method 1: inject Tracer provided by APM system through reading system parameters

Add startup arguments

-Dorg.apache.shardingsphere.tracing.opentracing.tracer.class=org.apache.skywalking. apm.toolkit.opentracing.SkywalkingTracer

Call initialization method

ShardingTracer.init();

• Method 2: inject Tracer provided by APM through parameter

```
ShardingTracer.init(new SkywalkingTracer());
```
*Notice: when using SkyWalking OpenTracing agent, you should disable the former ShardingSphere agent plugin to avoid the conflict between them.*

## **Use SkyWalking's Automatic Agent**

Please refer to SkyWalking Manual.

## **Result Demonstration**

No matter in which way, it is convenient to demonstrate APM information in the connected system. Take SkyWalking for example:

## **Application Architecture**

Use ShardingSphere-Proxy to visit two databases, 192.168.0.1:3306 and 192.168.0.2:3306, and there are two tables in each one of them.

## **Topology**

It can be seen from the picture that the user has accessed ShardingSphere‐Proxy 18 times, with each database twice each time. It is because two tables in each database are accessed each time, so there are totally four tables accessed each time.

## **Tracking Data**

SQL parsing and implementation can be seen from the tracing diagram.

/Sharding-Sphere/parseSQL/ indicates the SQL parsing performance this time.

/Sharding-Sphere/executeSQL/ indicates the SQL parsing performance in actual execution.

#### **Exception**

Exception nodes can be seen from the tracing diagram.

/Sharding-Sphere/executeSQL/ indicates the exception results of SQL.

/Sharding-Sphere/executeSQL/ indicates the exception log of SQL execution.

#### **Agent Integration**

#### **Background**

ShardingSphere‐Agent is an independent and independently designed project based on ByteBuddy bytecode increase. Based on plugin design, it can integrate seamlessly with ShardingSphere. There are currently Log, metrics, APM and other observability capabilities available.

#### **Usage**

#### **Local build**

```
> cd shardingsphere/shardingsphere-agent
> mvn clean install
```
## **Remote download(No release)**

> weget http://xxxxx/shardingsphere-agent.tar.gz

> tar -zxvcf shardingsphere-agent.tar.gz

Add startup arguments

-javaagent:\absolute path\shardingsphere-agent.jar

## **Agent Configuration**

It is found under the local package directory and unzip directory : agent.yaml

<sup>22</sup>° aml applicationName: shardingsphere-agent # application name ignoredPluginNames: # A collec tion of ignored plugins, indicating that the plugins in the collection are not active ‐ Opentracing ‐ Jaeger ‐ Zipkin ‐ Prometheus ‐ Logging

plugins: Prometheus: host: "localhost"#prometheus host port: 9090 #prometheus port props: JVM\_INFORMATION\_COLLECTOR\_ENABLED : "true" Jaeger: host: "localhost" #jaeger host port: 5775 #jaeger prot props: SERVICE\_NAME: "shardingsphere‐agent" JAEGER\_SAMPLER\_TYPE:"const"JAEGER\_SAMPLER\_PARAM:"1"JAEGER\_REPORTER\_LOG\_SPANS: "true" JAEGER\_REPORTER\_FLUSH\_INTERVAL: "1" Zipkin: host: "localhost" #zipkin host port: 9411 #zipkin prot props: SERVICE\_NAME: "shardingsphere-agent" URL\_VERSION: "/api/v2/spans" #zipkin uri Logging: props: LEVEL: "INFO" #log level

ˋˋ

When ignoredPluginNames is configured, plugins in the collection are ignored!

# **3.5 Scaling**

## **3.5.1 Background**

Apache ShardingSphere provides data sharding capability, which can split data to different databases.

For applications that have been running with stand‐alone database, there is a problem how to migrate data to sharding data nodes safely and simply; For some applications which have used Apache ShardingSphere, the rapid growth of data may also cause a single data node or even the entire data nodes to reach a bottleneck. How to expand their data nodes for Apache ShardingSphere cluster also became a problem.

## **3.5.2 Introduction**

ShardingSphere‐Scaling is a common solution for migrating or scaling data in Apache ShardingSphere since **4.1.0**.

## **3.5.3 Challenges**

Apache ShardingSphere provides users with great freedom in sharding strategies and algorithms, but it gives a great challenge to scaling. So it's the first challenge that how to find a way can support kinds of sharding strategies and algorithms and scale data nodes efficiently.

What's more, During the scaling process, it should not affect the running applications. So It is another big challenge for scaling to reduce the time window of data unavailability during the scaling as much as possible, or even completely unaware.

Finally, scaling should not affect the existing data. How to ensure the availability and correctness of data is the third challenge of scaling.

## **3.5.4 Goal**

The main design goal of sharding scaling is providing a common Apache ShardingSphere scaling solution which can support kinds of sharding strategies and reduce the impact as much as possible during scaling.

## **3.5.5 Status**

current is in **alpha** development.

## **3.5.6 Core Concept**

#### **Scaling Job**

It refers one complete process of scaling data from old sharding rules to new sharding rule.

## **Data Node**

Same as the Data Node in sharding/SQL.

#### **Inventory Data**

It refers all existing data stored in data nodes before the scaling job started.

#### **Incremental Data**

It refers the new data generated by application during scaling job.

## **3.5.7 Principle**

## **Principle Description**

Consider about these challenges of ShardingSphere‐Scaling, the solution is: Use two database clusters temporarily, and switch after the scaling is completed.

Advantages:

- 1. No effect for origin data during scaling.
- 2. No risk for scaling failure.
- 3. No limited by sharding strategies.

Disadvantages:

- 1. Redundant servers during scaling.
- 2. All data needs to be moved.

ShardingSphere‐Scaling will analyze the sharding rules and extract information like datasource and data nodes. According the sharding rules, ShardingSphere‐Scaling create a scaling job with 4 main phases.

- 1. Preparing Phase.
- 2. Inventory Phase.
- 3. Incremental Phase.
- 4. Switching Phase.

## **Phase Description**

## **Preparing Phase**

ShardingSphere‐Scaling will check the datasource connectivity and permissions, statistic the amount of inventory data, record position of log, shard tasks based on amount of inventory data and the paral‐ lelism set by the user.

## **Inventory Phase**

Executing the Inventory data migration tasks sharded in preparing phase. ShardingSphere‐Scaling uses JDBC to query inventory data directly from data nodes and write to the new cluster using new rules.

## **Incremental Phase**

The data in data nodes is still changing during the inventory phase, so ShardingSphere‐Scaling need to synchronize these incremental data to new data nodes. Different databases have different implementations, but generally implemented by change data capture function based on replication protocols or WAL logs.

- MySQL: subscribe and parse binlog.
- PostgreSQL: official logic replication test\_decoding.

These captured incremental data, Apache ShardingSphere also write to the new cluster using new rules.

## **Switching Phase**

In this phase, there may be a temporary read only time, make the data in old data nodes static so that the incremental phase complete fully. The read only time is range seconds to minutes, it depends on the amount of data and the checking data. After finished, Apache ShardingSphere can switch the configuration by register‐center and config‐center, make application use new sharding rule and new data nodes.

## **3.5.8 User Norms**

## **Supported Items**

- Migrate out data into databases which managed by Apache ShardingSphere;
- Scale out data between data nodes of Apache ShardingSphere.

#### **Unsupported Items**

• Do not support to scale tables without primary key.

# **3.6 Encryption**

## **3.6.1 Background**

Security control has always been a crucial link of data governance, data encryption falls into this category. For both Internet enterprises and traditional sectors, data security has always been a highly valued and sensitive topic. Data encryption refers to transforming some sensitive information through encrypt rules to safely protect the private data. Data involves client's security or business sensibility, such as ID number, phone number, card number, client number and other personal information, requires data encryption according to relevant regulations.

The demand for data encryption is generally divided into two situations in real business scenarios:

- 1. When the new business start to launch, and the security department stipulates that the sensitive information related to users, such as banks and mobile phone numbers, should be encrypted and stored in the database, and then decrypted when used. Because it is a brand new system, there is no inventory data cleaning problem, so the implementation is relatively simple.
- 2. For the service has been launched, and plaintext has been stored in the database before. The relevant department suddenly needs to encrypt the data from the on‐line business. This scenario generally needs to deal with three issues as followings:
- How to encrypt the historical data, a.k.a.s clean data.
- How to encrypt the newly added data and store it in the database without changing the business SQL and logic; then decrypt the taken out data when use it.

• How to securely, seamlessly and transparently migrate plaintext and ciphertext data between business systems

## **3.6.2 Challenges**

In the real business scenario, the relevant business development team often needs to implement and maintain a set of encryption and decryption system according to the needs of the company's security department. When the encryption scenario changes, the encryption system often faces the risk of reconstruction or modification. In addition, for the online business system, it is relatively complex to realize seamless encryption transformation with transparency, security and low risk without modifying the business logic and SQL.

## **3.6.3 Goal**

**Provides a security and transparent data encryption solution, which is the main design goal of Apache ShardingSphere data encryption module.**

## **3.6.4 Core Concept**

TODO

## **3.6.5 Principle**

### **Process Details**

Apache ShardingSphere can encrypt the plaintext by parsing and rewriting SQL according to the en‐ cryption rule, and store the plaintext (optional) and ciphertext data to the database at the same time. Queries data only extracts the ciphertext data from database and decrypts it, and finally returns the plaintext to user. Apache ShardingSphere transparently process of data encryption, so that users do not need to know to the implementation details of it, use encrypted data just like as regular data. In addition, Apache ShardingSphere can provide a relatively complete set of solutions whether the online business system has been encrypted or the new online business system uses the encryption function.

## **Overall Architecture**

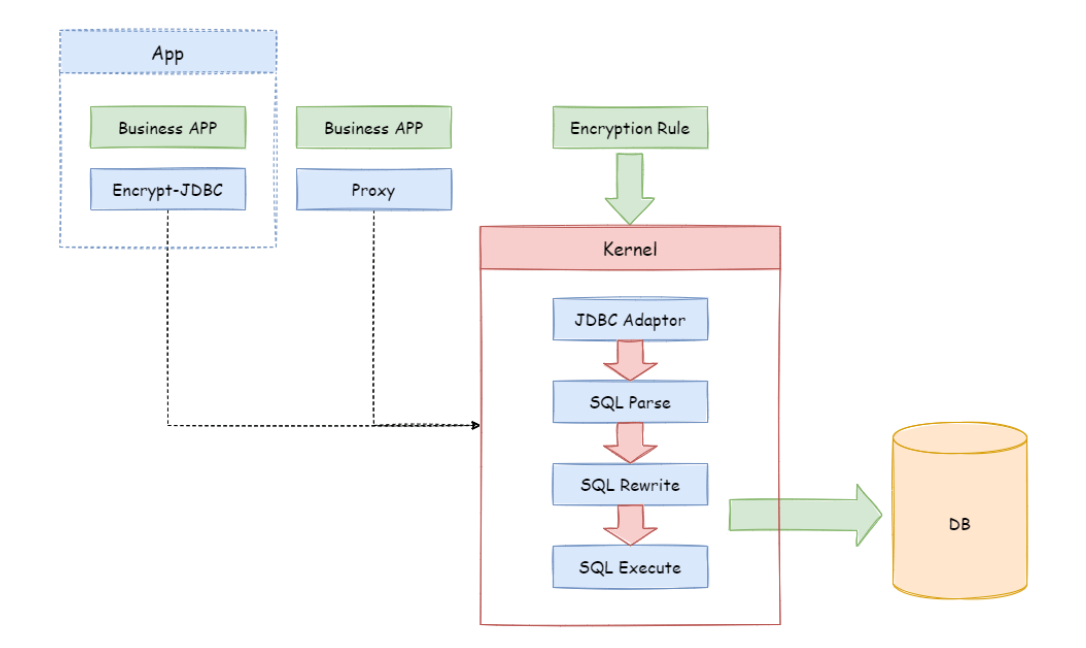

Encrypt module intercepts SQL initiated by user, analyzes and understands SQL behavior through the SQL syntax parser. According to the encryption rules passed by the user, find out the fields that need to be encrypted/decrypted and the encryptor/decryptor used to encrypt/decrypt the target fields, and then interact with the underlying database. ShardingSphere will encrypt the plaintext requested by the user and store it in the underlying database; and when the user queries, the ciphertext will be taken out of the database for decryption and returned to the end user. ShardingSphere shields the encryption of data, so that users do not need to perceive the process of parsing SQL, data encryption, and data decryption, just like using ordinary data.

## **Encryption Rule**

Before explaining the whole process in detail, we need to understand the encryption rules and configuration, which is the basis of understanding the whole process. The encryption configuration is mainly divided into four parts: data source configuration, encrypt algorithm configuration, encryption table rule configuration, and query attribute configuration. The details are shown in the following figure:

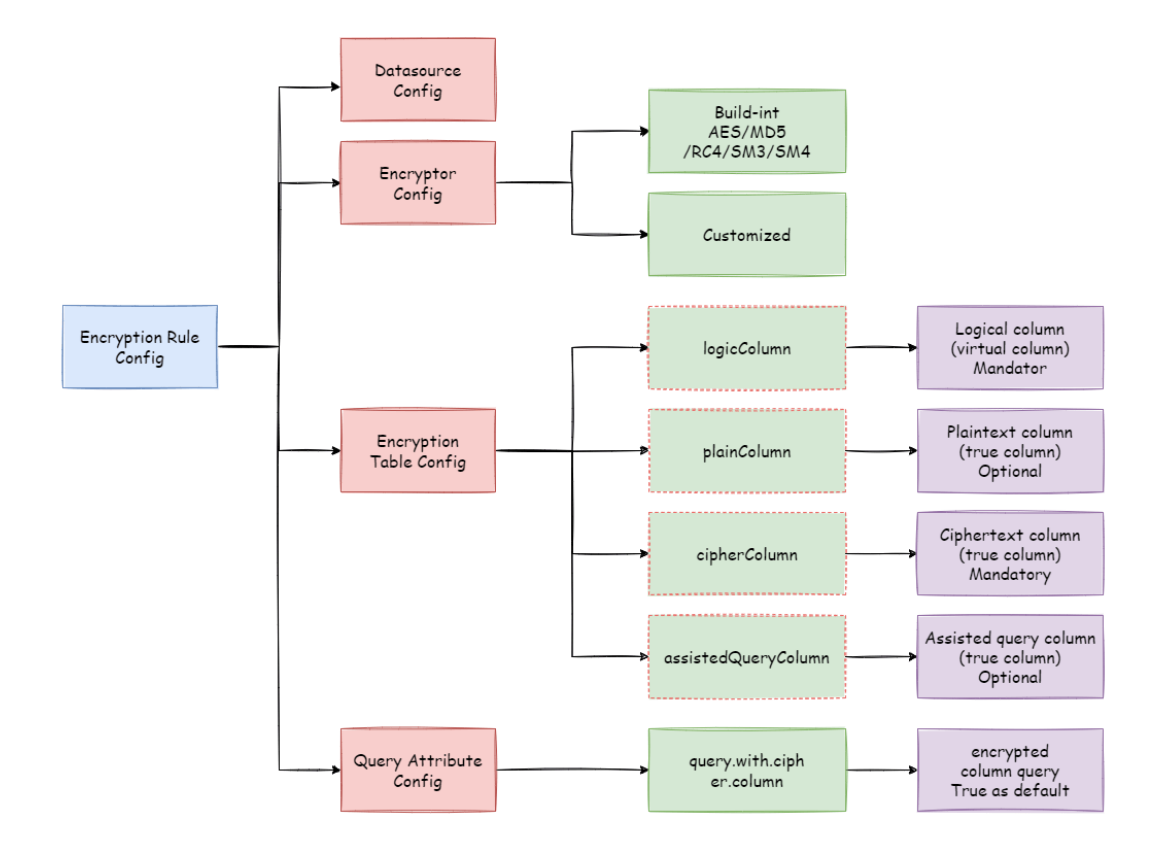

Datasource Configuration: The configuration of DataSource.

**Encrypt Algorithm Configuration**: What kind of encryption strategy to use for encryption and decryption. Currently ShardingSphere has two built-in encryption/decryption strategies: AES / MD5. Users can also implement a set of encryption/decryption algorithms by implementing the interface provided by Apache ShardingSphere.

**Encryption Table Configuration:** Show the ShardingSphere data table which column is used to store cipher column data (cipherColumn), which column is used to store plain text data (plainColumn), and which column users want to use for SQL writing (logicColumn)

How to understand Which column do users want to use to write SQL (logicColumn)?

We can understand according to the meaning of Apache ShardingSphere. The ultimate goal of Apache ShardingSphere is to shield the encryption of the underlying data, that is, we do not want users to know how the data is encrypted/decrypted, how to store plaintext data in plainColumn, and ciphertext data in cipherColumn. In other words, we do not even want users to know the existence and use of plainColumn and cipherColumn. Therefore, we need to provide users with a column in conceptual. This column can be separated from the real column of the underlying database. It can be a real column in the database table or not, so that the user can freely change the plainColumn and The column name of cipherColumn. Or delete plainColumn and choose to never store plain text and only store cipher text. As long as the user's SQL is written according to this logical column, and the correct mapping relationship between logicColumn and plainColumn, cipherColumn is given in the encryp‐ tion rule.

Why do you do this? The answer is at the end of the article, that is, to enable the online services to seamlessly, transparently, and safely carry out data encryption migration.

**Query Attribute configuration**: When the plaintext data and ciphertext data are stored in the underlying database table at the same time, this attribute switch is used to decide whether to directly query the plaintext data in the database table to return, or to query the ciphertext data and decrypt it through Apache ShardingSphere to return.

## **Encryption Process**

For example, if there is a table in the database called t\_user, there are actually two fields pwd\_plain in this table, used to store plain text data, pwd\_cipher, used to store cipher text data, and define logic-Column as pwd. Then, when writing SQL, users should write to logicColumn, that is, INSERT INTO t\_user SET pwd = '123'. Apache ShardingSphere receives the SQL, and through the encryption configuration provided by the user, finds that pwd is a logicColumn, so it decrypt the logical column and its corresponding plaintext data. As can be seen that \*\* Apache ShardingSphere has carried out the column‐sensitive and data‐sensitive mapping conversion of the logical column facing the user and the plaintext and ciphertext columns facing the underlying database. As shown below:

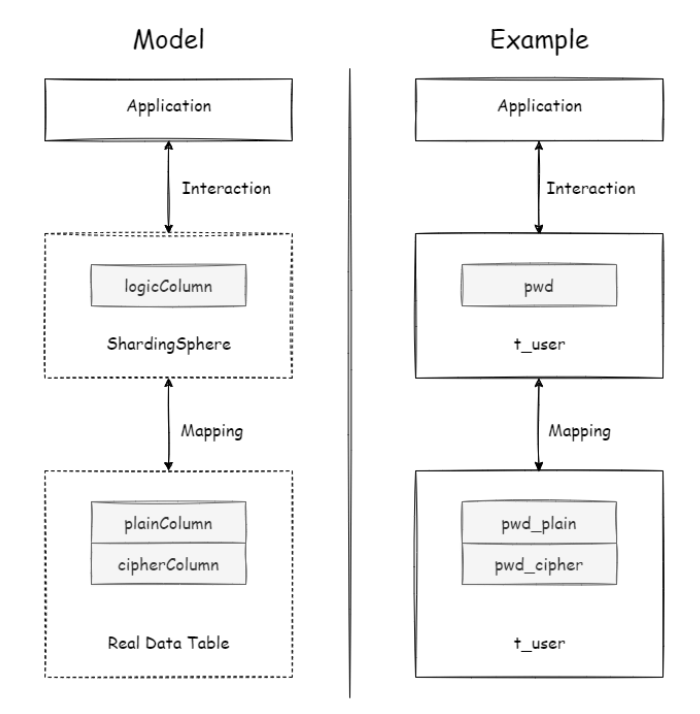

This is also the core meaning of Apache ShardingSphere, which is to separate user SQL from the un‐ derlying data table structure according to the encryption rules provided by the user, so that the SQL writer by user no longer depends on the actual database table structure. The connection, mapping, and conversion between the user and the underlying database are handled by Apache ShardingSphere. Why should we do this? It is still the same : in order to enable the online business to seamlessly, transparently and safely perform data encryption migration.

In order to make the reader more clearly understand the core processing flow of Apache Sharding‐ Sphere, the following picture shows the processing flow and conversion logic when using Apache Shard‐ ingSphere to add, delete, modify and check, as shown in the following figure.

```
Insert-use logical column
                                                                        Update-use logical column
                                                                                      Send SQL
              Send SQL
    \langle/>
                                                                            \langle/>
        INSERT INTO +_user(pwd) values("123")
                                                                                UPDATE +_user SET pwd = "456" WHERE id =1
               Parse SQL
                                                                                       Parse SQL
                                                                                      Rewrite SQL<br>Send SQL
               Rewrite SQL
                                      Encryption rule
                                                                                                                 Encryption rule
               Send SQL
        INSERT INTO +_user(pwd plain, pwd cipher) values("123","xxx")
                                                                                UPDATE +_user SET pwd plain= "456", pwd_cipher=" xxx" WHERE id =1
              Execute SQL
                                                                                      Execute SQL
Query-use plaintext Column
                                                                        Query-use ciphertext Column
                                                                                       Send SQL
    \overline{\langle}Send SQL
                                                                            \overline{\langle}SELECT pwd FROM t_user WHERE pwd = "123";
                                                                                SELECT pwd FROM +_user WHERE pwd = "123";
              Parse SQL<br>Rewrite SQL
                                                                                      Parse SQL<br>Rewrite SQL
                                  Query.with.cipher.column=false
                                                                                                         Query.with.cipher. column=false
               Send SQL
                                                                                       Send SQL
                                                                                SELECT pwd_cipher FROM +_user WHERE pwd_cipher ="xxx";
        SELECT pwd plain FROM + user WHERE pwd plain ="123";
              Execute SQL
                                                                                      Execute SQL
```
## **Detailed Solution**

After understanding the Apache ShardingSphere encryption process, you can combine the encryption configuration and encryption process with the actual scenario. All design and development are to solve the problems encountered in business scenarios. So for the business scenario requirements mentioned earlier, how should ShardingSphere be used to achieve business requirements?

## **New Business**

Business scenario analysis: The newly launched business is relatively simple because everything starts from scratch and there is no historical data cleaning problem.

Solution description: After selecting the appropriate encrypt algorithm, such as AES, you only need to configure the logical column (write SQL for users) and the ciphertext column (the data table stores the ciphertext data). It can also be different \*\*. The recommended configuration is as follows (shown in Yaml format):

```
-!ENCRYPT
 encryptors:
    aes_encryptor:
```

```
type: AES
    props:
      aes-key-value: 123456abc
tables:
  t_user:
    columns:
      pwd:
        cipherColumn: pwd
        encryptorName: aes_encryptor
```
With this configuration, Apache ShardingSphere only needs to convert logicColumn and cipherColumn. The underlying data table does not store plain text, only cipher text. This is also a requirement of the security audit part. If users want to store plain text and cipher text together in the database, they just need to add plainColumn configuration. The overall processing flow is shown below:

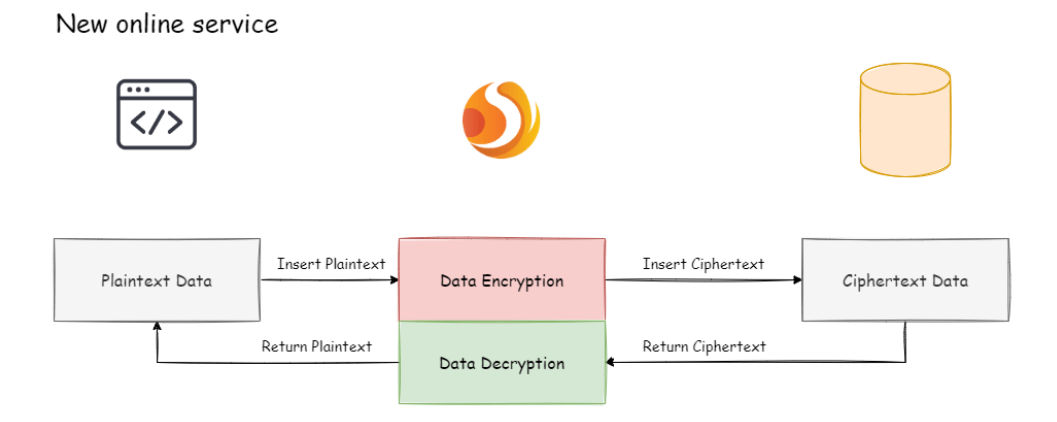

## **Online Business Transformation**

Business scenario analysis: As the business is already running online, there must be a large amount of plain text historical data stored in the database. The current challenges are how to enable historical data to be encrypted and cleaned, how to enable incremental data to be encrypted, and how to allow businesses to seamlessly and transparently migrate between the old and new data systems.

Solution description: Before providing a solution, let 's brainstorm: First, if the old business needs to be desensitized, it must have stored very important and sensitive information. This information has a high gold content and the business is relatively important. If it is broken, the whole team KPI is over. Therefore, it is impossible to suspend business immediately, prohibit writing of new data, encrypt and clean all historical data with an encrypt algorithm, and then deploy the previously reconstructed code online, so that it can encrypt and decrypt online and incremental data. Such a simple and rough way, based on historical experience, will definitely not work.

Then another relatively safe approach is to rebuild a pre-release environment exactly like the production environment, and then encrypt the **Inventory plaintext data** of the production environment through the relevant migration and washing tools and store it in the pre‐release environment. The **Increment data** is encrypted by tools such as MySQL replica query and the business party 's own development, encrypted and stored in the database of the pre-release environment, and then the refactored code can be deployed to the pre‐release environment. In this way, the production environment is a set of environment for **modified/queries with plain text as the core**; the pre-release environment is a set of **encrypt/decrypt queries modified with ciphertext as the core**. After comparing for a pe‐ riod of time, the production flow can be cut into the pre‐release environment at night. This solution is relatively safe and reliable, but it takes more time, manpower, capital, and costs. It mainly includes: pre-release environment construction, production code rectification, and related auxiliary tool development. Unless there is no way to go, business developers generally go from getting started to giving up.

Business developers must hope: reduce the burden of capital costs, do not modify the business code, and be able to safely and smoothly migrate the system. So, the encryption function module of ShardingSphere was born. It can be divided into three steps:

1. Before system migration

Assuming that the system needs to encrypt the pwd field of t\_user, the business side uses Apache Shard‐ ingSphere to replace the standardized JDBC interface, which basically requires no additional modification (we also provide Spring Boot Starter, Spring Namespace, YAML and other access methods to achieve different services demand). In addition, demonstrate a set of encryption configuration rules, as follows:

```
-!ENCRYPT
 encryptors:
   aes_encryptor:
     type: AES
      props:
        aes-key-value: 123456abc
 tables:
   t_user:
      columns:
        pwd:
          plainColumn: pwd
          cipherColumn: pwd_cipher
          encryptorName: aes_encryptor
  queryWithCipherColumn: false
```
According to the above encryption rules, we need to add a column called pwd\_cipher in the t\_user table, that is, cipherColumn, which is used to store ciphertext data. At the same time, we set plainColumn to pwd, which is used to store plaintext data, and logicColumn is also set to pwd. Because the previous SQL was written using pwd, that is, the SQL was written for logical columns, so the business code did not need to be changed. Through Apache ShardingSphere, for the incremental data, the plain text will be written to the pwd column, and the plain text will be encrypted and stored in the pwd\_cipher column. At this time, because queryWithCipherColumn is set to false, for business applications, the plain text column of pwd is still used for query storage, but the cipher text data of the new data is additionally stored on the underlying database table pwd\_cipher. The processing flow is shown below:

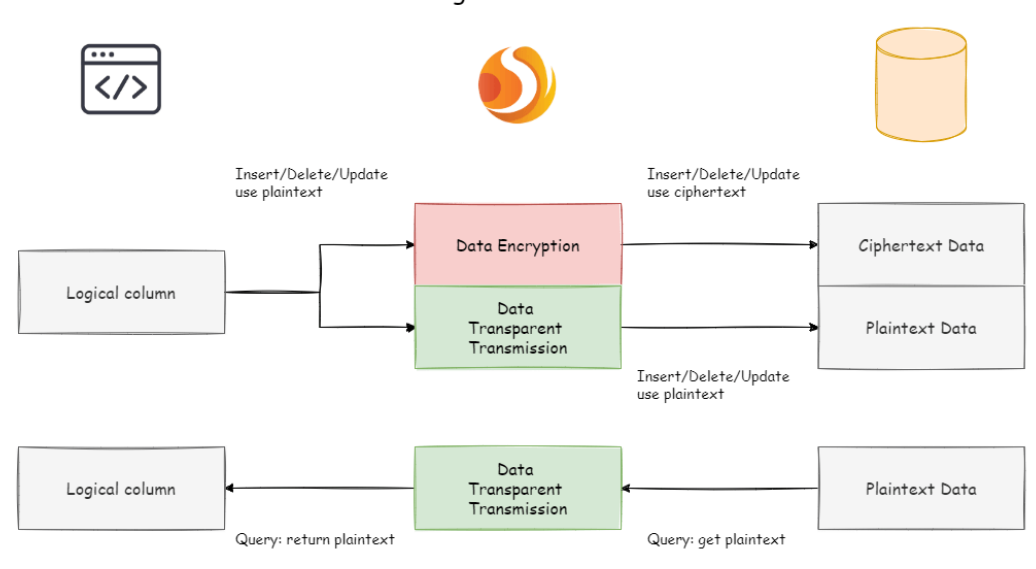

Online Service Refactor - before migration

When the newly added data is inserted, it is encrypted as ciphertext data through Apache Sharding‐ Sphere and stored in the cipherColumn. Now it is necessary to process historical plaintext inventory data. **As Apache ShardingSphere currently does not provide the corresponding migration and wash‐ ing tools, the business party needs to encrypt and store the plain text data in pwd to pwd\_cipher.**

2. During system migration

The incremental data has been stored by Apache ShardingSphere in the ciphertext column and the plaintext is stored in the plaintext column; after the historical data is encrypted and cleaned by the business party itself, the ciphertext is also stored in the ciphertext column. That is to say, the plaintext and the ciphertext are stored in the current database. Since the queryWithCipherColumn = false in the configuration item, the ciphertext has never been used. Now we need to set the query  $W$  th-CipherColumn in the encryption configuration to true in order for the system to cut the ciphertext data for query. After restarting the system, we found that the system business is normal, but Apache ShardingSphere has started to extract the ciphertext data from the database, decrypt it and return it to the user; and for the user's insert, delete and update requirements, the original data will still be stored The plaintext column, the encrypted ciphertext data is stored in the ciphertext column.

Although the business system extracts the data in the ciphertext column and returns it after decryption; however, it will still save a copy of the original data to the plaintext column during storage. Why? The answer is: in order to be able to roll back the system. **Because as long as the ciphertext and plaintext always exist at the same time, we can freely switch the business query to cipherColumn or plain‐ Column through the configuration of the switch item.** In other words, if the system is switched to the ciphertext column for query, the system reports an error and needs to be rolled back. Then just set queryWithCipherColumn = false, Apache ShardingSphere will restore, that is, start using plainColumn to query again. The processing flow is shown in the following figure:

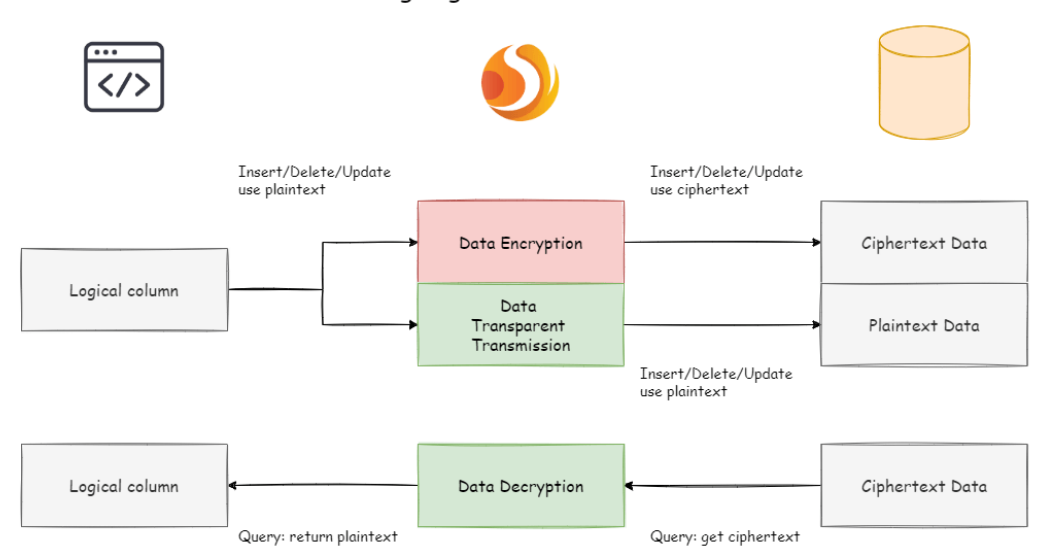

Online Service Refactor - during migration

## 3. After system migration

Due to the requirements of the security audit department, it is generally impossible for the business system to keep the plaintext and ciphertext columns of the database permanently synchronized. We need to delete the plaintext data after the system is stable. That is, we need to delete plainColumn (ie pwd) after system migration. The problem is that now the business code is written for pwd SQL, delete the pwd in the underlying data table stored in plain text, and use pwd\_cipher to decrypt to get the original data, does that mean that the business side needs to rectify all SQL, thus Do not use the pwd column that is about to be deleted? Remember the core meaning of our encrypt module?

This is also the core meaning of encrypt module. According to the encryption rules pro‐ vided by the user, the user SQL is separated from the underlying database table structure, so that the user's SQL writing no longer depends on the actual database table structure. The connection, mapping, and conversion between the user and the underlying database are handled by ShardingSphere.

Yes, because of the existence of logicColumn, users write SQL for this virtual column. Apache Shard-

ingSphere can map this logical column and the ciphertext column in the underlying data table. So the encryption configuration after migration is:

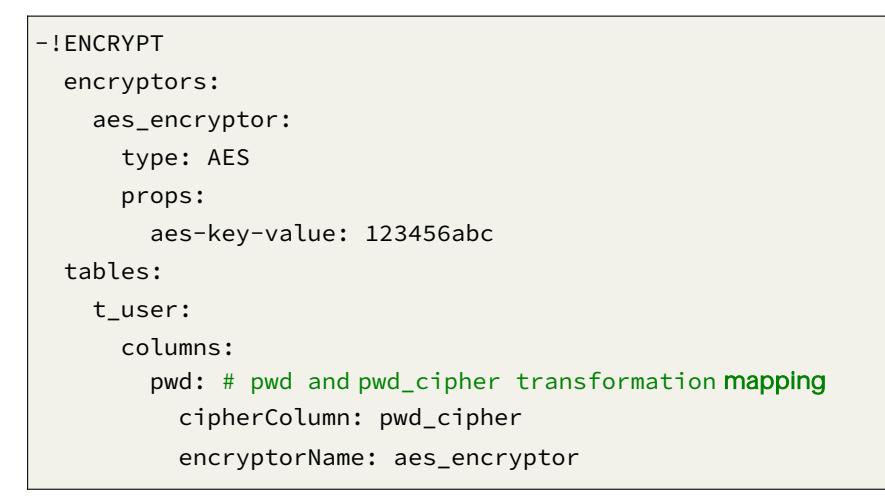

The processing flow is as follows:

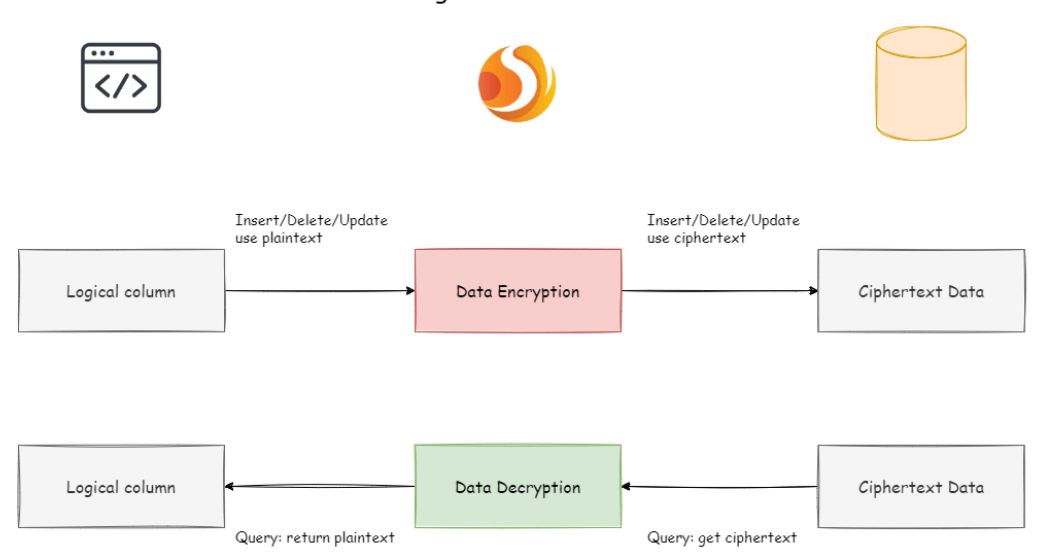

So far, the online service encryption and rectification solutions have all been demonstrated. We provide Java, YAML, Spring Boot Starter, Spring Namespace multiple ways for users to choose to use, and strive to fulfil business requirements. The solution has been continuously launched on JD Digits, providing internal basic service support.

#### Online Service Refactor - after migration

## **The advantages of Middleware encryption service**

- 1. Transparent data encryption process, users do not need to pay attention to the implementation details of encryption.
- 2. Provide a variety of built-in, third-party (AKS) encryption strategies, users only need to modify the configuration to use.
- 3. Provides a encryption strategy API interface, users can implement the interface to use a custom encryption strategy for data encryption.
- 4. Support switching different encryption strategies.
- 5. For online services, it is possible to store plaintext data and ciphertext data synchronously, and decide whether to use plaintext or ciphertext columns for query through configuration. Without changing the business query SQL, the on-line system can safely and transparently migrate data before and after encryption.

## **Solution**

Apache ShardingSphere has provided two data encryption solutions, corresponding to two Shard‐ ingSphere encryption and decryption interfaces, i.e., EncryptAlgorithm and QueryAssistedEncryptAlgorithm.

On the one hand, Apache ShardingSphere has provided internal encryption and decryption implemen‐ tations for users, which can be used by them only after configuration. On the other hand, to satisfy users' requirements for different scenarios, we have also opened relevant encryption and decryption interfaces, according to which, users can provide specific implementation types. Then, after simple configurations, Apache ShardingSphere can use encryption and decryption solutions defined by users themselves to desensitize data.

## **EncryptAlgorithm**

The solution has provided two methods encrypt() and decrypt() to encrypt/decrypt data for encryption.

When users INSERT, DELETE and UPDATE, ShardingSphere will parse, rewrite and route SQL according to the configuration. It will also use encrypt() to encrypt data and store them in the database. When using SELECT, they will decrypt sensitive data from the database with decrypt() reversely and return them to users at last.

Currently, Apache ShardingSphere has provided two types of implementations for this kind of encrypt solution, MD5 (irreversible) and AES (reversible), which can be used after configuration.

## **QueryAssistedEncryptAlgorithm**

Compared with the first encrypt scheme, this one is more secure and complex. Its concept is: even the same data, two same user passwords for example, should not be stored as the same desensitized form in the database. It can help to protect user information and avoid credential stuffing.

This scheme provides three functions to implement, encrypt(), decrypt() and queryAssistedEncrypt(). In encrypt() phase, users can set some variable, timestamp for example, and encrypt a combination of original data + variable. This method can make sure the encrypted data of the same original data are different, due to the existence of variables. In decrypt() phase, users can use variable data to decrypt according to the encryption algorithms set formerly.

Though this method can indeed increase data security, another problem can appear with it: as the same data is stored in the database in different content, users may not be able to find out all the same original data with equivalent query (SELECT FROM table WHERE encryptedColumnn = ?) according to this encryption column. Because of it, we have brought out assistant query column, which is generated by queryAssistedEncrypt(). Different from decrypt(), this method uses another way to encrypt the original data; but for the same original data, it can generate consistent encryption data. Users can store data processed by queryAssistedEncrypt() to assist the query of original data. So there may be one more assistant query column in the table.

queryAssistedEncrypt() and encrypt() can generate and store different encryption data; decrypt() is reversible and queryAssistedEncrypt() is irreversible. So when querying the original data, we will parse, rewrite and route SQL automatically. We will also use assistant query column to do WHERE queries and use decrypt() to decrypt encrypt() data and return them to users. All these can not be felt by users.

For now, ShardingSphere has abstracted the concept to be an interface for users to develop rather than providing accurate implementation for this kind of encrypt solution. ShardingSphere will use the ac‐ curate implementation of this solution provided by users to desensitize data.

## **3.6.6 Use Norms**

## **Supported Items**

- The back‐end databases are MySQL, Oracle, PostgreSQL, and SQLServer;
- The user needs to encrypt one or more columns in the database table (data encryption & decryp‐ tion);
- Compatible with all commonly used SQL.

#### **Unsupported Items**

- Users need to deal with the original inventory data and wash numbers in the database;
- Use encryption function + sub‐database sub‐table function, some special SQL is not supported, please refer to SQL specification;
- Encryption fields cannot support comparison operations, such as: greater than less than, ORDER BY, BETWEEN, LIKE, etc;
- Encryption fie[lds cannot suppor](https://shardingsphere.apache.org/document/current/en/features/sharding/use-norms/sql/)t calculation operations, such as AVG, SUM, and calculation ex‐ pressions.

## **3.7 Shadow DB**

## **3.7.1 Navigation**

TODO

## **3.7.2 Core Concept**

TODO

## **3.7.3 Principle**

TODO

## **3.8 Dist SQL**

## **3.8.1 Background**

DistSQL (Distributed SQL) is Apache ShardingSphere specific SQL, which provide added-on operation capability beside standard SQL.

## **3.8.2 Challenges**

When using ShardingSphere‐Proxy, developers can operate data just like using database, but they need to configure resources and rules through YML file (or registry center). However, the format of YAML and habits changed by using registry center are not friendly to the operators.

DistSQL enables users to operate Apache ShardingSphere like a database, transforming it from a frame‐ work and middleware for developers to an infrastructure product for operators.

DistSQL is divided into RDL, RQL and SCTL.

- RDL (Resource & Rule Definition Language) responsible for the definition of resources and rules;
- RQL (Resource & Rule Query Language) responsible for the query of resources and rules;
- SCTL(ShardingSphere Control Language)responsible for the added‐on feature of hint, transaction type switch, sharding execute planning and so on.

## **3.8.3 Goal**

**It is the design goal of DistSQL to break the boundary between middleware and database and let developers use Apache ShardingSphere just like database.**

## **3.8.4 Notice**

DistSQL can use for ShardingSphere‐Proxy only, not for ShardingSphere‐JDBC now.

# **3.8.5 Syntax TODO RDL Syntax TODO Data Source TODO Sharding TODO Readwrite-Splitting TODO Encrypt TODO DB Discovery TODO**

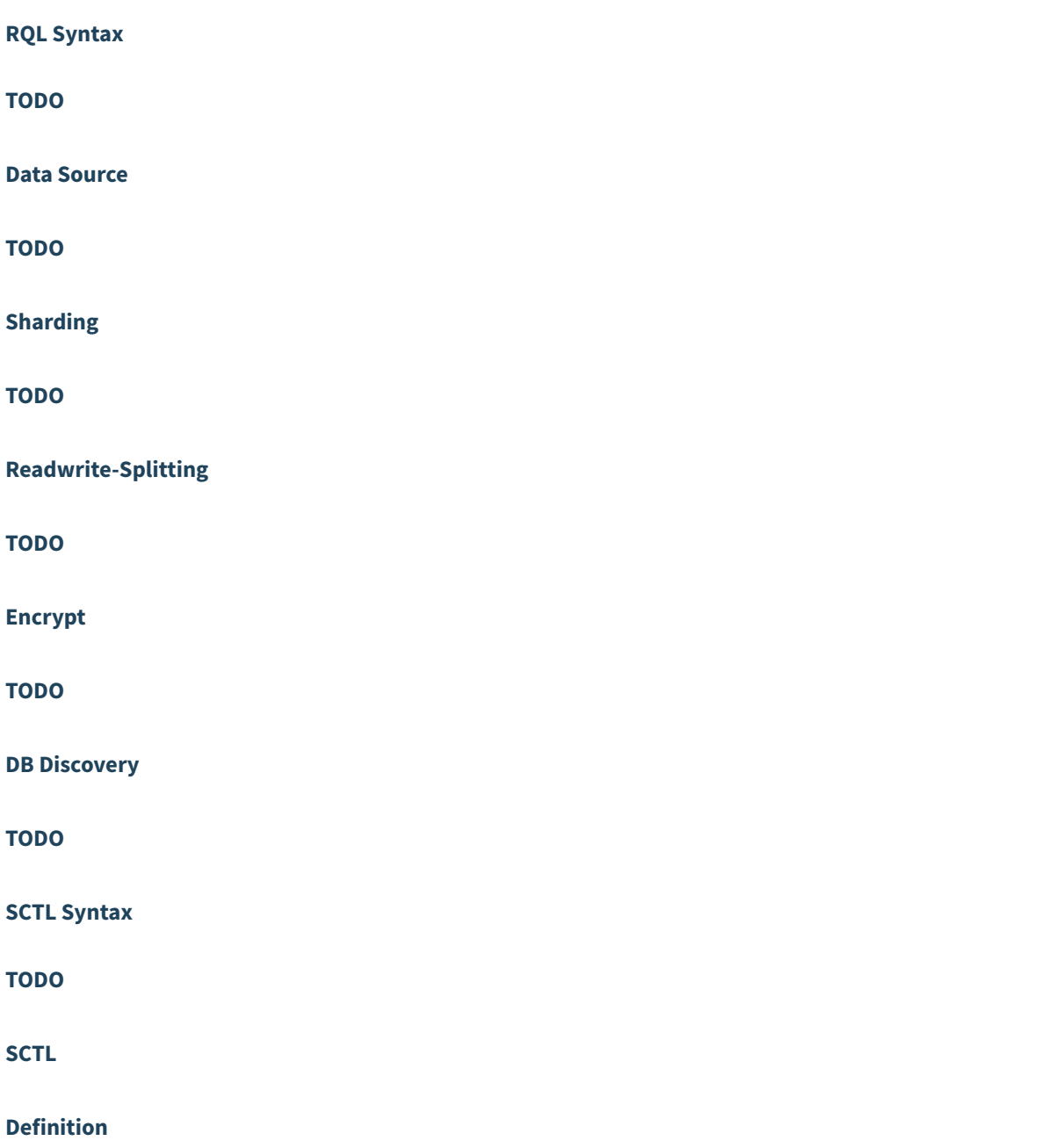

SCTL (ShardingSphere Control Language) responsible for the added-on feature of hint, transaction type switch, sharding execute planning and so on.

## **Usage**

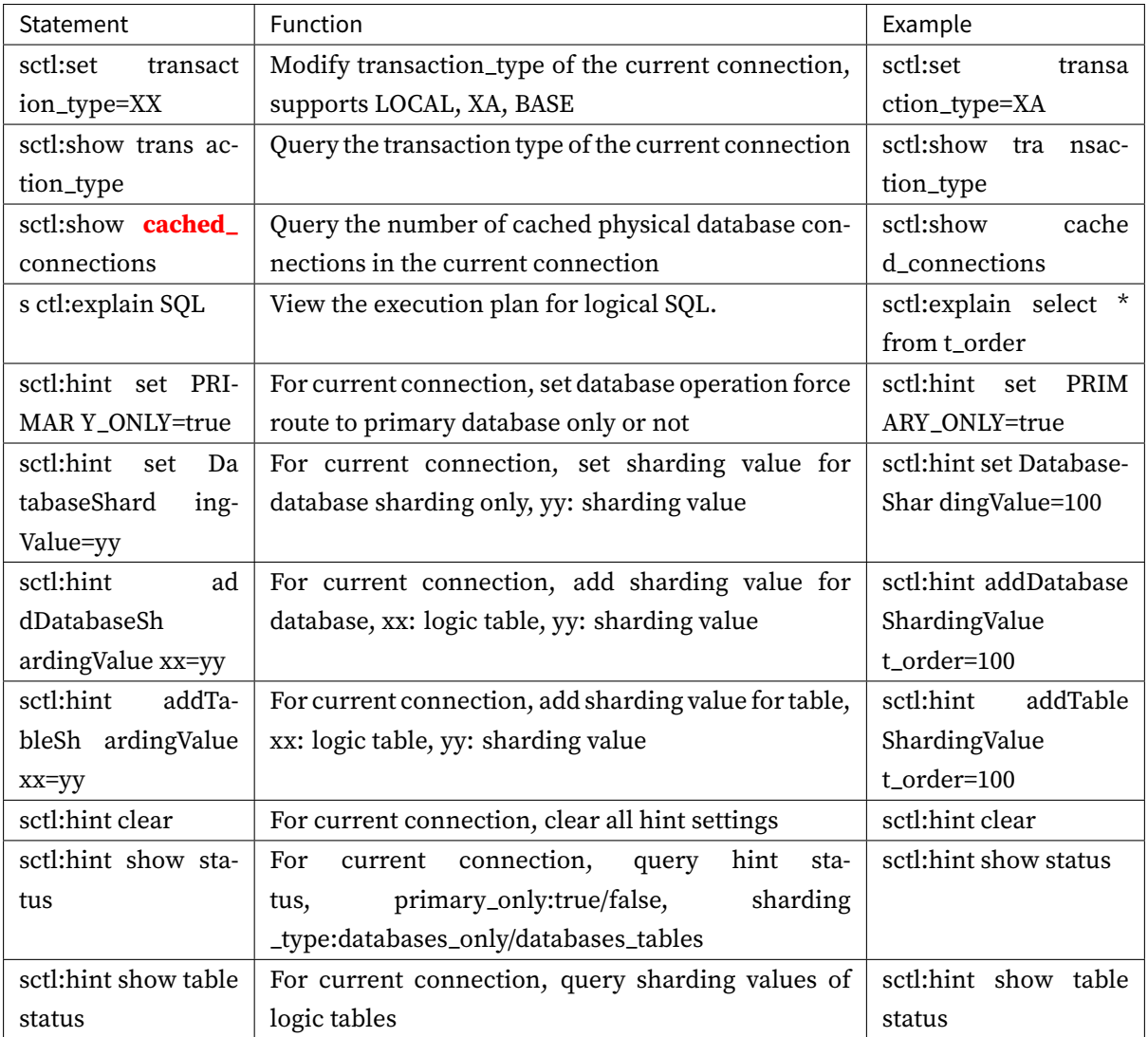

## **Notice**

ShardingSphere‐Proxy does not support hint by default, to support it, set the properties property proxy-hint-enabled to true in conf/server.yaml.

## **3.8.6 Usage**

**TODO**

## **Sharding**

# **3.9 Pluggable Architecture**

## **3.9.1 Background**

In Apache ShardingSphere, many functionality implementations are uploaded through SPI (Service Provider Interface), which is a kind of API for the third party to implement or expand, and can be applied in framework expansion or component replacement.

## **3.9.2 [Challenges](https://docs.oracle.com/javase/tutorial/sound/SPI-intro.html)**

Pluggable architecture is very difficult to design for the project architecture. It needs to make each mod‐ ule decouple to independent and imperceptible to each other totally, and enables appendable functions in a way of superposition through a pluggable kernel. Design an architecture to completely isolate each function, not only can stimulate the enthusiasm of the open source community, but also can guarantee the quality of the project.

Apache ShardingSphere begin to focus on pluggable architecture from version 5.x, features can be em‐ bedded into project flexibility. Currently, the features such as data sharding, replica query, data en‐ crypt, shadow database, and SQL dialects / database protocols such as MySQL, PostgreSQL, SQLServer, Oracle supported are all weaved by plugins. Developers can customize their own ShardingSphere just like building lego blocks. There are lots of SPI extensions for Apache ShardingSphere now and increase continuously.

## **3.9.3 Goal**

**It is the design goal of Apache shardingsphere pluggable architecture to enable developers to cus‐ tomize their own unique systems just like building blocks.**

# **3.10 Test Engine**

Apache ShardingSphere provided a full functionality test engine. They define SQLs in xml files, each engine is suit for MySQL, PostgreSQL, SQLServer and Oracle.

All test engines designed to modify the configuration files to execute all assertions without any **Java code** modification.
# **3.10.1 Integration Test**

The SQL parsing unit test covers both SQL placeholder and literal dimension. Integration test can be further divided into two dimensions of strategy and JDBC; the former one includes strategies as Sharding, table Sharding, database Sharding, and replica query while the latter one includes Statement and PreparedStatement.

Therefore, one SQL can drive 5 kinds of database parsing \* 2 kinds of parameter transmission modes + 5 kinds of databases \* 5 kinds of Sharding strategies \* 2 kinds of JDBC operation modes = 60 test cases, to enable ShardingSphere to achieve the pursuit of high quality.

## **Process**

The Parameterized in JUnit will collect all test data, and pass to test method to assert one by one. The process of handling test data is just like a leaking hourglass:

## **Configuration**

- environment type
	- **–** /shardingsphere‐integration‐test‐suite/src/test/resources/env‐native.properties
	- **–** /shardingsphere‐integration‐test‐suite/src/test/resources/env/SQL-TYPE/dataset.xml
	- **–** /shardingsphere‐integration‐test‐suite/src/test/resources/env/SQL-TYPE/schema.xml
- test case type
	- **–** /shardingsphere‐integration‐test‐suite/src/test/resources/cases/SQL-TYPE/SQL-TYPE‐ integration‐test‐cases.xml
	- **–** /shardingsphere‐integration‐test‐suite/src/test/resources/cases/SQL-TYPE/dataset/FEATURE-TYPE/**\***.xml
- sql-case
	- **–** /sharding‐sql‐test/src/main/resources/sql/sharding/SQL-TYPE/**\***.xml

### **Environment Configuration**

Integration test depends on existed database environment, developer need to setup the configuration file for corresponding database to test:

Firstly, setup configuration file /shardingsphere-integration-test-suite/src/test/ resources/env-native.properties, for example:

```
# the switch for PK, concurrent, column index testing and so on
it.run.additional.cases=false
# test scenarios, could define multiple rules
it.scenarios=db,tbl,dbtbl_with_replica_query,replica_query
```

```
# database type, could define multiple databases(H2,MySQL,Oracle,SQLServer,
PostgreSQL)
it.databases=MySQL,PostgreSQL
# MySQL configuration
it.mysql.host=127.0.0.1
it.mysql.port=13306
it.mysql.username=root
it.mysql.password=root
## PostgreSQL configuration
it.postgresql.host=db.psql
it.postgresql.port=5432
it.postgresql.username=postgres
it.postgresql.password=postgres
## SQLServer configuration
it.sqlserver.host=db.mssql
it.sqlserver.port=1433
it.sqlserver.username=sa
it.sqlserver.password=Jdbc1234
## Oracle configuration
it.oracle.host=db.oracle
it.oracle.port=1521
it.oracle.username=jdbc
it.oracle.password=jdbc
```
Secondly, setup configuration file /shardingsphere-integration-test-suite/src/test/ resources/env/SQL-TYPE/dataset.xml. Developer can set up metadata and expected data to start the data initialization in dataset.xml. For example:

```
<dataset>
   <metadata data-nodes="tbl.t_order_${0..9}">
       <column name="order_id" type="numeric" />
       <column name="user_id" type="numeric" />
       <column name="status" type="varchar" />
   </metadata>
   <row data-node="tbl.t_order_0" values="1000, 10, init" />
   <row data-node="tbl.t_order_1" values="1001, 10, init" />
   <row data-node="tbl.t_order_2" values="1002, 10, init" />
   <row data-node="tbl.t_order_3" values="1003, 10, init" />
   <row data-node="tbl.t_order_4" values="1004, 10, init" />
   <row data-node="tbl.t_order_5" values="1005, 10, init" />
   <row data-node="tbl.t_order_6" values="1006, 10, init" />
   <row data-node="tbl.t_order_7" values="1007, 10, init" />
   <row data-node="tbl.t_order_8" values="1008, 10, init" />
```

```
<row data-node="tbl.t_order_9" values="1009, 10, init" />
</dataset>
```
Developer can customize DDL to create databases and tables in schema.xml.

### **Assertion Configuration**

So far have confirmed what kind of sql execute in which environment in upon configuration, here define the data for assert. There are two kinds of config for assert, one is at /shardingsphere-integration-test-suite/src/test/resources/cases/SQL-TYPE/ SQL-TYPE-integration-test-cases.xml. This file just like an index, defined the sql, parameters and expected index position for execution. the SQL is the value for sql-case-id. For example:

```
<integration-test-cases>
   <dml-test-case sql-case-id="insert_with_all_placeholders">
      <assertion parameters="1:int, 1:int, insert:String" expected-data-file=
"insert_for_order_1.xml" />
      <assertion parameters="2:int, 2:int, insert:String" expected-data-file=
"insert_for_order_2.xml" />
   </dml-test-case>
</integration-test-cases>
```
Another kind of config for assert is the data, as known as the corresponding expected‐data‐file in SQL‐TYPE‐integration‐test‐cases.xml, which is at /shardingsphere-integration-test-suite/ src/test/resources/cases/SQL-TYPE/dataset/FEATURE-TYPE/\*.xml.

This file is very like the dataset.xml mentioned before, and the difference is that expected-data-file contains some other assert data, such as the return value after a sql execution. For examples:

```
<dataset update-count="1">
   <metadata data-nodes="db_${0..9}.t_order">
       <column name="order_id" type="numeric" />
       <column name="user_id" type="numeric" />
       <column name="status" type="varchar" />
   </metadata>
   <row data-node="db_0.t_order" values="1000, 10, update" />
   <row data-node="db_0.t_order" values="1001, 10, init" />
   <row data-node="db_0.t_order" values="2000, 20, init" />
   <row data-node="db_0.t_order" values="2001, 20, init" />
</dataset>
```
Util now, all config files are ready, just launch the corresponding test case is fine.With no need to modify any Java code, only set up some config files. This will reduce the difficulty for ShardingSphere testing.

### **Notice**

- 1. If Oracle needs to be tested, please add Oracle driver dependencies to the pom.xml.
- 2. 10 splitting‐databases and 10 splitting‐tables are used in the integrated test to ensure the test data is full, so it will take a relatively long time to run the test cases.

## **3.10.2 SQL Parser Test**

#### **Prepare Data**

Not like Integration test, SQL parse test does not need a specific database environment, just define the sql to parse, and the assert data:

#### **SQL Data**

As mentioned sql-case-id in Integration test, test-case-id could be shared in different module to test, and the file is at shardingsphere-sql-parser/shardingsphere-sql-parser-test/ src/main/resources/sql/supported/\${SQL-TYPE}/\*.xml

#### **Assert Data**

The assert data is at shardingsphere-sql-parser/shardingsphere-sql-parser-test/src/ main/resources/case/\${SQL-TYPE}/\*.xml in that xml file, it could assert against the table name, token or sql condition and so on. For example:

```
<parser-result-sets>
   <parser-result sql-case-id="insert_with_multiple_values">
        <tables>
            <table name="t_order" />
        </tables>
        <tokens>
            <table-token start-index="12" table-name="t_order" length="7" />
        </tokens>
        <sharding-conditions>
            <and-condition>
                <condition column-name="order_id" table-name="t_order" operator=
"EQUAL">
                    <value literal="1" type="int" />
                </condition>
                <condition column-name="user_id" table-name="t_order" operator=
"EQUAL">
                    <value literal="1" type="int" />
                </condition>
            </and-condition>
            <and-condition>
```

```
<condition column-name="order_id" table-name="t_order" operator=
"EQUAL">
                    <value literal="2" type="int" />
                </condition>
                <condition column-name="user_id" table-name="t_order" operator=
"EQUAL">
                    <value literal="2" type="int" />
                </condition>
            </and-condition>
        </sharding-conditions>
   </parser-result>
</parser-result-sets>
```
When these configs are ready, launch the test engine in shardingsphere-sql-parser/ shardingsphere-sql-parser-test to test SQL parse.

# **3.10.3 SQL Rewrite Test**

## **Target**

Facing logic databases and tables cannot be executed directly in actual databases. SQL rewrite is used to rewrite logic SQL into rightly executable ones in actual databases, including two parts, correctness rewrite and optimization rewrite. rewrite tests are for these targets.

### **Test**

The rewrite tests are in the test folder under sharding-core/sharding-core-rewrite . Follow‐ ings are the main part for rewrite tests:

- test engine
- environment configuration
- assert data

Test engine is the entrance of rewrite tests, just like other test engines, through Junit Parameterized, read every and each data in the xml file under the target test type in test\resources, and then assert by the engine one by one

Environment configuration is the yaml file under test type under test\resources\yaml[. The con](https://github.com/junit-team/junit4/wiki/Parameterized-tests)figuration file contains dataSources, shardingRule, encryptRule and other info. for example:

```
dataSources:
 db: !!com.zaxxer.hikari.HikariDataSource
   driverClassName: org.h2.Driver
   jdbcUrl: jdbc:h2:mem:db;DB_CLOSE_DELAY=-1;DATABASE_TO_UPPER=false;MODE=MYSQL
   username: sa
    password:
```

```
## sharding Rules
rules:
- !SHARDING
 tables:
    t_account:
     actualDataNodes: db.t_account_${0..1}
      tableStrategy:
        standard:
          shardingColumn: account_id
          shardingAlgorithmName: account_table_inline
      keyGenerateStrategy:
        column: account_id
        keyGeneratorName: snowflake
    t_account_detail:
      actualDataNodes: db.t_account_detail_${0..1}
      tableStrategy:
        standard:
          shardingColumn: order_id
          shardingAlgorithmName: account_detail_table_inline
 bindingTables:
    - t_account, t_account_detail
  shardingAlgorithms:
    account_table_inline:
     type: INLINE
      props:
        algorithm-expression: t_account_${account_id % 2}
    account_detail_table_inline:
      type: INLINE
      props:
        algorithm-expression: t_account_detail_${account_id % 2}
  keyGenerators:
    snowflake:
      type: SNOWFLAKE
      props:
        worker-id: 123
```
Assert data are in the xml under test type in test\resources. In the xml file, yaml-rule means the environment configuration file path, input contains the target SQL and parameters, output contains the expected SQL and parameters. The db-type described the type for SQL parse, default is SQL92. For example:

```
<rewrite-assertions yaml-rule="yaml/sharding/sharding-rule.yaml">
   <!-- to change SQL parse type, change db-type -->
   <rewrite-assertion id="create_index_for_mysql" db-type="MySQL">
       <input sql="CREATE INDEX index_name ON t_account ('status')" />
       <output sql="CREATE INDEX index_name ON t_account_0 ('status')" />
        <output sql="CREATE INDEX index_name ON t_account_1 ('status')" />
```
</rewrite-assertion> </rewrite-assertions>

After set up the assert data and environment configuration, rewrite test engine will assert the corresponding SQL without any Java code modification.

# **3.10.4 Performance Test**

### **Target**

The performance of ShardingSphere‐JDBC, ShardingSphere‐Proxy and MySQL would be compared here. INSERT & UPDATE & DELETE which regarded as a set of associated operation and SELECT which focus on sharding optimization are used to evaluate performance for the basic scenarios (single route, replica query & encrypt & sharding, full route). While another set of associated operation, INSERT & SE‐ LECT & DELETE, is used to evaluate performance for replica query. To achieve the result better, these tests are performed with jmeter which based on a certain amount of data with 20 concurrent threads for 30 minutes, and one MySQL has been deployed on one machine, while the scenario of MySQL used for comparison is deployed on one machine with one instance.

### **Test Scenarios**

#### **Single Route**

On the basis of one thousand data volume, four databases that are deployed on the same machine and each contains 1024 tables with id used for database sharding and k used for table sharding are designed for this scenario, single route select sql statement is chosen here. While as a comparison, MySQL runs with INSERT & UPDATE & DELETE statement and single route select sql statement on the basis of one thousand data volume.

### **Replica Query**

One primary database and one replica database, which are deployed on different machines, are de‐ signed for this scenario based on ten thousand data volume. While as a comparison, MySQL runs with INSERT & SELECT & DELETE sql statement on the basis of ten thousand data volume.

### **Replica Query & Encrypt & Sharding**

On the basis of one thousand data volume, four databases that are deployed on different machines and each contains 1024 tables with id used for database sharding, k used for table sharding, c encrypted with aes and pad encrypted with md5 are designed for this scenario, single route select sql statement is chosen here. While as a comparison, MySQL runs with INSERT & UPDATE & DELETE statement and single route select sql statement on the basis of one thousand data volume.

### **Full Route**

On the basis of one thousand data volume, four databases that are deployed on different machines and each contains one table are designed for this scenario, field id is used for database sharding and k is used for table sharding, full route select sql statement is chosen here. While as a comparison, MySQL runs with INSERT & UPDATE & DELETE statement and full route select sql statement on the basis of one thousand data volume.

#### **Testing Environment**

### **Table Structure of Database**

The structure of table here refer to sbtest in sysbench

```
CREATE TABLE `tbl` (
  `id` bigint(20) NOT NULL AUTO_INCREMENT,
  'k' int(11) NOT NULL DEFAULT 0,
  `c` char(120) NOT NULL DEFAULT '',
  `pad` char(60) NOT NULL DEFAULT '',
 PRIMARY KEY (`id`)
);
```
### **Test Scenarios Configuration**

The same configurations are used for ShardingSphere‐JDBC and ShardingSphere‐Proxy, while MySQL with one database connected is designed for comparision. The details for these scenarios are shown as follows.

#### **Single Route Configuration**

```
schemaName: sharding_db
dataSources:
 ds_0:
   url: jdbc:mysql://***.***.***.***:****/ds?serverTimezone=UTC&useSSL=false
   username: test
   password:
   connectionTimeoutMilliseconds: 30000
   idleTimeoutMilliseconds: 60000
   maxLifetimeMilliseconds: 1800000
   maxPoolSize: 200
 ds_1:
   url: jdbc:mysql://***.***.***.***:****/ds?serverTimezone=UTC&useSSL=false
   username: test
   password:
```

```
connectionTimeoutMilliseconds: 30000
   idleTimeoutMilliseconds: 60000
   maxLifetimeMilliseconds: 1800000
   maxPoolSize: 200
 ds_2:
   url: jdbc:mysql://***.***.***.***:****/ds?serverTimezone=UTC&useSSL=false
   username: test
   password:
   connectionTimeoutMilliseconds: 30000
   idleTimeoutMilliseconds: 60000
   maxLifetimeMilliseconds: 1800000
   maxPoolSize: 200
 ds_3:
   url: jdbc:mysql://***.***.***.***:****/ds?serverTimezone=UTC&useSSL=false
   username: test
   password:
   connectionTimeoutMilliseconds: 30000
   idleTimeoutMilliseconds: 60000
   maxLifetimeMilliseconds: 1800000
   maxPoolSize: 200
rules:
- !SHARDING
 tables:
   th1:actualDataNodes: ds_${0..3}.tbl${0..1023}
     tableStrategy:
       standard:
          shardingColumn: k
          shardingAlgorithmName: tbl_table_inline
     keyGenerateStrategy:
          column: id
          keyGeneratorName: snowflake
 defaultDatabaseStrategy:
   inline:
     shardingColumn: id
      shardingAlgorithmName: default_db_inline
 defaultTableStrategy:
   none:
 shardingAlgorithms:
   tbl_table_inline:
     type: INLINE
     props:
        algorithm-expression: tbl${k % 1024}
   default_db_inline:
     type: INLINE
     props:
        algorithm-expression: ds_${id % 4}
 keyGenerators:
```
snowflake: type: SNOWFLAKE props: worker-id: 123

## **Readwrite-splitting Configuration**

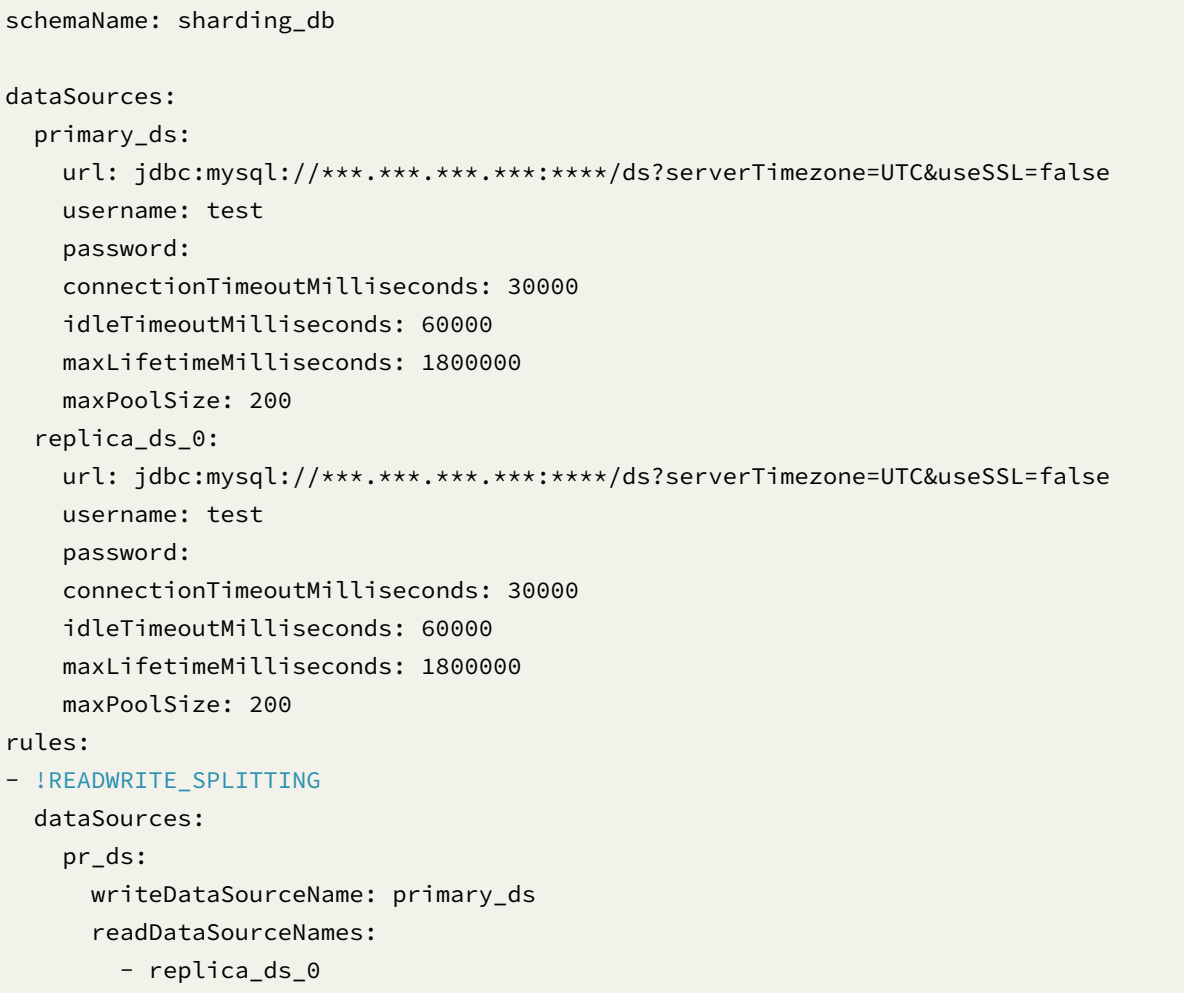

# **Replica Query & Encrypt & Sharding Configuration**

```
schemaName: sharding_db
dataSources:
 primary_ds_0:
   url: jdbc:mysql://***.***.***.***:****/ds?serverTimezone=UTC&useSSL=false
   username: test
    password:
    connectionTimeoutMilliseconds: 30000
    idleTimeoutMilliseconds: 60000
```

```
maxLifetimeMilliseconds: 1800000
  maxPoolSize: 200
replica_ds_0:
  url: jdbc:mysql://***.***.***.***:****/ds?serverTimezone=UTC&useSSL=false
 username: test
  password:
  connectionTimeoutMilliseconds: 30000
  idleTimeoutMilliseconds: 60000
  maxLifetimeMilliseconds: 1800000
  maxPoolSize: 200
primary_ds_1:
  url: jdbc:mysql://***.***.***.***:****/ds?serverTimezone=UTC&useSSL=false
  username: test
  password:
  connectionTimeoutMilliseconds: 30000
  idleTimeoutMilliseconds: 60000
  maxLifetimeMilliseconds: 1800000
  maxPoolSize: 200
replica_ds_1:
  url: jdbc:mysql://***.***.***.***:****/ds?serverTimezone=UTC&useSSL=false
  username: test
  password:
  connectionTimeoutMilliseconds: 30000
  idleTimeoutMilliseconds: 60000
  maxLifetimeMilliseconds: 1800000
  maxPoolSize: 200
primary_ds_2:
  url: jdbc:mysql://***.***.***.***.****/ds?serverTimezone=UTC&useSSL=false
  username: test
  password:
  connectionTimeoutMilliseconds: 30000
  idleTimeoutMilliseconds: 60000
  maxLifetimeMilliseconds: 1800000
  maxPoolSize: 200
replica_ds_2:
  url: jdbc:mysql://***.***.***.***:****/ds?serverTimezone=UTC&useSSL=false
  username: test
  password:
  connectionTimeoutMilliseconds: 30000
  idleTimeoutMilliseconds: 60000
  maxLifetimeMilliseconds: 1800000
 maxPoolSize: 200
primary ds 3:
  url: jdbc:mysql://***.***.***.***.****/ds?serverTimezone=UTC&useSSL=false
  username: test
  password:
  connectionTimeoutMilliseconds: 30000
  idleTimeoutMilliseconds: 60000
```

```
maxLifetimeMilliseconds: 1800000
    maxPoolSize: 200
  replica_ds_3:
    url: jdbc:mysql://***.***.***.***:****/ds?serverTimezone=UTC&useSSL=false
   username: test
    password:
    connectionTimeoutMilliseconds: 30000
    idleTimeoutMilliseconds: 60000
    maxLifetimeMilliseconds: 1800000
    maxPoolSize: 200
rules:
- !SHARDING
 tables:
    tbl:
      actualDataNodes: pr_ds_${0..3}.tbl${0..1023}
     databaseStrategy:
        standard:
          shardingColumn: id
          shardingAlgorithmName: tbl_database_inline
     tableStrategy:
        standard:
          shardingColumn: k
          shardingAlgorithmName: tbl_table_inline
     keyGenerateStrategy:
        column: id
        keyGeneratorName: snowflake
 bindingTables:
    - tbl
 defaultDataSourceName: primary_ds_1
 defaultTableStrategy:
    none:
 shardingAlgorithms:
    tbl_database_inline:
     type: INLINE
     props:
        algorithm-expression: pr_ds_${id % 4}
   tbl_table_inline:
     type: INLINE
      props:
        algorithm-expression: tbl${k % 1024}
  keyGenerators:
    snowflake:
      type: SNOWFLAKE
      props:
          worker-id: 123
- !READWRITE SPLITTING
 dataSources:
    pr_ds_0:
```

```
writeDataSourceName: primary_ds_0
     readDataSourceNames:
        - replica_ds_0
     loadBalancerName: round_robin
   pr_ds_1:
     writeDataSourceName: primary_ds_1
     readDataSourceNames:
        - replica_ds_1
     loadBalancerName: round_robin
   pr_ds_2:
     writeDataSourceName: primary_ds_2
     readDataSourceNames:
        - replica_ds_2
     loadBalancerName: round_robin
   pr_ds_3:
     writeDataSourceName: primary_ds_3
      readDataSourceNames:
        - replica_ds_3
      loadBalancerName: round_robin
 loadBalancers:
   round_robin:
     type: ROUND_ROBIN
- !ENCRYPT:
 encryptors:
   aes_encryptor:
     type: AES
     props:
        aes-key-value: 123456abc
   md5_encryptor:
      type: MD5
 tables:
   sbtest:
     columns:
       c:
          plainColumn: c_plain
          cipherColumn: c_cipher
          encryptorName: aes_encryptor
        pad:
          cipherColumn: pad_cipher
          encryptorName: md5_encryptor
```
## **Full Route Configuration**

```
schemaName: sharding_db
dataSources:
 ds_0:
    url: jdbc:mysql://***.***.***.***:****/ds?serverTimezone=UTC&useSSL=false
    username: test
    password:
    connectionTimeoutMilliseconds: 30000
    idleTimeoutMilliseconds: 60000
    maxLifetimeMilliseconds: 1800000
    maxPoolSize: 200
 ds 1:
    url: jdbc:mysql://***.***.***.***:****/ds?serverTimezone=UTC&useSSL=false
   username: test
    password:
    connectionTimeoutMilliseconds: 30000
    idleTimeoutMilliseconds: 60000
    maxLifetimeMilliseconds: 1800000
    maxPoolSize: 200
 ds_2:
    url: jdbc:mysql://***.***.***.***.****/ds?serverTimezone=UTC&useSSL=false
    username: test
    password:
    connectionTimeoutMilliseconds: 30000
    idleTimeoutMilliseconds: 60000
    maxLifetimeMilliseconds: 1800000
    maxPoolSize: 200
 ds_3:
    url: jdbc:mysql://***.***.***.***:****/ds?serverTimezone=UTC&useSSL=false
    username: test
    password:
    connectionTimeoutMilliseconds: 30000
    idleTimeoutMilliseconds: 60000
    maxLifetimeMilliseconds: 1800000
    maxPoolSize: 200
rules:
- !SHARDING
 tables:
    tbl:
     actualDataNodes: ds_${0..3}.tbl1
      tableStrategy:
        standard:
          shardingColumn: k
          shardingAlgorithmName: tbl_table_inline
      keyGenerateStrategy:
        column: id
```

```
keyGeneratorName: snowflake
defaultDatabaseStrategy:
  standard:
    shardingColumn: id
    shardingAlgorithmName: default_database_inline
defaultTableStrategy:
  none:
shardingAlgorithms:
  default_database_inline:
    type: INLINE
    props:
      algorithm-expression: ds_${id % 4}
  tbl_table_inline:
    type: INLINE
    props:
      algorithm-expression: tbl1
keyGenerators:
  snowflake:
    type: SNOWFLAKE
    props:
      worker-id: 123
```
#### **Test Result Verification**

## **SQL Statement**

```
INSERT+UPDATE+DELETE sql statements:
INSERT INTO tbl(k, c, pad) VALUES(1, '###-###-###', '###-###');
UPDATE tbl SET c='####-####-####', pad='####-####' WHERE id=?;
DELETE FROM tbl WHERE id=?
SELECT sql statement for full route:
SELECT max(id) FROM tbl WHERE id%4=1
SELECT sql statement for single route:
SELECT id, k FROM tbl ignore index(`PRIMARY`) WHERE id=1 AND k=1
INSERT+SELECT+DELETE sql statements:
INSERT INTO tbl1(k, c, pad) VALUES(1, '###-###-###', '###-###');
SELECT count(id) FROM tbl1;
SELECT max(id) FROM tbl1 ignore index('PRIMARY');
DELETE FROM tbl1 WHERE id=?
```
#### **Jmeter Class**

Consider the implementation of shardingsphere‐benchmark Notes: the notes in shardingsphere‐ benchmark/README.md should be taken attention to

### **Compile & Build**

```
git clone https://github.com/apache/shardingsphere-benchmark.git
cd shardingsphere-benchmark/shardingsphere-benchmark
mvn clean install
```
### **Perform Test**

```
cp target/shardingsphere-benchmark-1.0-SNAPSHOT-jar-with-dependencies.jar apache-
jmeter-4.0/lib/ext
jmeter –n –t test_plan/test.jmx
test.jmx example:https://github.com/apache/shardingsphere-benchmark/tree/master/
report/script/test_plan/test.jmx
```
#### **Process Result Data**

Make sure the location of result.jtl file is correct.

```
sh shardingsphere-benchmark/report/script/gen_report.sh
```
### **Display of Historical Performance Test Data**

In progress, please wait.

## **3.10.5 Performance Test(sysbench)**

#### **Environment**

#### **Recommended Hardware**

CPU: 32 Cores RAM: 128 GB NIC: 10Gb Ethernet

At least 5 machines are required:

```
Jenkins * 1: ${host-jenkins}
Sysbench * 1: ${host-sysbench}
ShardingSphere-Proxy * 1: ${host-proxy}
MySQL Server * 2: ${host-mysql-1}, ${host-mysql-2}
```
The hardware standards of Jenkins and Sysbench machines can appropriately lower.

## **Software Environment**

Jenins: The latest version Sysbench: 1.0.20 ShardingSphere-Proxy: package from master branch MySQL Server: 5.7.28

#### **Test Program**

According to the above hardware environment, the configuration parameters are as follows, and the parameters should be adjusted according to the changes in the hardware environment.

## **ShardingSphere-Proxy Configuration**

```
Proxy runs on ${host-proxy}
Version includes: Master branch, 4.1.1, 3.0.0
Scenarios: config-sharding, config-replica-query, config-sharding-replica-query,
config-encrypt
Configurations: Refer to Appendix 1
```
## **MySQL Server Configuration**

Two MySQL instances runs on \${host-mysql-1} and \${host-mysql-2} machines respectively.

```
Need to create the 'sbtest' database on both instances in advance.
Set parameter: max_prepared_stmt_count = 500000
Set parameter: max_connections = 2000
```
## **Jenkins Configuration**

Create 6 Jenkins tasks, and each task calls the next task in turn: (runs on the  $\S$ {host-jenkins} machine).

1. sysbench\_install: Pull the latest code, package the Proxy compression package

The following tasks are run on a separate Sysbench pressure generating machine via Jenkins slave: (runs on the {host-sysbench} machine)

```
2. sysbench_sharding:
  a. Sharding scenarios for remote deployment of various versions of Proxy
  b. Execute Sysbench command to pressure test Proxy
  c. Execute Sysbench command to pressure test MySQL Server
  d. Save Sysbench stress test results
  e. Use drawing scripts to generate performance curves and tables (see Appendix 2
for drawing scripts)
3. sysbench_master_slave:
   a. Read and write separation scenarios for remote deployment of various versions
of Proxy
  b. Execute Sysbench command to pressure test Proxy
  c. Execute Sysbench command to pressure test MySQL Server
  d. Save Sysbench stress test results
  e. Use drawing scripts to generate performance curves and tables
4. sysbench_sharding_master_slave:
   a. Remote deployment of sharding + read-write splitting scenarios of various
versions of Proxy
  b. Execute Sysbench command to pressure test Proxy
  c. Execute Sysbench command to pressure test MySQL Server
  d. Save Sysbench stress test results
  e. Use drawing scripts to generate performance curves and tables
5. sysbench_encrypt:
  a. Encryption scenarios for remote deployment of various versions of Proxy
  b. Execute Sysbench command to pressure test Proxy
  c. Execute Sysbench command to pressure test MySQL Server
  d. Save Sysbench stress test results
  e. Use drawing scripts to generate performance curves and tables
6. sysbench_result_aggregation:
   a. Re-execute the drawing script for the pressure test results of all tasks
      python3 plot_graph.py sharding
      python3 plot_graph.py ms
      python3 plot_graph.py sharding_ms
      python3 plot_graph.py encrypt
  b. Use Jenkins "Publish HTML reports" plugin to integrate all images into one
HTML page
```
### **Testing Process**

Take sysbench sharding as an example (other scenarios are similar)

#### **Enter the Sysbench pressure test result directory**

cd /home/jenkins/sysbench\_res/sharding

#### **Create the folder for this build**

mkdir \$BUILD\_NUMBER

## **Take the last 14 builds and save them in a hidden file**

ls -v | tail -n14 > .build\_number.txt

#### **Deployment and stress testing**

Step 1: Execute remote deployment script to deploy Proxy to {host-proxy}

./deploy\_sharding.sh

```
#!/bin/sh
rm -fr apache-shardingsphere-*-shardingsphere-proxy-bin
tar zxvf apache-shardingsphere-*-shardingsphere-proxy-bin.tar.gz
sh stop_proxy.sh
cp -f prepared_conf/mysql-connector-java-5.1.47.jar apache-shardingsphere-*-
shardingsphere-proxy-bin/lib
cp -f prepared_conf/start.sh apache-shardingsphere-*-shardingsphere-proxy-bin/bin
cp -f prepared_conf/config-sharding.yaml prepared_conf/server.yaml apache-
shardingsphere-*-shardingsphere-proxy-bin/conf
./apache-shardingsphere-*-shardingsphere-proxy-bin/bin/start.sh
sleep 30
```
Step 2: Execute the sysbench script

# master

cd /home/jenkins/sysbench\_res/sharding

```
cd $BUILD_NUMBER
sysbench oltp_read_only --mysql-host=${host-proxy} --mysql-port=3307 --mysql-
user=root --mysql-password='root' --mysql-db=sbtest --tables=10 --table-
size=1000000 --report-interval=10 --time=3600 --threads=10 --max-requests=0 --
percentile=99 --mysql-ignore-errors="all" --rand-type=uniform --range_selects=off -
-auto_inc=off cleanup
sysbench oltp_read_only --mysql-host=${host-proxy} --mysql-port=3307 --mysql-
user=root --mysql-password='root' --mysql-db=sbtest --tables=10 --table-
size=1000000 --report-interval=10 --time=3600 --threads=10 --max-requests=0 --
percentile=99 --mysql-ignore-errors="all" --rand-type=uniform --range_selects=off -
-auto_inc=off prepare
sysbench oltp_read_only --mysql-host=${host-proxy} --mysql-port=3307 --
mysql-user=root --mysql-password='root' --mysql-db=sbtest --tables=10 --table-
size=1000000 --report-interval=30 --time=180 --threads=256 --max-requests=0 --
percentile=99 --mysql-ignore-errors="all" --range_selects=off --rand-type=uniform
--auto_inc=off run
sysbench oltp_read_only --mysql-host=${host-proxy} --mysql-port=3307 --
mysql-user=root --mysql-password='root' --mysql-db=sbtest --tables=10 --table-
size=1000000 --report-interval=30 --time=180 --threads=256 --max-requests=0 --
percentile=99 --mysql-ignore-errors="all" --range_selects=off --rand-type=uniform
--auto_inc=off run | tee oltp_read_only.master.txt
sysbench oltp_point_select --mysql-host=${host-proxy} --mysql-port=3307 --
mysql-user=root --mysql-password='root' --mysql-db=sbtest --tables=10 --table-
size=1000000 --report-interval=30 --time=180 --threads=256 --max-requests=0 --
percentile=99 --mysql-ignore-errors="all" --range_selects=off --rand-type=uniform
--auto_inc=off run | tee oltp_point_select.master.txt
sysbench oltp_read_write --mysql-host=${host-proxy} --mysql-port=3307 --
mysql-user=root --mysql-password='root' --mysql-db=sbtest --tables=10 --table-
size=1000000 --report-interval=30 --time=180 --threads=256 --max-requests=0 --
percentile=99 --mysql-ignore-errors="all" --range_selects=off --rand-type=uniform
--auto_inc=off run | tee oltp_read_write.master.txt
sysbench oltp_write_only --mysql-host=${host-proxy} --mysql-port=3307 --
mysql-user=root --mysql-password='root' --mysql-db=sbtest --tables=10 --table-
size=1000000 --report-interval=30 --time=180 --threads=256 --max-requests=0 --
percentile=99 --mysql-ignore-errors="all" --range_selects=off --rand-type=uniform
--auto_inc=off run | tee oltp_write_only.master.txt
sysbench oltp_update_index --mysql-host=${host-proxy} --mysql-port=3307 --
mysql-user=root --mysql-password='root' --mysql-db=sbtest --tables=10 --table-
size=1000000 --report-interval=30 --time=180 --threads=256 --max-requests=0 --
percentile=99 --mysql-ignore-errors="all" --range_selects=off --rand-type=uniform
--auto inc=off run | tee oltp update index.master.txt
sysbench oltp_update_non_index --mysql-host=${host-proxy} --mysql-port=3307 --
mysql-user=root --mysql-password='root' --mysql-db=sbtest --tables=10 --table-
size=1000000 --report-interval=30 --time=180 --threads=256 --max-requests=0 --
percentile=99 --mysql-ignore-errors="all" --range_selects=off --rand-type=uniform
--auto_inc=off run | tee oltp_update_non_index.master.txt
```

```
sysbench oltp_delete --mysql-host=${host-proxy} --mysql-port=3307 --
mysql-user=root --mysql-password='root' --mysql-db=sbtest --tables=10 --table-
size=1000000 --report-interval=30 --time=180 --threads=256 --max-requests=0 --
percentile=99 --mysql-ignore-errors="all" --range_selects=off --rand-type=uniform
--auto_inc=off run | tee oltp_delete.master.txt
sysbench oltp_read_only --mysql-host=${host-proxy} --mysql-port=3307 --mysql-
user=root --mysql-password='root' --mysql-db=sbtest --tables=10 --table-
size=1000000 --report-interval=10 --time=3600 --threads=10 --max-requests=0 --
percentile=99 --mysql-ignore-errors="all" --rand-type=uniform --range_selects=off -
-auto_inc=off cleanup
```
4.1.1, 3.0.0, three scenarios of direct connection to MySQL, repeat steps 1 and 2 above.

#### **Execute stop proxy script**

./stop\_proxy.sh

#### #!/bin/sh

./3.0.0\_sharding-proxy/bin/stop.sh ./4.1.1\_apache-shardingsphere-4.1.1-sharding-proxy-bin/bin/stop.sh ./apache-shardingsphere-\*-shardingsphere-proxy-bin/bin/stop.sh

#### **Generate pressure test curve picture**

# Generate graph

cd /home/jenkins/sysbench\_res/ python3 plot\_graph.py sharding

#### **Use Jenkins Publish HTML reports plugin to publish pictures to the page**

```
HTML directory to archive: /home/jenkins/sysbench_res/graph/
Index page[s]: 01_sharding.html
Report title: HTML Report
```
#### **sysbench test case describe**

#### **oltp\_point\_select**

```
Prepare Statement (ID = 1): SELECT c FROM sbtest1 WHERE id=?
Execute Statement: ID = 1
```
#### **oltp\_read\_only**

```
Prepare Statement (ID = 1): 'COMMIT'
Prepare Statement (ID = 2): SELECT c FROM sbtest1 WHERE id=?
Statement: 'BEGIN'
Execute Statement: ID = 2
Execute Statement: ID = 2
Execute Statement: ID = 2
Execute Statement: ID = 2
Execute Statement: ID = 2
Execute Statement: ID = 2
Execute Statement: ID = 2
Execute Statement: ID = 2
Execute Statement: ID = 2
Execute Statement: ID = 2
Execute Statement: ID = 1
```
#### **oltp\_write\_only**

```
Prepare Statement (ID = 1): 'COMMIT'
Prepare Statement (ID = 2): UPDATE sbtest1 SET k=k+1 WHERE id=?
Prepare Statement (ID = 3): UPDATE sbtest6 SET c=? WHERE id=?
Prepare Statement (ID = 4): DELETE FROM sbtest1 WHERE id=?
Prepare Statement (ID = 5): INSERT INTO sbtest1 (id, k, c, pad) VALUES (?, ?, ?, ?)
Statement: 'BEGIN'
Execute Statement: ID = 2
Execute Statement: ID = 3
Execute Statement: ID = 4
Execute Statement: ID = 5
Execute Statement: ID = 1
```
# **oltp\_read\_write**

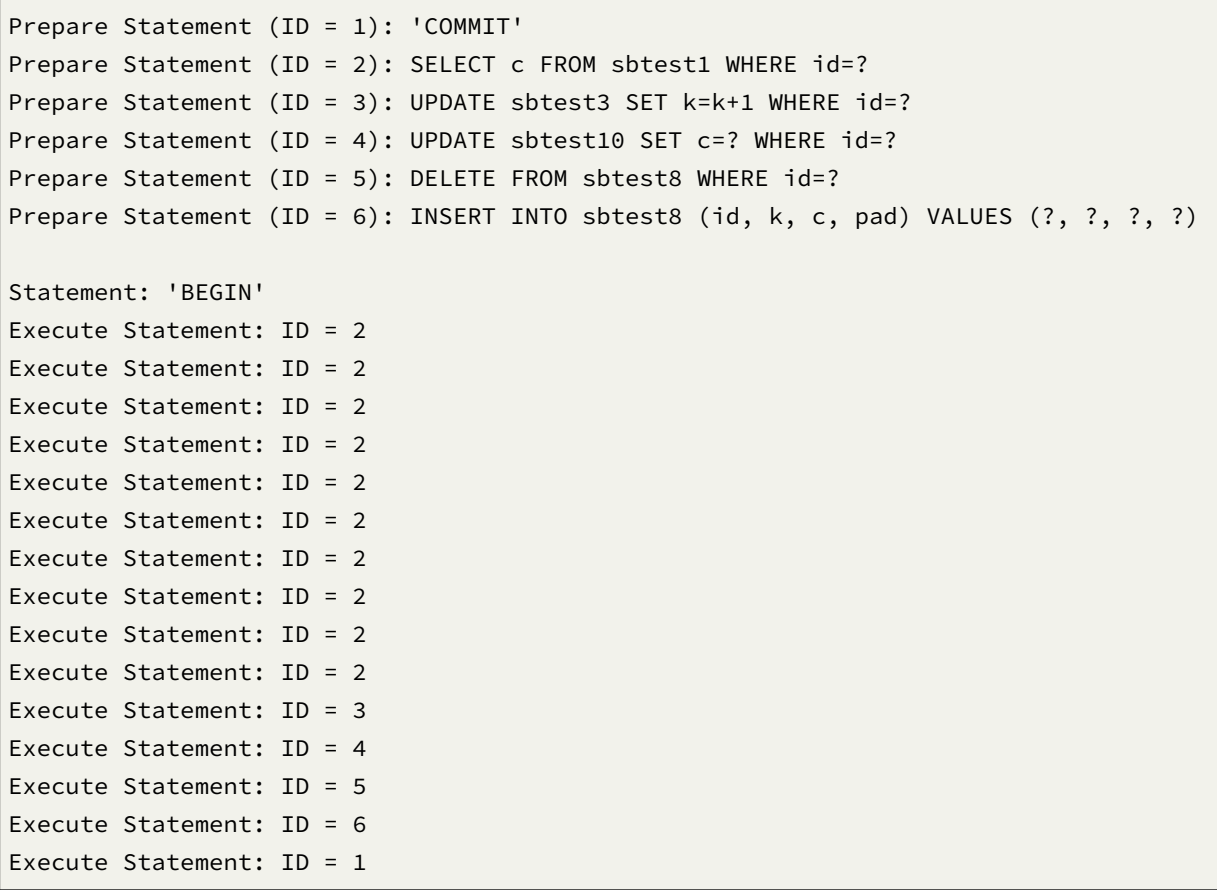

## **oltp\_update\_index**

```
Prepare Statement (ID = 1): UPDATE sbtest1 SET k=k+1 WHERE id=?
```
Execute Statement: ID = 1

## **oltp\_update\_non\_index**

```
Prepare Statement (ID = 1): UPDATE sbtest1 SET c=? WHERE id=?
```

```
Execute Statement: ID = 1
```
### **oltp\_delete**

```
Prepare Statement (ID = 1): DELETE FROM sbtest1 WHERE id=?
```

```
Execute Statement: ID = 1
```
### **Appendix 1**

## **Master branch version**

### server.yaml

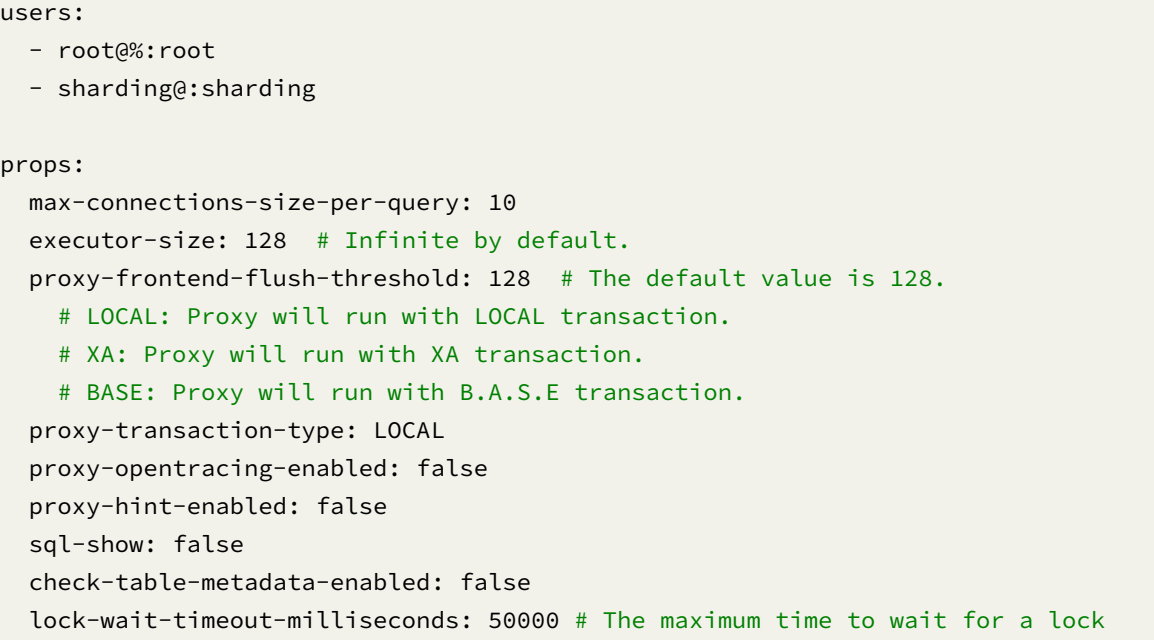

config‐sharding.yaml

```
schemaName: sbtest
dataSources:
 ds_0:
   url: jdbc:mysql://${host-mysql-1}:3306/sbtest?serverTimezone=UTC&useSSL=false
   username: root
    password:
    connectionTimeoutMilliseconds: 30000
    idleTimeoutMilliseconds: 60000
   maxLifetimeMilliseconds: 1800000
   maxPoolSize: 256
   minPoolSize: 256
    maintenanceIntervalMilliseconds: 30000
 ds_1:
    url: jdbc:mysql://${host-mysql-2}:3306/sbtest?serverTimezone=UTC&useSSL=false
```

```
username: root
    password:
    connectionTimeoutMilliseconds: 30000
    idleTimeoutMilliseconds: 60000
    maxLifetimeMilliseconds: 1800000
    maxPoolSize: 256
    minPoolSize: 256
    maintenanceIntervalMilliseconds: 30000
rules:
- !SHARDING
 tables:
    sbtest1:
      actualDataNodes: ds_${0..1}.sbtest1_${0..99}
      tableStrategy:
       standard:
          shardingColumn: id
          shardingAlgorithmName: table_inline_1
     keyGenerateStrategy:
        column: id
        keyGeneratorName: snowflake
    sbtest2:
      actualDataNodes: ds_${0..1}.sbtest2_${0..99}
      tableStrategy:
        standard:
          shardingColumn: id
          shardingAlgorithmName: table_inline_2
      keyGenerateStrategy:
        column: id
        keyGeneratorName: snowflake
    sbtest3:
      actualDataNodes: ds_${0..1}.sbtest3_${0..99}
     tableStrategy:
        standard:
          shardingColumn: id
          shardingAlgorithmName: table_inline_3
     keyGenerateStrategy:
        column: id
        keyGeneratorName: snowflake
    sbtest4:
      actualDataNodes: ds_${0..1}.sbtest4_${0..99}
      tableStrategy:
        standard:
          shardingColumn: id
          shardingAlgorithmName: table_inline_4
      keyGenerateStrategy:
        column: id
        keyGeneratorName: snowflake
```

```
sbtest5:
  actualDataNodes: ds_${0..1}.sbtest5_${0..99}
 tableStrategy:
    standard:
      shardingColumn: id
      shardingAlgorithmName: table_inline_5
 keyGenerateStrategy:
    column: id
    keyGeneratorName: snowflake
sbtest6:
  actualDataNodes: ds_${0..1}.sbtest6_${0..99}
  tableStrategy:
    standard:
      shardingColumn: id
      shardingAlgorithmName: table_inline_6
 keyGenerateStrategy:
    column: id
    keyGeneratorName: snowflake
sbtest7:
  actualDataNodes: ds_${0..1}.sbtest7_${0..99}
  tableStrategy:
    standard:
      shardingColumn: id
      shardingAlgorithmName: table_inline_7
 keyGenerateStrategy:
    column: id
    keyGeneratorName: snowflake
sbtest8:
  actualDataNodes: ds_${0..1}.sbtest8_${0..99}
  tableStrategy:
    standard:
      shardingColumn: id
      shardingAlgorithmName: table_inline_8
 keyGenerateStrategy:
    column: id
    keyGeneratorName: snowflake
sbtest9:
  actualDataNodes: ds_${0..1}.sbtest9_${0..99}
  tableStrategy:
    standard:
      shardingColumn: id
      shardingAlgorithmName: table_inline_9
  keyGenerateStrategy:
    column: id
    keyGeneratorName: snowflake
sbtest10:
  actualDataNodes: ds_${0..1}.sbtest10_${0..99}
  tableStrategy:
```

```
shardingColumn: id
        shardingAlgorithmName: table_inline_10
    keyGenerateStrategy:
      column: id
      keyGeneratorName: snowflake
defaultDatabaseStrategy:
  standard:
    shardingColumn: id
    shardingAlgorithmName: database_inline
shardingAlgorithms:
  database_inline:
    type: INLINE
    props:
      algorithm-expression: ds_${id % 2}
  table_inline_1:
    type: INLINE
    props:
      algorithm-expression: sbtest1_${id % 100}
  table_inline_2:
    type: INLINE
    props:
      algorithm-expression: sbtest2_${id % 100}
  table_inline_3:
    type: INLINE
    props:
      algorithm-expression: sbtest3_${id % 100}
  table_inline_4:
    type: INLINE
    props:
      algorithm-expression: sbtest4_${id % 100}
  table_inline_5:
    type: INLINE
    props:
      algorithm-expression: sbtest5_${id % 100}
  table_inline_6:
    type: INLINE
    props:
      algorithm-expression: sbtest6_${id % 100}
  table_inline_7:
    type: INLINE
    props:
      algorithm-expression: sbtest7_${id % 100}
  table_inline_8:
    type: INLINE
    props:
```
standard:

```
algorithm-expression: sbtest8_${id % 100}
  table_inline_9:
    type: INLINE
    props:
      algorithm-expression: sbtest9_${id % 100}
  table_inline_10:
    type: INLINE
    props:
      algorithm-expression: sbtest10_${id % 100}
keyGenerators:
  snowflake:
    type: SNOWFLAKE
    props:
      worker-id: 123
```
config‐replica‐query.yaml

```
schemaName: sbtest
dataSources:
 ds_0:
    url: jdbc:mysql://${host-mysql-1}:3306/sbtest?serverTimezone=UTC&useSSL=false
    username: root
    password:
    connectionTimeoutMilliseconds: 30000
    idleTimeoutMilliseconds: 60000
    maxLifetimeMilliseconds: 1800000
   maxPoolSize: 128
    minPoolSize: 128
    maintenanceIntervalMilliseconds: 30000
rules:
- !READWRITE_SPLITTING
 dataSources:
    pr_ds:
      primaryDataSourceName: ds_0
      replicaDataSourceNames:
        - ds 0- ds_0
```
config‐sharding‐replica‐query.yaml

```
schemaName: sbtest
dataSources:
 primary_ds_0:
    url: jdbc:mysql://${host-mysql-1}:3306/sbtest?serverTimezone=UTC&useSSL=false
    username: root
```

```
password:
   connectionTimeoutMilliseconds: 30000
   idleTimeoutMilliseconds: 60000
   maxLifetimeMilliseconds: 1800000
   maxPoolSize: 256
   minPoolSize: 256
   maintenanceIntervalMilliseconds: 30000
 primary_ds_1:
   url: jdbc:mysql://${host-mysql-2}:3306/sbtest?serverTimezone=UTC&useSSL=false
   username: root
   password:
   connectionTimeoutMilliseconds: 30000
   idleTimeoutMilliseconds: 60000
   maxLifetimeMilliseconds: 1800000
   maxPoolSize: 256
   minPoolSize: 256
   maintenanceIntervalMilliseconds: 30000
rules:
- !SHARDING
 tables:
   sbtest1:
     actualDataNodes: ds_${0..1}.sbtest1_${0..99}
     tableStrategy:
        standard:
          shardingColumn: id
          shardingAlgorithmName: table_inline_1
     keyGenerateStrategy:
       column: id
        keyGeneratorName: snowflake
   sbtest2:
     actualDataNodes: ds_${0..1}.sbtest2_${0..99}
     tableStrategy:
        standard:
          shardingColumn: id
          shardingAlgorithmName: table_inline_2
     keyGenerateStrategy:
        column: id
        keyGeneratorName: snowflake
   sbtest3:
      actualDataNodes: ds_${0..1}.sbtest3_${0..99}
     tableStrategy:
        standard:
          shardingColumn: id
          shardingAlgorithmName: table_inline_3
     keyGenerateStrategy:
        column: id
        keyGeneratorName: snowflake
```

```
sbtest4:
  actualDataNodes: ds_${0..1}.sbtest4_${0..99}
 tableStrategy:
    standard:
      shardingColumn: id
      shardingAlgorithmName: table_inline_4
 keyGenerateStrategy:
    column: id
    keyGeneratorName: snowflake
sbtest5:
  actualDataNodes: ds_${0..1}.sbtest5_${0..99}
  tableStrategy:
    standard:
      shardingColumn: id
      shardingAlgorithmName: table_inline_5
 keyGenerateStrategy:
    column: id
    keyGeneratorName: snowflake
sbtest6:
  actualDataNodes: ds_${0..1}.sbtest6_${0..99}
  tableStrategy:
    standard:
      shardingColumn: id
      shardingAlgorithmName: table_inline_6
 keyGenerateStrategy:
    column: id
    keyGeneratorName: snowflake
sbtest7:
  actualDataNodes: ds_${0..1}.sbtest7_${0..99}
  tableStrategy:
    standard:
      shardingColumn: id
      shardingAlgorithmName: table_inline_7
 keyGenerateStrategy:
    column: id
    keyGeneratorName: snowflake
sbtest8:
  actualDataNodes: ds_${0..1}.sbtest8_${0..99}
  tableStrategy:
    standard:
      shardingColumn: id
      shardingAlgorithmName: table_inline_8
  keyGenerateStrategy:
    column: id
    keyGeneratorName: snowflake
sbtest9:
  actualDataNodes: ds_${0..1}.sbtest9_${0..99}
  tableStrategy:
```

```
standard:
        shardingColumn: id
        shardingAlgorithmName: table_inline_9
    keyGenerateStrategy:
      column: id
      keyGeneratorName: snowflake
  sbtest10:
    actualDataNodes: ds_${0..1}.sbtest10_${0..99}
    tableStrategy:
      standard:
        shardingColumn: id
        shardingAlgorithmName: table_inline_10
    keyGenerateStrategy:
      column: id
      keyGeneratorName: snowflake
defaultDatabaseStrategy:
  standard:
    shardingColumn: id
    shardingAlgorithmName: database_inline
shardingAlgorithms:
  database_inline:
    type: INLINE
    props:
      algorithm-expression: ds_${id % 2}
  table_inline_1:
    type: INLINE
    props:
      algorithm-expression: sbtest1_${id % 100}
  table_inline_2:
    type: INLINE
    props:
      algorithm-expression: sbtest2_${id % 100}
  table_inline_3:
    type: INLINE
    props:
      algorithm-expression: sbtest3_${id % 100}
  table_inline_4:
    type: INLINE
    props:
      algorithm-expression: sbtest4_${id % 100}
  table inline 5:
    type: INLINE
    props:
      algorithm-expression: sbtest5_${id % 100}
  table_inline_6:
    type: INLINE
```

```
props:
       algorithm-expression: sbtest6_${id % 100}
   table_inline_7:
     type: INLINE
     props:
       algorithm-expression: sbtest7_${id % 100}
   table_inline_8:
     type: INLINE
     props:
       algorithm-expression: sbtest8_${id % 100}
   table_inline_9:
     type: INLINE
     props:
       algorithm-expression: sbtest9_${id % 100}
   table_inline_10:
     type: INLINE
     props:
       algorithm-expression: sbtest10_${id % 100}
 keyGenerators:
   snowflake:
     type: SNOWFLAKE
     props:
       worker-id: 123
- !READWRITE_SPLITTING
 dataSources:
   ds_0:
     primaryDataSourceName: primary_ds_0
     replicaDataSourceNames:
       - primary ds 0
       - primary_ds_0
   ds_1:
     name: ds_1
     primaryDataSourceName: primary_ds_1
     replicaDataSourceNames:
       - primary_ds_1
       - primary_ds_1
```
config‐encrypt.yaml

```
schemaName: sbtest
dataSources:
 ds_0:
   url: jdbc:mysql://${host-mysql-1}:3306/sbtest?serverTimezone=UTC&useSSL=false
    username: root
    password:
    connectionTimeoutMilliseconds: 30000
```

```
idleTimeoutMilliseconds: 60000
    maxLifetimeMilliseconds: 1800000
    maxPoolSize: 256
    minPoolSize: 256
    maintenanceIntervalMilliseconds: 30000
rules:
- !ENCRYPT
 encryptors:
   md5_encryptor:
      type: MD5
 tables:
    sbtest1:
     columns:
        pad:
          cipherColumn: pad
          encryptorName: md5_encryptor
    sbtest2:
      columns:
       pad:
          cipherColumn: pad
          encryptorName: md5_encryptor
    sbtest3:
     columns:
        pad:
          cipherColumn: pad
          encryptorName: md5_encryptor
    sbtest4:
     columns:
        pad:
          cipherColumn: pad
          encryptorName: md5_encryptor
    sbtest5:
      columns:
       pad:
          cipherColumn: pad
          encryptorName: md5_encryptor
    sbtest6:
     columns:
        pad:
          cipherColumn: pad
          encryptorName: md5_encryptor
    sbtest7:
      columns:
        pad:
          cipherColumn: pad
          encryptorName: md5_encryptor
    sbtest8:
```

```
columns:
    pad:
      cipherColumn: pad
      encryptorName: md5_encryptor
sbtest9:
  columns:
    pad:
      cipherColumn: pad
      encryptorName: md5_encryptor
sbtest10:
 columns:
    pad:
      cipherColumn: pad
      encryptorName: md5_encryptor
```
# **4.1.1 version**

## server.yaml

```
authentication:
 users:
    root:
      password: root
   sharding:
      password: sharding
      authorizedSchemas: sharding_db
props:
 max.connections.size.per.query: 10
  acceptor.size: 256 # The default value is available processors count * 2.
 executor.size: 128 # Infinite by default.
  proxy.frontend.flush.threshold: 128 # The default value is 128.
    # LOCAL: Proxy will run with LOCAL transaction.
    # XA: Proxy will run with XA transaction.
    # BASE: Proxy will run with B.A.S.E transaction.
 proxy.transaction.type: LOCAL
 proxy.opentracing.enabled: false
  proxy.hint.enabled: false
 query.with.cipher.column: true
  sql.show: false
  allow.range.query.with.inline.sharding: false
```
config‐sharding.yaml

schemaName: sbtest

```
dataSources:
```

```
ds_0:
    url: jdbc:mysql://${host-mysql-1}:3306/sbtest?serverTimezone=UTC&useSSL=false
    username: root
    password:
    connectionTimeoutMilliseconds: 30000
    idleTimeoutMilliseconds: 60000
    maxLifetimeMilliseconds: 1800000
   maxPoolSize: 256
 ds_1:
    url: jdbc:mysql://${host-mysql-2}:3306/sbtest?serverTimezone=UTC&useSSL=false
    username: root
    password:
    connectionTimeoutMilliseconds: 30000
    idleTimeoutMilliseconds: 60000
    maxLifetimeMilliseconds: 1800000
    maxPoolSize: 256
shardingRule:
 tables:
    sbtest1:
      actualDataNodes: ds_${0..1}.sbtest1_${0..99}
     tableStrategy:
        inline:
          shardingColumn: id
          algorithmExpression: sbtest1_${id % 100}
     keyGenerator:
        type: SNOWFLAKE
        column: id
    sbtest2:
      actualDataNodes: ds_${0..1}.sbtest2_${0..99}
     tableStrategy:
        inline:
          shardingColumn: id
          algorithmExpression: sbtest2_${id % 100}
     keyGenerator:
        type: SNOWFLAKE
        column: id
    sbtest3:
      actualDataNodes: ds_${0..1}.sbtest3_${0..99}
      tableStrategy:
        inline:
          shardingColumn: id
          algorithmExpression: sbtest3_${id % 100}
      keyGenerator:
        type: SNOWFLAKE
        column: id
    sbtest4:
      actualDataNodes: ds_${0..1}.sbtest4_${0..99}
```

```
tableStrategy:
    inline:
      shardingColumn: id
      algorithmExpression: sbtest4_${id % 100}
 keyGenerator:
    type: SNOWFLAKE
    column: id
sbtest5:
  actualDataNodes: ds_${0..1}.sbtest5_${0..99}
  tableStrategy:
    inline:
      shardingColumn: id
      algorithmExpression: sbtest5_${id % 100}
 keyGenerator:
    type: SNOWFLAKE
    column: id
sbtest6:
 actualDataNodes: ds_${0..1}.sbtest6_${0..99}
  tableStrategy:
    inline:
      shardingColumn: id
      algorithmExpression: sbtest6_${id % 100}
 keyGenerator:
    type: SNOWFLAKE
    column: id
sbtest7:
  actualDataNodes: ds_${0..1}.sbtest7_${0..99}
 tableStrategy:
    inline:
      shardingColumn: id
      algorithmExpression: sbtest7_${id % 100}
 keyGenerator:
    type: SNOWFLAKE
    column: id
sbtest8:
  actualDataNodes: ds_${0..1}.sbtest8_${0..99}
  tableStrategy:
    inline:
      shardingColumn: id
      algorithmExpression: sbtest8_${id % 100}
  keyGenerator:
    type: SNOWFLAKE
    column: id
sbtest9:
  actualDataNodes: ds_${0..1}.sbtest9_${0..99}
  tableStrategy:
    inline:
      shardingColumn: id
```
```
algorithmExpression: sbtest9_${id % 100}
    keyGenerator:
      type: SNOWFLAKE
      column: id
  sbtest10:
    actualDataNodes: ds_${0..1}.sbtest10_${0..99}
    tableStrategy:
      inline:
        shardingColumn: id
        algorithmExpression: sbtest10_${id % 100}
    keyGenerator:
      type: SNOWFLAKE
      column: id
defaultDatabaseStrategy:
  inline:
    shardingColumn: id
    algorithmExpression: ds_${id % 2}
```
config‐master\_slave.yaml

```
schemaName: sbtest
dataSources:
 ds_0:
   url: jdbc:mysql://${host-mysql-1}:3306/sbtest?serverTimezone=UTC&useSSL=false
    username: root
   password:
    connectionTimeoutMilliseconds: 30000
    idleTimeoutMilliseconds: 60000
    maxLifetimeMilliseconds: 1800000
    maxPoolSize: 256
masterSlaveRule:
 name: ms_ds
  masterDataSourceName: ds_0
 slaveDataSourceNames:
    - ds 0- ds_0
```
config‐sharding‐master\_slave.yaml

```
schemaName: sbtest
dataSources:
 primary_ds_0:
    url: jdbc:mysql://${host-mysql-1}:3306/sbtest?serverTimezone=UTC&useSSL=false
    username: root
```

```
password:
   connectionTimeoutMilliseconds: 30000
   idleTimeoutMilliseconds: 60000
   maxLifetimeMilliseconds: 1800000
   maxPoolSize: 256
 primary_ds_1:
   url: jdbc:mysql://${host-mysql-2}:3306/sbtest?serverTimezone=UTC&useSSL=false
   username: root
   password:
   connectionTimeoutMilliseconds: 30000
   idleTimeoutMilliseconds: 60000
   maxLifetimeMilliseconds: 1800000
   maxPoolSize: 256
shardingRule:
 tables:
   sbtest1:
     actualDataNodes: ds_${0..1}.sbtest1_${0..99}
     tableStrategy:
       inline:
          shardingColumn: id
          algorithmExpression: sbtest1_${id % 100}
     keyGenerator:
        type: SNOWFLAKE
       column: id
   sbtest2:
      actualDataNodes: ds_${0..1}.sbtest2_${0..99}
     tableStrategy:
        inline:
          shardingColumn: id
          algorithmExpression: sbtest2_${id % 100}
     keyGenerator:
        type: SNOWFLAKE
       column: id
   sbtest3:
     actualDataNodes: ds_${0..1}.sbtest3_${0..99}
     tableStrategy:
       inline:
          shardingColumn: id
          algorithmExpression: sbtest3_${id % 100}
     keyGenerator:
        type: SNOWFLAKE
        column: id
   sbtest4:
      actualDataNodes: ds_${0..1}.sbtest4_${0..99}
     tableStrategy:
        inline:
          shardingColumn: id
```

```
algorithmExpression: sbtest4_${id % 100}
  keyGenerator:
    type: SNOWFLAKE
    column: id
sbtest5:
  actualDataNodes: ds_${0..1}.sbtest5_${0..99}
  tableStrategy:
    inline:
      shardingColumn: id
      algorithmExpression: sbtest5_${id % 100}
  keyGenerator:
    type: SNOWFLAKE
    column: id
sbtest6:
  actualDataNodes: ds_${0..1}.sbtest6_${0..99}
  tableStrategy:
    inline:
      shardingColumn: id
      algorithmExpression: sbtest6_${id % 100}
 keyGenerator:
    type: SNOWFLAKE
   column: id
sbtest7:
  actualDataNodes: ds_${0..1}.sbtest7_${0..99}
 tableStrategy:
    inline:
      shardingColumn: id
      algorithmExpression: sbtest7_${id % 100}
  keyGenerator:
    type: SNOWFLAKE
   column: id
sbtest8:
  actualDataNodes: ds_${0..1}.sbtest8_${0..99}
  tableStrategy:
   inline:
      shardingColumn: id
      algorithmExpression: sbtest8_${id % 100}
 keyGenerator:
    type: SNOWFLAKE
    column: id
sbtest9:
  actualDataNodes: ds_${0..1}.sbtest9_${0..99}
  tableStrategy:
   inline:
      shardingColumn: id
      algorithmExpression: sbtest9_${id % 100}
  keyGenerator:
    type: SNOWFLAKE
```

```
column: id
  sbtest10:
    actualDataNodes: ds_${0..1}.sbtest10_${0..99}
    tableStrategy:
     inline:
        shardingColumn: id
        algorithmExpression: sbtest10_${id % 100}
   keyGenerator:
      type: SNOWFLAKE
      column: id
defaultDatabaseStrategy:
  inline:
    shardingColumn: id
    algorithmExpression: ds_${id % 2}
masterSlaveRules:
 ds_0:
    masterDataSourceName: primary_ds_0
   slaveDataSourceNames: [primary_ds_0, primary_ds_0]
    loadBalanceAlgorithmType: ROUND_ROBIN
 ds_1:
    masterDataSourceName: primary_ds_1
    slaveDataSourceNames: [primary_ds_1, primary_ds_1]
    loadBalanceAlgorithmType: ROUND_ROBIN
```
config‐encrypt.yaml

```
schemaName: sbtest
dataSources:
 ds_0:
    url: jdbc:mysql://${host-mysql-1}:3306/sbtest?serverTimezone=UTC&useSSL=false
    username: root
    password:
    connectionTimeoutMilliseconds: 30000
    idleTimeoutMilliseconds: 60000
    maxLifetimeMilliseconds: 1800000
    maxPoolSize: 256
encryptRule:
 encryptors:
    encryptor_md5:
      type: md5
  tables:
    sbtest1:
      columns:
        pad:
```

```
cipherColumn: pad
      encryptor: encryptor_md5
sbtest2:
  columns:
   pad:
      cipherColumn: pad
      encryptor: encryptor_md5
sbtest3:
 columns:
    pad:
      cipherColumn: pad
      encryptor: encryptor_md5
sbtest4:
  columns:
    pad:
      cipherColumn: pad
      encryptor: encryptor_md5
sbtest5:
  columns:
   pad:
      cipherColumn: pad
      encryptor: encryptor_md5
sbtest6:
 columns:
    pad:
      cipherColumn: pad
      encryptor: encryptor_md5
sbtest7:
 columns:
    pad:
      cipherColumn: pad
      encryptor: encryptor_md5
sbtest8:
  columns:
   pad:
      cipherColumn: pad
      encryptor: encryptor_md5
sbtest9:
  columns:
    pad:
      cipherColumn: pad
      encryptor: encryptor_md5
sbtest10:
  columns:
    pad:
      cipherColumn: pad
      encryptor: encryptor_md5
```
# **3.0.0 version**

server.yaml

```
authentication:
  username: root
  password: root
props:
 max.connections.size.per.query: 10
 acceptor.size: 256 # The default value is available processors count * 2.
 executor.size: 128 # Infinite by default.
 proxy.frontend.flush.threshold: 128 # The default value is 128.
    # LOCAL: Proxy will run with LOCAL transaction.
    # XA: Proxy will run with XA transaction.
    # BASE: Proxy will run with B.A.S.E transaction.
 proxy.transaction.type: LOCAL
  proxy.opentracing.enabled: false
  sql.show: false
```
config‐sharding.yaml

```
schemaName: sbtest
dataSources:
 ds_0:
    url: jdbc:mysql://${host-mysql-1}:3306/sbtest?serverTimezone=UTC&useSSL=false
    username: root
    password:
    autoCommit: true
    connectionTimeout: 30000
    idleTimeout: 60000
    maxLifetime: 1800000
   maximumPoolSize: 256
 ds_1:
   url: jdbc:mysql://${host-mysql-2}:3306/sbtest?serverTimezone=UTC&useSSL=false
    username: root
   password:
    autoCommit: true
    connectionTimeout: 30000
    idleTimeout: 60000
    maxLifetime: 1800000
    maximumPoolSize: 256
shardingRule:
 tables:
    sbtest1:
      actualDataNodes: ds_${0..1}.sbtest1_${0..99}
      tableStrategy:
```

```
inline:
      shardingColumn: id
      algorithmExpression: sbtest1_${id % 100}
sbtest2:
  actualDataNodes: ds_${0..1}.sbtest2_${0..99}
  tableStrategy:
    inline:
      shardingColumn: id
      algorithmExpression: sbtest2_${id % 100}
sbtest3:
  actualDataNodes: ds_${0..1}.sbtest3_${0..99}
  tableStrategy:
    inline:
      shardingColumn: id
      algorithmExpression: sbtest3_${id % 100}
sbtest4:
  actualDataNodes: ds_${0..1}.sbtest4_${0..99}
  tableStrategy:
    inline:
      shardingColumn: id
      algorithmExpression: sbtest4_${id % 100}
sbtest5:
  actualDataNodes: ds_${0..1}.sbtest5_${0..99}
  tableStrategy:
    inline:
      shardingColumn: id
      algorithmExpression: sbtest5_${id % 100}
sbtest6:
  actualDataNodes: ds_${0..1}.sbtest6_${0..99}
  tableStrategy:
    inline:
      shardingColumn: id
      algorithmExpression: sbtest6_${id % 100}
sbtest7:
  actualDataNodes: ds_${0..1}.sbtest7_${0..99}
 tableStrategy:
    inline:
      shardingColumn: id
      algorithmExpression: sbtest7_${id % 100}
sbtest8:
  actualDataNodes: ds_${0..1}.sbtest8_${0..99}
 tableStrategy:
    inline:
      shardingColumn: id
      algorithmExpression: sbtest8_${id % 100}
sbtest9:
  actualDataNodes: ds_${0..1}.sbtest9_${0..99}
  tableStrategy:
```

```
inline:
        shardingColumn: id
        algorithmExpression: sbtest9_${id % 100}
  sbtest10:
    actualDataNodes: ds_${0..1}.sbtest10_${0..99}
    tableStrategy:
      inline:
        shardingColumn: id
        algorithmExpression: sbtest10_${id % 100}
defaultDatabaseStrategy:
  inline:
    shardingColumn: id
    algorithmExpression: ds_${id % 2}
```
config‐master\_slave.yaml

```
schemaName: sbtest
dataSources:
 ds_0:
    url: jdbc:mysql://${host-mysql-1}:3306/sbtest?serverTimezone=UTC&useSSL=false
    username: root
    password:
    autoCommit: true
    connectionTimeout: 30000
    idleTimeout: 60000
   maxLifetime: 1800000
    maximumPoolSize: 256
masterSlaveRule:
 name: ms_ds
 masterDataSourceName: ds_0
 slaveDataSourceNames:
    - ds 0- ds_0
```
config‐sharding‐master\_slave.yaml

```
schemaName: sbtest
dataSources:
 primary_ds_0:
    url: jdbc:mysql://${host-mysql-1}:3306/sbtest?serverTimezone=UTC&useSSL=false
    username: root
    password:
    autoCommit: true
    connectionTimeout: 30000
```

```
idleTimeout: 60000
    maxLifetime: 1800000
    maximumPoolSize: 256
  primary ds 1:
    url: jdbc:mysql://${host-mysql-2}:3306/sbtest?serverTimezone=UTC&useSSL=false
    username: root
    password:
    autoCommit: true
    connectionTimeout: 30000
    idleTimeout: 60000
    maxLifetime: 1800000
    maximumPoolSize: 256
shardingRule:
  tables:
    sbtest1:
      actualDataNodes: ds_${0..1}.sbtest1_${0..99}
      tableStrategy:
        inline:
          shardingColumn: id
          algorithmExpression: sbtest1_${id % 100}
    sbtest2:
      actualDataNodes: ds_${0..1}.sbtest2_${0..99}
      tableStrategy:
        inline:
          shardingColumn: id
          algorithmExpression: sbtest2_${id % 100}
    sbtest3:
      actualDataNodes: ds_${0..1}.sbtest3_${0..99}
      tableStrategy:
        inline:
          shardingColumn: id
          algorithmExpression: sbtest3_${id % 100}
    sbtest4:
      actualDataNodes: ds_${0..1}.sbtest4_${0..99}
      tableStrategy:
        inline:
          shardingColumn: id
          algorithmExpression: sbtest4_${id % 100}
    sbtest5:
      actualDataNodes: ds_${0..1}.sbtest5_${0..99}
      tableStrategy:
        inline:
          shardingColumn: id
          algorithmExpression: sbtest5_${id % 100}
    sbtest6:
      actualDataNodes: ds_${0..1}.sbtest6_${0..99}
      tableStrategy:
```

```
inline:
        shardingColumn: id
        algorithmExpression: sbtest6_${id % 100}
  sbtest7:
    actualDataNodes: ds_${0..1}.sbtest7_${0..99}
    tableStrategy:
      inline:
        shardingColumn: id
        algorithmExpression: sbtest7_${id % 100}
  sbtest8:
    actualDataNodes: ds_${0..1}.sbtest8_${0..99}
    tableStrategy:
      inline:
        shardingColumn: id
        algorithmExpression: sbtest8_${id % 100}
  sbtest9:
    actualDataNodes: ds_${0..1}.sbtest9_${0..99}
    tableStrategy:
      inline:
        shardingColumn: id
        algorithmExpression: sbtest9_${id % 100}
  sbtest10:
    actualDataNodes: ds_${0..1}.sbtest10_${0..99}
    tableStrategy:
      inline:
        shardingColumn: id
        algorithmExpression: sbtest10_${id % 100}
defaultDatabaseStrategy:
  inline:
    shardingColumn: id
    algorithmExpression: ds_${id % 2}
masterSlaveRules:
 ds_0:
   masterDataSourceName: primary_ds_0
   slaveDataSourceNames: [primary_ds_0, primary_ds_0]
   loadBalanceAlgorithmType: ROUND_ROBIN
  ds_1:
   masterDataSourceName: primary_ds_1
    slaveDataSourceNames: [primary_ds_1, primary_ds_1]
    loadBalanceAlgorithmType: ROUND_ROBIN
```
config‐encrypt.yaml

Unsupported

# **Appendix 2**

plot\_graph.py

```
import sys
import matplotlib.pyplot as plt
import numpy as np
def generate_graph(path, case_name):
   dataset = \{'build_num': [],
        'master_version': [],
        'master_xa': [],
        '4.1.1_version': [],
        '3.0.0_version': [],
        'mysql_server': []
   }
   with open(path + '/.build_number.txt') as builds:
        for line in builds:
            dataset['build_num'].append(int(line))
   generate_data(path, case_name, dataset)
   print(dataset)
   fig, ax = plt.subplots()
   ax.grid(True)
   plt.title(case_name)
   data = [dataset['master_version'][-7:], dataset['master_xa'][-7:], dataset['4.
1.1_version'][-7:], dataset['3.0.0_version'][-7:], dataset['mysql_server'][-7:]]
   column = dataset['build_name'][-7:]rows = ['master', 'xa', '4.1.1', '3.0.0', 'mysql']
   rcolors = plt.cm.BuPu(np.full(len(rows), 0.1))
   ccolors = plt.cm.BuPu(np.full(len(columns), 0.1))
   the_table = plt.table(cellText=data, rowLabels=rows, colLabels=columns,
rowColours=rcolors, colColours=ccolors,
                          loc='bottom', bbox=[0.0, -0.50, 1, .28])
   plt.subplots_adjust(left=0.15, bottom=0.3, right=0.98)
   plt.xticks(range(14))
   ax.set_xticklabels(dataset['build_num'])
   plt.plot(dataset['master_version'], 'o-', color='magenta', label='master_
version')
   plt.plot(dataset['master_xa'], 'o-', color='darkviolet', label='master_xa')
   plt.plot(dataset['4.1.1_version'], 'r--', color='blue', label='4.1.1_version')
   plt.plot(dataset['3.0.0_version'], 'r--', color='orange', label='3.0.0_version
')
   plt.plot(dataset['mysql_server'], 'r--', color='lime', label='mysql_server')
   plt.xlim()
   plt.legend()
```

```
plt.xlabel('build_num')
    plt.ylabel('transactions per second')
    plt.savefig('graph/' + path + '/' + case_name)
    plt.show()
def generate_data(path, case_name, dataset):
    for build in dataset['build_num']:
        fill_dataset(build, case_name, dataset, path, 'master_version', '.master.
txt')
        fill_dataset(build, case_name, dataset, path, 'master_xa', '.xa.txt')
        fill_dataset(build, case_name, dataset, path, '4.1.1_version', '.4_1_1.txt
')
        fill_dataset(build, case_name, dataset, path, '3.0.0_version', '.3_0_0.txt
')
        fill_dataset(build, case_name, dataset, path, 'mysql_server', '.mysql.txt')
def fill_dataset(build, case_name, dataset, path, version, suffix):
    try:
        with open(path + '/' + str(build) + '/' + case_name + suffix) as version_
master:
            value = \thetafor line in version master:
                if 'transactions:' in line:
                    items = line.split('(')
                    value = float(items[1][:-10])dataset[version].append(value)
    except FileNotFoundError:
        dataset[version].append(0)
if _name__ == '_main _':
    path = sys.argv[1]generate_graph(path, 'oltp_point_select')
    generate_graph(path, 'oltp_read_only')
    generate_graph(path, 'oltp_write_only')
    generate_graph(path, 'oltp_read_write')
    generate_graph(path, 'oltp_update_index')
    generate_graph(path, 'oltp_update_non_index')
    generate_graph(path, 'oltp_delete')
```
# **User Manual**

*4*

This chapter describes how to use projects of Apache ShardingSphere: ShardingSphere‐JDBC, ShardingSphere‐Proxy and ShardingSphere‐Sidecar. Except main projects, this chapter also de‐ scribe how to use derivative projects of Apache ShardingSphere: ShardingSphere‐Scaling and ShardingSphere‐UI.

# **4.1 ShardingSphere-JDBC**

# **4.1.1 Introduction**

As the first product and the predecessor of Apache ShardingSphere, ShardingSphere‐JDBC defines itself as a lightweight Java framework that provides extra service at Java JDBC layer. With the client end connecting directly to the database, it provides service in the form of jar and requires no extra deployment and dependence. It can be considered as an enhanced JDBC driver, which is fully compatible with JDBC and all kinds of ORM frameworks.

- Applicable in any ORM framework based on JDBC, such as JPA, Hibernate, Mybatis, Spring JDBC Template or direct use of JDBC.
- Support any third‐party database connection pool, such as DBCP, C3P0, BoneCP, Druid, HikariCP.
- Support any kind of JDBC standard database: MySQL, Oracle, SQLServer, PostgreSQL and any SQL92 followed databases.

# **4.1.2 Comparison**

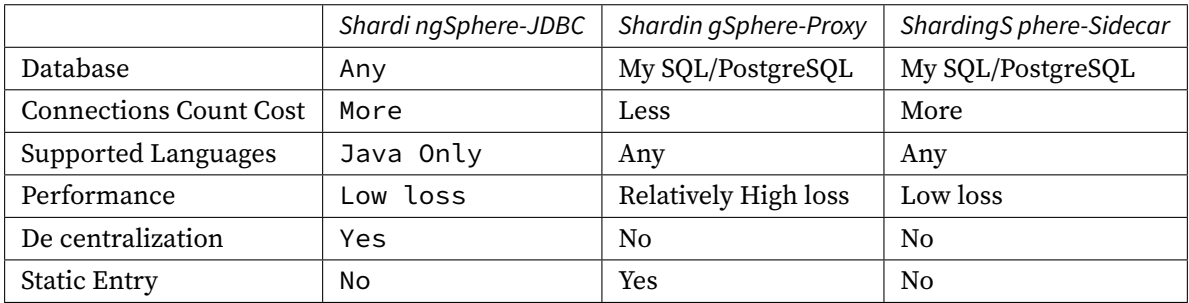

ShardingSphere‐JDBC is suitable for java application.

# **4.1.3 Usage**

This chapter will introduce the use of ShardingSphere‐JDBC. Please refer to Example for more details.

# **Data Sharding**

Data sharding is the basic capability of Apache ShardingSphere. This section uses data sharding as an example. The usage of functions such as replica query, data encryption, shadow database is completely consistent with data sharding, as long as the corresponding rules are configured. Multiple rules can be appended.

Please refer to Configuration Manual for more details.

# **Use Java API**

# **Import Maven Dependency**

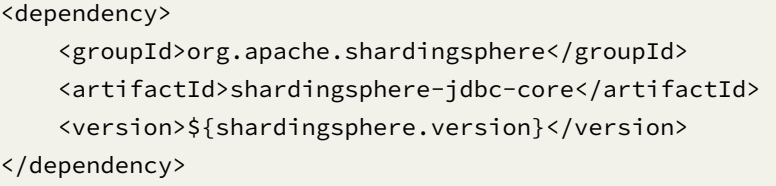

# **Configure Rule**

ShardingSphere‐JDBC Java API consists of data sources, rules and properties configuration. The fol‐ lowing example is the configuration of 2 databases and 2 tables, whose databases take module and split according to order\_id, tables take module and split according to order\_id .

Note: The example database connection pool is HikariCP, which can be replaced with other mainstream database connection pools according to business scenarios.

```
// Configure actual data sources
Map<String, DataSource> dataSourceMap = new HashMap<>();
// Configure the first data source
HikariDataSource dataSource1 = new HikariDataSource();
dataSource1.setDriverClassName("com.mysql.jdbc.Driver");
dataSource1.setJdbcUrl("jdbc:mysql://localhost:3306/ds0");
dataSource1.setUsername("root");
dataSource1.setPassword("");
dataSourceMap.put("ds0", dataSource1);
// Configure the second data source
HikariDataSource dataSource2 = new HikariDataSource();
dataSource2.setDriverClassName("com.mysql.jdbc.Driver");
dataSource2.setJdbcUrl("jdbc:mysql://localhost:3306/ds1");
dataSource2.setUsername("root");
dataSource2.setPassword("");
dataSourceMap.put("ds1", dataSource2);
// Configure order table rule
ShardingTableRuleConfiguration orderTableRuleConfig = new
ShardingTableRuleConfiguration("t_order", "ds${0..1}.t_order${0..1}");
// Configure database sharding strategy
orderTableRuleConfig.setDatabaseShardingStrategy(new
StandardShardingStrategyConfiguration("user_id", "dbShardingAlgorithm"));
// Configure table sharding strategy
orderTableRuleConfig.setTableShardingStrategy(new
StandardShardingStrategyConfiguration("order_id", "tableShardingAlgorithm"));
// Omit t_order_item table rule configuration ...
// ...
// Configure sharding rule
ShardingRuleConfiguration shardingRuleConfig = new ShardingRuleConfiguration();
shardingRuleConfig.getTables().add(orderTableRuleConfig);
// Configure database sharding algorithm
```
Properties dbShardingAlgorithmrProps = new Properties();

```
dbShardingAlgorithmrProps.setProperty("algorithm-expression", "ds${user_id % 2}");
shardingRuleConfig.getShardingAlgorithms().put("dbShardingAlgorithm", new
ShardingSphereAlgorithmConfiguration("INLINE", dbShardingAlgorithmrProps));
// Configure table sharding algorithm
Properties tableShardingAlgorithmrProps = new Properties();
tableShardingAlgorithmrProps.setProperty("algorithm-expression", "t_order${order_id
% 2}");
shardingRuleConfig.getShardingAlgorithms().put("tableShardingAlgorithm", new
ShardingSphereAlgorithmConfiguration("INLINE", tableShardingAlgorithmrProps));
// Create ShardingSphereDataSource
DataSource dataSource = ShardingSphereDataSourceFactory.
createDataSource(dataSourceMap, Collections.singleton(shardingRuleConfig), new
Properties());
```
# **Use ShardingSphereDataSource**

The ShardingSphereDataSource created by ShardingSphereDataSourceFactory implements the stan‐ dard JDBC DataSource interface. Developer can choose to use native JDBC or ORM frameworks such as JPA or MyBatis through the DataSource.

Take native JDBC usage as an example:

```
DataSource dataSource = ShardingSphereDataSourceFactory.
createDataSource(dataSourceMap, Collections.singleton(shardingRuleConfig), new
Properties());
String sql = "SELECT i.* FROM t_order o JOIN t_order_item i ON o.order_id=i.order_
id WHERE o.user_id=? AND o.order_id=?";
try (
        Connection conn = dataSource.getConnection();
        PreparedStatement ps = conn.prepareStatement(sql)) {
   ps.setInt(1, 10);
   ps.setInt(2, 1000);
   try (ResultSet rs = ps.executeQuery()) {
        while(rs.next()) {
            // ...
       }
   }
}
```
### **Use YAML**

#### **Import Maven Dependency**

```
<dependency>
   <groupId>org.apache.shardingsphere</groupId>
   <artifactId>shardingsphere-jdbc-core</artifactId>
   <version>${shardingsphere.version}</version>
</dependency>
```
### **Configure Rule**

ShardingSphere‐JDBC YAML file consists of data sources, rules and properties configuration. The fol‐ lowing example is the configuration of 2 databases and 2 tables, whose databases take module and split according to order\_id, tables take module and split according to order\_id.

Note: The example database connection pool is HikariCP, which can be replaced with other mainstream database connection pools according to business scenarios.

```
# Configure actual data sources
dataSources:
 # Configure the first data source
 ds0: !!com.zaxxer.hikari.HikariDataSource
   driverClassName: com.mysql.jdbc.Driver
   jdbcUrl: jdbc:mysql://localhost:3306/ds0
   username: root
   password:
 # Configure the second data source
 ds1: !!com.zaxxer.hikari.HikariDataSource
   driverClassName: com.mysql.jdbc.Driver
   jdbcUrl: jdbc:mysql://localhost:3306/ds1
   username: root
   password:
rules:
# Configure sharding rule
- !SHARDING
 tables:
   # Configure t_order table rule
   t_order:
      actualDataNodes: ds${0..1}.t_order${0..1}
      # Configure database sharding strategy
     databaseStrategy:
        standard:
          shardingColumn: user_id
          shardingAlgorithmName: database_inline
      # Configure table sharding strategy
```

```
tableStrategy:
      standard:
        shardingColumn: order_id
        shardingAlgorithmName: table_inline
  t_order_item:
  # Omit t_order_item table rule configuration ...
  # ...
# Configure sharding algorithms
shardingAlgorithms:
  database_inline:
    type: INLINE
    props:
      algorithm-expression: ds${user_id % 2}
  table_inline:
    type: INLINE
    props:
      algorithm-expression: t_order_${order_id % 2}
```

```
// Create ShardingSphereDataSource
DataSource dataSource = YamlShardingSphereDataSourceFactory.
createDataSource(yamlFile);
```
#### **Use ShardingSphereDataSource**

The ShardingSphereDataSource created by YamlShardingSphereDataSourceFactory implements the standard JDBC DataSource interface. Developer can choose to use native JDBC or ORM frameworks such as JPA or MyBatis through the DataSource.

Take native JDBC usage as an example:

```
DataSource dataSource = YamlShardingSphereDataSourceFactory.
createDataSource(yamlFile);
String sql = "SELECT i.* FROM t_order o JOIN t_order_item i ON o.order_id=i.order_
id WHERE o.user_id=? AND o.order_id=?";
try (
        Connection conn = dataSource.getConnection();
        PreparedStatement ps = conn.prepareStatement(sql)) {
    ps.setInt(1, 10);
    ps.setInt(2, 1000);
    try (ResultSet rs = preparedStatement.executeQuery()) {
        while(rs.next()) {
            11...}
    }
}
```
#### **Use Spring Boot Starter**

#### **Import Maven Dependency**

```
<dependency>
   <groupId>org.apache.shardingsphere</groupId>
   <artifactId>shardingsphere-jdbc-core-spring-boot-starter</artifactId>
   <version>${shardingsphere.version}</version>
</dependency>
```
### **Configure Rule**

Note: The example database connection pool is HikariCP, which can be replaced with other mainstream database connection pools according to business scenarios.

```
# Configure actual data sources
spring.shardingsphere.datasource.names=ds0,ds1
# Configure the first data source
spring.shardingsphere.datasource.ds0.type=com.zaxxer.hikari.HikariDataSource
spring.shardingsphere.datasource.ds0.driver-class-name=com.mysql.jdbc.Driver
spring.shardingsphere.datasource.ds0.jdbc-url=jdbc:mysql://localhost:3306/ds0
spring.shardingsphere.datasource.ds0.username=root
spring.shardingsphere.datasource.ds0.password=
# Configure the second data source
spring.shardingsphere.datasource.ds1.type=com.zaxxer.hikari.HikariDataSource
spring.shardingsphere.datasource.ds1.driver-class-name=com.mysql.jdbc.Driver
spring.shardingsphere.datasource.ds1.jdbc-url=jdbc:mysql://localhost:3306/ds1
spring.shardingsphere.datasource.ds1.username=root
spring.shardingsphere.datasource.ds1.password=
# Configure t_order table rule
spring.shardingsphere.rules.sharding.tables.t_order.actual-data-nodes=ds$->{0..1}.
t_order$->{0..1}
# Configure database sharding strategy
spring.shardingsphere.rules.sharding.tables.t_order.database-strategy.standard.
sharding-column=user_id
spring.shardingsphere.rules.sharding.tables.t_order.database-strategy.standard.
sharding-algorithm-name=database_inline
# Configure table sharding strategy
spring.shardingsphere.rules.sharding.tables.t_order.table-strategy.standard.
sharding-column=order_id
spring.shardingsphere.rules.sharding.tables.t_order.table-strategy.standard.
sharding-algorithm-name=table_inline
```

```
# Omit t_order_item table rule configuration ...
# ...
# Configure sharding algorithm
spring.shardingsphere.rules.sharding.sharding-algorithms.database_inline.
type=INLINE
spring.shardingsphere.rules.sharding.sharding-algorithms.database_inline.props.
algorithm-expression=ds_${user_id % 2}
spring.shardingsphere.rules.sharding.sharding-algorithms.table_inline.type=INLINE
spring.shardingsphere.rules.sharding.sharding-algorithms.table_inline.props.
algorithm-expression=t_order_${order_id % 2}
```
#### **Use JNDI Data Source**

If developer plan to use ShardingSphere‐JDBC in Web Server (such as Tomcat) with JNDI data source, spring.shardingsphere.datasource.\${datasourceName}.jndiName can be used as an alternative to series of configuration of datasource. For example:

```
# Configure actual data sources
spring.shardingsphere.datasource.names=ds0,ds1
# Configure the first data source
spring.shardingsphere.datasource.ds0.jndi-name=java:comp/env/jdbc/ds0
# Configure the second data source
spring.shardingsphere.datasource.ds1.jndi-name=java:comp/env/jdbc/ds1
# Omit rule configurations ...
 # ...
```
#### **Use ShardingSphereDataSource in Spring**

ShardingSphereDataSource can be used directly by injection; or configure ShardingSphereDataSource in ORM frameworks such as JPA or MyBatis.

```
@Resource
private DataSource dataSource;
```
#### **Use Spring Namespace**

#### **Import Maven Dependency**

```
<dependency>
   <groupId>org.apache.shardingsphere</groupId>
   <artifactId>shardingsphere-jdbc-core-spring-namespace</artifactId>
   <version>${shardingsphere.version}</version>
</dependency>
```
# **Configure Rule**

Note: The example database connection pool is HikariCP, which can be replaced with other mainstream database connection pools according to business scenarios.

```
<?xml version="1.0" encoding="UTF-8"?>
<beans xmlns="http://www.springframework.org/schema/beans"
   xmlns:xsi="http://www.w3.org/2001/XMLSchema-instance"
   xmlns:sharding="http://shardingsphere.apache.org/schema/shardingsphere/sharding
.,
   xsi:schemaLocation="http://www.springframework.org/schema/beans
                        http://www.springframework.org/schema/beans/spring-beans.
xsd
                        http://shardingsphere.apache.org/schema/shardingsphere/
sharding
                        http://shardingsphere.apache.org/schema/shardingsphere/
sharding/sharding.xsd
                        "<!-- Configure actual data sources -->
   <!-- Configure the first data source -->
    <bean id="ds0" class="com.zaxxer.hikari.HikariDataSource" destroy-method="close
..<br>">
        <property name="driverClassName" value="com.mysql.jdbc.Driver" />
        <property name="jdbcUrl" value="jdbc:mysql://localhost:3306/ds0" />
        <property name="username" value="root" />
        <property name="password" value="" />
   </bean>
   <!-- Configure the second data source -->
   <bean id="ds1" class="com.zaxxer.hikari.HikariDataSource" destroy-method="close
">
        <property name="driverClassName" value="com.mysql.jdbc.Driver" />
        <property name="jdbcUrl" value="jdbc:mysql://localhost:3306/ds1" />
        <property name="username" value="root" />
        <property name="password" value="" />
    </bean>
    <!-- Configure database sharding strategy -->
```

```
<sharding:sharding-algorithm id="dbShardingAlgorithm" type="INLINE">
           <props>
               <prop key="algorithm-expression">ds$->{user_id % 2}</prop>
           </props>
   </sharding:sharding-algorithm>
    <sharding:standard-strategy id="dbStrategy" sharding-column="user_id"
algorithm-ref="dbShardingAlgorithm" />
   <!-- Configure table sharding strategy -->
   <sharding:sharding-algorithm id="tableShardingAlgorithm" type="INLINE">
           <props>
               <prop key="algorithm-expression">t_order$->{order_id % 2}</prop>
           </props>
    </sharding:sharding-algorithm>
    <sharding:standard-strategy id="tableStrategy" sharding-column="user_id"
algorithm-ref="tableShardingAlgorithm" />
   <!-- Configure distributed key-generate strategy -->
    <sharding:key-generate-algorithm id="snowflakeAlgorithm" type="SNOWFLAKE">
              <props>
                  <prop key="worker-id">123</prop>
              </props>
   </sharding:key-generate-algorithm>
   <sharding:key-generate-strategy id="orderKeyGenerator" column="order_id"
algorithm-ref="snowflakeAlgorithm" />
   <!-- Configure sharding rule -->
    <sharding:rule id="shardingRule">
           <sharding:table-rules>
               <sharding:table-rule logic-table="t_order" actual-data-nodes="ds${0.
.1}.t_order_${0..1}" database-strategy-ref="dbStrategy" table-strategy-ref=
"tableStrategy" key-generate-strategy-ref="orderKeyGenerator" />
           </sharding:table-rules>
           <sharding:binding-table-rules>
               <sharding:binding-table-rule logic-tables="t_order,t_order_item"/>
           </sharding:binding-table-rules>
           <sharding:broadcast-table-rules>
               <sharding:broadcast-table-rule table="t_address"/>
           </sharding:broadcast-table-rules>
   </sharding:rule>
   <!-- Configure ShardingSphereDataSource -->
    <shardingsphere:data-source id="shardingDataSource" data-source-names="ds0,ds1"
rule-refs="shardingRule">
           <props>
               <prop key="sql-show">false</prop>
           </props>
    </shardingsphere:data-source>
```
# </beans>

# **Use ShardingSphereDataSource in Spring**

ShardingSphereDataSource can be used directly by injection; or configure ShardingSphereDataSource in ORM frameworks such as JPA or MyBatis.

@Resource private DataSource dataSource;

#### **Hint**

# **Introduction**

Apache ShardingSphere uses ThreadLocal to manage sharding key value or hint route. Users can add sharding values to HintManager, and those values only take effect within the current thread.

Usage of hint:

- Sharding columns are not in SQL and table definition, but in external business logic.
- Some operations forced to do in the primary database.

### **Usage**

### **Sharding with Hint**

### **Hint Configuration**

Hint algorithms require users to implement the interface of org.apache.shardingsphere.api. sharding.hint.HintShardingAlgorithm. Apache ShardingSphere will acquire sharding values from HintManager to route.

Take the following configurations for reference:

```
rules:
- !SHARDING
  tables:
    t_order:
      actualDataNodes: demo_ds_${0..1}.t_order_${0..1}
      databaseStrategy:
        hint:
          algorithmClassName: xxx.xxx.xxx.HintXXXAlgorithm
      tableStrategy:
        hint:
```

```
algorithmClassName: xxx.xxx.xxx.HintXXXAlgorithm
 defaultTableStrategy:
   none:
 defaultKeyGenerateStrategy:
   type: SNOWFLAKE
   column: order_id
props:
   sql-show: true
```
# **Get HintManager**

HintManager hintManager = HintManager.getInstance();

#### **Add Sharding Value**

- Use hintManager.addDatabaseShardingValue to add sharding key value of data source.
- Use hintManager.addTableShardingValue to add sharding key value of table.

Users can use hintManager.setDatabaseShardingValue to add sharding in hint route to some certain sharding database without sharding tables. After that, SQL parse and rewrite phase will be skipped and the overall enforcement efficiency can be enhanced.

# **Clean Hint Values**

Sharding values are saved in ThreadLocal, so it is necessary to use hintManager.close() to clean ThreadLocal.

**ˋˋHintManagerˋˋ has implemented ˋˋAutoCloseableˋˋ. We recommend to close it automatically with ˋˋtry with resourceˋˋ.**

# **Codes:**

```
// Sharding database and table with HintManager
String sql = "SELECT * FROM t_order";
try (HintManager hintManager = HintManager.getInstance();
     Connection conn = dataSource.getConnection();
     PreparedStatement preparedStatement = conn.prepareStatement(sql)) {
   hintManager.addDatabaseShardingValue("t_order", 1);
   hintManager.addTableShardingValue("t_order", 2);
   try (ResultSet rs = preparedStatement.executeQuery()) {
        while (rs.next()) {
            // ...
```

```
}
   }
}
// Sharding database and one database route with HintManager
String sql = "SELECT * FROM t_order";
try (HintManager hintManager = HintManager.getInstance();
     Connection conn = dataSource.getConnection();
    PreparedStatement preparedStatement = conn.prepareStatement(sql)) {
   hintManager.setDatabaseShardingValue(3);
   try (ResultSet rs = preparedStatement.executeQuery()) {
        while (rs.next()) {
           1/ ...
        }
   }
}
```
#### **Primary Route with Hint**

### **Get HintManager**

Be the same as sharding based on hint.

#### **Configure Primary Database Route**

• Use hintManager.setPrimaryRouteOnly to configure primary database route.

# **Clean Hint Value**

Be the same as data sharding based on hint.

### **Codes:**

```
String sql = "SELECT * FROM t_order";
try (
        HintManager hintManager = HintManager.getInstance();
       Connection conn = dataSource.getConnection();
        PreparedStatement preparedStatement = conn.prepareStatement(sql)) {
   hintManager.setPrimaryRouteOnly();
   try (ResultSet rs = preparedStatement.executeQuery()) {
        while (rs.next()) {
            11...}
```
}

}

### **Transaction**

Using distributed transaction through Apache ShardingSphere is no different from local transaction. In addition to transparent use of distributed transaction, Apache ShardingSphere can switch distributed transaction types every time the database accesses.

Supported transaction types include local, XA and BASE. It can be set before creating a database connection, and default value can be set when Apache ShardingSphere startup.

# **Use Java API**

#### **Import Maven Dependency**

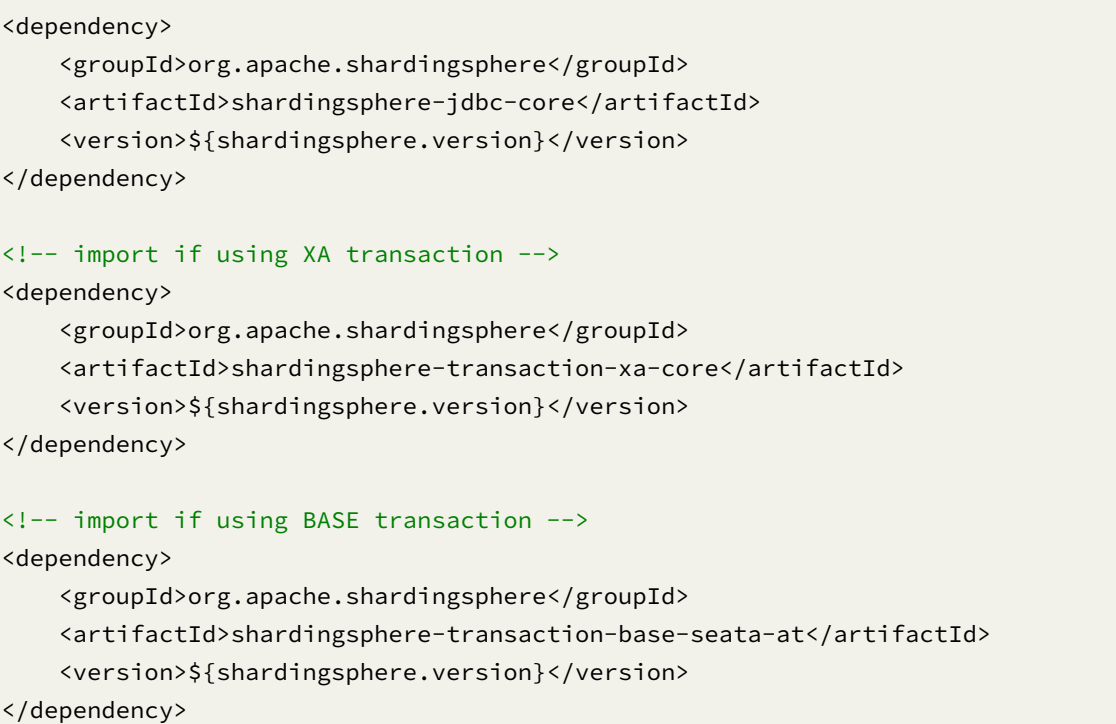

# **Use Distributed Transaction**

```
TransactionTypeHolder.set(TransactionType.XA); // Support TransactionType.LOCAL,
TransactionType.XA, TransactionType.BASE
try (Connection conn = dataSource.getConnection()) { // Use
ShardingSphereDataSource
   conn.setAutoCommit(false);
   PreparedStatement ps = conn.prepareStatement("INSERT INTO t_order (user_id,
```

```
status) VALUES (?, ?)");
   ps.setObject(1, 1000);
    ps.setObject(2, "init");
    ps.executeUpdate();
    conn.commit();
}
```
### **Use Spring Boot Starter**

#### **Import Maven Dependency**

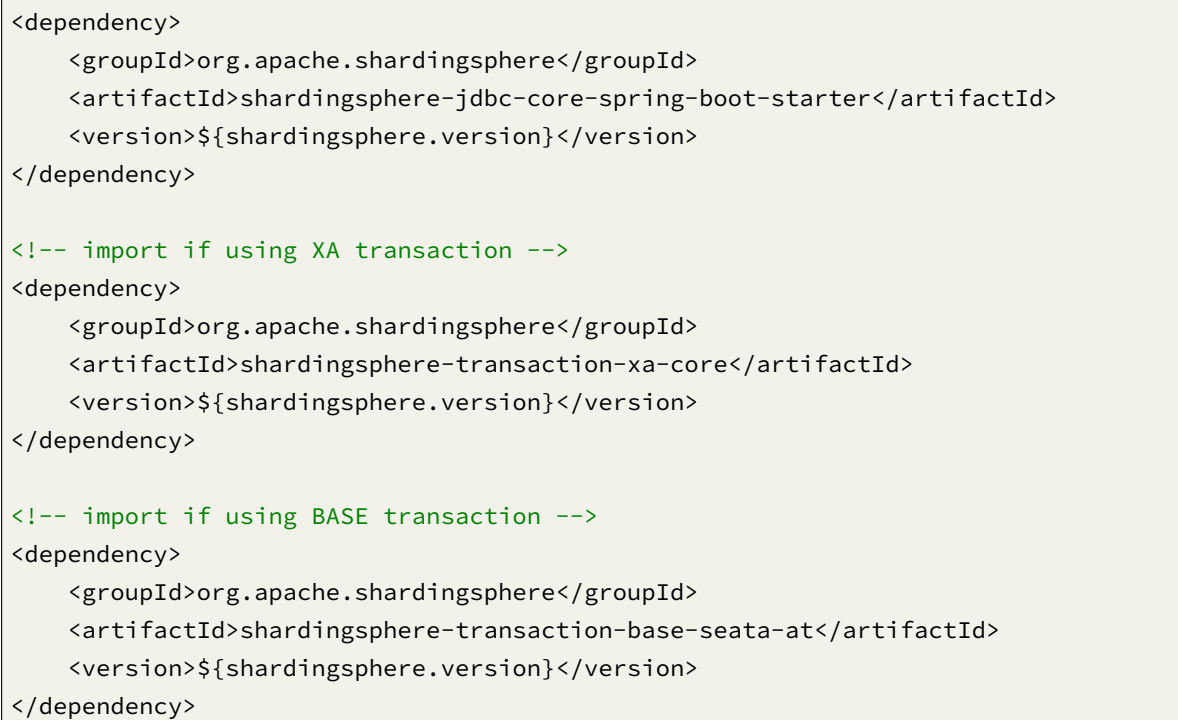

# **Configure Transaction Manager**

```
@Configuration
@EnableTransactionManagement
public class TransactionConfiguration {
    @Bean
    public PlatformTransactionManager txManager(final DataSource dataSource) {
        return new DataSourceTransactionManager(dataSource);
    }
    @Bean
    public JdbcTemplate jdbcTemplate(final DataSource dataSource) {
        return new JdbcTemplate(dataSource);
```
}

}

# **Use Distributed Transaction**

```
@Transactional
@ShardingTransactionType(TransactionType.XA) // Support TransactionType.LOCAL,
TransactionType.XA, TransactionType.BASE
public void insert() {
    jdbcTemplate.execute("INSERT INTO t_order (user_id, status) VALUES (?, ?)",
(PreparedStatementCallback<Object>) ps -> {
        ps.setObject(1, i);
        ps.setObject(2, "init");
        ps.executeUpdate();
   });
}
```
### **Use Spring Namespace**

### **Import Maven Dependency**

```
<dependency>
   <groupId>org.apache.shardingsphere</groupId>
   <artifactId>shardingsphere-jdbc-core-spring-namespace</artifactId>
   <version>${shardingsphere.version}</version>
</dependency>
<!-- import if using XA transaction -->
<dependency>
   <groupId>org.apache.shardingsphere</groupId>
    <artifactId>shardingsphere-transaction-xa-core</artifactId>
    <version>${shardingsphere.version}</version>
</dependency>
<!-- import if using BASE transaction -->
<dependency>
   <groupId>org.apache.shardingsphere</groupId>
   <artifactId>shardingsphere-transaction-base-seata-at</artifactId>
    <version>${shardingsphere.version}</version>
</dependency>
```
# **Configure Transaction Manager**

```
<!-- ShardingDataSource configuration -->
\langle 1 - - \ldots - - \rangle<bean id="transactionManager" class="org.springframework.jdbc.datasource.
DataSourceTransactionManager">
    <property name="dataSource" ref="shardingDataSource" />
</bean>
<bean id="jdbcTemplate" class="org.springframework.jdbc.core.JdbcTemplate">
    <property name="dataSource" ref="shardingDataSource" />
</bean>
<tx:annotation-driven />
<!-- Enable auto scan @ShardingTransactionType annotation to inject the transaction
type before connection created -->
<sharding:tx-type-annotation-driven />
```
## **Use Distributed Transaction**

```
@Transactional
@ShardingTransactionType(TransactionType.XA) // Support TransactionType.LOCAL,
TransactionType.XA, TransactionType.BASE
public void insert() {
   jdbcTemplate.execute("INSERT INTO t_order (user_id, status) VALUES (?, ?)",
(PreparedStatementCallback<Object>) ps -> {
       ps.setObject(1, i);
       ps.setObject(2, "init");
        ps.executeUpdate();
   });
}
```
#### **Atomikos Transaction**

The default XA transaction manager of Apache ShardingSphere is Atomikos.

#### **Data Recovery**

xa\_tx.log generated in the project logs folder is necessary for the recovery when XA crashes. Please keep it.

### **Update Configuration**

Developer can add jta.properties in classpath of the application to customize Atomikos configuration. For detailed configuration rules.

Please refer to Atomikos official documentation for more details.

### **Bitronix Transaction**

#### **Import Maven Dependency**

```
<propeties>
    <btm.version>2.1.3</btm.version>
</propeties>
<dependency>
    <groupId>org.apache.shardingsphere</groupId>
    <artifactId>shardingsphere-jdbc-core</artifactId>
    <version>${shardingsphere.version}</version>
</dependency>
<dependency>
   <groupId>org.apache.shardingsphere</groupId>
    <artifactId>shardingsphere-transaction-xa-core</artifactId>
    <version>${shardingsphere.version}</version>
</dependency>
<dependency>
   <groupId>org.apache.shardingsphere</groupId>
    <artifactId>shardingsphere-transaction-xa-bitronix</artifactId>
    <version>${shardingsphere.version}</version>
</dependency>
<dependency>
    <groupId>org.codehaus.btm</groupId>
    <artifactId>btm</artifactId>
    <version>${btm.version}</version>
</dependency>
```
#### **Customize Configuration Items**

Please refer to Bitronix official documentation for more details.

### **Configure XA Transaction Manager Type**

Yaml:

props:

xa-transaction-manager-type: Bitronix

SpringBoot:

spring: shardingsphere: props: xa-transaction-manager-type: Bitronix

Spring Namespace:

```
<shardingsphere:data-source id="xxx" data-source-names="xxx" rule-refs="xxx">
   <props>
       <prop key="xa-transaction-manager-type">Bitronix</prop>
   </props>
</shardingsphere:data-source>
```
#### **Narayana Transaction**

#### **Import Maven Dependency**

```
<propeties>
   <narayana.version>5.9.1.Final</narayana.version>
   <jboss-transaction-spi.version>7.6.0.Final</jboss-transaction-spi.version>
   <jboss-logging.version>3.2.1.Final</jboss-logging.version>
</propeties>
<dependency>
   <groupId>org.apache.shardingsphere</groupId>
   <artifactId>shardingsphere-jdbc-core</artifactId>
   <version>${shardingsphere.version}</version>
</dependency>
<!-- Import if using XA transaction -->
<dependency>
   <groupId>org.apache.shardingsphere</groupId>
   <artifactId>shardingsphere-transaction-xa-core</artifactId>
```
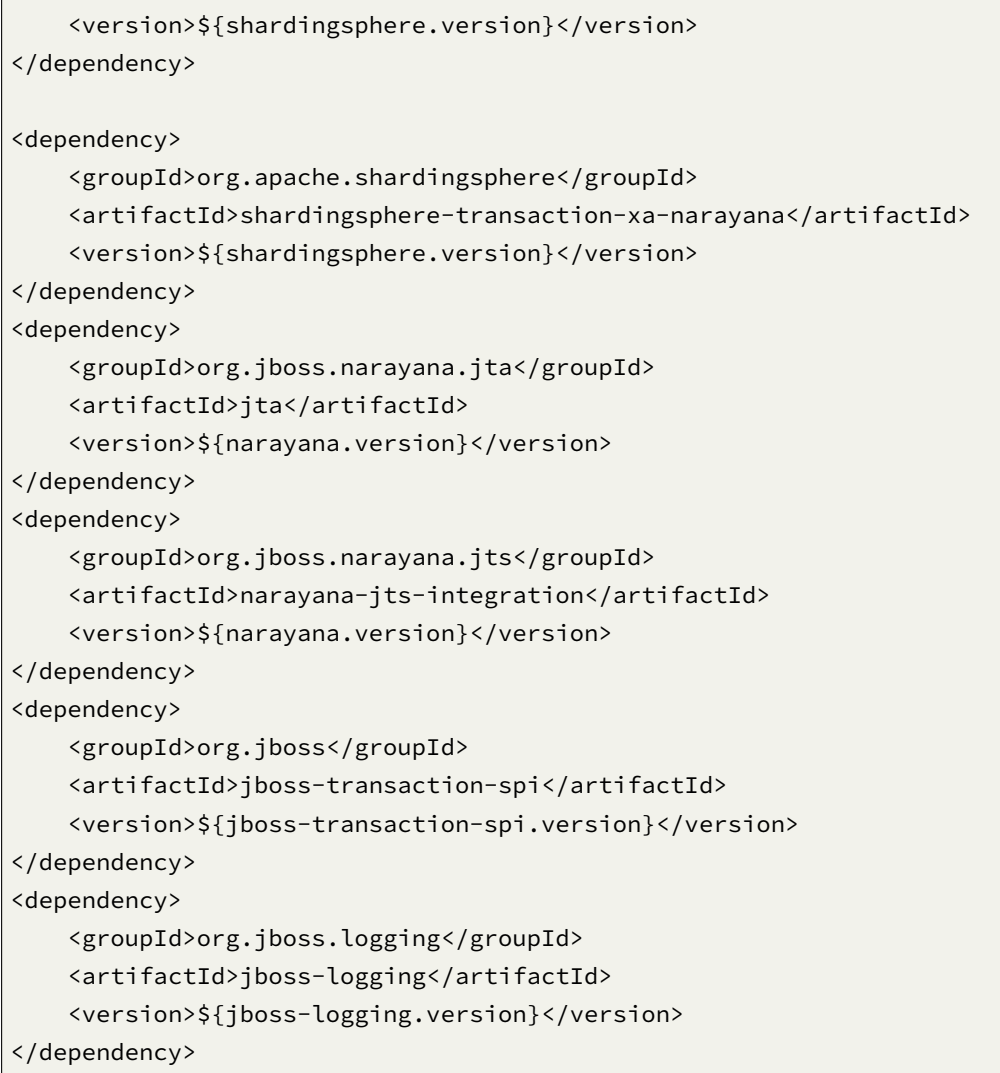

# **Customize Configuration Items**

Add jbossts-properties.xml in classpath of the application to customize Narayana configuration.

Please refer to Narayana official documentation for more details.

# **Configure XA T[ransaction Manager Type](https://narayana.io/documentation/index.html)**

Yaml:

```
props:
  xa-transaction-manager-type: Narayana
```
SpringBoot:

spring: shardingsphere:

```
props:
  xa-transaction-manager-type: Narayana
```
Spring Namespace:

```
<shardingsphere:data-source id="xxx" data-source-names="xxx" rule-refs="xxx">
   <props>
        <prop key="xa-transaction-manager-type">Narayana</prop>
   </props>
</shardingsphere:data-source>
```
### **Seata Transaction**

### **Startup Seata Server**

Download seata server according to seata‐work‐shop.

# **Create Undo Log Table**

Create undo\_log table in each physical database (sample for MySQL).

```
CREATE TABLE IF NOT EXISTS `undo_log`
(
 `id` BIGINT(20) NOT NULL AUTO_INCREMENT COMMENT 'increment id',
 `branch_id` BIGINT(20) NOT NULL COMMENT 'branch transaction id',
 `xid` VARCHAR(100) NOT NULL COMMENT 'global transaction id',
 `context` VARCHAR(128) NOT NULL COMMENT 'undo_log context,such as
serialization',
 `rollback_info` LONGBLOB NOT NULL COMMENT 'rollback info',
 `log_status` INT(11) NOT NULL COMMENT '0:normal status,1:defense status',
 `log_created` DATETIME NOT NULL COMMENT 'create datetime',
 `log_modified` DATETIME NOT NULL COMMENT 'modify datetime',
 PRIMARY KEY (`id`),
 UNIQUE KEY `ux_undo_log` (`xid`, `branch_id`)
) ENGINE = InnoDB
 AUTO_INCREMENT = 1
 DEFAULT CHARSET = utf8 COMMENT ='AT transaction mode undo table';
```
# **Update Configuration**

Configure seata.conf file in classpath.

```
client {
   application.id = example ## application unique ID
   transaction.service.group = my_test_tx_group ## transaction group
}
```
Modify file.conf and registry.conf if needed.

# **Governance**

Using governance requires designating a registry center in which all the configurations are saved. Users can either use local configurations to cover config center configurations or read configurations from config center.

#### **Use Java API**

#### **Import Maven Dependency**

```
<dependency>
   <groupId>org.apache.shardingsphere</groupId>
   <artifactId>shardingsphere-jdbc-governance</artifactId>
   <version>${shardingsphere.version}</version>
</dependency>
<!-- import if using ZooKeeper -->
<dependency>
   <groupId>org.apache.shardingsphere</groupId>
   <artifactId>shardingsphere-governance-repository-zookeeper-curator</artifactId>
   <version>${shardingsphere.version}</version>
</dependency>
<!-- import if using Etcd -->
<dependency>
   <groupId>org.apache.shardingsphere</groupId>
   <artifactId>shardingsphere-governance-repository-etcd</artifactId>
   <version>${shardingsphere.version}</version>
</dependency>
```
# **Configure Rule**

Using ZooKeeper as config center and registry center for example.

```
// Omit configure data sources and rule configurations
// ...
// Configure registry center
RegistryCenterConfiguration registryCenterConfig = new RegistryCenterConfiguration(
"Zookeeper", "localhost:2181", new Properties());
// Configure governance
        GovernanceConfiguration governanceConfiguration = new
GovernanceConfiguration("governance-sharding-data-source", registryCenterConfig,
true);
// Create GovernanceShardingSphereDataSource
DataSource dataSource = GovernanceShardingSphereDataSourceFactory.
createDataSource(governanceConfiguration);
```
# **Use GovernanceShardingSphereDataSource**

The GovernanceShardingSphereDataSource created by GovernanceShardingSphereDataSourceFactory implements the standard JDBC DataSource interface. Developer can choose to use native JDBC or ORM frameworks such as JPA or MyBatis through the DataSource.

Take native JDBC usage as an example:

```
DataSource dataSource = GovernanceShardingSphereDataSourceFactory.
createDataSource(governanceConfiguration);
String sql = "SELECT i.* FROM t_order o JOIN t_order_item i ON o.order_id=i.order_
id WHERE o.user_id=? AND o.order_id=?";
try (
        Connection conn = dataSource.getConnection();
        PreparedStatement ps = conn.prepareStatement(sql)) {
   ps.setInt(1, 10);
   ps.setInt(2, 1000);
   try (ResultSet rs = preparedStatement.executeQuery()) {
        while(rs.next()) {
            // ...
        }
   }
}
```
## **Use YAML**

# **Import Maven Dependency**

```
<dependency>
   <groupId>org.apache.shardingsphere</groupId>
   <artifactId>shardingsphere-jdbc-governance</artifactId>
   <version>${shardingsphere.version}</version>
</dependency>
<!-- import if using ZooKeeper -->
<dependency>
   <groupId>org.apache.shardingsphere</groupId>
   <artifactId>shardingsphere-governance-repository-zookeeper-curator</artifactId>
   <version>${shardingsphere.version}</version>
</dependency>
<!-- import if using Etcd -->
<dependency>
   <groupId>org.apache.shardingsphere</groupId>
   <artifactId>shardingsphere-governance-repository-etcd</artifactId>
   <version>${shardingsphere.version}</version>
</dependency>
```
# **Configure Rule**

Using ZooKeeper as config center and registry center for example.

```
governance:
 name: governance_ds
  registryCenter:
     type: Zookeeper
      serverLists: localhost:2181
  overwrite: true
```
// Create GovernanceShardingSphereDataSource DataSource dataSource = YamlGovernanceShardingSphereDataSourceFactory. createDataSource(yamlFile);
# **Use GovernanceShardingSphereDataSource**

The GovernanceShardingSphereDataSource created by YamlGovernanceShardingSphereDataSource‐ Factory implements the standard JDBC DataSource interface. Developer can choose to use native JDBC or ORM frameworks such as JPA or MyBatis through the DataSource.

Take native JDBC usage as an example:

```
DataSource dataSource = YamlGovernanceShardingSphereDataSourceFactory.
createDataSource(yamlFile);
String sql = "SELECT i.* FROM t_order o JOIN t_order_item i ON o.order_id=i.order_
id WHERE o.user_id=? AND o.order_id=?";
try (
        Connection conn = dataSource.getConnection();
        PreparedStatement ps = conn.prepareStatement(sql)) {
   ps.setInt(1, 10);
   ps.setInt(2, 1000);
   try (ResultSet rs = preparedStatement.executeQuery()) {
        while(rs.next()) {
           1/ ...
       }
   }
}
```
# **Use Spring Boot Starter**

### **Import Maven Dependency**

```
<dependency>
   <groupId>org.apache.shardingsphere</groupId>
   <artifactId>shardingsphere-jdbc-governance-spring-boot-starter</artifactId>
   <version>${shardingsphere.version}</version>
</dependency>
<!-- import if using ZooKeeper -->
<dependency>
   <groupId>org.apache.shardingsphere</groupId>
   <artifactId>shardingsphere-governance-repository-zookeeper-curator</artifactId>
   <version>${shardingsphere.version}</version>
</dependency>
<!-- import if using Etcd -->
<dependency>
   <groupId>org.apache.shardingsphere</groupId>
   <artifactId>shardingsphere-governance-repository-etcd</artifactId>
   <version>${shardingsphere.version}</version>
</dependency>
```
# **Configure Rule**

```
spring.shardingsphere.governance.name=governance-spring-boot-shardingsphere-test
spring.shardingsphere.governance.registry-center.type=Zookeeper
spring.shardingsphere.governance.registry-center.server-lists=localhost:2181
spring.shardingsphere.governance.overwrite=true
```
### **Use GovernanceShardingSphereDataSource in Spring**

GovernanceShardingSphereDataSource can be used directly by injection; or configure Governance‐ ShardingSphereDataSource in ORM frameworks such as JPA or MyBatis.

@Resource private DataSource dataSource;

### **Use Spring Namespace**

### **Import Maven Dependency**

```
<dependency>
```

```
<groupId>org.apache.shardingsphere</groupId>
   <artifactId>shardingsphere-jdbc-governance-spring-namespace</artifactId>
   <version>${shardingsphere.version}</version>
</dependency>
<!-- import if using ZooKeeper -->
<dependency>
   <groupId>org.apache.shardingsphere</groupId>
   <artifactId>shardingsphere-governance-repository-zookeeper-curator</artifactId>
   <version>${shardingsphere.version}</version>
</dependency>
<!-- import if using Etcd -->
<dependency>
   <groupId>org.apache.shardingsphere</groupId>
   <artifactId>shardingsphere-governance-repository-etcd</artifactId>
   <version>${shardingsphere.version}</version>
</dependency>
```
# **Configure Rule**

```
<?xml version="1.0" encoding="UTF-8"?>
<beans xmlns:xsi="http://www.w3.org/2001/XMLSchema-instance"
       xmlns:governance="http://shardingsphere.apache.org/schema/shardingsphere/
governance"
      xmlns="http://www.springframework.org/schema/beans"
       xsi:schemaLocation="http://www.springframework.org/schema/beans
                           http://www.springframework.org/schema/beans/spring-
beans.xsd
                           http://shardingsphere.apache.org/schema/shardingsphere/
governance
                           http://shardingsphere.apache.org/schema/shardingsphere/
governance/governance.xsd">
     <util:properties id="instance-properties">
         <prop key="max-retries">3</prop>
         <prop key="operation-timeout-milliseconds">3000</prop>
     </util:properties>
     <governance:reg-center id="regCenter" type="Zookeeper" server-lists=
"localhost:2181" />
     <governance:data-source id="shardingDatabasesTablesDataSource" data-source-
names="demo_ds_0, demo_ds_1" reg-center-ref="regCenter" config-center-ref=
"configCenter" rule-refs="shardingRule" overwrite="true" />
     <governance:data-source id="encryptDataSource" data-source-names="demo_ds"
reg-center-ref="regCenter" config-center-ref="configCenter" rule-refs="encryptRule"
overwrite="true" />
</beans>
```
# **Use GovernanceShardingSphereDataSource in Spring**

GovernanceShardingSphereDataSource can be used directly by injection; or configure Governance‐ ShardingSphereDataSource in ORM frameworks such as JPA or MyBatis.

```
@Resource
private DataSource dataSource;
```
# **4.1.4 Configuration Manual**

Configuration is the only module in ShardingSphere‐JDBC that interacts with application devel‐ opers, through which developers can quickly and clearly understand the functions provided by ShardingSphere‐JDBC.

This chapter is a configuration manual for ShardingSphere‐JDBC, which can also be referred to as a dictionary if necessary.

ShardingSphere‐JDBC has provided 4 kinds of configuration methods for different situations. By config‐ uration, application developers can flexibly use data sharding, replica query, data encryption, shadow database or the combination of them.

Mixed rule configurations are very similar to single rule configuration, except for the differences from single rule to multiple rules.

It should be noted that the superposition between rules are data source and table name related. If the previous rule is data source oriented aggregation, the next rule needs to use the aggregated logical data source name configured by the previous rule when configuring the data source; Similarly, if the previous rule is table oriented aggregation, the next rule needs to use the aggregated logical table name configured by the previous rule when configuring the table.

# **Java API**

# **Introduction**

Java API is the foundation of all configuration methods in ShardingSphere‐JDBC, and other configura‐ tions will eventually be transformed into Java API configuration methods.

The Java API is the most complex and flexible configuration method, which is suitable for the scenarios requiring dynamic configuration through programming.

# **Usage**

# **Create Simple DataSource**

The ShardingSphereDataSource created by ShardingSphereDataSourceFactory implements the stan‐ dard JDBC DataSource interface.

```
// Build data source map
Map<String, DataSource> dataSourceMap = // ...
// Build rule configurations
Collection<RuleConfiguration> configurations = // ...// Build properties
Properties props = // ...
DataSource dataSource = ShardingSphereDataSourceFactory.
createDataSource(dataSourceMap, configurations, props);
```
# **Create Governance DataSource**

The GovernanceShardingSphereDataSource created by GovernanceShardingSphereDataSourceFactory implements the standard JDBC DataSource interface.

```
// Build data source map
Map<String, DataSource> dataSourceMap = // ...
// Build rule configurations
Collection<RuleConfiguration> configurations = // ...// Build properties
Properties props = // ...
// Build governance configuration
GovernanceConfiguration governanceConfig = // ...DataSource dataSource = GovernanceShardingSphereDataSourceFactory.
createDataSource(dataSourceMap, configurations, props, governanceConfig);
```
# **Use DataSource**

Developer can choose to use native JDBC or ORM frameworks such as JPA or MyBatis through the Data-Source.

Take native JDBC usage as an example:

```
DataSource dataSource = // Use Apache ShardingSphere factory to create DataSource
String sql = "SELECT i.* FROM t_order o JOIN t_order_item i ON o.order_id=i.order_
id WHERE o.user_id=? AND o.order_id=?";
try (
        Connection conn = dataSource.getConnection();
       PreparedStatement ps = conn.prepareStatement(sql)) {
   ps.setInt(1, 10);
   ps.setInt(2, 1000);
   try (ResultSet rs = preparedStatement.executeQuery()) {
        while(rs.next()) {
            // ...
        }
   }
}
```
# **Sharding**

# **Root Configuration**

Class name: org.apache.shardingsphere.sharding.api.config.ShardingRuleConfiguration

Attributes:

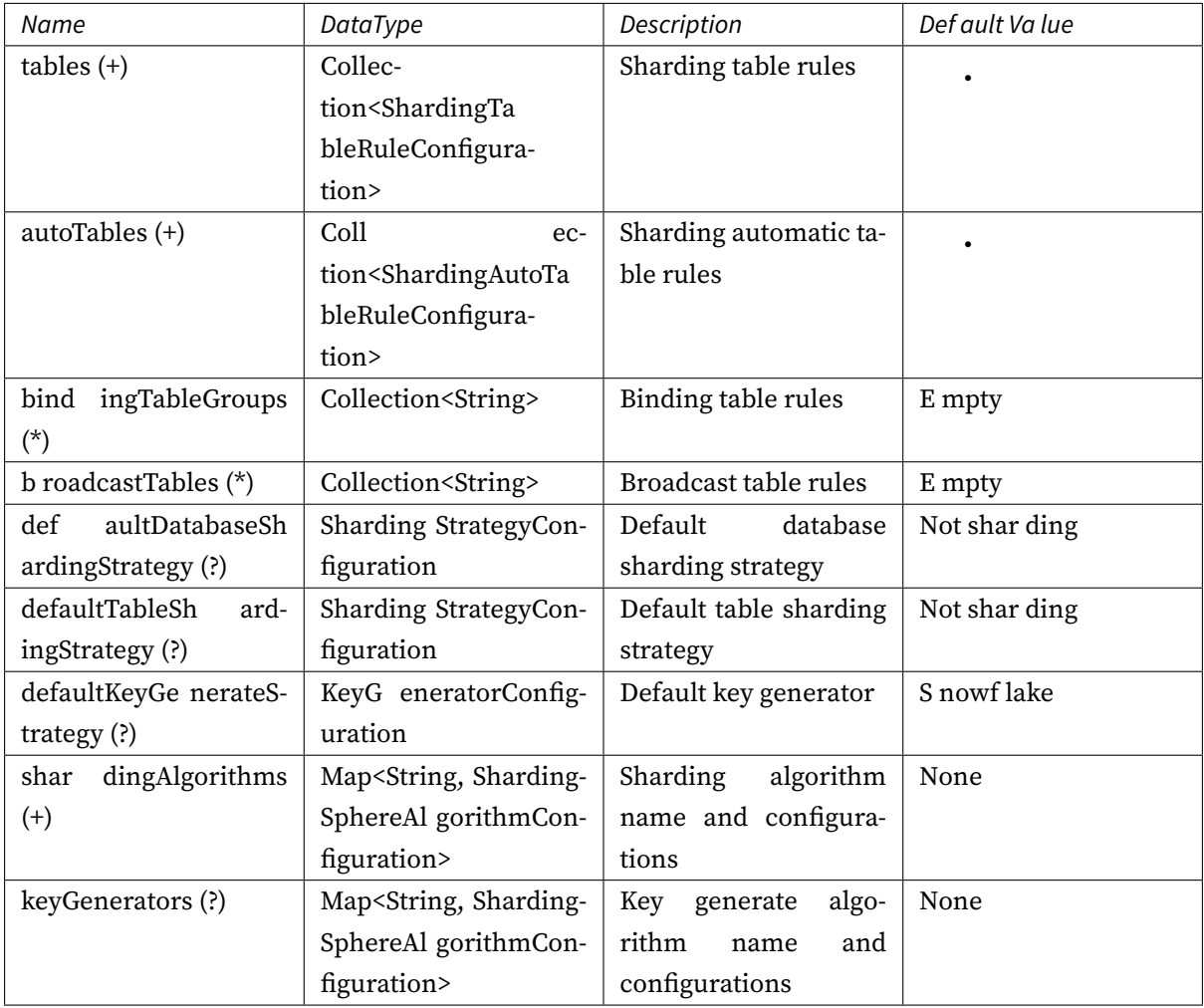

# **Sharding Table Configuration**

Class name: org.apache.shardingsphere.sharding.api.config.ShardingTableRuleConfiguration

Attributes:

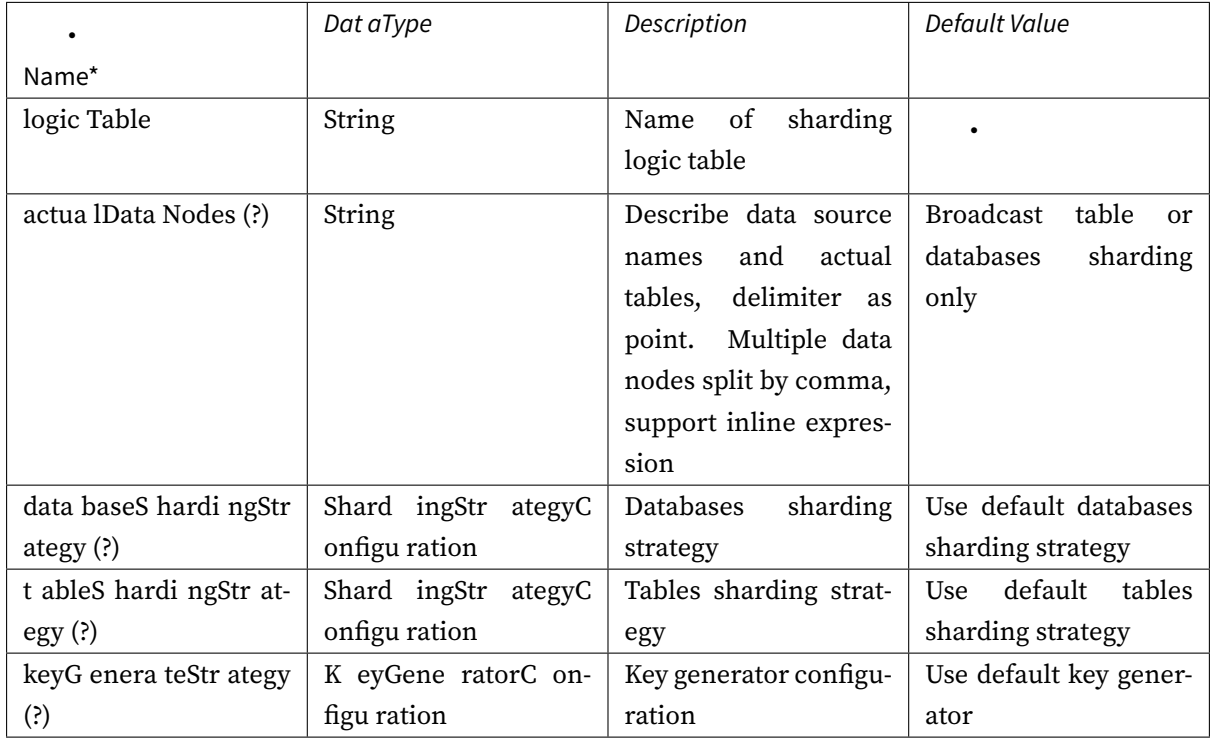

# **Sharding Automatic Table Configuration**

Class name: org.apache.shardingsphere.sharding.api.config.ShardingAutoTableRuleConfiguration Attributes:

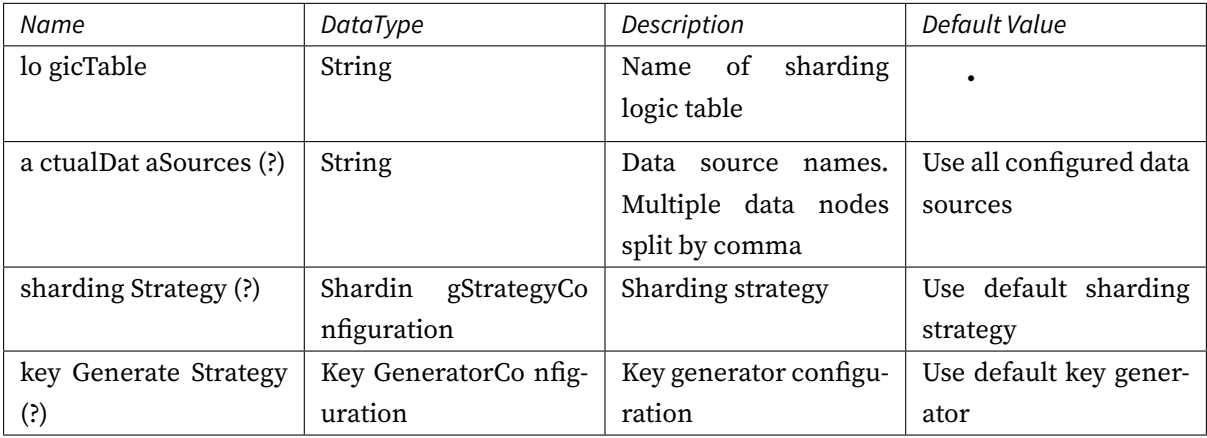

# **Sharding Strategy Configuration**

# **Standard Sharding Strategy Configuration**

Class name: org.apache.shardingsphere.sharding.api.config.strategy.sharding.StandardShardingStrategyConfiguration Attributes:

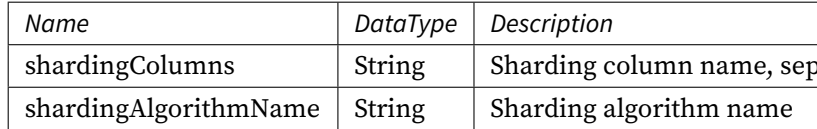

# **Complex Sharding Strategy Configuration**

Class name: org.apache.shardingsphere.sharding.api.config.strategy.sharding.ComplexShardingStrategyConfiguration Attributes:

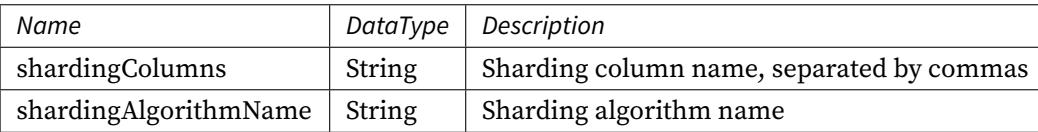

### **Hint Sharding Strategy Configuration**

Class name: org.apache.shardingsphere.sharding.api.config.strategy.sharding.HintShardingStrategyConfiguration Attributes:

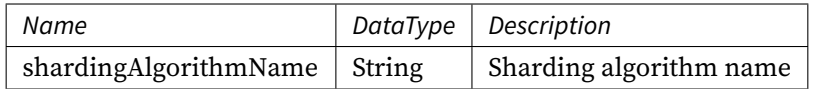

# **None Sharding Strategy Configuration**

Class name: org.apache.shardingsphere.sharding.api.config.strategy.sharding.NoneShardingStrategyConfiguration

Attributes: None

Please refer to Built-in Sharding Algorithm List for more details about type of algorithm.

# **Key Generate Strategy Configuration**

Class name: org.apache.shardingsphere.sharding.api.config.strategy.keygen.KeyGenerateStrategyConfiguration Attributes:

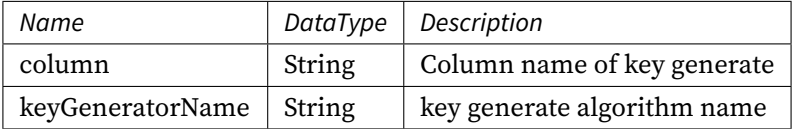

Please refer to Built-in Key Generate Algorithm List for more details about type of algorithm.

# **Readwrite-splitting**

# **Root Configuration**

# Class name: ReadwriteSplittingRuleConfiguration

Attributes:

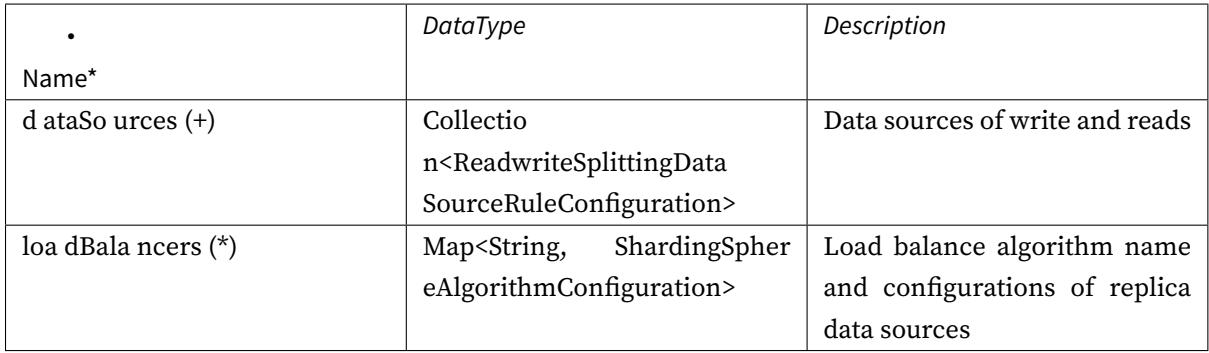

# **Readwrite-splitting Data Source Configuration**

Class name: ReadwriteSplittingDataSourceRuleConfiguration

Attributes:

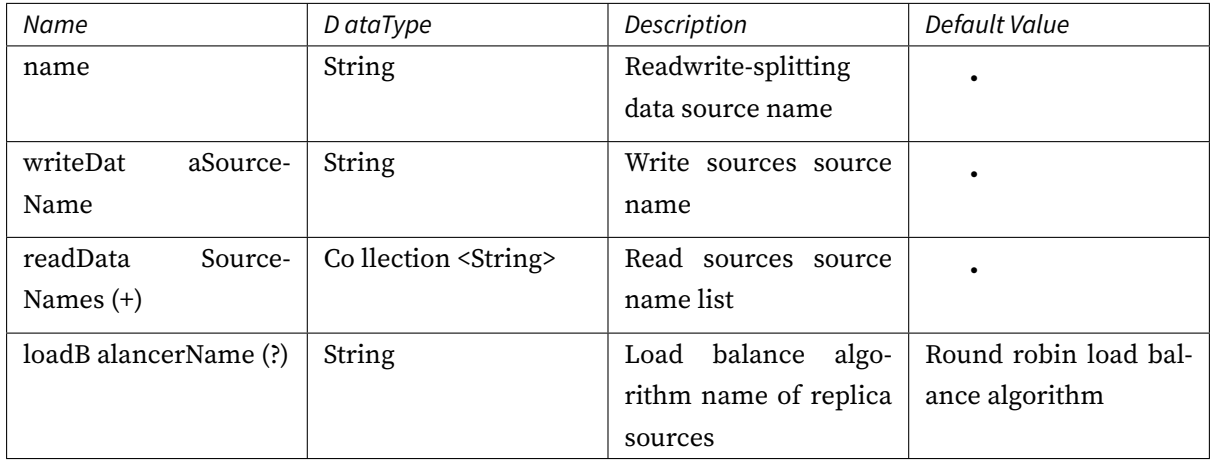

Please refer to Built-in Load Balance Algorithm List for more details about type of algorithm.

# **Encryption**

# **Root Configuration**

Class name: org.apache.shardingsphere.encrypt.api.config.EncryptRuleConfiguration

Attributes:

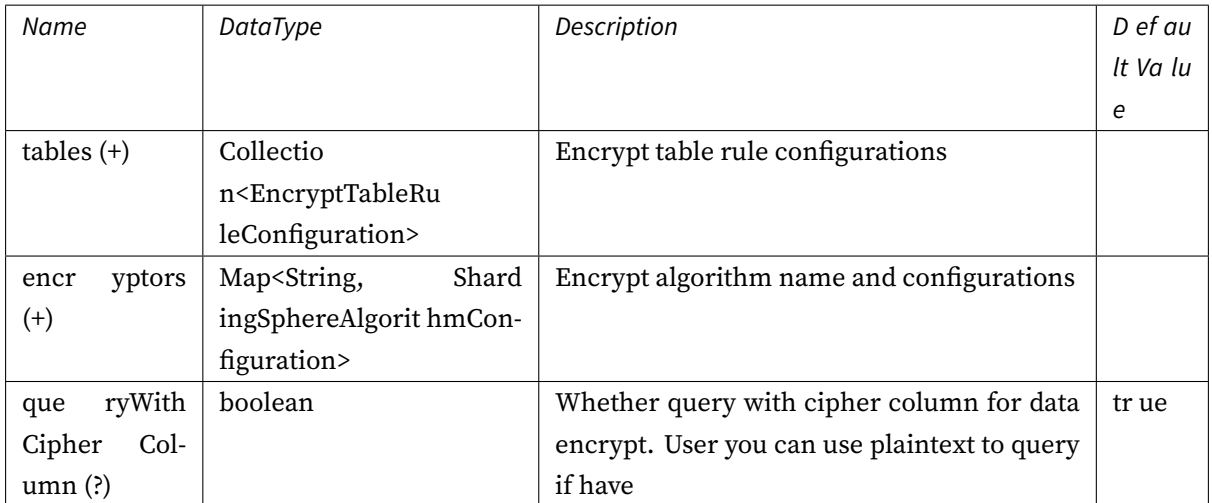

# **Encrypt Table Rule Configuration**

Class name: org.apache.shardingsphere.encrypt.api.config.rule.EncryptTableRuleConfiguration Attributes:

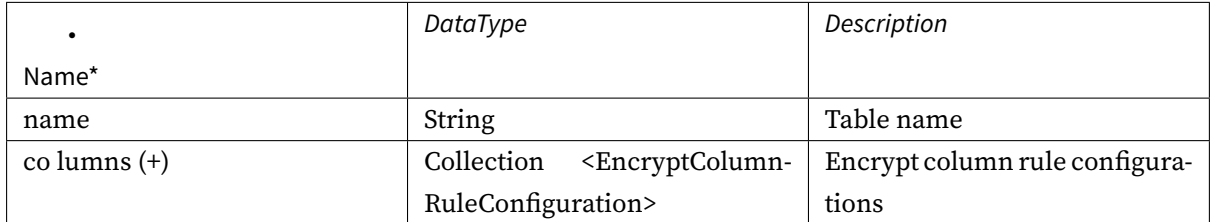

# **Encrypt Column Rule Configuration**

Class name: org.apache.shardingsphere.encrypt.api.config.rule.EncryptColumnRuleConfiguration Attributes:

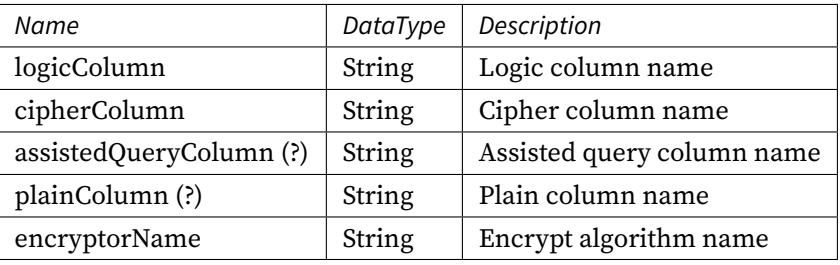

# **Encrypt Algorithm Configuration**

Class name: org.apache.shardingsphere.infra.config.algorithm.ShardingSphereAlgorithmConfiguration

Attributes:

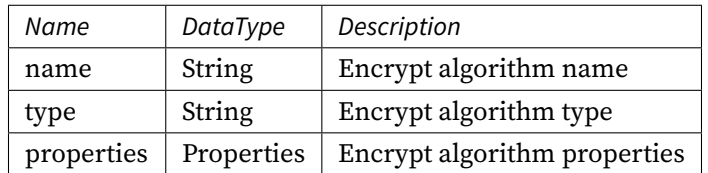

Please refer to Built-in Encrypt Algorithm List for more details about type of algorithm.

# **Shadow DB**

# **Root Configuration**

Class name: org.apache.shardingsphere.shadow.api.config.ShadowRuleConfiguration

Attributes:

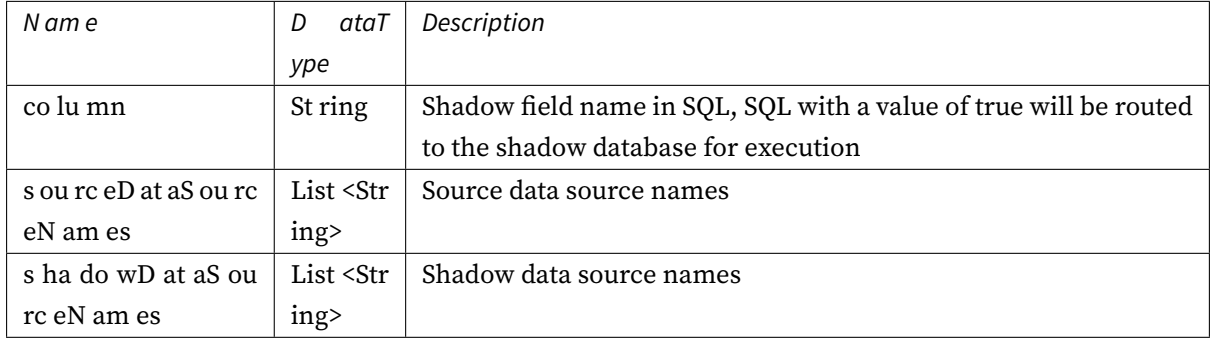

# **Governance**

# **Configuration Item Explanation**

# **Management**

# *Configuration Entrance*

Class name: org.apache.shardingsphere.governance.repository.api.config.GovernanceConfiguration

Attributes:

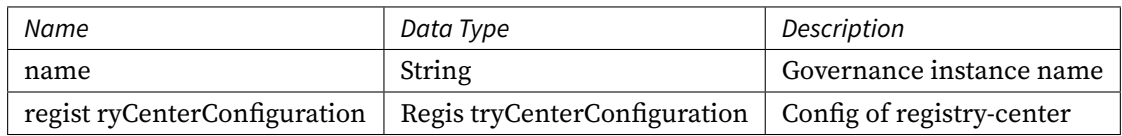

The type of registryCenter could be Zookeeper or Etcd.

*Governance Instance Configuration*

Class name: org.apache.shardingsphere.governance.repository.api.config.RegistryCenterConfiguration Attributes:

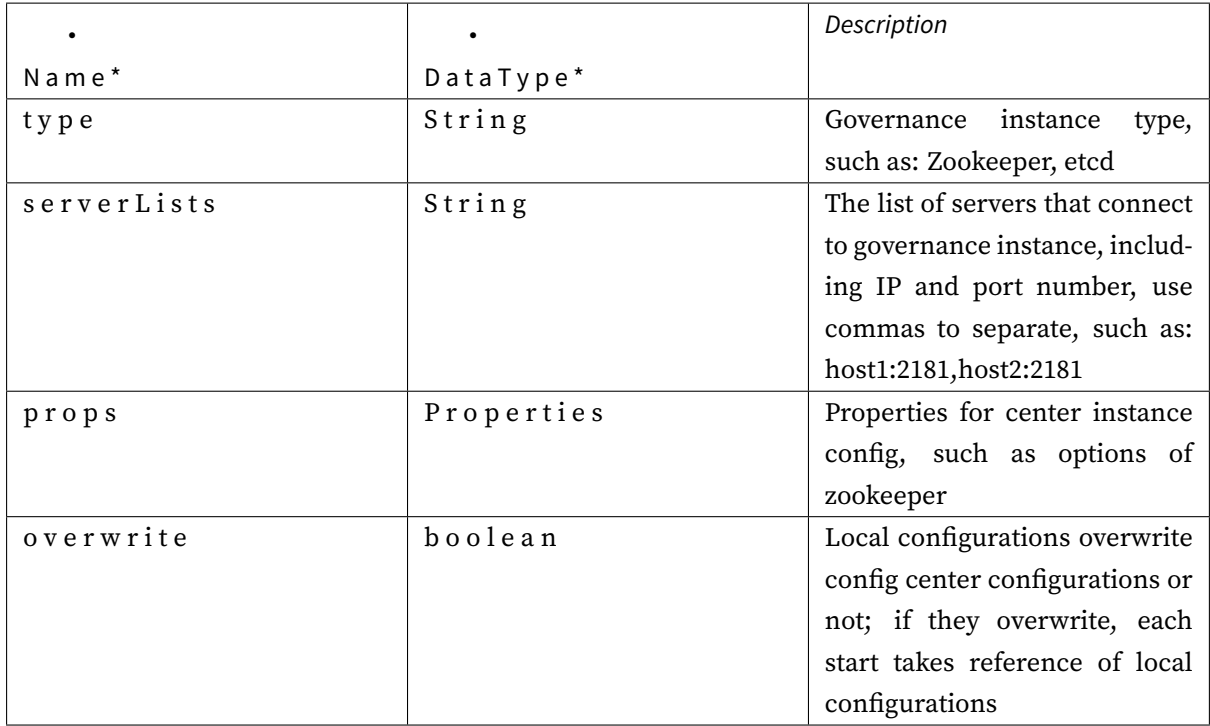

ZooKeeper Properties Configuration

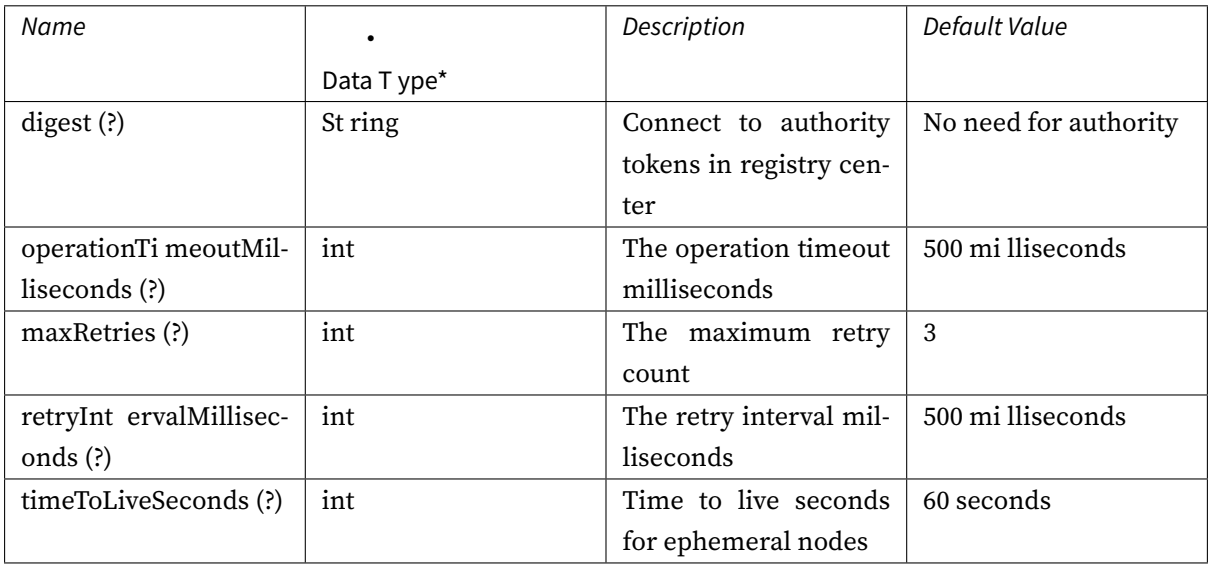

# Etcd Properties Configuration

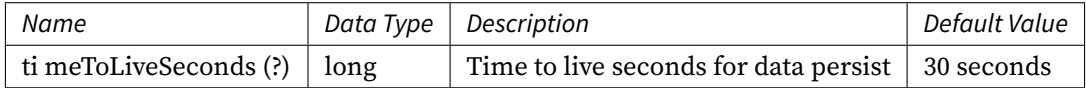

# **Mixed Rules**

# **Configuration Item Explanation**

```
/* Data source configuration */
HikariDataSource writeDataSource0 = new HikariDataSource();
writeDataSource0.setDriverClassName("com.mysql.jdbc.Driver");
writeDataSource0.setJdbcUrl("jdbc:mysql://localhost:3306/db0?serverTimezone=UTC&
useSSL=false&useUnicode=true&characterEncoding=UTF-8");
writeDataSource0.setUsername("root");
writeDataSource0.setPassword("");
HikariDataSource writeDataSource1 = new HikariDataSource();
// ...Omit specific configuration.
HikariDataSource read00fwriteDataSource0 = new HikariDataSource();
// ...Omit specific configuration.
HikariDataSource read1OfwriteDataSource0 = new HikariDataSource();
// ...Omit specific configuration.
HikariDataSource read0OfwriteDataSource1 = new HikariDataSource();
// ...Omit specific configuration.
HikariDataSource read1OfwriteDataSource1 = new HikariDataSource();
// ...Omit specific configuration.
Map<String, DataSource> datasourceMaps = new HashMap<>(6);
datasourceMaps.put("write_ds0", writeDataSource0);
datasourceMaps.put("write_ds0_read0", read0OfwriteDataSource0);
datasourceMaps.put("write_ds0_read1", read1OfwriteDataSource0);
datasourceMaps.put("write_ds1", writeDataSource1);
datasourceMaps.put("write_ds1_read0", read0OfwriteDataSource1);
datasourceMaps.put("write_ds1_read1", read1OfwriteDataSource1);
/* Sharding rule configuration */// The enumeration value of `ds_$->{0..1}` is the name of the logical data source
configured with read-query
ShardingTableRuleConfiguration tOrderRuleConfiguration = new
ShardingTableRuleConfiguration("t_order", "ds_${0..1}.t_order_${[0, 1]}");
tOrderRuleConfiguration.setKeyGenerateStrategy(new
KeyGenerateStrategyConfiguration("order_id", "snowflake"));
tOrderRuleConfiguration.setTableShardingStrategy(new
StandardShardingStrategyConfiguration("order_id", "tOrderInlineShardingAlgorithm
"));
Properties tOrderShardingInlineProps = new Properties();
```
tOrderShardingInlineProps.setProperty("algorithm-expression", "t\_order\_\${order\_id % 2}"); ruleConfiguration.getShardingAlgorithms().putIfAbsent( "tOrderInlineShardingAlgorithm", new ShardingSphereAlgorithmConfiguration("INLINE", tOrderShardingInlineProps)); ShardingTableRuleConfiguration tOrderItemRuleConfiguration = new ShardingTableRuleConfiguration("t\_order\_item", "ds\_\${0..1}.t\_order\_item\_\${[0, 1]} "); tOrderItemRuleConfiguration.setKeyGenerateStrategy(new KeyGenerateStrategyConfiguration("order\_item\_id", "snowflake")); tOrderRuleConfiguration.setTableShardingStrategy(new StandardShardingStrategyConfiguration("order\_item\_id", "tOrderItemInlineShardingAlgorithm")); Properties tOrderItemShardingInlineProps = new Properties(); tOrderItemShardingInlineProps.setProperty("algorithm-expression", "t\_order\_item\_\$ {order\_item\_id % 2}"); ruleConfiguration.getShardingAlgorithms().putIfAbsent( "tOrderItemInlineShardingAlgorithm", new ShardingSphereAlgorithmConfiguration( "INLINE",tOrderItemShardingInlineProps)); ShardingRuleConfiguration shardingRuleConfiguration = new ShardingRuleConfiguration(); shardingRuleConfiguration.getTables().add(tOrderRuleConfiguration); shardingRuleConfiguration.getTables().add(tOrderItemRuleConfiguration); shardingRuleConfiguration.getBindingTableGroups().add("t\_order, t\_order\_item"); shardingRuleConfiguration.getBroadcastTables().add("t\_bank"); // Default database strategy configuration shardingRuleConfiguration.setDefaultDatabaseShardingStrategy(new StandardShardingStrategyConfiguration("user\_id", "default\_db\_strategy\_inline")); Properties defaultDatabaseStrategyInlineProps = new Properties(); defaultDatabaseStrategyInlineProps.setProperty("algorithm-expression", "ds\_\${user\_ id % 2}"); shardingRuleConfiguration.getShardingAlgorithms().put("default\_db\_strategy\_inline", new ShardingSphereAlgorithmConfiguration("INLINE", defaultDatabaseStrategyInlineProps)); // Key generate algorithm configuration Properties snowflakeProperties = new Properties(); snowflakeProperties.setProperty("worker-id", "123"); shardingRuleConfiguration.getKeyGenerators().put("snowflake", new ShardingSphereAlgorithmConfiguration("SNOWFLAKE", snowflakeProperties)); /\* Data encrypt rule configuration \*/ Properties encryptProperties = new Properties(); encryptProperties.setProperty("aes-key-value", "123456"); EncryptColumnRuleConfiguration columnConfigAes = new EncryptColumnRuleConfiguration("user\_name", "user\_name", "", "user\_name\_plain",

"name\_encryptor"); EncryptColumnRuleConfiguration columnConfigTest = new EncryptColumnRuleConfiguration("pwd", "pwd", "assisted\_query\_pwd", "", "pwd\_ encryptor"); EncryptTableRuleConfiguration encryptTableRuleConfig = new EncryptTableRuleConfiguration("t\_user", Arrays.asList(columnConfigAes, columnConfigTest)); // Data encrypt algorithm configuration Map<String, ShardingSphereAlgorithmConfiguration> encryptAlgorithmConfigs = new LinkedHashMap<>(2, 1); encryptAlgorithmConfigs.put("name\_encryptor", new ShardingSphereAlgorithmConfiguration("AES", encryptProperties)); encryptAlgorithmConfigs.put("pwd\_encryptor", new ShardingSphereAlgorithmConfiguration("assistedTest", encryptProperties)); EncryptRuleConfiguration encryptRuleConfiguration = new EncryptRuleConfiguration(Collections.singleton(encryptTableRuleConfig), encryptAlgorithmConfigs); /\* Readwrite-splitting rule configuration \*/ ReadwriteSplittingDataSourceRuleConfiguration dataSourceConfiguration1 = new ReadwriteSplittingDataSourceRuleConfiguration("ds\_0", "write\_ds0", Arrays.asList( "write\_ds0\_read0", "write\_ds0\_read1"), "roundRobin"); ReadwriteSplittingDataSourceRuleConfiguration dataSourceConfiguration2 = new ReadwriteSplittingDataSourceRuleConfiguration("ds\_1", "write\_ds0", Arrays.asList( "write\_ds1\_read0", "write\_ds1\_read0"), "roundRobin"); // Load balance algorithm configuration Map<String, ShardingSphereAlgorithmConfiguration> loadBalanceMaps = new HashMap<> (1); loadBalanceMaps.put("roundRobin", new ShardingSphereAlgorithmConfiguration("ROUND\_ ROBIN", new Properties())); ReadwriteSplittingRuleConfiguration readWriteSplittingRuleConfiguration = new ReadwriteSplittingRuleConfiguration(Arrays.asList(dataSourceConfiguration1, dataSourceConfiguration2), loadBalanceMaps); /\* Other Properties configuration \*/ Properties otherProperties = new Properties(); otherProperties.setProperty("sql-show", "true"); /\* The variable `shardingDataSource` is the logic data source referenced by other frameworks(such as ORM, JPA, etc.) \*/ DataSource shardingDataSource = ShardingSphereDataSourceFactory. createDataSource(datasourceMaps, Arrays.asList(shardingRuleConfiguration, readWriteSplittingRuleConfiguration, encryptRuleConfiguration), otherProperties);

# **Change History**

# **5.0.0-alpha**

# **Replica Query**

# **Root Configuration**

Class name: ReplicaQueryRuleConfiguration

Attributes:

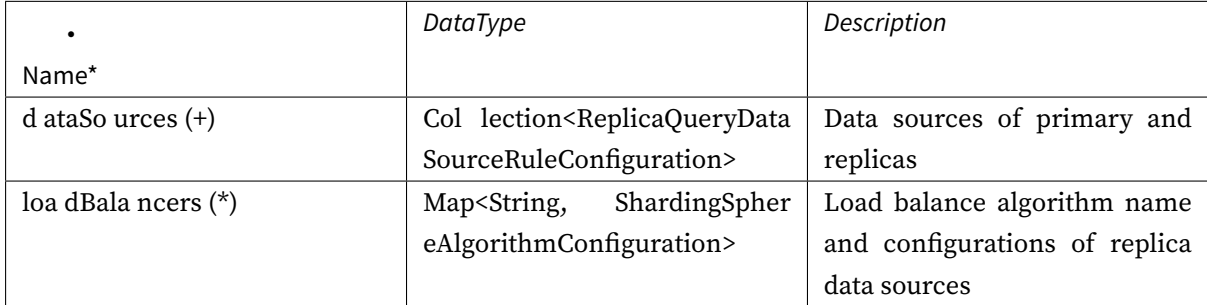

# **Replica Query Data Source Configuration**

Class name: ReplicaQueryDataSourceRuleConfiguration

Attributes:

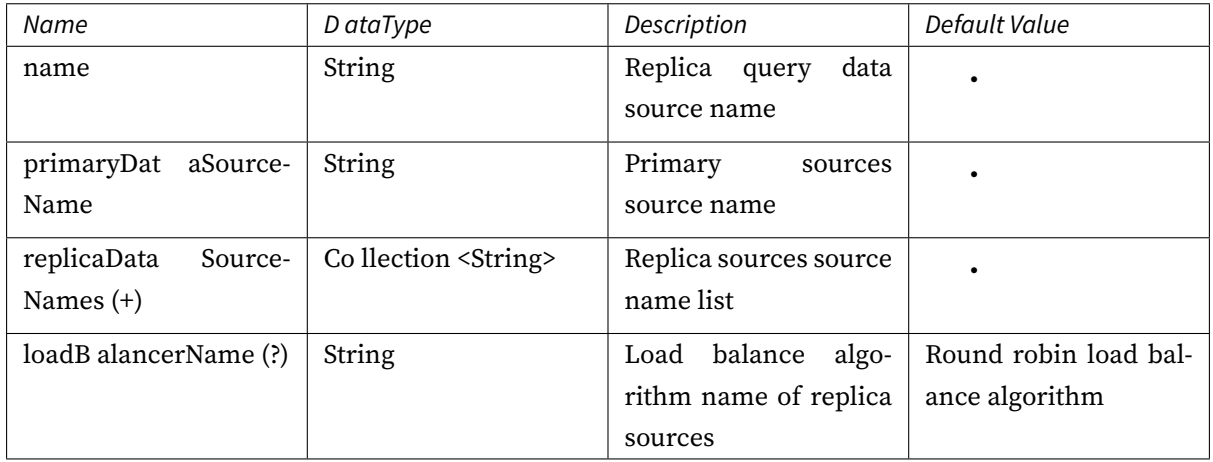

Please refer to Built-in Load Balance Algorithm List for more details about type of algorithm.

# **ShardingSphere-4.x**

# **Readwrite-splitting**

# **MasterSlaveDataSourceFactory**

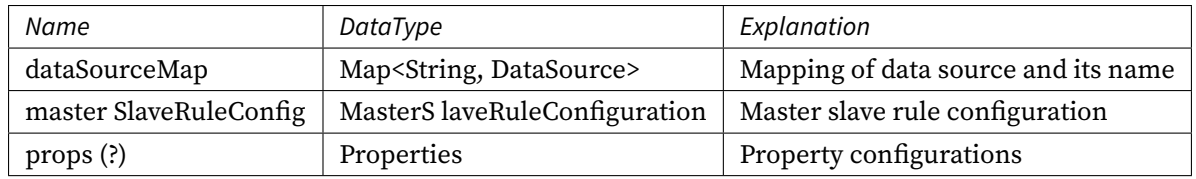

# **MasterSlaveRuleConfiguration**

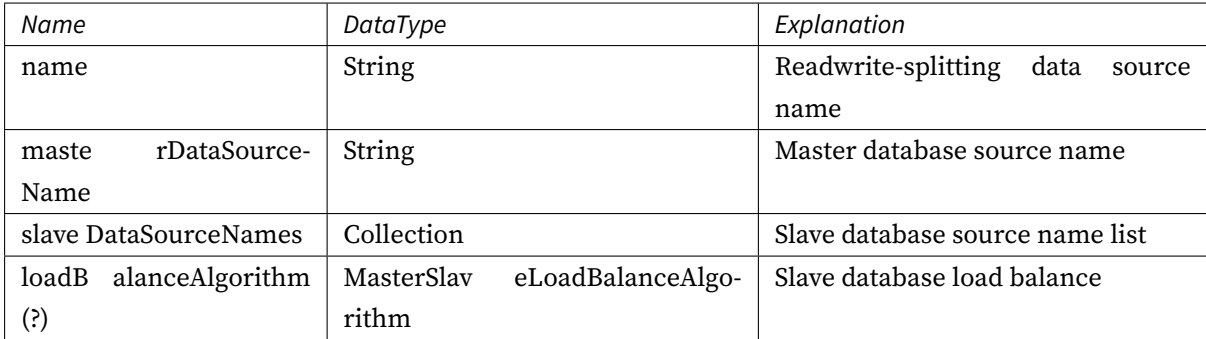

# **Properties**

Property configuration items, can be of the following properties.

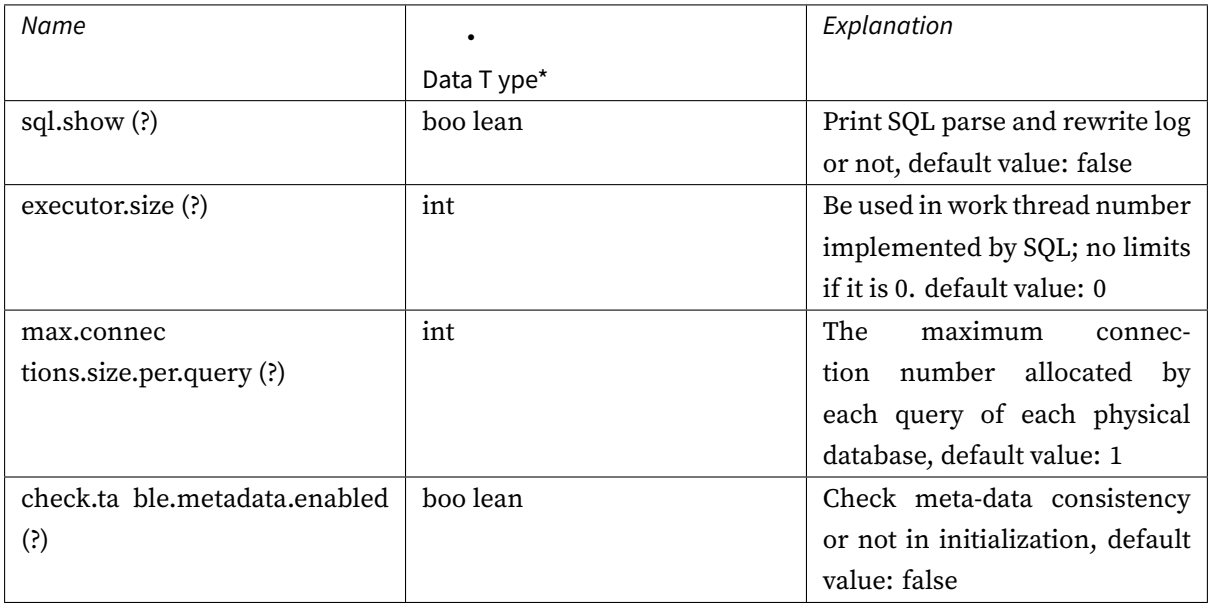

# **ShardingSphere-3.x**

# **Readwrite-splitting**

# **MasterSlaveDataSourceFactory**

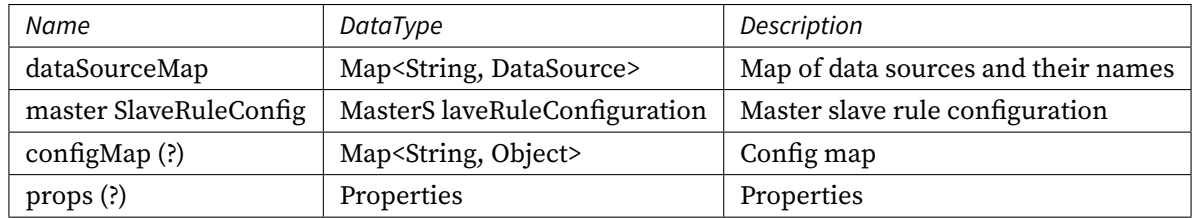

# **MasterSlaveRuleConfiguration**

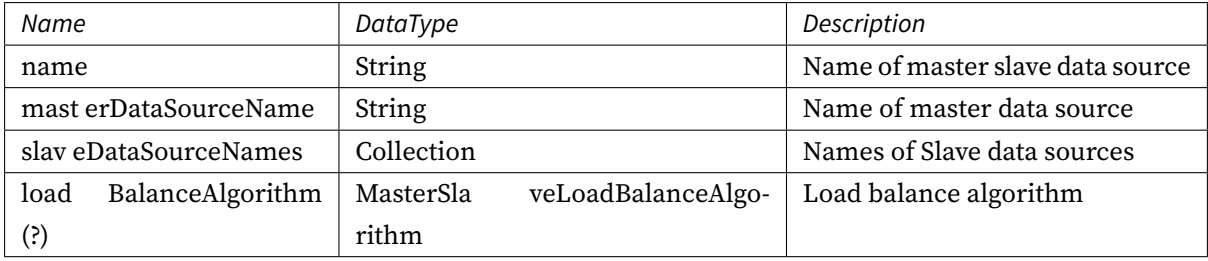

# **configMap**

User‐defined arguments.

# **PropertiesConstant**

Enumeration of properties.

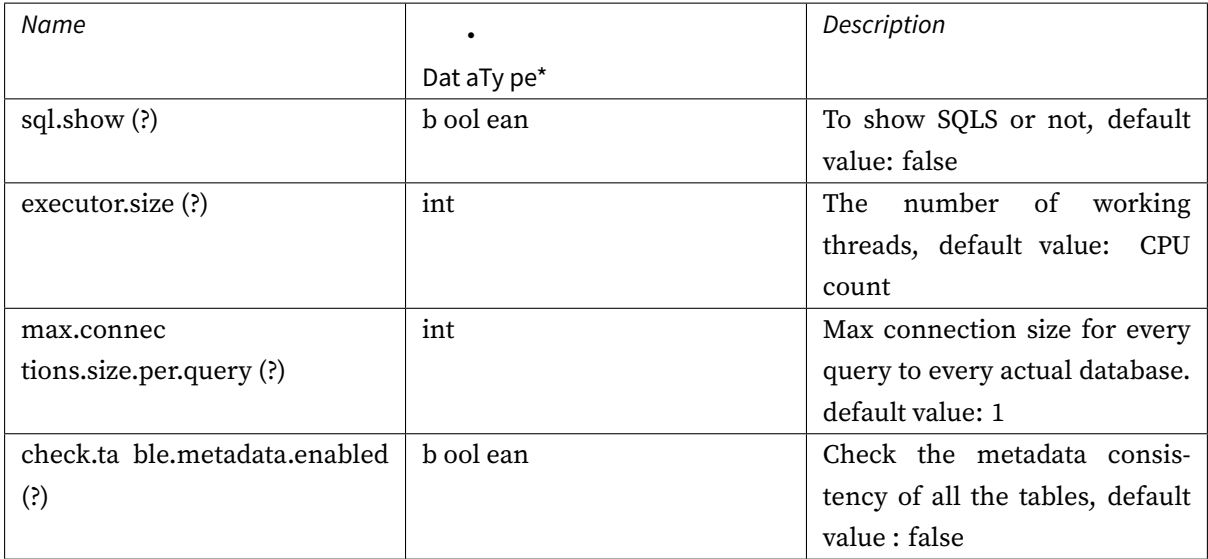

# **ShardingSphere-2.x**

# **Readwrite-splitting**

# **concept**

In order to relieve the pressure on the database, the write and read operations are separated into differ‐ ent data sources. The write library is called the master library, and the read library is called the slave library. One master library can be configured with multiple slave libraries.

# **Support item**

- 1. Provides a readwrite‐splitting configuration with one master and multiple slaves, which can be used independently or with sub-databases and sub-meters.
- 2. Independent use of readwrite‐splitting to support SQL transparent transmission.
- 3. In the same thread and the same database connection, if there is a write operation, subsequent read operations will be read from the main library to ensure data consistency.
- 4. Spring namespace.
- 5. Hint‐based mandatory main library routing.

#### **Unsupported item**

- 1. Data synchronization between the master library and the slave library.
- 2. Data inconsistency caused by the data synchronization delay of the master library and the slave library.
- 3. Double writing or multiple writing in the main library.

#### **Code development example**

#### **only readwrite-splitting**

```
// Constructing a readwrite-splitting data source, the readwrite-splitting data
source implements the DataSource interface, which can be directly processed as a
data source. masterDataSource, slaveDataSource0, slaveDataSource1, etc. are real
data sources configured using connection pools such as DBCP
Map<String, DataSource> dataSourceMap = new HashMap<>();
dataSourceMap.put("masterDataSource", masterDataSource);
dataSourceMap.put("slaveDataSource0", slaveDataSource0);
dataSourceMap.put("slaveDataSource1", slaveDataSource1);
// Constructing readwrite-splitting configuration
MasterSlaveRuleConfiguration masterSlaveRuleConfig = new
MasterSlaveRuleConfiguration();
masterSlaveRuleConfig.setName("ms_ds");
masterSlaveRuleConfig.setMasterDataSourceName("masterDataSource");
masterSlaveRuleConfig.getSlaveDataSourceNames().add("slaveDataSource0");
masterSlaveRuleConfig.getSlaveDataSourceNames().add("slaveDataSource1");
DataSource dataSource = MasterSlaveDataSourceFactory.
createDataSource(dataSourceMap, masterSlaveRuleConfig);
```
#### **sharding table and database + readwrite-splitting**

```
// Constructing a readwrite-splitting data source, the readwrite-splitting data
source implements the DataSource interface, which can be directly processed as a
data source. masterDataSource, slaveDataSource0, slaveDataSource1, etc. are real
data sources configured using connection pools such as DBCP
Map<String, DataSource> dataSourceMap = new HashMap<>();
dataSourceMap.put("masterDataSource0", masterDataSource0);
dataSourceMap.put("slaveDataSource00", slaveDataSource00);
dataSourceMap.put("slaveDataSource01", slaveDataSource01);
dataSourceMap.put("masterDataSource1", masterDataSource1);
dataSourceMap.put("slaveDataSource10", slaveDataSource10);
```

```
dataSourceMap.put("slaveDataSource11", slaveDataSource11);
// Constructing readwrite-splitting configuration
MasterSlaveRuleConfiguration masterSlaveRuleConfig0 = new
MasterSlaveRuleConfiguration();
masterSlaveRuleConfig0.setName("ds_0");
masterSlaveRuleConfig0.setMasterDataSourceName("masterDataSource0");
masterSlaveRuleConfig0.getSlaveDataSourceNames().add("slaveDataSource00");
masterSlaveRuleConfig0.getSlaveDataSourceNames().add("slaveDataSource01");
MasterSlaveRuleConfiguration masterSlaveRuleConfig1 = new
MasterSlaveRuleConfiguration();
masterSlaveRuleConfig1.setName("ds_1");
masterSlaveRuleConfig1.setMasterDataSourceName("masterDataSource1");
masterSlaveRuleConfig1.getSlaveDataSourceNames().add("slaveDataSource10");
masterSlaveRuleConfig1.getSlaveDataSourceNames().add("slaveDataSource11");
// Continue to create ShardingDataSource through ShardingSlaveDataSourceFactory
ShardingRuleConfiguration shardingRuleConfig = new ShardingRuleConfiguration();
shardingRuleConfig.getMasterSlaveRuleConfigs().add(masterSlaveRuleConfig0);
shardingRuleConfig.getMasterSlaveRuleConfigs().add(masterSlaveRuleConfig1);
DataSource dataSource = ShardingDataSourceFactory.createDataSource(dataSourceMap,
shardingRuleConfig);
```
#### **ShardingSphere-1.x**

#### **Readwrite-splitting**

#### **concept**

In order to relieve the pressure on the database, the write and read operations are separated into differ‐ ent data sources. The write library is called the master library, and the read library is called the slave library. One master library can be configured with multiple slave libraries.

### **Support item**

- 1. Provides a readwrite‐splitting configuration with one master and multiple slaves, which can be used independently or with sub‐databases and sub‐meters.
- 2. In the same thread and the same database connection, if there is a write operation, subsequent read operations will be read from the main library to ensure data consistency.
- 3. Spring namespace.
- 4. Hint‐based mandatory main library routing.

#### **Unsupported item**

- 1. Data synchronization between the master library and the slave library.
- 2. Data inconsistency caused by the data synchronization delay of the master library and the slave library.
- 3. Double writing or multiple writing in the main library.

#### **Code development example**

```
// Constructing a readwrite-splitting data source, the readwrite-splitting data
source implements the DataSource interface, which can be directly processed as a
data source. masterDataSource, slaveDataSource0, slaveDataSource1, etc. are real
data sources configured using connection pools such as DBCP
Map<String, DataSource> slaveDataSourceMap0 = new HashMap<>();
slaveDataSourceMap0.put("slaveDataSource00", slaveDataSource00);
slaveDataSourceMap0.put("slaveDataSource01", slaveDataSource01);
// You can choose the master-slave library load balancing strategy, the default is
ROUND ROBIN, and there is RANDOM to choose from, or customize the load strategy
DataSource masterSlaveDs0 = MasterSlaveDataSourceFactory.createDataSource("ms_0",
"masterDataSource0", masterDataSource0, slaveDataSourceMap0,
MasterSlaveLoadBalanceStrategyType.ROUND_ROBIN);
Map<String, DataSource> slaveDataSourceMap1 = new HashMap<>();
slaveDataSourceMap1.put("slaveDataSource10", slaveDataSource10);
slaveDataSourceMap1.put("slaveDataSource11", slaveDataSource11);
DataSource masterSlaveDs1 = MasterSlaveDataSourceFactory.createDataSource("ms_1",
"masterDataSource1", masterDataSource1, slaveDataSourceMap1,
MasterSlaveLoadBalanceStrategyType.ROUND ROBIN);
// Constructing readwrite-splitting configuration
Map<String, DataSource> dataSourceMap = new HashMap<>();
dataSourceMap.put("ms_0", masterSlaveDs0);
dataSourceMap.put("ms_1", masterSlaveDs1);
// Continue to create ShardingDataSource through ShardingSlaveDataSourceFactory
```
### **YAML Configuration**

### **Introduction**

YAML configuration provides interaction with ShardingSphere JDBC through configuration files. When used with the governance module together, the configuration of persistence in the configuration center is YAML format.

YAML configuration is the most common configuration mode, which can omit the complexity of pro‐ gramming and simplify user configuration.

# **Usage**

# **Create Simple DataSource**

The ShardingSphereDataSource created by YamlGovernanceShardingSphereDataSourceFactory imple‐ ments the standard JDBC DataSource interface.

```
// Indicate YAML file path
File yamlFile = // ...DataSource dataSource = YamlShardingSphereDataSourceFactory.
createDataSource(yamlFile);
```
### **Create Governance DataSource**

The GovernanceShardingSphereDataSource created by YamlGovernanceShardingSphereDataSource‐ Factory implements the standard JDBC DataSource interface.

```
// Indicate YAML file path
File yamlFile = // ...DataSource dataSource = YamlGovernanceShardingSphereDataSourceFactory.
createDataSource(yamlFile);
```
### **Use DataSource**

Developer can choose to use native JDBC or ORM frameworks such as JPA or MyBatis through the Data-Source.

Take native JDBC usage as an example:

```
DataSource dataSource = // Use Apache ShardingSphere factory to create DataSource
String sql = "SELECT i.* FROM t_order o JOIN t_order_item i ON o.order_id=i.order_
id WHERE o.user_id=? AND o.order_id=?";
try (
        Connection conn = dataSource.getConnection();
        PreparedStatement ps = conn.prepareStatement(sql)) {
   ps.setInt(1, 10);
   ps.setInt(2, 1000);
   try (ResultSet rs = preparedStatement.executeQuery()) {
        while(rs.next()) {
           1/ ...
        }
```
# }

}

#### **YAML Configuration Item**

#### **Data Source Configuration**

It is divided into single data source configuration and multi data source configuration. Single data source configuration used for data encryption rules; and multi data source configuration used for fragmentation, replica query and other rules. If features such as encryption and sharding are used in combination, a multi data source configuration should be used.

### **Single Data Source Configuration**

### **Configuration Example**

```
dataSource: !!org.apache.commons.dbcp2.BasicDataSource
 driverClassName: com.mysql.jdbc.Driver
 url: jdbc:mysql://127.0.0.1:3306/ds_name
 username: root
 password: root
```
#### **Configuration Item Explanation**

```
dataSource: # <!!Data source pool implementation class> `!!` means class
instantiation
 driverClassName: # Class name of database driver
 url: # Database URL
 username: # Database username
 password: # Database password
    # ... Other properties for data source pool
```
### **Multi Data Source Configuration**

### **Configuration Example**

```
dataSources:
 ds_0: !!org.apache.commons.dbcp2.BasicDataSource
    driverClassName: com.mysql.jdbc.Driver
    url: jdbc:mysql://127.0.0.1:3306/ds_0
    username: sa
    password:
```

```
ds_1: !!org.apache.commons.dbcp2.BasicDataSource
  driverClassName: com.mysql.jdbc.Driver
  url: jdbc:mysql://127.0.0.1:3306/ds_1
  username: sa
  password:
```
### **Configuration Item Explanation**

```
dataSources: # Data sources configuration, multiple <data-source-name> available
 <data-source-name>: # <!!Data source pool implementation class> `!!` means class
instantiation
   driverClassName: # Class name of database driver
   url: # Database URL
   username: # Database username
   password: # Database password
   # ... Other properties for data source pool
```
### **Rule Configuration**

Begin to configure with the rule alias to configure multiple rules.

# **Configuration Example**

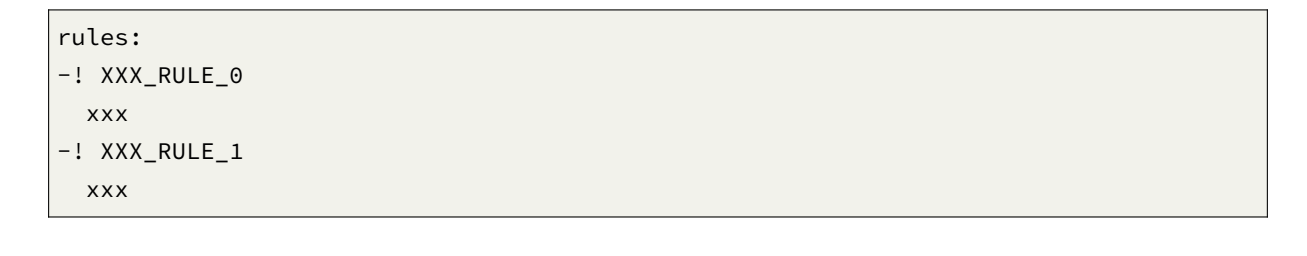

### **Configuration Item Explanation**

```
rules:
-! XXX_RULE # Rule alias, `-` means can configure multi rules
 # ... Specific rule configurations
```
Please refer to specific rule configuration for more details.

# **Properties Configuration**

# **Configuration Example**

props: xxx: xxx

### **Configuration Item Explanation**

props: xxx: xxx # Properties key and value

Please refer to specific rule configuration for more details.

# **YAML Syntax Explanation**

- !! means instantiation of that class
- ! means self‐defined alias
- means one or multiple can be included
- [] means array, can substitutable with each other

### **Sharding**

#### **Configuration Item Explanation**

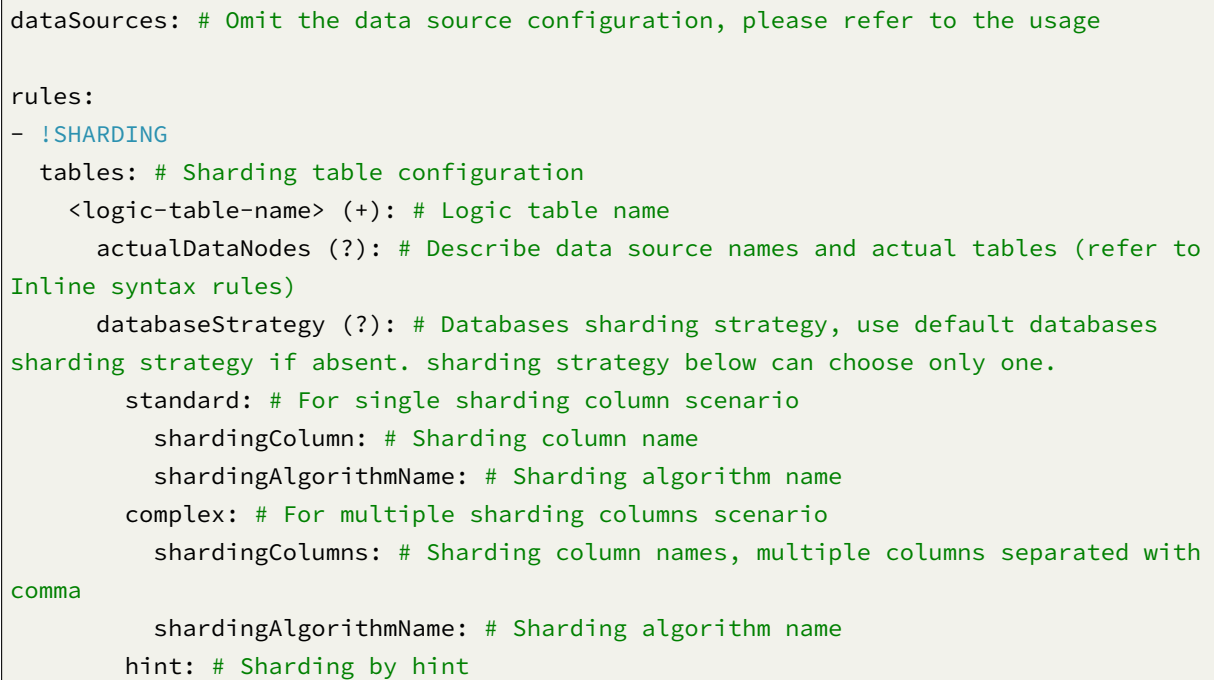

```
shardingAlgorithmName: # Sharding algorithm name
        none: # Do not sharding
      tableStrategy: # Tables sharding strategy, same as database sharding strategy
     keyGenerateStrategy: # Key generator strategy
        column: # Column name of key generator
        keyGeneratorName: # Key generator name
 autoTables: # Auto Sharding table configuration
   t order auto: # Logic table name
     actualDataSources (?): # Data source names
     shardingStrategy: # Sharding strategy
        standard: # For single sharding column scenario
          shardingColumn: # Sharding column name
          shardingAlgorithmName: # Auto sharding algorithm name
 bindingTables (+): # Binding tables
   - <logic_table_name_1, logic_table_name_2, ...>
   - <logic_table_name_1, logic_table_name_2, ...>
 broadcastTables (+): # Broadcast tables
   - <table-name>
    - <table-name>
 defaultDatabaseStrategy: # Default strategy for database sharding
 defaultTableStrategy: # Default strategy for table sharding
 defaultKeyGenerateStrategy: # Default Key generator strategy
 # Sharding algorithm configuration
 shardingAlgorithms:
   <sharding-algorithm-name> (+): # Sharding algorithm name
     type: # Sharding algorithm type
      props: # Sharding algorithm properties
      # ...
  # Key generate algorithm configuration
 keyGenerators:
   <key-generate-algorithm-name> (+): # Key generate algorithm name
      type: # Key generate algorithm type
     props: # Key generate algorithm properties
      # ...
props:
  # ...
```
### **Configuration Item Explanation**

```
dataSource: # Omit the data source configuration, please refer to the usage
rules:
- !READWRITE_SPLITTING
 dataSources:
   <data-source-name> (+): # Logic data source name of readwrite-splitting
     writeDataSourceName: # Write data source name
      readDataSourceNames:
        - <read-data-source-name> (+) # Read data source name
     loadBalancerName: # Load balance algorithm name
  # Load balance algorithm configuration
 loadBalancers:
   <load-balancer-name> (+): # Load balance algorithm name
      type: # Load balance algorithm type
      props: # Load balance algorithm properties
        # ...
props:
 # ...
```
Please refer to Built-in Load Balance Algorithm List for more details about type of algorithm.

#### **Encryption**

#### **Configuration Item Explanation**

```
dataSource: # Omit the data source configuration, please refer to the usage
rules:
- !ENCRYPT
 tables:
   <table-name> (+): # Encrypt table name
     columns:
        <column-name> (+): # Encrypt logic column name
          cipherColumn: # Cipher column name
          assistedQueryColumn (?): # Assisted query column name
          plainColumn (?): # Plain column name
          encryptorName: # Encrypt algorithm name
  # Encrypt algorithm configuration
 encryptors:
    <encrypt-algorithm-name> (+): # Encrypt algorithm name
```

```
type: # Encrypt algorithm type
      props: # Encrypt algorithm properties
        # ...
 queryWithCipherColumn: # Whether query with cipher column for data encrypt. User
you can use plaintext to query if have
```
Please refer to Built-in Encrypt Algorithm List for more details about type of algorithm.

# **Shadow DB**

### **Configuration Item Explanation**

```
dataSources: # Omit the data source configuration, please refer to the usage
rules:
- !SHADOW
 column: # Shadow column name
 sourceDataSourceNames: # Source Data Source names
    # ...
 shadowDataSourceNames: # Shadow Data Source names
     # ...
props:
  # ...
```
#### **Governance**

# **Configuration Item Explanation**

### **Management**

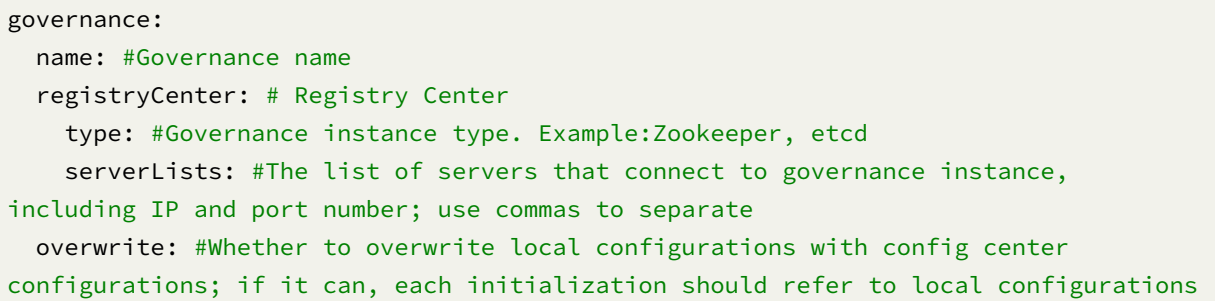

# **Mixed Rules**

The overlay between rule items in a mixed configuration is associated by the data source name and the table name.

If the previous rule is aggregation‐oriented, the next rule needs to use the aggregated logical data source name configured by the previous rule when configuring the data source. Similarly, if the previous rule is table aggregation‐oriented, the next rule needs to use the aggregated logical table name configured by the previous rule when configuring the table.

# **Configuration Item Explanation**

```
dataSources: # Configure the real data source name.
 write ds:
    # ...Omit specific configuration.
  read_ds_0:
    # ...Omit specific configuration.
  read_ds_1:
    # ...Omit specific configuration.
rules:
  - !SHARDING # Configure data sharding rules.
    tables:
      t_user:
        actualDataNodes: ds.t_user_${0..1} # Data source name 'ds' uses the logical
data source name of the readwrite-splitting configuration.
        tableStrategy:
          standard:
            shardingColumn: user_id
            shardingAlgorithmName: t_user_inline
    shardingAlgorithms:
      t_user_inline:
        type: INLINE
        props:
          algorithm-expression: t_user_${user_id % 2}
  - !ENCRYPT # Configure data encryption rules.
    tables:
      t_user: # Table `t_user` is the name of the logical table that uses the data
sharding configuration.
        columns:
          pwd:
            plainColumn: plain_pwd
            cipherColumn: cipher_pwd
            encryptorName: encryptor_aes
    encryptors:
      encryptor_aes:
```

```
type: aes
        props:
          aes-key-value: 123456abc
 - !READWRITE_SPLITTING # Configure readwrite-splitting rules.
    dataSources:
      ds: # The logical data source name 'ds' for readwrite-splitting is used in
data sharding.
       writeDataSourceName: write_ds # Use the real data source name 'write_ds'.
        readDataSourceNames:
          - read_ds_0 # Use the real data source name 'read_ds_0'.
          - read_ds_1 # Use the real data source name 'read_ds_1'.
        loadBalancerName: roundRobin
   loadBalancers:
      roundRobin:
        type: ROUND_ROBIN
props:
  sql-show: true
```
#### **Change History**

#### **5.0.0-alpha**

### **Replica Query**

### **Configuration Item Explanation**

```
dataSource: # Omit the data source configuration, please refer to the usage
rules:
- !REPLICA_QUERY
 dataSources:
    <data-source-name> (+): # Logic data source name of replica query
      primaryDataSourceName: # Primary data source name
      replicaDataSourceNames:
        - <replica-data-source-name> (+) # Replica data source name
      loadBalancerName: # Load balance algorithm name
  # Load balance algorithm configuration
  loadBalancers:
    <load-balancer-name> (+): # Load balance algorithm name
     type: # Load balance algorithm type
      props: # Load balance algorithm properties
        # ...
```

```
props:
  # ...
```
Please refer to Built-in Load Balance Algorithm List for more details about type of algorithm.

### **ShardingSphere-4.x**

### **Readwrite-splitting**

### **Configuration Item Explanation**

```
dataSources:
 ds_master: !!org.apache.commons.dbcp.BasicDataSource
    driverClassName: com.mysql.jdbc.Driver
    url: jdbc:mysql://localhost:3306/ds_master
   username: root
    password:
 ds_slave0: !!org.apache.commons.dbcp.BasicDataSource
    driverClassName: com.mysql.jdbc.Driver
    url: jdbc:mysql://localhost:3306/ds_slave0
    username: root
    password:
 ds_slave1: !!org.apache.commons.dbcp.BasicDataSource
    driverClassName: com.mysql.jdbc.Driver
    url: jdbc:mysql://localhost:3306/ds_slave1
    username: root
    password:
masterSlaveRule:
 name: ds_ms
 masterDataSourceName: ds_master
 slaveDataSourceNames: [ds_slave0, ds_slave1]
props:
  sql.show: true
```
Create a DataSource through the YamlMasterSlaveDataSourceFactory factory class:

```
DataSource dataSource = YamlMasterSlaveDataSourceFactory.
createDataSource(yamlFile);
```
### **ShardingSphere-3.x**

#### **Readwrite-splitting**

#### **Configuration Item Explanation**

```
dataSources:
 ds_master: !!org.apache.commons.dbcp.BasicDataSource
   driverClassName: com.mysql.jdbc.Driver
   url: jdbc:mysql://localhost:3306/ds_master
   username: root
   password:
 ds_slave0: !!org.apache.commons.dbcp.BasicDataSource
   driverClassName: com.mysql.jdbc.Driver
   url: jdbc:mysql://localhost:3306/ds_slave0
   username: root
   password:
 ds_slave1: !!org.apache.commons.dbcp.BasicDataSource
   driverClassName: com.mysql.jdbc.Driver
   url: jdbc:mysql://localhost:3306/ds_slave1
   username: root
   password:
masterSlaveRule:
 name: ds_ms
 masterDataSourceName: ds_master
 slaveDataSourceNames: [ds_slave0, ds_slave1]
 props:
      sql.show: true
 configMap:
      key1: value1
```
Create a DataSource through the MasterSlaveDataSourceFactory factory class:

DataSource dataSource = MasterSlaveDataSourceFactory.createDataSource(yamlFile);

### **ShardingSphere-2.x**

### **Readwrite-splitting**

# **Concept**

In order to relieve the pressure on the database, the write and read operations are separated into differ‐ ent data sources. The write library is called the master library, and the read library is called the slave library. One master library can be configured with multiple slave libraries.

#### **Support item**

- 1. Provides a readwrite‐splitting configuration with one master and multiple slaves, which can be used independently or with sub-databases and sub-meters.
- 2. Independent use of readwrite‐splitting to support SQL transparent transmission.
- 3. In the same thread and the same database connection, if there is a write operation, subsequent read operations will be read from the main library to ensure data consistency.
- 4. Spring namespace.
- 5. Hint‐based mandatory main library routing.

### **Unsupported item**

- 1. Data synchronization between the master library and the slave library.
- 2. Data inconsistency caused by the data synchronization delay of the master library and the slave library.
- 3. Double writing or multiple writing in the main library.

# **Configuration Item Explanation**

```
dataSources:
 db_master: !!org.apache.commons.dbcp.BasicDataSource
   driverClassName: org.h2.Driver
   url: jdbc:h2:mem:db_master;DB_CLOSE_DELAY=-1;DATABASE_TO_UPPER=false;MODE=MYSQL
   username: sa
   password:
   maxActive: 100
 db_slave_0: !!org.apache.commons.dbcp.BasicDataSource
   driverClassName: org.h2.Driver
   url: jdbc:h2:mem:db_slave_0;DB_CLOSE_DELAY=-1;DATABASE_TO_UPPER=false;
MODE=MYSQL
   username: sa
   password:
   maxActive: 100
 db_slave_1: !!org.apache.commons.dbcp.BasicDataSource
     driverClassName: org.h2.Driver
      url: jdbc:h2:mem:db_slave_1;DB_CLOSE_DELAY=-1;DATABASE_TO_UPPER=false;
MODE=MYSQL
     username: sa
     password:
     maxActive: 100
masterSlaveRule:
 name: db_ms
```

```
masterDataSourceName: db_master
slaveDataSourceNames: [db_slave_0, db_slave_1]
configMap:
  key1: value1
```
Create a DataSource through the MasterSlaveDataSourceFactory factory class:

DataSource dataSource = MasterSlaveDataSourceFactory.createDataSource(yamlFile);

### **Spring Boot Starter Configuration**

# **Introduction**

ShardingSphere‐JDBC provides official Spring Boot Starter to make convenient for developers to inte‐ grate ShardingSphere‐JDBC and Spring Boot.

#### **Data Source Configuration**

spring.shardingsphere.datasource.names= # Data source name, multiple data sources are separated by commas

spring.shardingsphere.datasource.common.type= # Database connection pool type name spring.shardingsphere.datasource.common.driver-class-name= # Database driver class name

spring.shardingsphere.datasource.<datasource-name>.url= # Database URL connection spring.shardingsphere.datasource.<datasource-name>.username= # Database username spring.shardingsphere.datasource.<datasource-name>.password= # Database password spring.shardingsphere.datasource.<datasource-name>.xxx= # Other properties of database connection pool

### **Rule Configuration**

```
spring.shardingsphere.rules.<rule-type>.xxx= # rule configurations
  # ... Specific rule configurations
```
Please refer to specific rule configuration for more details.
spring.shardingsphere.props.xxx.xxx= # Properties key and value

Please refer to Properties Configuration for more details about type of algorithm.

#### **Sharding**

#### **Configuration Item Explanation**

spring.shardingsphere.datasource.names= # Omit the data source configuration, please refer to the usage

# Standard sharding table configuration

spring.shardingsphere.rules.sharding.tables.<table-name>.actual-data-nodes= # Describe data source names and actual tables, delimiter as point, multiple data nodes separated with comma, support inline expression. Absent means sharding databases only.

# Databases sharding strategy, use default databases sharding strategy if absent. sharding strategy below can choose only one.

### # For single sharding column scenario

spring.shardingsphere.rules.sharding.tables.<table-name>.database-strategy. standard.<sharding-algorithm-name>.sharding-column= # Sharding column name spring.shardingsphere.rules.sharding.tables.<table-name>.database-strategy. standard.<sharding-algorithm-name>.sharding-algorithm-name= # Sharding algorithm name

### # For multiple sharding columns scenario

spring.shardingsphere.rules.sharding.tables.<table-name>.database-strategy.complex. <sharding-algorithm-name>.sharding-columns= # Sharding column names, multiple columns separated with comma

spring.shardingsphere.rules.sharding.tables.<table-name>.database-strategy.complex. <sharding-algorithm-name>.sharding-algorithm-name= # Sharding algorithm name

#### # Sharding by hint

spring.shardingsphere.rules.sharding.tables.<table-name>.database-strategy.hint. <sharding-algorithm-name>.sharding-algorithm-name= # Sharding algorithm name

# Tables sharding strategy, same as database sharding strategy

spring.shardingsphere.rules.sharding.tables.<table-name>.table-strategy.xxx= # Omitted

# Auto sharding table configuraiton

spring.shardingsphere.rules.sharding.auto-tables.<auto-table-name>.actual-datasources= # data source names

```
spring.shardingsphere.rules.sharding.auto-tables.<auto-table-name>.sharding-
strategy.standard.sharding-column= # Sharding column name
spring.shardingsphere.rules.sharding.auto-tables.<auto-table-name>.sharding-
strategy.standard.sharding-algorithm= # Auto sharding algorithm name
# Key generator strategy configuration
spring.shardingsphere.rules.sharding.tables.<table-name>.key-generate-strategy.
column= # Column name of key generator
spring.shardingsphere.rules.sharding.tables.<table-name>.key-generate-strategy.key-
generator-name= # Key generator name
spring.shardingsphere.rules.sharding.binding-tables[0]= # Binding table name
spring.shardingsphere.rules.sharding.binding-tables[1]= # Binding table name
spring.shardingsphere.rules.sharding.binding-tables[x]= # Binding table name
spring.shardingsphere.rules.sharding.broadcast-tables[0]= # Broadcast tables
spring.shardingsphere.rules.sharding.broadcast-tables[1]= # Broadcast tables
spring.shardingsphere.rules.sharding.broadcast-tables[x]= # Broadcast tables
spring.shardingsphere.sharding.default-database-strategy.xxx= # Default strategy
for database sharding
spring.shardingsphere.sharding.default-table-strategy.xxx= # Default strategy for
table sharding
spring.shardingsphere.sharding.default-key-generate-strategy.xxx= # Default Key
generator strategy
# Sharding algorithm configuration
spring.shardingsphere.rules.sharding.sharding-algorithms.<sharding-algorithm-name>.
type= # Sharding algorithm type
spring.shardingsphere.rules.sharding.sharding-algorithms.<sharding-algorithm-name>.
props.xxx=# Sharding algorithm properties
# Key generate algorithm configuration
spring.shardingsphere.rules.sharding.key-generators.<key-generate-algorithm-name>.
type= # Key generate algorithm type
spring.shardingsphere.rules.sharding.key-generators.<key-generate-algorithm-name>.
props.xxx= # Key generate algorithm properties
```
Please refer to Built-in Sharding Algorithm List and Built-in Key Generate Algorithm List for more details about type of algorithm.

### **Attention**

Inline expression identifier can use  $\S\{\ldots\}$  or  $\S \sim \{\ldots\}$ , but  $\S\{\ldots\}$  is conflict with spring place– holder of properties, so use  $\zeta \rightarrow \{\ldots\}$  on spring environment is better.

### **Readwrite splitting**

### **Configuration Item Explanation**

spring.shardingsphere.datasource.names= # Omit the data source configuration, please refer to the usage spring.shardingsphere.rules.readwrite-splitting.data-sources.<readwrite-splittingdata-source-name>.primary-data-source-name= # Write data source name spring.shardingsphere.rules.readwrite-splitting.data-sources.<readwrite-splittingdata-source-name>.replica-data-source-names= # Read data source names, multiple data source names separated with comma spring.shardingsphere.rules.readwrite-splitting.data-sources.<readwrite-splittingdata-source-name>.load-balancer-name= # Load balance algorithm name # Load balance algorithm configuration spring.shardingsphere.rules.readwrite-splitting.load-balancers.<load-balancealgorithm-name>.type= # Load balance algorithm type spring.shardingsphere.rules.readwrite-splitting.load-balancers.<load-balancealgorithm-name>.props.xxx= # Load balance algorithm properties

Please refer to Built-in Load Balance Algorithm List for more details about type of algorithm.

### **Encryption**

### **Configuration Item Explanation**

spring.shardingsphere.datasource.names= # Omit the data source configuration, please refer to the usage

spring.shardingsphere.rules.encrypt.tables.<table-name>.columns.<column-name>. cipher-column= # Cipher column name spring.shardingsphere.rules.encrypt.tables.<table-name>.columns.<column-name>.

assisted-query-column= # Assisted query column name

spring.shardingsphere.rules.encrypt.tables.<table-name>.columns.<column-name>. plain-column= # Plain column name

spring.shardingsphere.rules.encrypt.tables.<table-name>.columns.<column-name>. encryptor-name= # Encrypt algorithm name

### # Encrypt algorithm configuration

spring.shardingsphere.rules.encrypt.encryptors.<encrypt-algorithm-name>.type= #

# Encrypt algorithm type spring.shardingsphere.rules.encrypt.encryptors.<encrypt-algorithm-name>.props.xxx= # Encrypt algorithm properties

spring.shardingsphere.rules.encrypt.queryWithCipherColumn= # Whether query with cipher column for data encrypt. User you can use plaintext to query if have

Please refer to Built-in Encrypt Algorithm List for more details about type of algorithm.

### **Shadow DB**

### **Configuration Item Explanation**

spring.shardingsphere.datasource.names= # Omit the data source configuration, please refer to the usage

spring.shardingsphere.rules.shadow.column= # Shadow column name spring.shardingsphere.rules.shadow.shadow-mappings.<product-data-source-name>= # Shadow data source name

### **Governance**

### **Configuration Item Explanation**

#### **Management**

spring.shardingsphere.governance.name= # Governance name spring.shardingsphere.governance.registry-center.type= # Governance instance type. Example:Zookeeper, etcd, Apollo, Nacos spring.shardingsphere.governance.registry-center.server-lists= # The list of servers that connect to governance instance, including IP and port number; use commas to separate spring.shardingsphere.governance.registry-center.props= # Other properties spring.shardingsphere.governance.overwrite= # Whether to overwrite local configurations with config center configurations; if it can, each initialization should refer to local configurations

## **Mixed Rules**

### **Configuration Item Explanation**

```
# data source configuration
spring.shardingsphere.datasource.names= write-ds0,write-ds1,write-ds0-read0,write-
ds1-read0
spring.shardingsphere.datasource.write-ds0.url= # Database URL connection
spring.shardingsphere.datasource.write-ds0.type= # Database connection pool type
name
spring.shardingsphere.datasource.write-ds0.driver-class-name= # Database driver
class name
spring.shardingsphere.datasource.write-ds0.username= # Database username
spring.shardingsphere.datasource.write-ds0.password= # Database password
spring.shardingsphere.datasource.write-ds0.xxx= # Other properties of database
connection pool
spring.shardingsphere.datasource.write-ds1.url= # Database URL connection
# ...Omit specific configuration.
spring.shardingsphere.datasource.write-ds0-read0.url= # Database URL connection
# ...Omit specific configuration.
spring.shardingsphere.datasource.write-ds1-read0.url= # Database URL connection
# ...Omit specific configuration.
# Sharding rules configuration
# Databases sharding strategy
spring.shardingsphere.rules.sharding.default-database-strategy.standard.sharding-
column=user_id
spring.shardingsphere.rules.sharding.default-database-strategy.standard.sharding-
algorithm-name=default-database-strategy-inline
# Binding table rules configuration ,and multiple groups of binding-tables
configured with arrays
spring.shardingsphere.rules.sharding.binding-tables[0]=t_user,t_user_detail
spring.shardingsphere.rules.sharding.binding-tables[1]= # Binding table names,
multiple table name are separated by commas
spring.shardingsphere.rules.sharding.binding-tables[x]= # Binding table names,
multiple table name are separated by commas
# Broadcast table rules configuration
spring.shardingsphere.rules.sharding.broadcast-tables= # Broadcast table names,
multiple table name are separated by commas
# Table sharding strategy
# The enumeration value of `ds_$->{0..1}` is the name of the logical data source
configured with readwrite-splitting
spring.shardingsphere.rules.sharding.tables.t_user.actual-data-nodes=ds_$->{0..1}.
```
t user  $$->{0..1}$ spring.shardingsphere.rules.sharding.tables.t\_user.table-strategy.standard. sharding-column=user\_id spring.shardingsphere.rules.sharding.tables.t\_user.table-strategy.standard. sharding-algorithm-name=user-table-strategy-inline # Data encrypt configuration # Table `t\_user` is the name of the logical table that uses for data sharding configuration. spring.shardingsphere.rules.encrypt.tables.t\_user.columns.user\_name.ciphercolumn=user\_name spring.shardingsphere.rules.encrypt.tables.t\_user.columns.user\_name.encryptorname=name-encryptor spring.shardingsphere.rules.encrypt.tables.t\_user.columns.pwd.cipher-column=pwd spring.shardingsphere.rules.encrypt.tables.t\_user.columns.pwd.encryptor-name=pwdencryptor # Data encrypt algorithm configuration spring.shardingsphere.rules.encrypt.encryptors.name-encryptor.type=AES spring.shardingsphere.rules.encrypt.encryptors.name-encryptor.props.aes-keyvalue=123456abc spring.shardingsphere.rules.encrypt.encryptors.pwd-encryptor.type=AES spring.shardingsphere.rules.encrypt.encryptors.pwd-encryptor.props.aes-keyvalue=123456abc # Key generate strategy configuration spring.shardingsphere.rules.sharding.tables.t\_user.key-generate-strategy. column=user\_id spring.shardingsphere.rules.sharding.tables.t\_user.key-generate-strategy.keygenerator-name=snowflake # Sharding algorithm configuration spring.shardingsphere.rules.sharding.sharding-algorithms.default-database-strategyinline.type=INLINE # The enumeration value of `ds\_\$->{user\_id % 2}` is the name of the logical data source configured with readwrite-splitting spring.shardingsphere.rules.sharding.sharding-algorithms.default-database-strategyinline.algorithm-expression=ds\$->{user\_id % 2} spring.shardingsphere.rules.sharding.sharding-algorithms.user-table-strategyinline.type=INLINE spring.shardingsphere.rules.sharding.sharding-algorithms.user-table-strategyinline.algorithm-expression=t\_user\_\$->{user\_id % 2} # Key generate algorithm configuration spring.shardingsphere.rules.sharding.key-generators.snowflake.type=SNOWFLAKE spring.shardingsphere.rules.sharding.key-generators.snowflake.props.worker-id=123 # read query configuration

# ds\_0,ds\_1 is the logical data source name of the readwrite-splitting spring.shardingsphere.rules.readwrite-splitting.data-sources.ds\_0.write-datasource-name=write-ds0 spring.shardingsphere.rules.readwrite-splitting.data-sources.ds\_0.read-data-sourcenames=write-ds0-read0 spring.shardingsphere.rules.readwrite-splitting.data-sources.ds\_0.load-balancername=read-random spring.shardingsphere.rules.readwrite-splitting.data-sources.ds\_1.write-datasource-name=write-ds1 spring.shardingsphere.rules.readwrite-splitting.data-sources.ds\_1.read-data-sourcenames=write-ds1-read0 spring.shardingsphere.rules.readwrite-splitting.data-sources.ds\_1.load-balancername=read-random # Load balance algorithm configuration spring.shardingsphere.rules.readwrite-splitting.load-balancers.read-random.

### **Change History**

type=RANDOM

### **5.0.0-alpha**

### **Replica Query**

### **Configuration Item Explanation**

```
spring.shardingsphere.datasource.names= # Omit the data source configuration,
please refer to the usage
spring.shardingsphere.rules.replica-query.data-sources.<replica-query-data-source-
name>.primary-data-source-name= # Primary data source name
spring.shardingsphere.rules.replica-query.data-sources.<replica-query-data-source-
name>.replica-data-source-names= # Replica data source names, multiple data source
names separated with comma
spring.shardingsphere.rules.replica-query.data-sources.<replica-query-data-source-
name>.load-balancer-name= # Load balance algorithm name
# Load balance algorithm configuration
spring.shardingsphere.rules.replica-query.load-balancers.<load-balance-algorithm-
name>.type= # Load balance algorithm type
spring.shardingsphere.rules.replica-query.load-balancers.<load-balance-algorithm-
name>.props.xxx= # Load balance algorithm properties
```
Please refer to Built-in Load Balance Algorithm List for more details about type of algorithm.

### **Sharding**

### **Configuration Item Explanation**

spring.shardingsphere.datasource.names= # Omit the data source configuration, please refer to the usage

### # Standard sharding table configuration

spring.shardingsphere.rules.sharding.tables.<table-name>.actual-data-nodes= # Describe data source names and actual tables, delimiter as point, multiple data nodes separated with comma, support inline expression. Absent means sharding databases only.

# Databases sharding strategy, use default databases sharding strategy if absent. sharding strategy below can choose only one.

#### # For single sharding column scenario

spring.shardingsphere.rules.sharding.tables.<table-name>.database-strategy. standard.<sharding-algorithm-name>.sharding-column= # Sharding column name spring.shardingsphere.rules.sharding.tables.<table-name>.database-strategy. standard.<sharding-algorithm-name>.sharding-algorithm-name= # Sharding algorithm name

#### # For multiple sharding columns scenario

spring.shardingsphere.rules.sharding.tables.<table-name>.database-strategy.complex. <sharding-algorithm-name>.sharding-columns= # Sharding column names, multiple columns separated with comma

spring.shardingsphere.rules.sharding.tables.<table-name>.database-strategy.complex. <sharding-algorithm-name>.sharding-algorithm-name= # Sharding algorithm name

#### # Sharding by hint

spring.shardingsphere.rules.sharding.tables.<table-name>.database-strategy.hint. <sharding-algorithm-name>.sharding-algorithm-name= # Sharding algorithm name

# Tables sharding strategy, same as database sharding strategy spring.shardingsphere.rules.sharding.tables.<table-name>.table-strategy.xxx= # Omitted

# Auto sharding table configuraiton spring.shardingsphere.rules.sharding.auto-tables.<auto-table-name>.actual-datasources= # data source names

spring.shardingsphere.rules.sharding.auto-tables.<auto-table-name>.shardingstrategy.standard.sharding-column= # Sharding column name spring.shardingsphere.rules.sharding.auto-tables.<auto-table-name>.shardingstrategy.standard.sharding-algorithm= # Auto sharding algorithm name

# Key generator strategy configuration

```
spring.shardingsphere.rules.sharding.tables.<table-name>.key-generate-strategy.
column= # Column name of key generator
spring.shardingsphere.rules.sharding.tables.<table-name>.key-generate-strategy.key-
generator-name= # Key generator name
spring.shardingsphere.rules.sharding.binding-tables[0]= # Binding table name
spring.shardingsphere.rules.sharding.binding-tables[1]= # Binding table name
spring.shardingsphere.rules.sharding.binding-tables[x]= # Binding table name
spring.shardingsphere.rules.sharding.broadcast-tables[0]= # Broadcast tables
spring.shardingsphere.rules.sharding.broadcast-tables[1]= # Broadcast tables
spring.shardingsphere.rules.sharding.broadcast-tables[x]= # Broadcast tables
spring.shardingsphere.sharding.default-database-strategy.xxx= # Default strategy
for database sharding
spring.shardingsphere.sharding.default-table-strategy.xxx= # Default strategy for
table sharding
spring.shardingsphere.sharding.default-key-generate-strategy.xxx= # Default Key
generator strategy
# Sharding algorithm configuration
spring.shardingsphere.rules.sharding.sharding-algorithms.<sharding-algorithm-name>.
type= # Sharding algorithm type
spring.shardingsphere.rules.sharding.sharding-algorithms.<sharding-algorithm-name>.
props.xxx=# Sharding algorithm properties
# Key generate algorithm configuration
spring.shardingsphere.rules.sharding.key-generators.<key-generate-algorithm-name>.
type= # Key generate algorithm type
spring.shardingsphere.rules.sharding.key-generators.<key-generate-algorithm-name>.
props.xxx= # Key generate algorithm properties
```
Please refer to Built-in sharding Algorithm List and Built-in keygen Algorithm List.

## **Encryption**

## **Configuration Item Explanation**

```
spring.shardingsphere.datasource.names= # Omit the data source configuration,
please refer to the usage
spring.shardingsphere.rules.encrypt.tables.<table-name>.columns.<column-name>.
cipher-column= # Cipher column name
spring.shardingsphere.rules.encrypt.tables.<table-name>.columns.<column-name>.
assisted-query-column= # Assisted query column name
spring.shardingsphere.rules.encrypt.tables.<table-name>.columns.<column-name>.
plain-column= # Plain column name
```
spring.shardingsphere.rules.encrypt.tables.<table-name>.columns.<column-name>. encryptor-name= # Encrypt algorithm name # Encrypt algorithm configuration spring.shardingsphere.rules.encrypt.encryptors.<encrypt-algorithm-name>.type= # Encrypt algorithm type spring.shardingsphere.rules.encrypt.encryptors.<encrypt-algorithm-name>.props.xxx= # Encrypt algorithm properties

### **Shadow DB**

### **Configuration Item Explanation**

```
spring.shardingsphere.datasource.names= # Omit the data source configuration,
please refer to the usage
```
spring.shardingsphere.rules.shadow.column= # Shadow column name spring.shardingsphere.rules.shadow.shadow-mappings.<product-data-source-name>= # Shadow data source name

### **Governance**

### **Configuration Item Explanation**

### **Management**

```
spring.shardingsphere.governance.name= # Governance name
spring.shardingsphere.governance.registry-center.type= # Governance instance type.
Example:Zookeeper, etcd, Apollo, Nacos
spring.shardingsphere.governance.registry-center.server-lists= # The list of
servers that connect to governance instance, including IP and port number; use
commas to separate
spring.shardingsphere.governance.registry-center.props= # Other properties
spring.shardingsphere.governance.overwrite= # Whether to overwrite local
configurations with config center configurations; if it can, each initialization
should refer to local configurations
```
## **Mixed Rules**

### **Configuration Item Explanation**

```
# data source configuration
spring.shardingsphere.datasource.names= write-ds0,write-ds1,write-ds0-read0,write-
ds1-read0
spring.shardingsphere.datasource.write-ds0.url= # Database URL connection
spring.shardingsphere.datasource.write-ds0.type= # Database connection pool type
name
spring.shardingsphere.datasource.write-ds0.driver-class-name= # Database driver
class name
spring.shardingsphere.datasource.write-ds0.username= # Database username
spring.shardingsphere.datasource.write-ds0.password= # Database password
spring.shardingsphere.datasource.write-ds0.xxx= # Other properties of database
connection pool
spring.shardingsphere.datasource.write-ds1.url= # Database URL connection
# ...Omit specific configuration.
spring.shardingsphere.datasource.write-ds0-read0.url= # Database URL connection
# ...Omit specific configuration.
spring.shardingsphere.datasource.write-ds1-read0.url= # Database URL connection
# ...Omit specific configuration.
# Sharding rules configuration
# Databases sharding strategy
spring.shardingsphere.rules.sharding.default-database-strategy.standard.sharding-
column=user_id
spring.shardingsphere.rules.sharding.default-database-strategy.standard.sharding-
algorithm-name=default-database-strategy-inline
# Binding table rules configuration ,and multiple groups of binding-tables
configured with arrays
spring.shardingsphere.rules.sharding.binding-tables[0]=t_user,t_user_detail
spring.shardingsphere.rules.sharding.binding-tables[1]= # Binding table names,
multiple table name are separated by commas
spring.shardingsphere.rules.sharding.binding-tables[x]= # Binding table names,
multiple table name are separated by commas
# Broadcast table rules configuration
spring.shardingsphere.rules.sharding.broadcast-tables= # Broadcast table names,
multiple table name are separated by commas
# Table sharding strategy
# The enumeration value of `ds_$->{0..1}` is the name of the logical data source
configured with readwrite-splitting
spring.shardingsphere.rules.sharding.tables.t_user.actual-data-nodes=ds_$->{0..1}.
```
t user  $$->{0..1}$ spring.shardingsphere.rules.sharding.tables.t\_user.table-strategy.standard. sharding-column=user\_id spring.shardingsphere.rules.sharding.tables.t\_user.table-strategy.standard. sharding-algorithm-name=user-table-strategy-inline # Data encrypt configuration # Table `t\_user` is the name of the logical table that uses for data sharding configuration. spring.shardingsphere.rules.encrypt.tables.t\_user.columns.user\_name.ciphercolumn=user\_name spring.shardingsphere.rules.encrypt.tables.t\_user.columns.user\_name.encryptorname=name-encryptor spring.shardingsphere.rules.encrypt.tables.t\_user.columns.pwd.cipher-column=pwd spring.shardingsphere.rules.encrypt.tables.t\_user.columns.pwd.encryptor-name=pwdencryptor # Data encrypt algorithm configuration spring.shardingsphere.rules.encrypt.encryptors.name-encryptor.type=AES spring.shardingsphere.rules.encrypt.encryptors.name-encryptor.props.aes-keyvalue=123456abc spring.shardingsphere.rules.encrypt.encryptors.pwd-encryptor.type=AES spring.shardingsphere.rules.encrypt.encryptors.pwd-encryptor.props.aes-keyvalue=123456abc # Key generate strategy configuration spring.shardingsphere.rules.sharding.tables.t\_user.key-generate-strategy. column=user\_id spring.shardingsphere.rules.sharding.tables.t\_user.key-generate-strategy.keygenerator-name=snowflake # Sharding algorithm configuration spring.shardingsphere.rules.sharding.sharding-algorithms.default-database-strategyinline.type=INLINE # The enumeration value of `ds\_\$->{user\_id % 2}` is the name of the logical data source configured with readwrite-splitting spring.shardingsphere.rules.sharding.sharding-algorithms.default-database-strategyinline.algorithm-expression=ds\$->{user\_id % 2} spring.shardingsphere.rules.sharding.sharding-algorithms.user-table-strategyinline.type=INLINE spring.shardingsphere.rules.sharding.sharding-algorithms.user-table-strategyinline.algorithm-expression=t\_user\_\$->{user\_id % 2} # Key generate algorithm configuration spring.shardingsphere.rules.sharding.key-generators.snowflake.type=SNOWFLAKE spring.shardingsphere.rules.sharding.key-generators.snowflake.props.worker-id=123 # read query configuration

# ds\_0,ds\_1 is the logical data source name of the readwrite-splitting spring.shardingsphere.rules.readwrite-splitting.data-sources.ds\_0.write-datasource-name=write-ds0 spring.shardingsphere.rules.readwrite-splitting.data-sources.ds\_0.read-data-sourcenames=write-ds0-read0 spring.shardingsphere.rules.readwrite-splitting.data-sources.ds\_0.load-balancername=read-random spring.shardingsphere.rules.readwrite-splitting.data-sources.ds\_1.write-datasource-name=write-ds1 spring.shardingsphere.rules.readwrite-splitting.data-sources.ds\_1.read-data-sourcenames=write-ds1-read0 spring.shardingsphere.rules.readwrite-splitting.data-sources.ds\_1.load-balancername=read-random # Load balance algorithm configuration spring.shardingsphere.rules.readwrite-splitting.load-balancers.read-random. type=RANDOM

#### **Shardingsphere-4.x**

### **Readwrite Split**

### **Configuration Item Explanation**

#Omit data source configurations; keep it consistent with data sharding spring.shardingsphere.sharding.master-slave-rules.<master-slave-data-source-name>. master-data-source-name= #Data source name of master database spring.shardingsphere.sharding.master-slave-rules.<master-slave-data-source-name>. slave-data-source-names[0]= #Data source name list of slave database spring.shardingsphere.sharding.master-slave-rules.<master-slave-data-source-name>. slave-data-source-names[1]= #Data source name list of slave database spring.shardingsphere.sharding.master-slave-rules.<master-slave-data-source-name>. slave-data-source-names $[x] = #Data$  source name list of slave database spring.shardingsphere.sharding.master-slave-rules.<master-slave-data-source-name>. load-balance-algorithm-class-name= #Load balance algorithm class name; the class needs to implement MasterSlaveLoadBalanceAlgorithm interface and provide parameterfree constructor spring.shardingsphere.sharding.master-slave-rules.<master-slave-data-source-name>. load-balance-algorithm-type= #Load balance algorithm class of slave database; optional value: ROUND\_ROBIN and RANDOM; if there is load-balance-algorithm-classname, the configuration can be omitted spring.shardingsphere.props.sql.show= #Show SQL or not; default value: false spring.shardingsphere.props.executor.size= #Executing thread number; default value: CPU core number

spring.shardingsphere.props.check.table.metadata.enabled= #Whether to check metadata consistency of sharding table when it initializes; default value: false

#### **Data Sharding**

#### **Configuration Item Explanation**

spring.shardingsphere.datasource.names= #Data source name; multiple data sources are separated by commas

spring.shardingsphere.datasource.<data-source-name>.type= #Database connection pool type name

spring.shardingsphere.datasource.<data-source-name>.driver-class-name= #Database driver class name

spring.shardingsphere.datasource.<data-source-name>.url= #Database url connection spring.shardingsphere.datasource.<data-source-name>.username= #Database username spring.shardingsphere.datasource.<data-source-name>.password= #Database password spring.shardingsphere.datasource.<data-source-name>.xxx= #Other properties of database connection pool

spring.shardingsphere.sharding.tables.<logic-table-name>.actual-data-nodes= #It is consisted of data source name + table name, separated by decimal points; multiple tables are separated by commas and support inline expressions; default means using existing data sources and logic table names to generate data nodes; it can be applied in broadcast tables (each database needs a same table for relevance query, dictionary table mostly) or the situation with sharding database but without sharding table (table structures of all the databases are consistent)

#Database sharding strategy; default means using default database sharding strategy; it can only choose one of the following sharding strategies

#It is applied in standard sharding situation of single-sharding key spring.shardingsphere.sharding.tables.<logic-table-name>.database-strategy. standard.sharding-column= #Sharding column name

spring.shardingsphere.sharding.tables.<logic-table-name>.database-strategy. standard.precise-algorithm-class-name= #Precise algorithm class name, applied in = and IN; the class needs to implement PreciseShardingAlgorithm interface and provide parameter-free constructor

spring.shardingsphere.sharding.tables.<logic-table-name>.database-strategy. standard.range-algorithm-class-name= #Range sharding algorithm class name, applied in BETWEEN, optional; the class should implement RangeShardingAlgorithm interface and provide parameter-free constructor

#It is applied in complex sharding situations with multiple sharding keys spring.shardingsphere.sharding.tables.<logic-table-name>.database-strategy.complex. sharding-columns= #Sharding column name, with multiple columns separated by commas

spring.shardingsphere.sharding.tables.<logic-table-name>.database-strategy.complex. algorithm-class-name= #Complex sharding algorithm class name; the class needs to implement ComplexKeysShardingAlgorithm interface and provide parameter-free constructor

#### #Inline expression sharding strategy

spring.shardingsphere.sharding.tables.<logic-table-name>.database-strategy.inline. sharding-column= #Sharding column name

spring.shardingsphere.sharding.tables.<logic-table-name>.database-strategy.inline. algorithm-expression= #Inline expression of sharding algorithm, which needs to conform to groovy statements

### #Hint Sharding Strategy

spring.shardingsphere.sharding.tables.<logic-table-name>.database-strategy.hint. algorithm-class-name= #Hint algorithm class name; the class needs to implement HintShardingAlgorithm interface and provide parameter-free constructor

#Table sharding strategy, same as database sharding strategy spring.shardingsphere.sharding.tables.<logic-table-name>.table-strategy.xxx= #Omitted

spring.shardingsphere.sharding.tables.<logic-table-name>.key-generator.column= #Auto-increment column name; default means not using auto-increment key generator spring.shardingsphere.sharding.tables.<logic-table-name>.key-generator.type= #Autoincreament key generator type; default means using default auto-increament key generator; user defined generator or internal generator (SNOWFLAKE, UUID) can both be selected

spring.shardingsphere.sharding.tables.<logic-table-name>.key-generator.props. <property-name>= #Properties, Notice: when use SNOWFLAKE, `worker.id` and `max. tolerate.time.difference.milliseconds` for `SNOWFLAKE` need to be set. To use the generated value of this algorithm as sharding value, it is recommended to configure `max.vibration.offset`

spring.shardingsphere.sharding.binding-tables[0]= #Binding table rule list spring.shardingsphere.sharding.binding-tables[1]= #Binding table rule list spring.shardingsphere.sharding.binding-tables[x]= #Binding table rule list

spring.shardingsphere.sharding.broadcast-tables[0]= #Broadcast table rule list spring.shardingsphere.sharding.broadcast-tables[1]= #Broadcast table rule list spring.shardingsphere.sharding.broadcast-tables[x]= #Broadcast table rule list

spring.shardingsphere.sharding.default-data-source-name= #Tables without sharding rules will be located through default data source

spring.shardingsphere.sharding.default-database-strategy.xxx= #Default database sharding strategy

spring.shardingsphere.sharding.default-table-strategy.xxx= #Default table sharding strategy

spring.shardingsphere.sharding.default-key-generator.type= #Default auto-increament

key generator of type; it will use org.apache.shardingsphere.core.keygen.generator. impl.SnowflakeKeyGenerator in default; user defined generator or internal generator (SNOWFLAKE or UUID) can both be used

spring.shardingsphere.sharding.default-key-generator.props.<property-name>= #Autoincreament key generator property configuration, such as worker.id and max. tolerate.time.difference.milliseconds of SNOWFLAKE algorithm

spring.shardingsphere.sharding.master-slave-rules.<master-slave-data-source-name>. master-data-source-name= #Refer to readwrite-splitting part for more details spring.shardingsphere.sharding.master-slave-rules.<master-slave-data-source-name>. slave-data-source-names[0]= #Refer to readwrite-splitting part for more details spring.shardingsphere.sharding.master-slave-rules.<master-slave-data-source-name>. slave-data-source-names[1]= #Refer to readwrite-splitting part for more details spring.shardingsphere.sharding.master-slave-rules.<master-slave-data-source-name>. slave-data-source-names[x]= #Refer to readwrite-splitting part for more details spring.shardingsphere.sharding.master-slave-rules.<master-slave-data-source-name>. load-balance-algorithm-class-name= #Refer to readwrite-splitting part for more details

spring.shardingsphere.sharding.master-slave-rules.<master-slave-data-source-name>. load-balance-algorithm-type= #Refer to readwrite-splitting part for more details

spring.shardingsphere.props.sql.show= #Show SQL or not; default value: false spring.shardingsphere.props.executor.size= #Executing thread number; default value: CPU core number

#### **Data Masking**

### **Configuration Item Explanation**

#Omit data source configurations; keep it consistent with data sharding spring.shardingsphere.encrypt.encryptors.<encryptor-name>.type= #Type of encryptor, use user-defined ones or built-in ones, e.g. MD5/AES spring.shardingsphere.encrypt.encryptors.<encryptor-name>.props.<property-name>= #Properties, Notice: when use AES encryptor, `aes.key.value` for AES encryptor need to be set spring.shardingsphere.encrypt.tables.<table-name>.columns.<logic-column-name>. plainColumn= #Plain column name spring.shardingsphere.encrypt.tables.<table-name>.columns.<logic-column-name>. cipherColumn= #Cipher column name spring.shardingsphere.encrypt.tables.<table-name>.columns.<logic-column-name>. assistedQueryColumn= #AssistedColumns for query, when use ShardingQueryAssistedEncryptor, it can help query encrypted data spring.shardingsphere.encrypt.tables.<table-name>.columns.<logic-column-name>. encryptor= #Encryptor name

## **Orchestration**

### **Configuration Item Explanation**

#Omit data source, data sharding, readwrite split and data masking configurations spring.shardingsphere.orchestration.name= #Orchestration instance name spring.shardingsphere.orchestration.overwrite= #Whether to overwrite local configurations with registry center configurations; if it can, each initialization should refer to local configurations spring.shardingsphere.orchestration.registry.type= #Registry center type. Example:zookeeper spring.shardingsphere.orchestration.registry.server-lists= #The list of servers that connect to registry center, including IP and port number; use commas to separate spring.shardingsphere.orchestration.registry.namespace= #Registry center namespace spring.shardingsphere.orchestration.registry.digest= #The token that connects to the registry center; default means there is no need for authentication spring.shardingsphere.orchestration.registry.operation-timeout-milliseconds= #The millisecond number for operation timeout; default value: 500 milliseconds spring.shardingsphere.orchestration.registry.max-retries= #Maximum retry time after failing; default value: 3 times spring.shardingsphere.orchestration.registry.retry-interval-milliseconds= #Interval time to retry; default value: 500 milliseconds spring.shardingsphere.orchestration.registry.time-to-live-seconds= #Living time of temporary nodes; default value: 60 seconds spring.shardingsphere.orchestration.registry.props= #Customize registry center props.

### **shardingsphere-3.x**

### **Sharding**

#### **Configuration Item Explanation**

sharding.jdbc.datasource.names= #Names of data sources. Multiple data sources separated with comma

sharding.jdbc.datasource.<data-source-name>.type= #Class name of data source pool sharding.jdbc.datasource.<data-source-name>.driver-class-name= #Class name of database driver

sharding.jdbc.datasource.<data-source-name>.url= #Database URL sharding.jdbc.datasource.<data-source-name>.username= #Database username sharding.jdbc.datasource.<data-source-name>.password= #Database password sharding.jdbc.datasource.<data-source-name>.xxx= #Other properties for data source pool

sharding.jdbc.config.sharding.tables.<logic-table-name>.actual-data-nodes= #Describe data source names and actual tables, delimiter as point, multiple data nodes separated with comma, support inline expression. Absent means sharding databases only. Example: ds\${0..7}.tbl\${0..7}

#Databases sharding strategy, use default databases sharding strategy if absent. sharding strategy below can choose only one.

#Standard sharding scenario for single sharding column

sharding.jdbc.config.sharding.tables.<logic-table-name>.database-strategy.standard. sharding-column= #Name of sharding column

sharding.jdbc.config.sharding.tables.<logic-table-name>.database-strategy.standard. precise-algorithm-class-name= #Precise algorithm class name used for `=` and `IN`. This class need to implements PreciseShardingAlgorithm, and require a no argument constructor

sharding.jdbc.config.sharding.tables.<logic-table-name>.database-strategy.standard. range-algorithm-class-name= #Range algorithm class name used for `BETWEEN`. This class need to implements RangeShardingAlgorithm, and require a no argument constructor

#Complex sharding scenario for multiple sharding columns sharding.jdbc.config.sharding.tables.<logic-table-name>.database-strategy.complex. sharding-columns= #Names of sharding columns. Multiple columns separated with comma sharding.jdbc.config.sharding.tables.<logic-table-name>.database-strategy.complex. algorithm-class-name= #Complex sharding algorithm class name. This class need to

implements ComplexKeysShardingAlgorithm, and require a no argument constructor

#Inline expression sharding scenario for si-gle s-arding column sharding.idbc.config.sharding.tables.<logic-table-name>.database-strategy.inline. sharding-column= #Name of sharding column sharding.jdbc.config.sharding.tables.<logic-table-name>.database-strategy.inline. algorithm-expression= #Inline expression for sharding algorithm

#Hint sharding strategy

sharding.jdbc.config.sharding.tables.<logic-table-name>.database-strategy.hint. algorithm-class-name= #Hint sharding algorithm class name. This class need to implements HintShardingAlgorithm, and require a no argument constructor

#Tables sharding strategy, Same as database- shar-ing strategy sharding.jdbc.config.sharding.tables.<logic-table-name>.table-strategy.xxx= #Ignore

sharding.jdbc.config.sharding.tables.<logic-table-name>.key-generator-column-name= #Column name of key generator, do not use Key generator if absent sharding.jdbc.config.sharding.tables.<logic-table-name>.key-generator-class-name= #Key generator, use default key generator if absent. This class need to implements KeyGenerator, and require a no argument constructor

sharding.jdbc.config.sharding.tables.<logic-table-name>.logic-index= #Name if logic index. If use `DROP INDEX XXX` SQL in Oracle/PostgreSQL, This property needs to be set for finding the actual tables

sharding.jdbc.config.sharding.binding-tables[0]= #Binding table rule configurations sharding.jdbc.config.sharding.binding-tables[1]= #Binding table rule configurations sharding.jdbc.config.sharding.binding-tables[x]= #Binding table rule configurations

sharding.jdbc.config.sharding.broadcast-tables[0]= #Broadcast table rule configurations

sharding.jdbc.config.sharding.broadcast-tables[1]= #Broadcast table rule configurations

sharding.jdbc.config.sharding.broadcast-tables[x]= #Broadcast table rule configurations

sharding.jdbc.config.sharding.default-data-source-name= #If table not configure at table rule, will route to defaultDataSourceName sharding.jdbc.config.sharding.default-database-strategy.xxx= #Default strategy for sharding databases, same as databases sharding strategy sharding.jdbc.config.sharding.default-table-strategy.xxx= #Default strategy for sharding tables, same as tables sharding strategy sharding.jdbc.config.sharding.default-key-generator-class-name= #Default key generator class name, default value is `io.shardingsphere.core.keygen. DefaultKeyGenerator`. This class need to implements KeyGenerator, and require a no argument constructor

sharding.jdbc.config.sharding.master-slave-rules.<master-slave-data-source-name>. master-data-source-name= #more details can reference readwrite-splitting part sharding.jdbc.config.sharding.master-slave-rules.<master-slave-data-source-name>. slave-data-source-names[0]= #more details can reference readwrite-splitting part sharding.jdbc.config.sharding.master-slave-rules.<master-slave-data-source-name>. slave-data-source-names[1]= #more details can reference readwrite-splitting part sharding.jdbc.config.sharding.master-slave-rules.<master-slave-data-source-name>. slave-data-source-names[x]= #more details can reference readwrite-splitting part sharding.jdbc.config.sharding.master-slave-rules.<master-slave-data-source-name>. load-balance-algorithm-class-name= #more details can reference readwrite-splitting part

sharding.jdbc.config.sharding.master-slave-rules.<master-slave-data-source-name>. load-balance-algorithm-type= #more details can reference readwrite-splitting part sharding.jdbc.config.config.map.key1= #more details can reference Readwritesplitting part

sharding.jdbc.config.config.map.key2= #more details can reference Readwritesplitting part

sharding.jdbc.config.config.map.keyx= #more details can reference Readwritesplitting part

sharding.jdbc.config.props.sql.show= #To show SQLS or not, default value: false sharding.jdbc.config.props.executor.size= #The number of working threads, default value: CPU count

sharding.jdbc.config.config.map.key1= #User-defined arguments sharding.jdbc.config.config.map.key2= #User-defined arguments sharding.jdbc.config.config.map.keyx= #User-defined arguments

### **Readwrite-splitting**

### **Configuration Item Explanation**

#Ignore data sources configuration, same as sharding sharding.jdbc.config.sharding.master-slave-rules.<master-slave-data-source-name>. master-data-source-name= #Name of master data source sharding.jdbc.config.sharding.master-slave-rules.<master-slave-data-source-name>. slave-data-source-names[0]= #Name of master data source sharding.jdbc.config.sharding.master-slave-rules.<master-slave-data-source-name>. slave-data-source-names[1]= #Names of Slave data sources sharding.jdbc.config.sharding.master-slave-rules.<master-slave-data-source-name>. slave-data-source-names[x]= #Names of Slave data sources sharding.jdbc.config.sharding.master-slave-rules.<master-slave-data-source-name>. load-balance-algorithm-class-name= #Load balance algorithm class name. This class need to implements MasterSlaveLoadBalanceAlgorithm, and require a no argument constructor sharding.jdbc.config.sharding.master-slave-rules.<master-slave-data-source-name>. load-balance-algorithm-type= #Load balance algorithm type, values should be: `ROUND\_ROBIN` or `RANDOM`. Ignore if `load-balance-algorithm-class-name` is present sharding.jdbc.config.config.map.key1= #User-defined arguments sharding.jdbc.config.config.map.key2= #User-defined arguments sharding.jdbc.config.config.map.keyx= #User-defined arguments sharding.jdbc.config.props.sql.show= #To show SQLS or not, default value: false sharding.jdbc.config.props.executor.size= #The number of working threads, default value: CPU count sharding.jdbc.config.props.check.table.metadata.enabled= #Check the metadata consistency of all the tables, default value: false

### **Orchestration**

### **Configuration Item Explanation**

#Ignore data sources, sharding and readwrite splitting configuration sharding.jdbc.config.sharding.orchestration.name= #Name of orchestration instance sharding.jdbc.config.sharding.orchestration.overwrite= #Use local configuration to overwrite registry center or not sharding.jdbc.config.sharding.orchestration.registry.server-lists= #Rgistry servers list, multiple split as comma. Example: host1:2181,host2:2181 sharding.jdbc.config.sharding.orchestration.registry.namespace= #Namespace of registry sharding.jdbc.config.sharding.orchestration.registry.digest= #Digest for registry. Default is not need digest. sharding.jdbc.config.sharding.orchestration.registry.operation-timeoutmilliseconds= #Operation timeout time in milliseconds, default value is 500 milliseconds sharding.jdbc.config.sharding.orchestration.registry.max-retries= #Max number of times to retry, default value is 3 sharding.jdbc.config.sharding.orchestration.registry.retry-interval-milliseconds= #Time interval in milliseconds on each retry, default value is 500 milliseconds sharding.jdbc.config.sharding.orchestration.registry.time-to-live-seconds= #Time to live in seconds of ephemeral keys, default value is 60 seconds

#### **Shardingsphere-2.x**

### **Readwrite-splitting**

### **Configuration Item Explanation**

```
# Ignore data sources configuration
```

```
sharding.jdbc.config.masterslave.load-balance-algorithm-type= #Load balance
algorithm class of slave database; optional value: ROUND_ROBIN and RANDOM; if there
is load-balance-algorithm-class-name, the configuration can be omitted
sharding.jdbc.config.masterslave.name= # master name
sharding.jdbc.config.masterslave.master-data-source-name= #Name of master data
source
sharding.jdbc.config.masterslave.slave-data-source-names= #Name of master data
source
```
### **Sharding**

### **Configuration Item Explanation**

# Ignore data sources configuration sharding.jdbc.config.sharding.default-data-source-name= #Tables without sharding rules will be located through default data source sharding.jdbc.config.sharding.default-database-strategy.inline.sharding-column= #Name of database sharding column sharding.jdbc.config.sharding.default-database-strategy.inline.algorithmexpression= #Inline expression for database sharding algorithm sharding.jdbc.config.sharding.tables.t\_order.actualDataNodes= #Describe data source names and actual tables, delimiter as point, multiple data nodes separated with comma, support inline expression. Absent means sharding databases only. Example: ds \${0..7}.tbl\${0..7} sharding.jdbc.config.sharding.tables.t\_order.tableStrategy.inline.shardingColumn= #Name of table sharding column sharding.jdbc.config.sharding.tables.t\_order.tableStrategy.inline. algorithmInlineExpression= #Inline expression for table sharding algorithm sharding.jdbc.config.sharding.tables.t\_order.keyGeneratorColumnName= #Column name of key generator, do not use Key generator if absent

sharding.jdbc.config.sharding.tables.<logic-table-name>.key-generator-column-name= #Column name of key generator, do not use Key generator if absent sharding.jdbc.config.sharding.tables.<logic-table-name>.key-generator-class-name= #Key generator, use default key generator if absent. This class need to implements KeyGenerator, and require a no argument constructor

### **Orchestration**

#### **Configuration Item Explanation**

```
# Ignore data sources configuration
sharding.jdbc.config.orchestration.name= #Name of orchestration instance
sharding.jdbc.config.orchestration.overwrite= #Use local configuration to overwrite
registry center or not
sharding.jdbc.config.sharding.orchestration.name= #Name of orchestration instance
sharding.jdbc.config.sharding.orchestration.overwrite= #Use local configuration to
overwrite registry center or not
sharding.jdbc.config.sharding.orchestration.registry.server-lists= #Rgistry servers
list, multiple split as comma. Example: host1:2181,host2:2181
sharding.jdbc.config.sharding.orchestration.registry.namespace= #Namespace of
registry
```

```
sharding.jdbc.config.sharding.orchestration.registry.digest= #Digest for registry.
Default is not need digest.
sharding.jdbc.config.sharding.orchestration.registry.operation-timeout-
milliseconds= #Operation timeout time in milliseconds, default value is 500
milliseconds
sharding.jdbc.config.sharding.orchestration.registry.max-retries= #Max number of
times to retry, default value is 3
sharding.jdbc.config.sharding.orchestration.registry.retry-interval-milliseconds=
#Time interval in milliseconds on each retry, default value is 500 milliseconds
sharding.jdbc.config.sharding.orchestration.registry.time-to-live-seconds= #Time to
live in seconds of ephemeral keys, default value is 60 seconds
# The configuration in Zookeeper
sharding.jdbc.config.orchestration.zookeeper.namespace= #Namespace of zookeeper
registry
sharding.jdbc.config.orchestration.zookeeper.server-lists= #Zookeeper Rgistry
servers list, multiple split as comma. Example: host1:2181,host2:2181
# The configuration in Etcd
sharding.jdbc.config.orchestration.etcd.server-lists= #Etcd Rgistry servers list,
multiple split as comma. Example: host1:2181,host2:2181
```
### **Spring Namespace Configuration**

## **Introduction**

ShardingSphere‐JDBC provides official Spring namespace to make convenient for developers to inte‐ grate ShardingSphere‐JDBC and Spring Framework.

## **Spring Namespace Configuration Item**

## **Configuration Example**

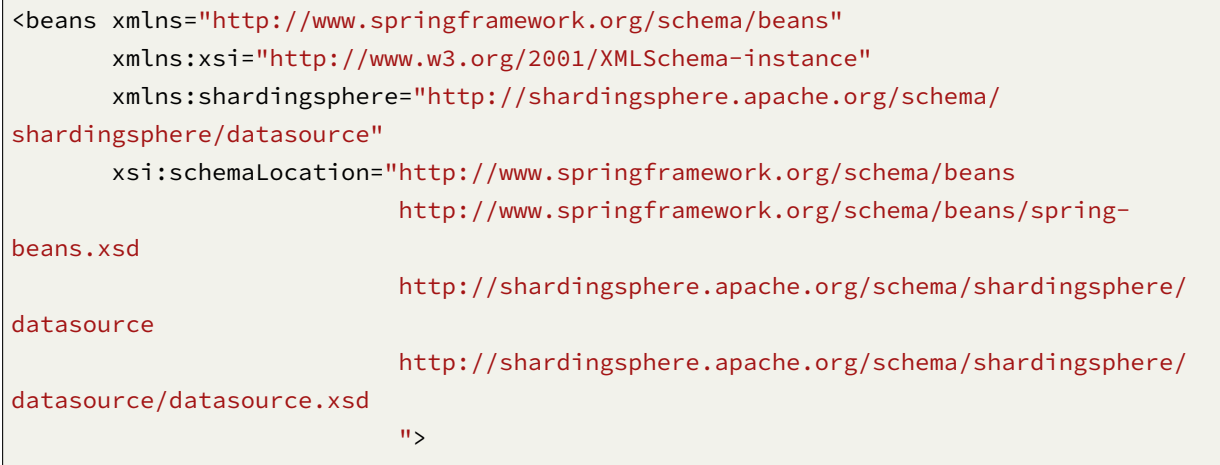

```
<bean id="ds0" class="org.apache.commons.dbcp2.BasicDataSource" destroy-method=
"close">
        <property name="driverClassName" value="com.mysql.jdbc.Driver" />
        <property name="url" value="jdbc:mysql://localhost:3306/ds0" />
        <property name="username" value="root" />
        <property name="password" value="" />
   </bean>
   <bean id="ds1" class="org.apache.commons.dbcp2.BasicDataSource" destroy-method=
"close">
        <property name="driverClassName" value="com.mysql.jdbc.Driver" />
        <property name="url" value="jdbc:mysql://localhost:3306/ds1" />
        <property name="username" value="root" />
        <property name="password" value="" />
   </bean>
   <!-- Rule configurations, please refer to specific rule configuration for more
details. -->
   \langle!-- ... -->
    <shardingsphere:data-source id="shardingDataSource" data-source-names="ds0,ds1"
rule-refs="..." >
        <props>
            <prop key="xxx.xxx">${xxx.xxx}</prop>
        </props>
   </shardingsphere:data-source>
</beans>
```
## **Configuration Item Explanation**

Namespace: http://shardingsphere.apache.org/schema/shardingsphere/datasource/datasource‐5.0.0. xsd

<shardingsphere:data‐source />

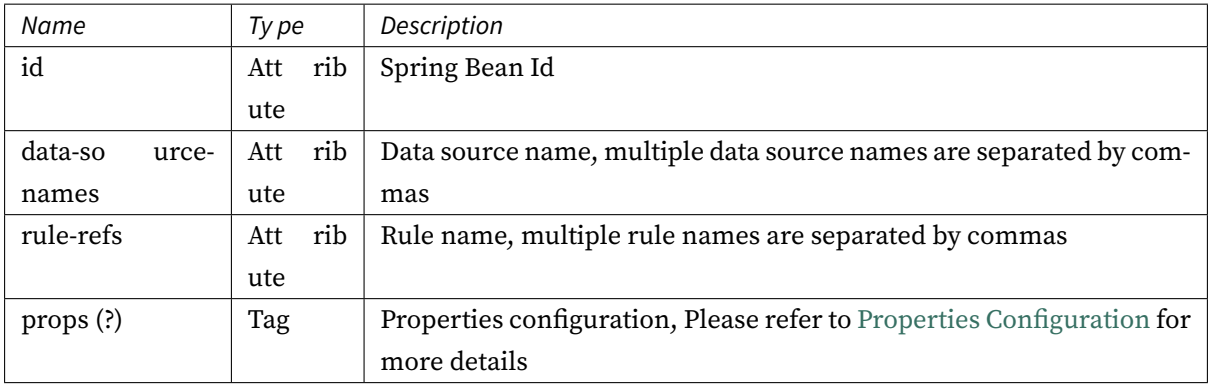

# **Sharding**

# **Configuration Item Explanation**

Namespace: http://shardingsphere.apache.org/schema/shardingsphere/sharding/sharding‐5.0.0.xsd

 $<$ sharding:rule  $>$ 

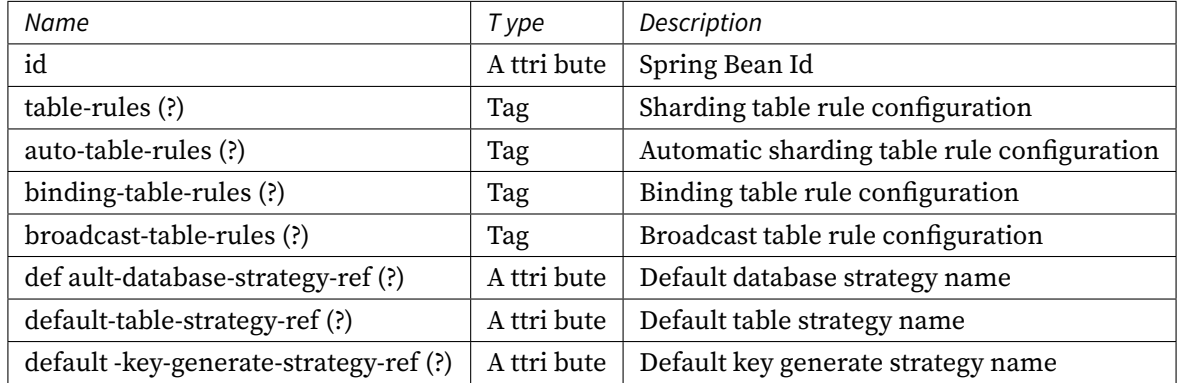

<sharding:table‐rule />

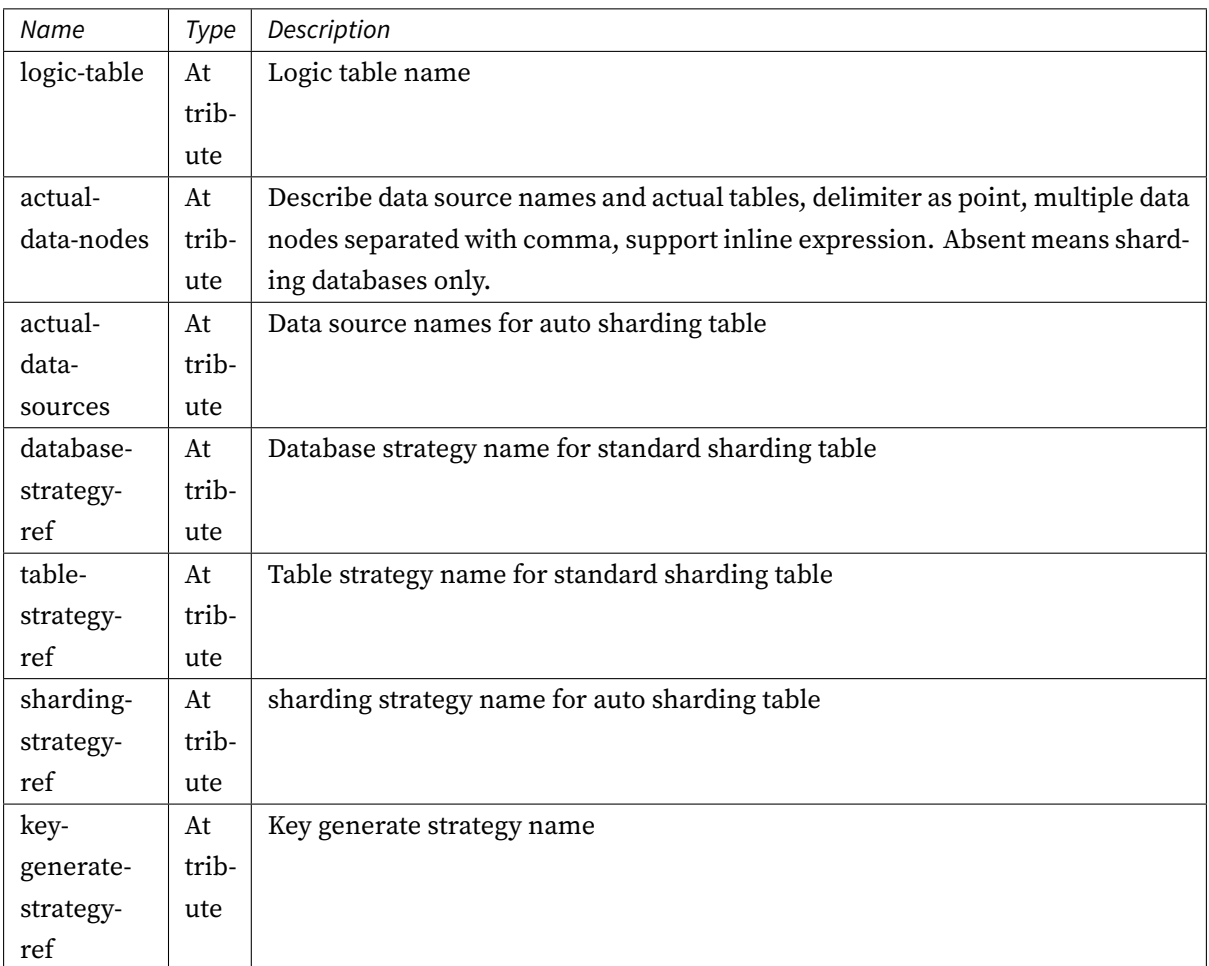

<sharding:binding‐table‐rules />

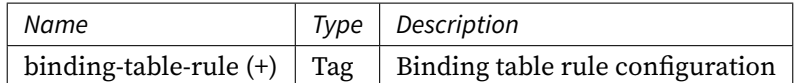

<sharding:binding‐table‐rule />

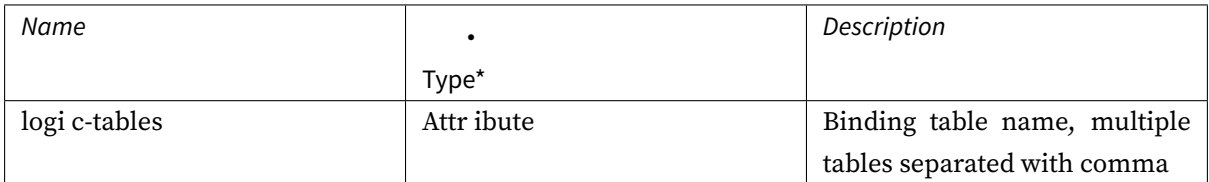

<sharding:broadcast‐table‐rules />

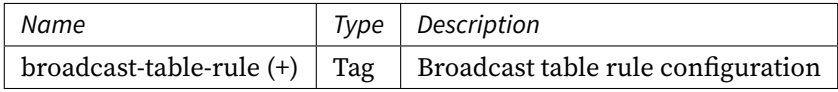

<sharding:broadcast‐table‐rule />

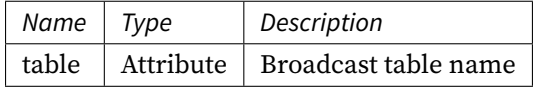

<sharding:standard‐strategy />

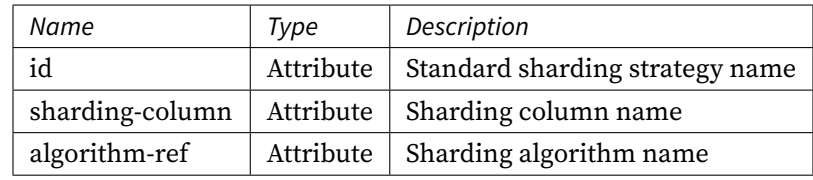

<sharding:complex‐strategy />

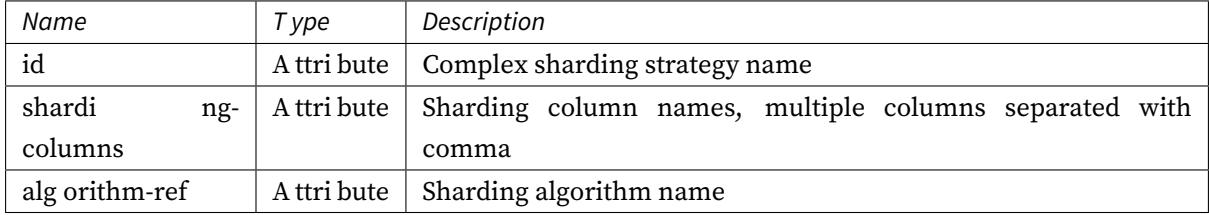

<sharding:hint‐strategy />

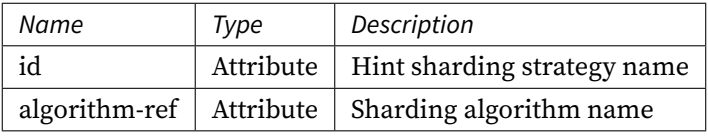

<sharding:none‐strategy />

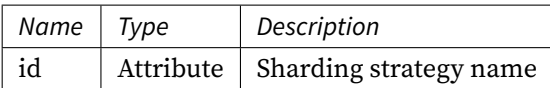

<sharding:key‐generate‐strategy />

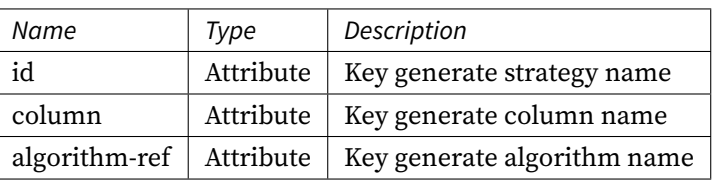

<sharding:sharding‐algorithm />

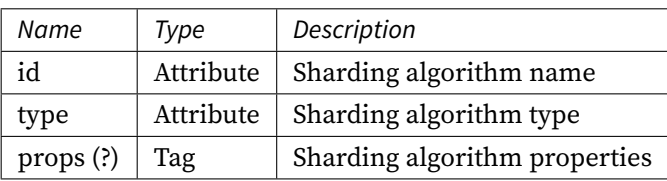

<sharding:key‐generate‐algorithm />

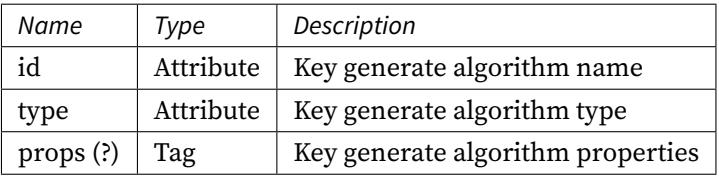

Please refer to Built-in Sharding Algorithm List and Built-in Key Generate Algorithm List for more details about type of algorithm.

# **Attention**

Inline expression identifier can use  $\S\{\ldots\}$  or  $\S \rightarrow \{\ldots\}$ , but  $\S\{\ldots\}$  is conflict with spring placeholder of properties, so use \$->{...} on spring environment is better.

## **Readwrite-splitting**

## **Configuration Item Explanation**

Namespace: http://shardingsphere.apache.org/schema/shardingsphere/readwrite‐splitting/readwrit e‐splitting‐5.0.0.xsd

<readwrite‐splitting:rule />

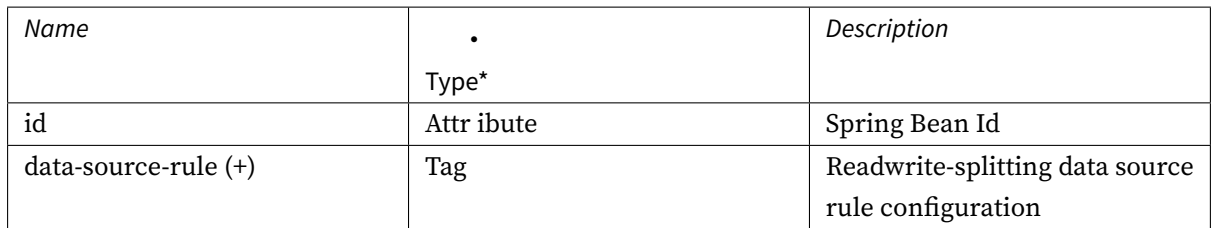

<readwrite‐splitting:data‐source‐rule />

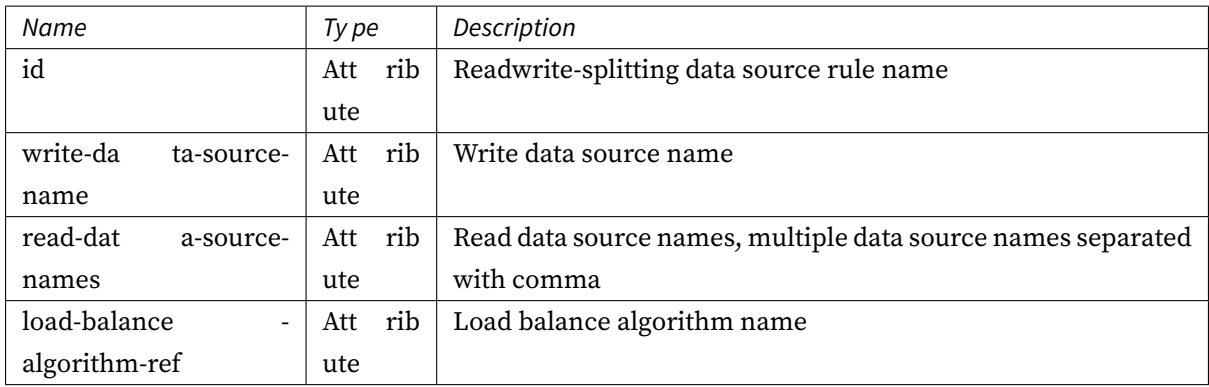

<readwrite‐splitting:load‐balance‐algorithm />

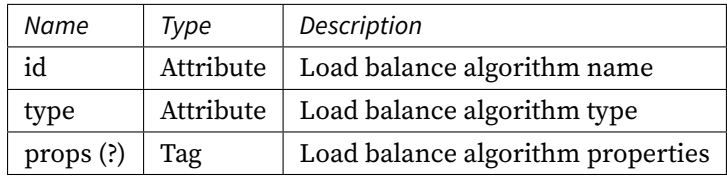

Please refer to Built-in Load Balance Algorithm List for more details about type of algorithm.

# **Encryption**

# **Configuration Item Explanation**

Namespace: http://shardingsphere.apache.org/schema/shardingsphere/encrypt/encrypt‐5.0.0.xsd <encrypt:rule />

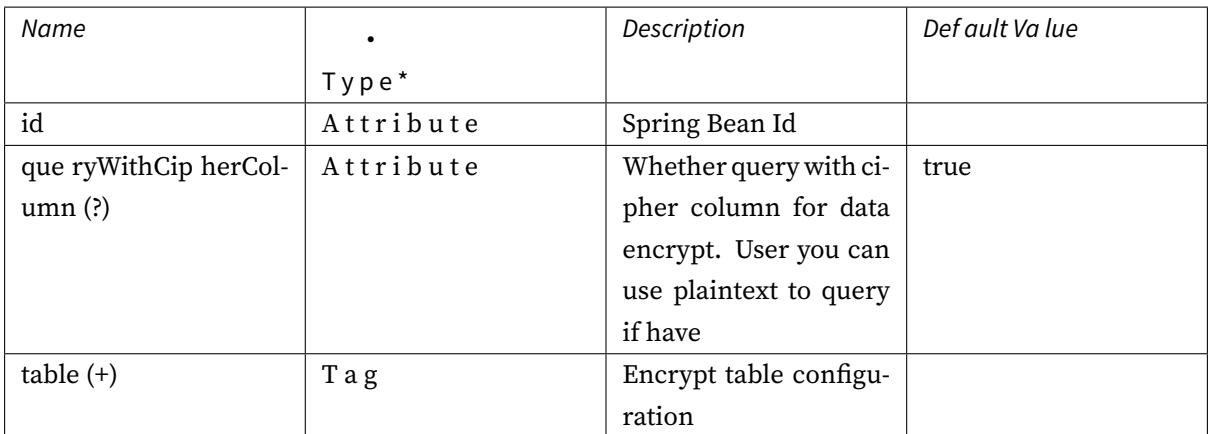

# $\mbox{\tt\tiny\verb! }$

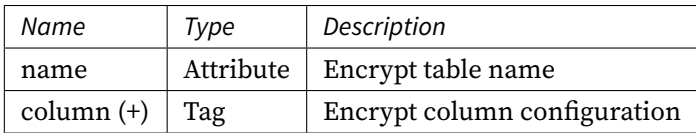

# <encrypt:column />

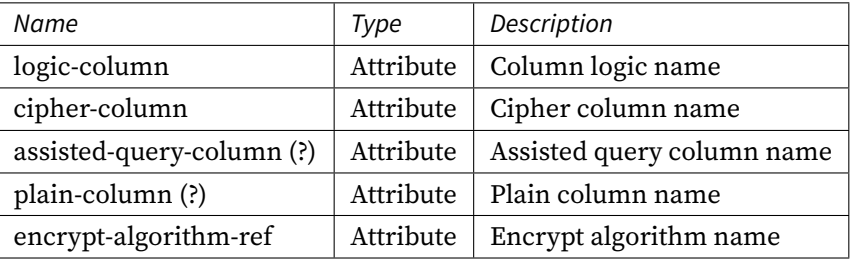

<encrypt:encrypt‐algorithm />

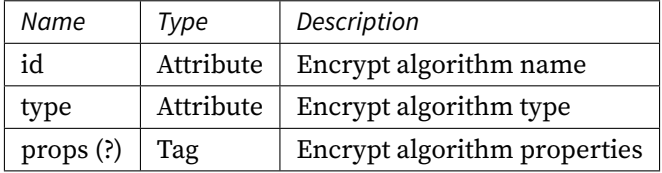

Please refer to Built-in Encrypt Algorithm List for more details about type of algorithm.

### **Shadow DB**

# **Configuration Item Explanation**

Namespace: http://shardingsphere.apache.org/schema/shardingsphere/shadow/shadow‐5.0.0.xsd <shadow:rule />

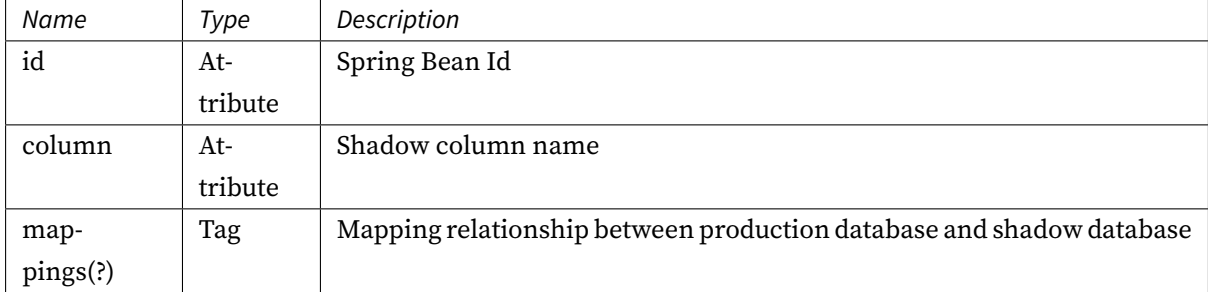

# <shadow:mapping />

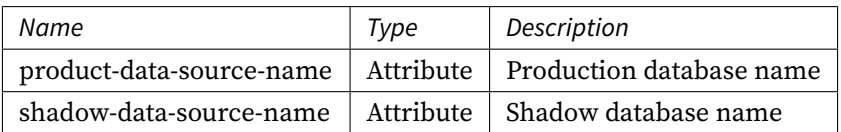

# **Governance**

# **Configuration Item Explanation**

# **Management**

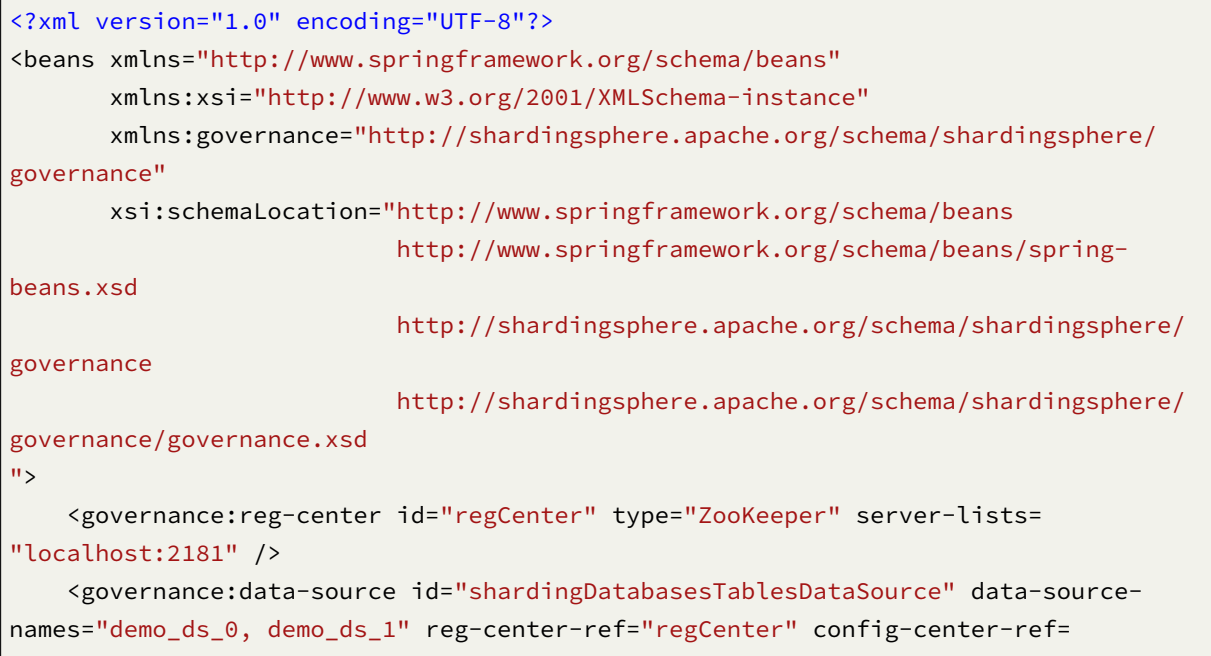

"configCenter" rule-refs="shardingRule" overwrite="true" /> </beans>

Namespace: http://shardingsphere.apache.org/schema/shardingsphere/governance/governance‐5.0. 0.xsd

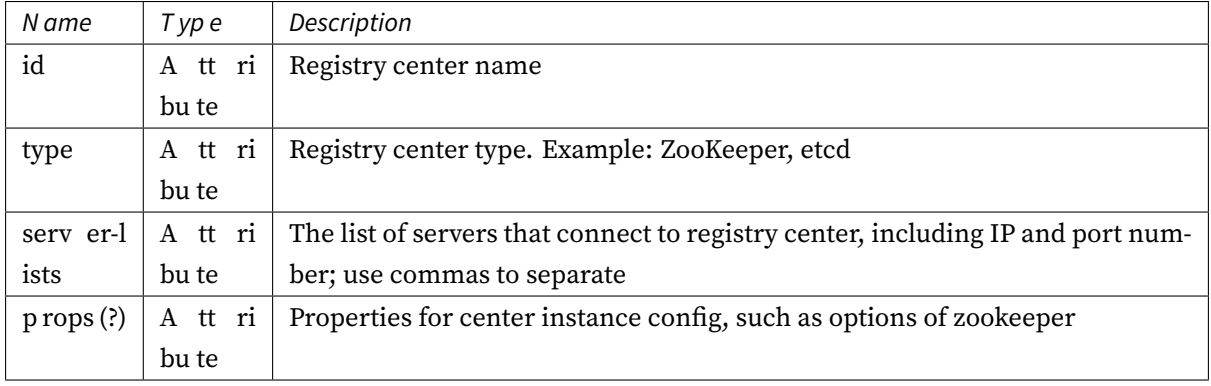

## **Mixed Rules**

# **Configuration Item Explanation**

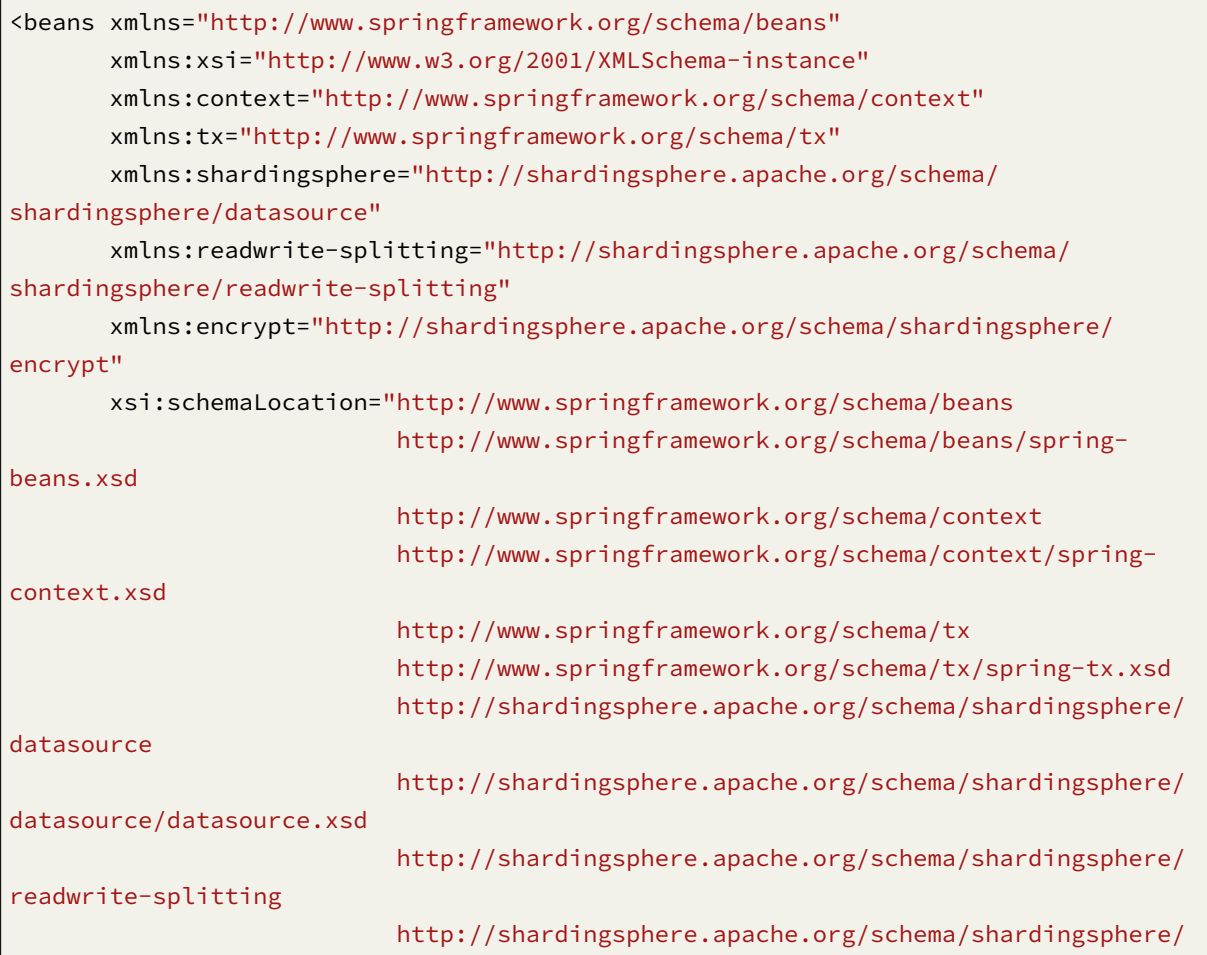

```
readwrite-splitting/readwrite-splitting.xsd
                           http://shardingsphere.apache.org/schema/shardingsphere/
encrypt
                           http://shardingsphere.apache.org/schema/shardingsphere/
encrypt/encrypt.xsd
                           ">
    <bean id="write_ds0" class="com.alibaba.druid.pool.DruidDataSource" init-
method="init" destroy-method="close">
        <property name="driverClassName" value="com.mysql.jdbc.Driver" />
        <property name="jdbcUrl" value="jdbc:mysql://localhost:3306/write_ds?
useSSL=false&useUnicode=true&characterEncoding=UTF-8" />
        <property name="username" value="root" />
        <property name="password" value="" />
    </bean>
    <bean id="read_ds0_0" class="com.alibaba.druid.pool.DruidDataSource" init-
method="init" destroy-method="close">
        <!-- ...Omit specific configuration. -->
    </bean>
    <bean id="read_ds0_1" class="com.alibaba.druid.pool.DruidDataSource" init-
method="init" destroy-method="close">
        <!-- ...Omit specific configuration. -->
    </bean>
    <bean id="write_ds1" class="com.alibaba.druid.pool.DruidDataSource" init-
method="init" destroy-method="close">
       <!-- ...Omit specific configuration. -->
    </bean>
    <bean id="read_ds1_0" class="com.alibaba.druid.pool.DruidDataSource" init-
method="init" destroy-method="close">
        <!-- ...Omit specific configuration. -->
    </bean>
    <bean id="read_ds1_1" class="com.alibaba.druid.pool.DruidDataSource" init-
method="init" destroy-method="close">
        <!-- ...Omit specific configuration. -->
    </bean>
    <!-- load balance algorithm configuration for readwrite-splitting -->
    <readwrite-splitting:load-balance-algorithm id="randomStrategy" type="RANDOM" /
>
    <!-- readwrite-splitting rule configuration -->
    <readwrite-splitting:rule id="readWriteSplittingRule">
        <readwrite-splitting:data-source-rule id="ds_0" write-data-source-name=
```

```
"write_ds0" read-data-source-names="read_ds0_0, read_ds0_1" load-balance-algorithm-
ref="randomStrategy" />
        <readwrite-splitting:data-source-rule id="ds_1" write-data-source-name=
"write_ds1" read-data-source-names="read_ds1_0, read_ds1_1" load-balance-algorithm-
ref="randomStrategy" />
    </readwrite-splitting:rule>
   <!-- sharding strategy configuration -->
   <sharding:standard-strategy id="databaseStrategy" sharding-column="user_id"
algorithm-ref="inlineDatabaseStrategyAlgorithm" />
    <sharding:standard-strategy id="orderTableStrategy" sharding-column="order_id"
algorithm-ref="inlineOrderTableStrategyAlgorithm" />
    <sharding:standard-strategy id="orderItemTableStrategy" sharding-column="order_
item_id" algorithm-ref="inlineOrderItemTableStrategyAlgorithm" />
   <sharding:sharding-algorithm id="inlineDatabaseStrategyAlgorithm" type="INLINE
"<props>
            <!-- the expression enumeration is the logical data source name of the
readwrite-splitting configuration -->
            <prop key="algorithm-expression">ds_${user_id % 2}</prop>
        </props>
   </sharding:sharding-algorithm>
   <sharding:sharding-algorithm id="inlineOrderTableStrategyAlgorithm" type=
"TNI TNF">
        <props>
            <prop key="algorithm-expression">t_order_${order_id % 2}</prop>
        </props>
   </sharding:sharding-algorithm>
    <sharding:sharding-algorithm id="inlineOrderItemTableStrategyAlgorithm" type=
"TNI TNF">
       <props>
            <prop key="algorithm-expression">t_order_item_${order_item_id % 2}</
prop>
        </props>
   </sharding:sharding-algorithm>
   <!-- sharding rule configuration -->
   <sharding:rule id="shardingRule">
        <sharding:table-rules>
            \langle!-- the expression 'ds_$\{0..1\}' enumeration is the logical data source
name of the readwrite-splitting configuration -->
            <sharding:table-rule logic-table="t_order" actual-data-nodes="ds_${0..
1}.t_order_${0..1}" database-strategy-ref="databaseStrategy" table-strategy-ref=
"orderTableStrategy" key-generate-strategy-ref="orderKeyGenerator"/>
            <sharding:table-rule logic-table="t_order_item" actual-data-nodes="ds_$
{0..1}.t_order_item_${0..1}" database-strategy-ref="databaseStrategy" table-
strategy-ref="orderItemTableStrategy" key-generate-strategy-ref="itemKeyGenerator"/
```

```
>
        </sharding:table-rules>
        <sharding:binding-table-rules>
            <sharding:binding-table-rule logic-tables="t_order, t_order_item"/>
        </sharding:binding-table-rules>
        <sharding:broadcast-table-rules>
            <sharding:broadcast-table-rule table="t_address"/>
        </sharding:broadcast-table-rules>
   </sharding:rule>
   <!-- data encrypt configuration -->
   <encrypt:encrypt-algorithm id="name_encryptor" type="AES">
        <props>
            <prop key="aes-key-value">123456</prop>
        </props>
   </encrypt:encrypt-algorithm>
    <encrypt:encrypt-algorithm id="pwd_encryptor" type="assistedTest" />
   <encrypt:rule id="encryptRule">
        <encrypt:table name="t_user">
            <encrypt:column logic-column="user_name" cipher-column="user_name"
plain-column="user_name_plain" encrypt-algorithm-ref="name_encryptor" />
            <encrypt:column logic-column="pwd" cipher-column="pwd" assisted-query-
column="assisted_query_pwd" encrypt-algorithm-ref="pwd_encryptor" />
        </encrypt:table>
   </encrypt:rule>
   <!-- datasource configuration -->
   <!-- the element data-source-names's value is all of the datasource name -->
   <shardingsphere:data-source id="readQueryDataSource" data-source-names="write_
ds0, read_ds0_0, read_ds0_1, write_ds1, read_ds1_0, read_ds1_1"
        rule-refs="readWriteSplittingRule, shardingRule, encryptRule" >
        <props>
            <prop key="sql-show">true</prop>
        </props>
   </shardingsphere:data-source>
</beans>
```
## **Change History**

### **5.0.0-alpha**

**Replica Query**

## **Configuration Item Explanation**

Namespace: http://shardingsphere.apache.org/schema/shardingsphere/replica‐query/replica‐query‐ 5.0.0.xsd

<replica‐que[ry:rule />](http://shardingsphere.apache.org/schema/shardingsphere/replica-query/replica-query-5.0.0.xsd)

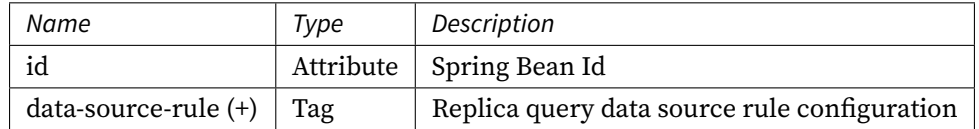

<replica‐query:data‐source‐rule />

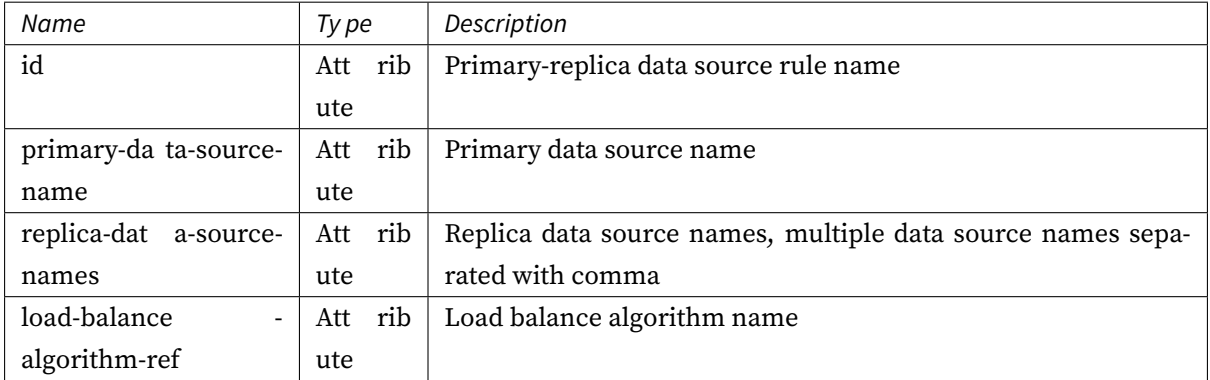

<replica‐query:load‐balance‐algorithm />

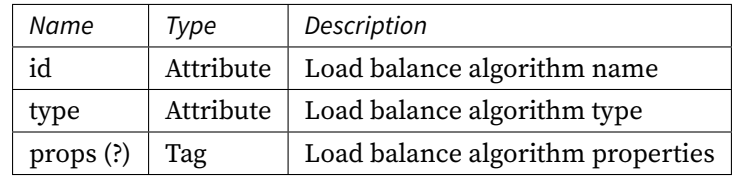

Please refer to Built-in Load Balance Algorithm List for more details about type of algorithm.

## **4.x**

# **Readwrite-splitting**

### **Configuration Item Explanation**

Namespace: http://shardingsphere.apache.org/schema/shardingsphere/masterslave/master‐slave.x sd

<master‐slav[e:data‐source />](http://shardingsphere.apache.org/schema/shardingsphere/masterslave/master-slave.xsd)

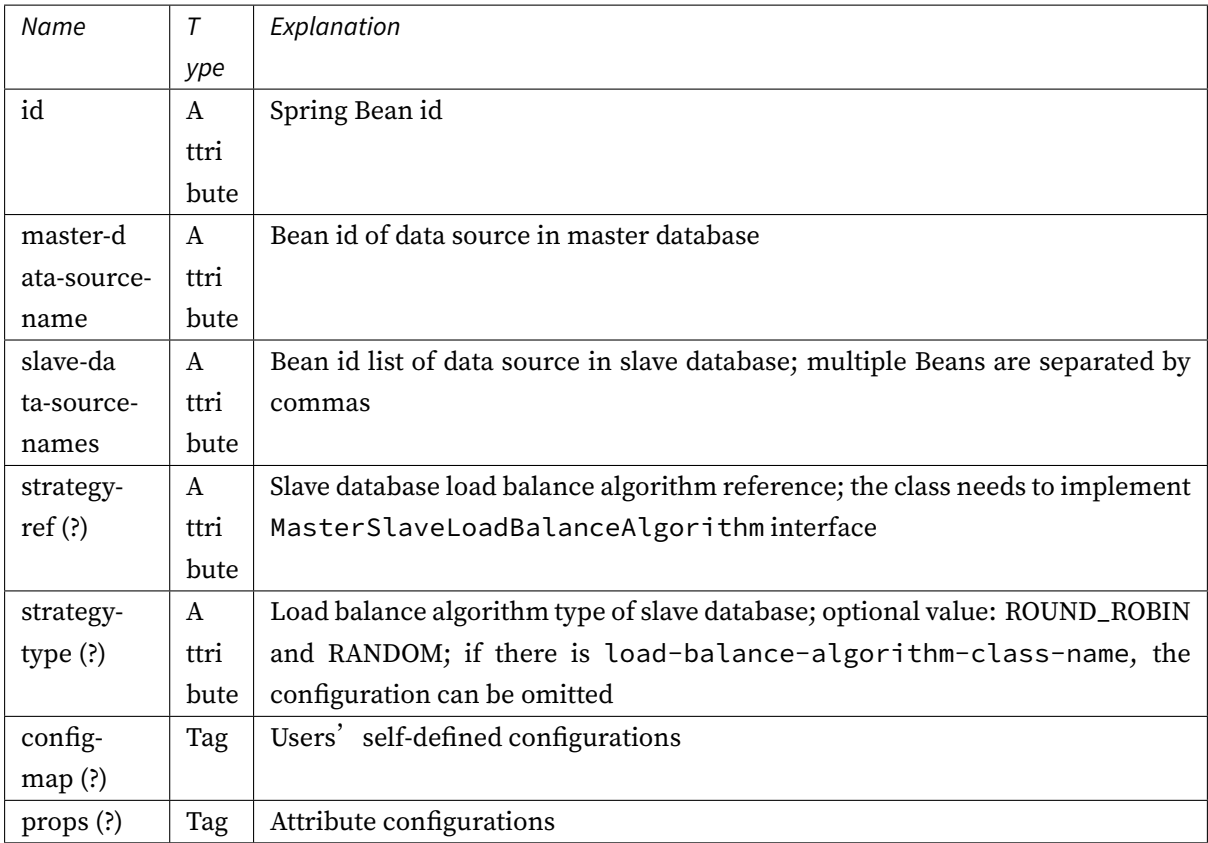

<master‐slave:props />

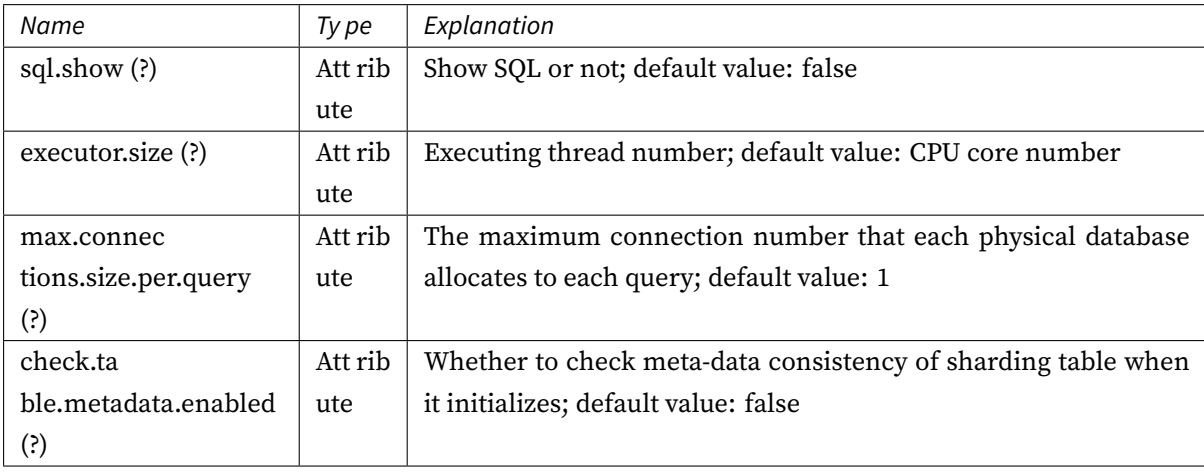

<master‐slave:load‐balance‐algorithm />

4.0.0‐RC2 version added
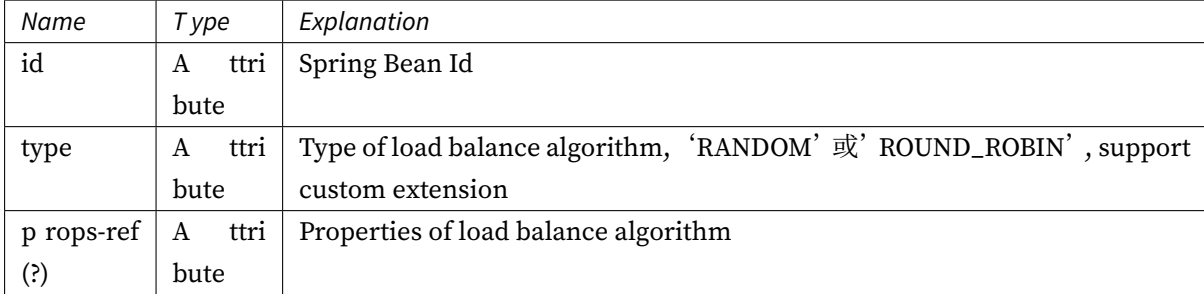

**3.x**

## **Readwrite-splitting**

# **Configuration Item Explanation**

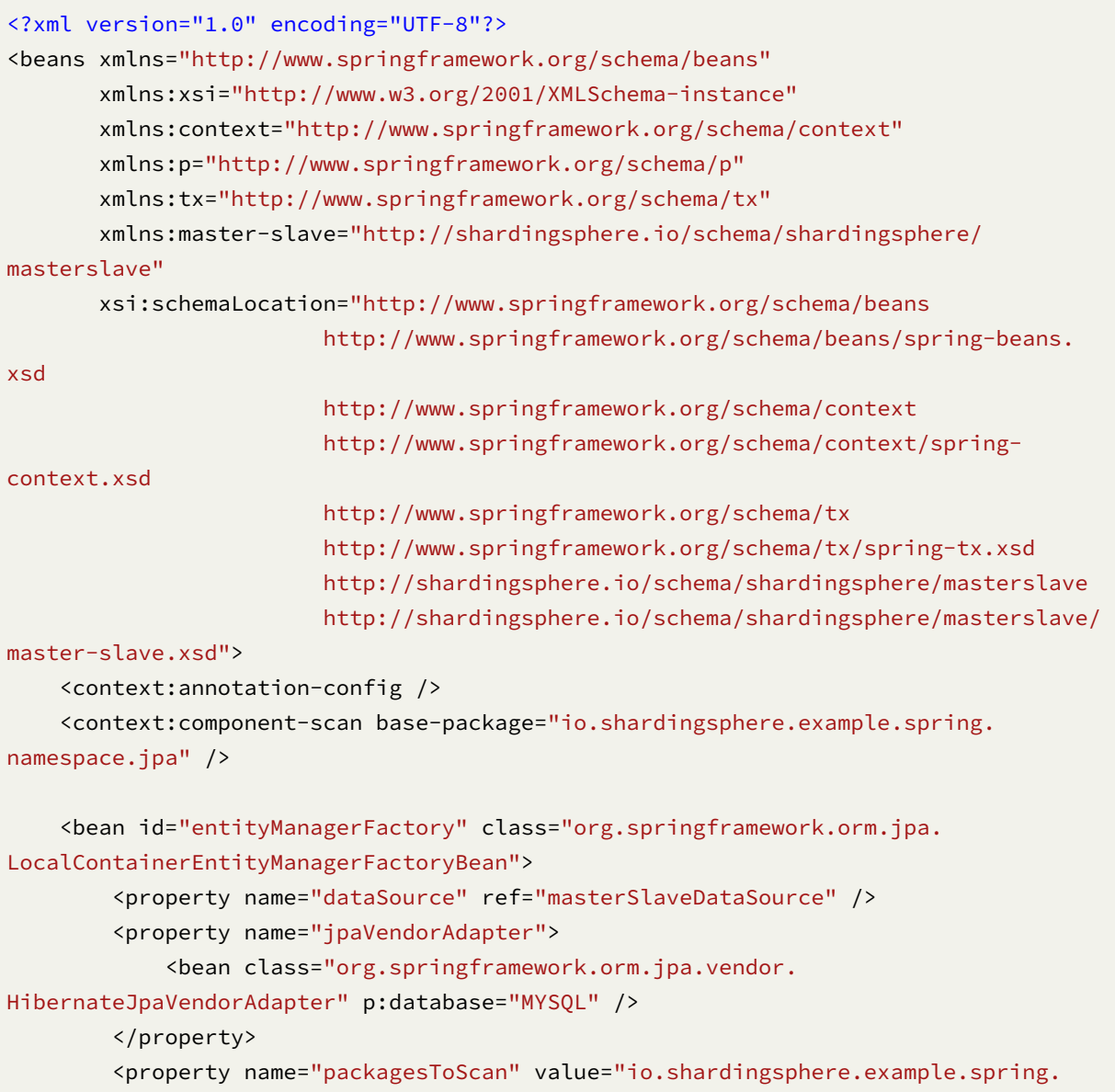

```
namespace.jpa.entity" />
        <property name="jpaProperties">
            <props>
                <prop key="hibernate.dialect">org.hibernate.dialect.MySQLDialect</
prop>
                <prop key="hibernate.hbm2ddl.auto">create</prop>
                <prop key="hibernate.show_sql">true</prop>
            </props>
        </property>
    </bean>
    <bean id="transactionManager" class="org.springframework.orm.jpa.
JpaTransactionManager" p:entityManagerFactory-ref="entityManagerFactory" />
    <tx:annotation-driven />
    <bean id="ds_master" class="org.apache.commons.dbcp.BasicDataSource" destroy-
method="close">
        <property name="driverClassName" value="com.mysql.jdbc.Driver" />
        <property name="url" value="jdbc:mysql://localhost:3306/ds_master" />
        <property name="username" value="root" />
        <property name="password" value="" />
    </bean>
    <bean id="ds_slave0" class="org.apache.commons.dbcp.BasicDataSource" destroy-
method="close">
        <property name="driverClassName" value="com.mysql.jdbc.Driver" />
        <property name="url" value="jdbc:mysql://localhost:3306/ds_slave0" />
        <property name="username" value="root" />
        <property name="password" value="" />
    </bean>
    <bean id="ds_slave1" class="org.apache.commons.dbcp.BasicDataSource" destroy-
method="close">
        <property name="driverClassName" value="com.mysql.jdbc.Driver" />
        <property name="url" value="jdbc:mysql://localhost:3306/ds_slave1" />
        <property name="username" value="root" />
        <property name="password" value="" />
    </bean>
    <bean id="randomStrategy" class="io.shardingsphere.api.algorithm.masterslave.
RandomMasterSlaveLoadBalanceAlgorithm" />
    <master-slave:data-source id="masterSlaveDataSource" master-data-source-name=
"ds_master" slave-data-source-names="ds_slave0, ds_slave1" strategy-ref=
"randomStrategy">
            <master-slave:props>
                <prop key="sql.show">${sql_show}</prop>
                <prop key="executor.size">10</prop>
                <prop key="foo">bar</prop>
            </master-slave:props>
```
</master-slave:data-source> </beans>

### **2.x**

#### **Readwrite-splitting**

#### **The configuration example for Spring namespace**

```
<?xml version="1.0" encoding="UTF-8"?>
<beans xmlns="http://www.springframework.org/schema/beans"
   xmlns:xsi="http://www.w3.org/2001/XMLSchema-instance"
   xmlns:context="http://www.springframework.org/schema/context"
   xmlns:sharding="http://shardingsphere.io/schema/shardingjdbc/sharding"
   xmlns:masterslave="http://shardingsphere.io/schema/shardingjdbc/masterslave"
   xsi:schemaLocation="http://www.springframework.org/schema/beans
                        http://www.springframework.org/schema/beans/spring-beans.
xsd
                        http://www.springframework.org/schema/context
                        http://www.springframework.org/schema/context/spring-
context.xsd
                        http://shardingsphere.io/schema/shardingjdbc/sharding
                        http://shardingsphere.io/schema/shardingjdbc/sharding/
sharding.xsd
                        http://shardingsphere.io/schema/shardingjdbc/masterslave
                        http://shardingsphere.io/schema/shardingjdbc/masterslave/
master-slave.xsd
                        "<!-- Actual source data Configuration -->
   <bean id="dbtbl_0_master" class="org.apache.commons.dbcp.BasicDataSource"
destroy-method="close">
        <property name="driverClassName" value="com.mysql.jdbc.Driver"/>
        <property name="url" value="jdbc:mysql://localhost:3306/dbtbl_0_master"/>
        <property name="username" value="root"/>
        <property name="password" value=""/>
   </bean>
    <bean id="dbtbl_0_slave_0" class="org.apache.commons.dbcp.BasicDataSource"
destroy-method="close">
        <property name="driverClassName" value="com.mysql.jdbc.Driver"/>
        <property name="url" value="jdbc:mysql://localhost:3306/dbtbl_0_slave_0"/>
        <property name="username" value="root"/>
        <property name="password" value=""/>
    </bean>
    <bean id="dbtbl_0_slave_1" class="org.apache.commons.dbcp.BasicDataSource"
```

```
destroy-method="close">
        <property name="driverClassName" value="com.mysql.jdbc.Driver"/>
        <property name="url" value="jdbc:mysql://localhost:3306/dbtbl_0_slave_1"/>
        <property name="username" value="root"/>
        <property name="password" value=""/>
    </bean>
    <bean id="dbtbl_1_master" class="org.apache.commons.dbcp.BasicDataSource"
destroy-method="close">
        <property name="driverClassName" value="com.mysql.jdbc.Driver"/>
        <property name="url" value="jdbc:mysql://localhost:3306/dbtbl_1_master"/>
        <property name="username" value="root"/>
        <property name="password" value=""/>
   </bean>
    <bean id="dbtbl_1_slave_0" class="org.apache.commons.dbcp.BasicDataSource"
destroy-method="close">
        <property name="driverClassName" value="com.mysql.jdbc.Driver"/>
        <property name="url" value="jdbc:mysql://localhost:3306/dbtbl_1_slave_0"/>
        <property name="username" value="root"/>
        <property name="password" value=""/>
   \langle/hean\rangle<bean id="dbtbl_1_slave_1" class="org.apache.commons.dbcp.BasicDataSource"
destroy-method="close">
        <property name="driverClassName" value="com.mysql.jdbc.Driver"/>
        <property name="url" value="jdbc:mysql://localhost:3306/dbtbl_1_slave_1"/>
        <property name="username" value="root"/>
        <property name="password" value=""/>
   </bean>
   <!-- Readwrite-splitting DataSource Configuration -->
    <master-slave:data-source id="dbtbl_0" master-data-source-name="dbtbl_0_master"
slave-data-source-names="dbtbl_0_slave_0, dbtbl_0_slave_1" strategy-type="ROUND_
ROBIN" />
    <master-slave:data-source id="dbtbl_1" master-data-source-name="dbtbl_1_master"
slave-data-source-names="dbtbl_1_slave_0, dbtbl_1_slave_1" strategy-type="ROUND_
ROBIN" />
    <sharding:inline-strategy id="databaseStrategy" sharding-column="user_id"
algorithm-expression="dbtbl_${user_id % 2}" />
    <sharding:inline-strategy id="orderTableStrategy" sharding-column="order_id"
algorithm-expression="t order $forder id % 4}" />
   <sharding:data-source id="shardingDataSource">
        <sharding:sharding-rule data-source-names="dbtbl_0, dbtbl_1">
            <sharding:table-rules>
                <sharding:table-rule logic-table="t_order" actual-data-nodes=
```

```
"dbtbl_${0..1}.t_order_${0..3}" database-strategy-ref="databaseStrategy" table-
strategy-ref="orderTableStrategy"/>
            </sharding:table-rules>
        </sharding:sharding-rule>
   </sharding:data-source>
</beans>
```
**1.x**

## **Readwrite-splitting**

#### **The configuration example for Spring namespace**

```
<?xml version="1.0" encoding="UTF-8"?>
<beans xmlns="http://www.springframework.org/schema/beans"
   xmlns:xsi="http://www.w3.org/2001/XMLSchema-instance"
   xmlns:context="http://www.springframework.org/schema/context"
   xmlns:rdb="http://www.dangdang.com/schema/ddframe/rdb"
   xsi:schemaLocation="http://www.springframework.org/schema/beans
                        http://www.springframework.org/schema/beans/spring-beans.
xsd
                        http://www.springframework.org/schema/context
                        http://www.springframework.org/schema/context/spring-
context.xsd
                        http://www.dangdang.com/schema/ddframe/rdb
                        http://www.dangdang.com/schema/ddframe/rdb/rdb.xsd
                        "<!-- 配置真实数据源 -->
   <bean id="dbtbl_0_master" class="org.apache.commons.dbcp.BasicDataSource"
destroy-method="close">
        <property name="driverClassName" value="com.mysql.jdbc.Driver"/>
        <property name="url" value="jdbc:mysql://localhost:3306/dbtbl_0_master"/>
        <property name="username" value="root"/>
        <property name="password" value=""/>
    </bean>
    <bean id="dbtbl_0_slave_0" class="org.apache.commons.dbcp.BasicDataSource"
destroy-method="close">
        <property name="driverClassName" value="com.mysql.jdbc.Driver"/>
        <property name="url" value="jdbc:mysql://localhost:3306/dbtbl_0_slave_0"/>
        <property name="username" value="root"/>
        <property name="password" value=""/>
   </bean>
   <bean id="dbtbl_0_slave_1" class="org.apache.commons.dbcp.BasicDataSource"
destroy-method="close">
```

```
<property name="driverClassName" value="com.mysql.jdbc.Driver"/>
        <property name="url" value="jdbc:mysql://localhost:3306/dbtbl_0_slave_1"/>
       <property name="username" value="root"/>
        <property name="password" value=""/>
   </bean>
    <bean id="dbtbl_1_master" class="org.apache.commons.dbcp.BasicDataSource"
destroy-method="close">
       <property name="driverClassName" value="com.mysql.jdbc.Driver"/>
       <property name="url" value="jdbc:mysql://localhost:3306/dbtbl_1_master"/>
       <property name="username" value="root"/>
       <property name="password" value=""/>
   </bean>
    <bean id="dbtbl_1_slave_0" class="org.apache.commons.dbcp.BasicDataSource"
destroy-method="close">
       <property name="driverClassName" value="com.mysql.jdbc.Driver"/>
       <property name="url" value="jdbc:mysql://localhost:3306/dbtbl_1_slave_0"/>
       <property name="username" value="root"/>
       <property name="password" value=""/>
   </bean>
    <bean id="dbtbl_1_slave_1" class="org.apache.commons.dbcp.BasicDataSource"
destroy-method="close">
       <property name="driverClassName" value="com.mysql.jdbc.Driver"/>
       <property name="url" value="jdbc:mysql://localhost:3306/dbtbl_1_slave_1"/>
       <property name="username" value="root"/>
       <property name="password" value=""/>
   </bean>
   <!-- 定义读写分离数据源, 读写分离数据源实现了 DataSource 接口, 可直接当做数据源处理 -->
    <rdb:master-slave-data-source id="dbtbl_0" master-data-source-ref="dbtbl_0_
master" slave-data-sources-ref="dbtbl_0_slave_0, dbtbl_0_slave_1" strategy-type=
"ROUND_ROBIN" />
   <rdb:master-slave-data-source id="dbtbl_1" master-data-source-ref="dbtbl_1_
master" slave-data-sources-ref="dbtbl_1_slave_0, dbtbl_1_slave_1" strategy-type=
"ROUND_ROBIN" />
   <!-- 通过 rdb:strategy 和 rdb:data-source 继续构建分片数据源 -->
   <rdb:strategy id="databaseStrategy" sharding-columns="user_id" algorithm-
expression="dbtbl_${user_id.longValue() % 2}"/>
   <rdb:strategy id="orderTableStrategy" sharding-columns="order_id" algorithm-
expression="t_order_${order_id.longValue() % 4}"/>
   <rdb:data-source id="shardingDataSource">
       <rdb:sharding-rule data-sources="dbtbl_0, dbtbl_1">
            <rdb:table-rules>
                <rdb:table-rule logic-table="t_order" actual-tables="t_order_${0..
```

```
3}" database-strategy="databaseStrategy" table-strategy="orderTableStrategy"/>
            </rdb:table-rules>
        </rdb:sharding-rule>
    </rdb:data-source>
</beans>
```
### **Built-in Algorithm**

#### **Introduction**

Apache ShardingSphere allows developers to implement algorithms via SPI; At the same time, Apache ShardingSphere also provides a couple of built‐in algorithms for simplify developers.

#### **Usage**

The built-in algorithms are configured by type and props. Type is defined by the algorithm in SPI, and props is used to deliver the customized parameters of the algorithm.

No matter which configuration type is used, the configured algorithm is named and passed to the corre‐ sponding rule configuration. This chapter distinguishes and lists all the built-in algorithms of Apache ShardingSphere according to its functions for developers' reference.

#### **Sharding Algorithm**

**Auto Sharding Algorithm**

#### **Modulo Sharding Algorithm**

Type: MOD

Attributes:

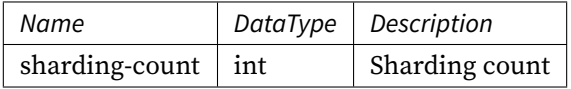

## **Hash Modulo Sharding Algorithm**

Type: HASH\_MOD

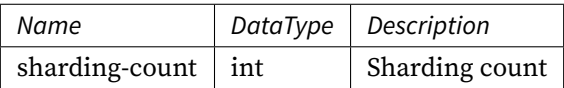

## **Volume Based Range Sharding Algorithm**

## Type: VOLUME\_RANGE

## Attributes:

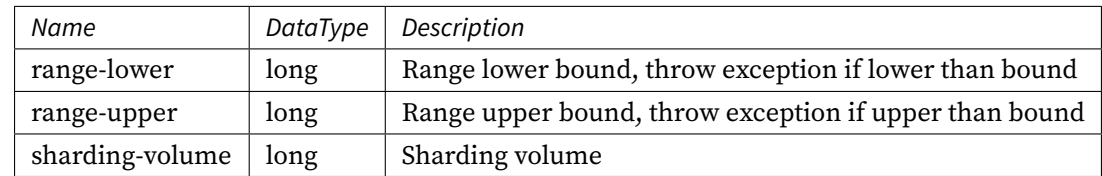

### **Boundary Based Range Sharding Algorithm**

## Type: BOUNDARY\_RANGE

#### Attributes:

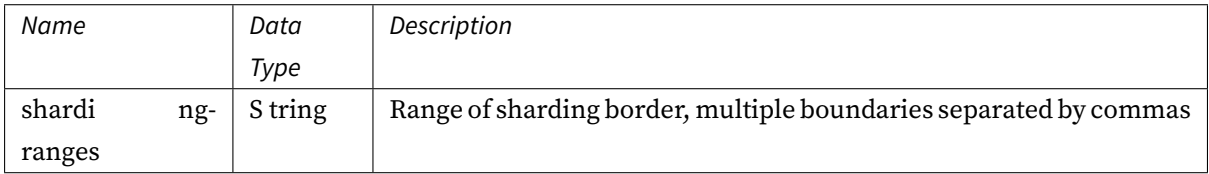

## **Auto Interval Sharding Algorithm**

### Type: AUTO\_INTERVAL

Attributes:

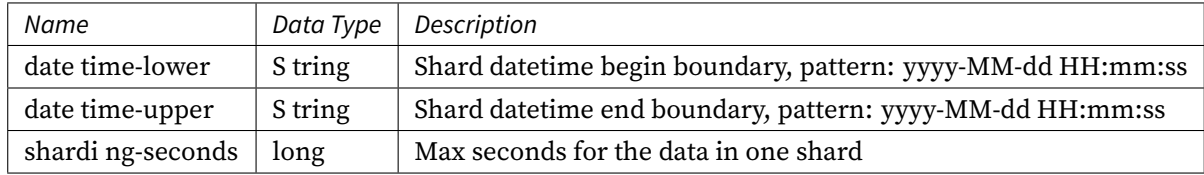

## **Standard Sharding Algorithm**

Apache ShardingSphere built‐in standard sharding algorithm are:

### **Inline Sharding Algorithm**

With Groovy expressions, InlineShardingStrategy provides single-key support for the sharding operation of = and IN in SQL. Simple sharding algorithms can be used through a simple configuration to avoid laborious Java code developments. For example,  $t$ \_user\_\$->{u\_id % 8} means table  $t$ \_user is divided into 8 tables according to u\_id, with table names from t\_user\_0 to t\_user\_7. Please refer to Inline Expression for more details.

Type: INLINE

At[tributes:](https://shardingsphere.apache.org/document/current/en/features/sharding/concept/inline-expression/)

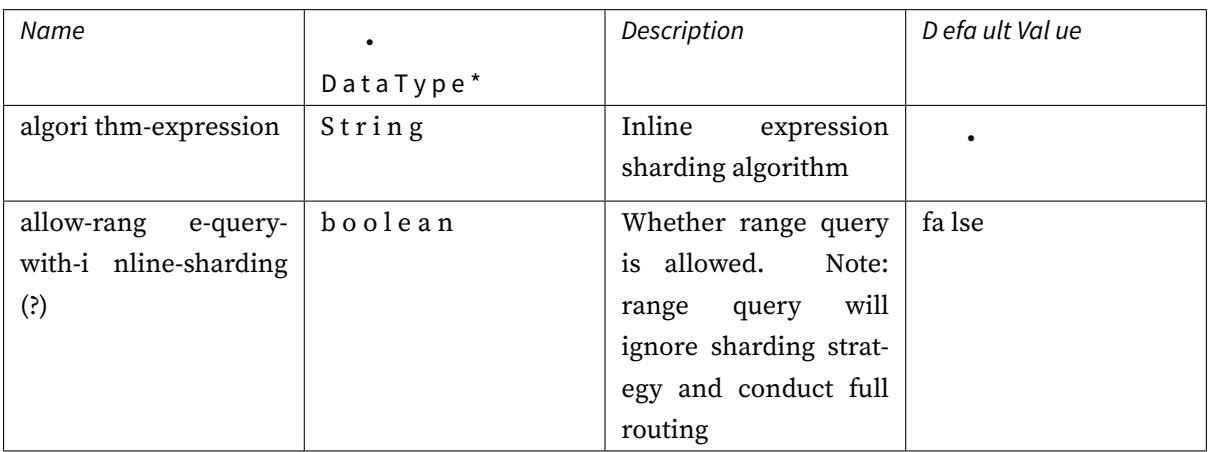

## **Interval Sharding Algorithm**

Type: INTERVAL

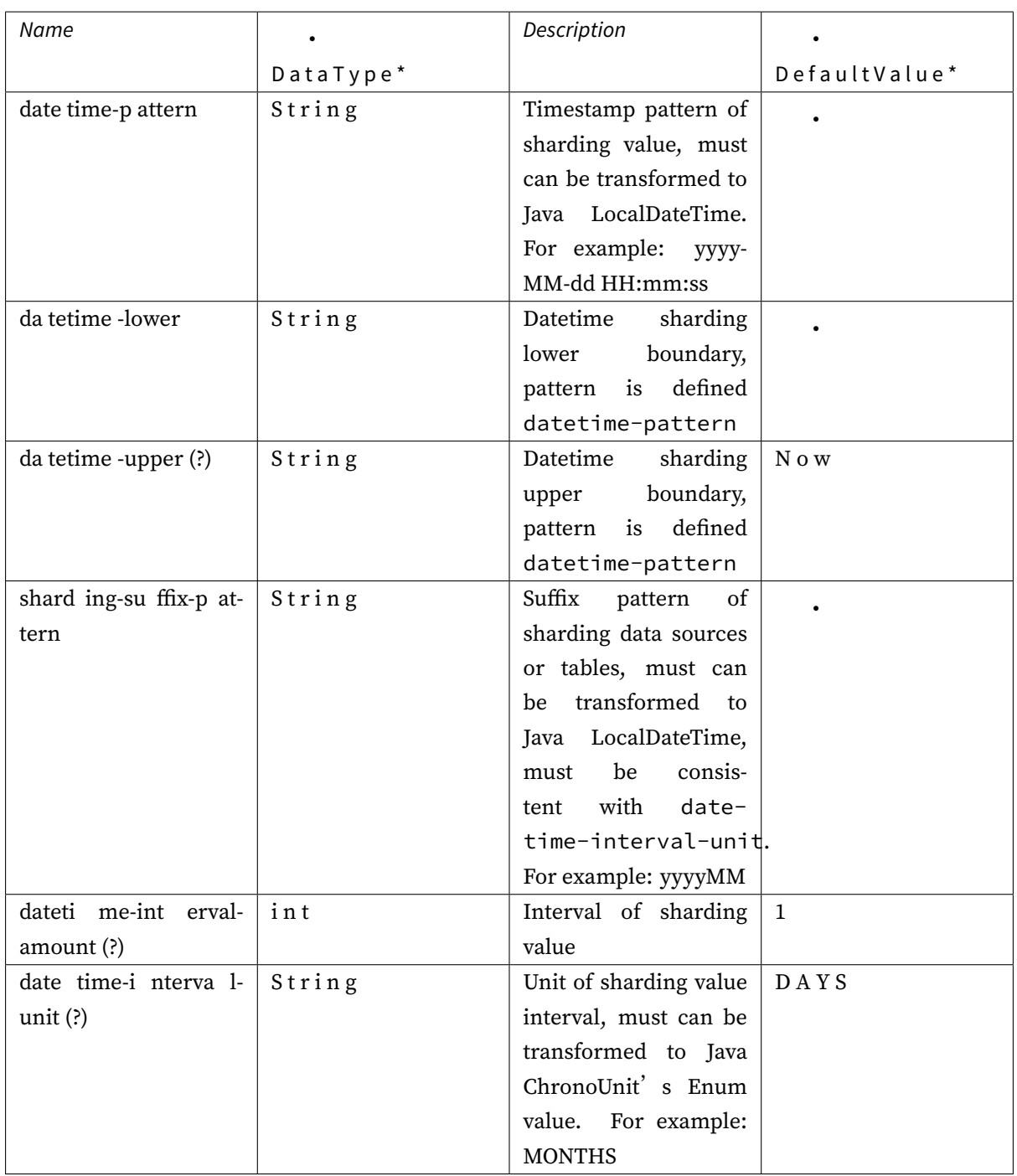

## **Complex Sharding Algorithm**

## **Complex Inline Sharding Algorithm**

Please refer to Inline Expression for more details.

Type: COMPLEX\_INLINE

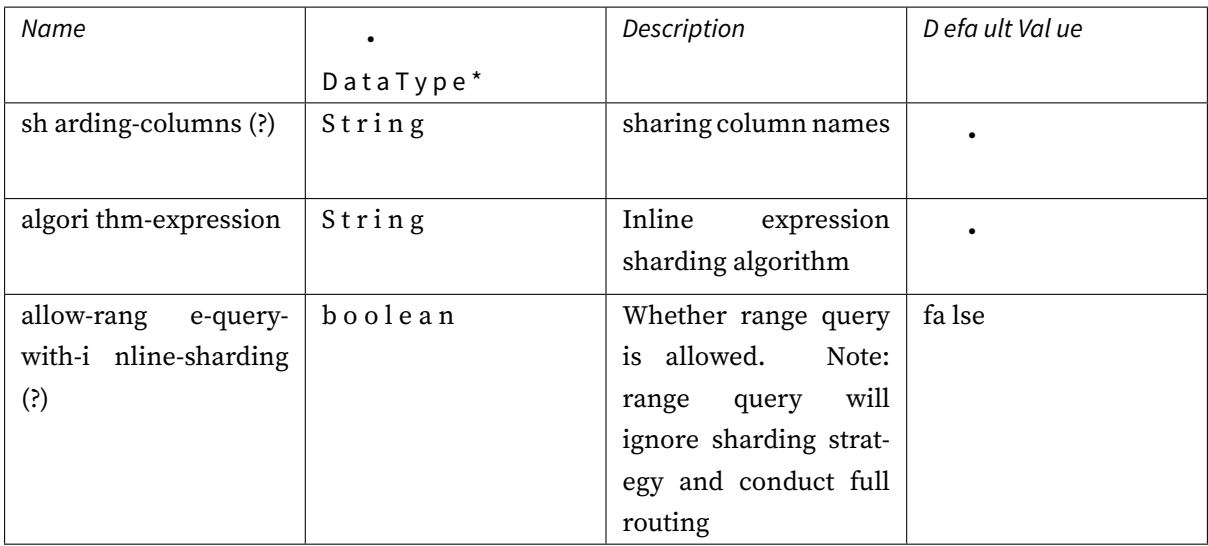

## **Hint Sharding Algorithm**

## **Hint Inline Sharding Algorithm**

Please refer to Inline Expression for more details.

Type: COMPLEX\_INLINE

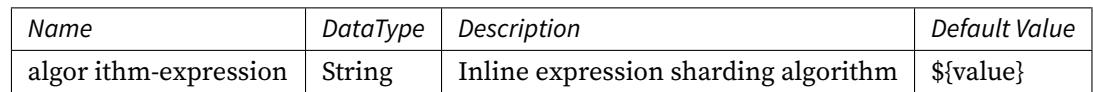

#### **Class Based Sharding Algorithm**

Realize custom extension by configuring the sharding strategy type and algorithm class name.

Type: CLASS\_BASED

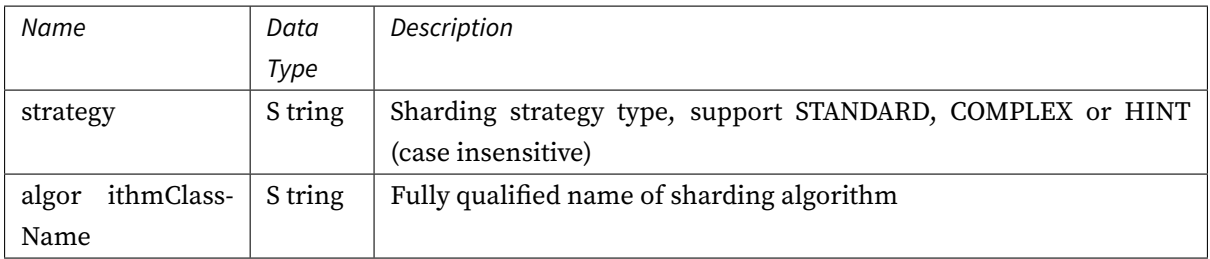

## **Key Generate Algorithm**

## **Snowflake**

Type: SNOWFLAKE

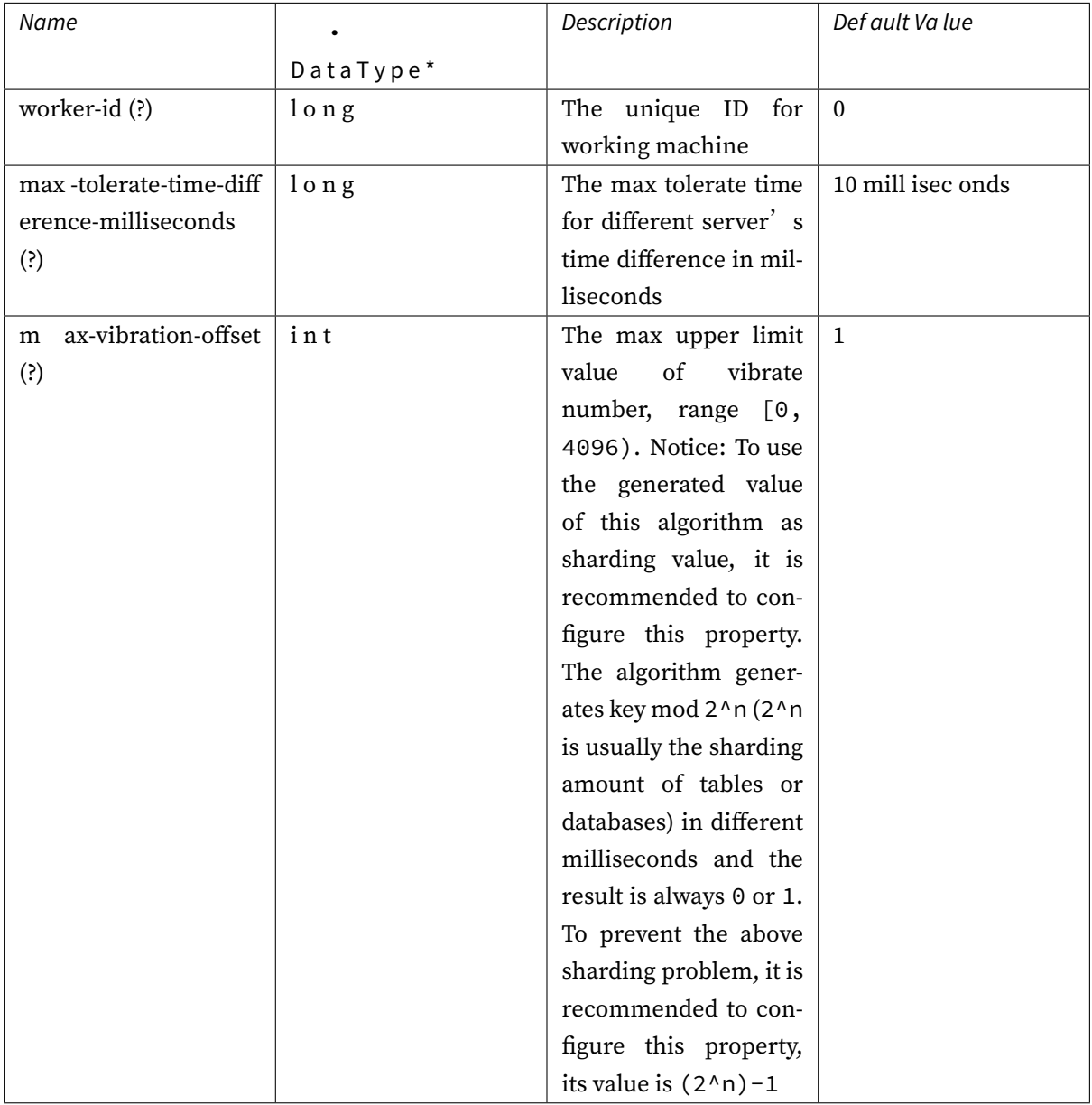

## **UUID**

Type: UUID

Attributes: None

## **Load Balance Algorithm**

## **Round Robin Algorithm**

Type: ROUND\_ROBIN

Attributes: None

## **Random Algorithm**

Type: RANDOM

Attributes: None

## **Encryption Algorithm**

## **MD5 Encrypt Algorithm**

Type: MD5

Attributes: None

## **AES Encrypt Algorithm**

Type: AES

Attributes:

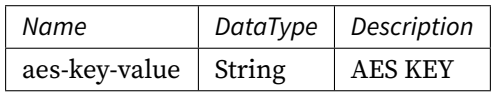

## **RC4 Encrypt Algorithm**

Type: RC4

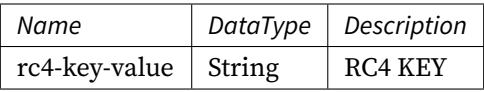

## **Properties Configuration**

## **Introduction**

Apache ShardingSphere provides the way of property configuration to configure system level configuration.

## **Configuration Item Explanation**

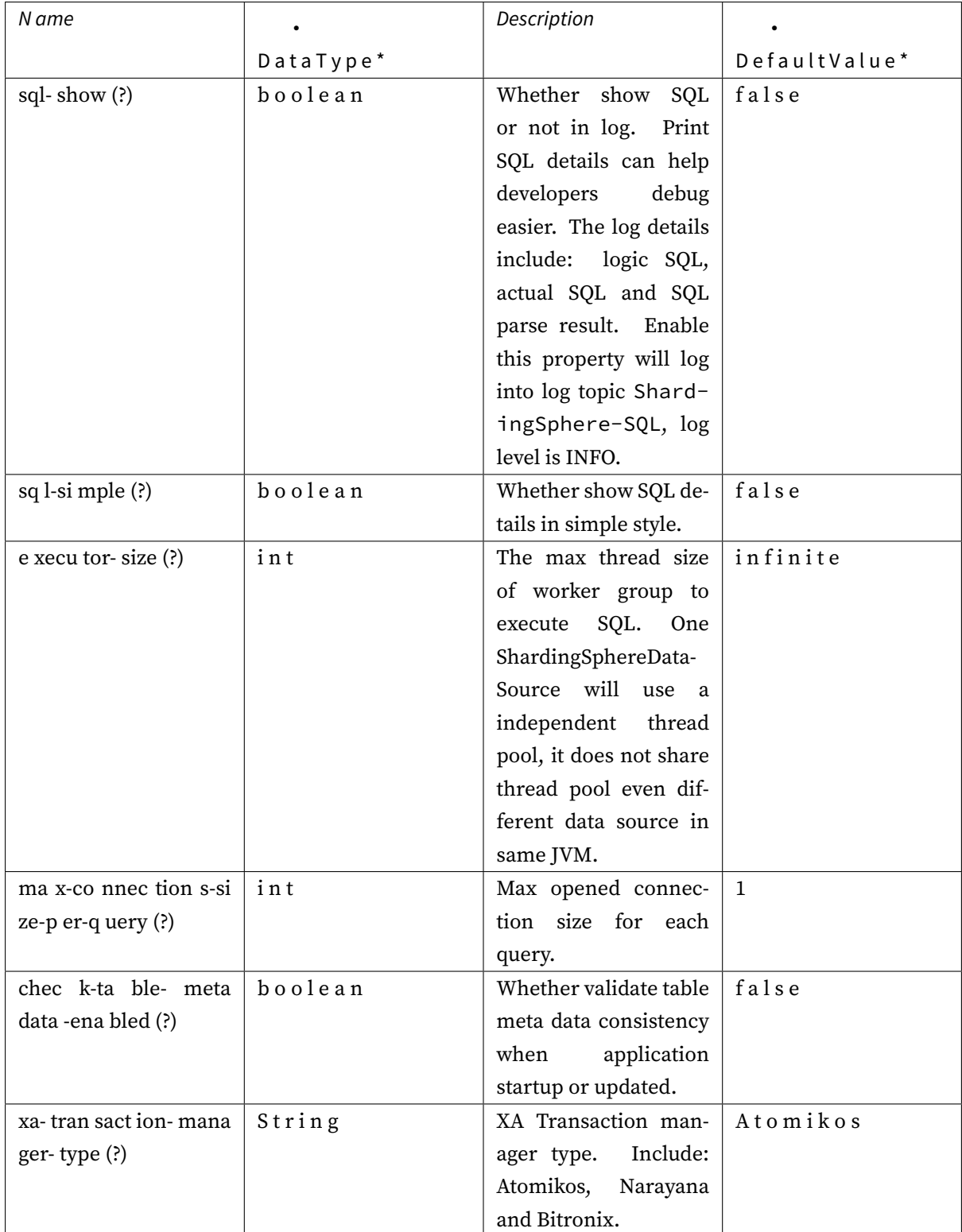

## **4.1.5 Unsupported Items**

#### **DataSource Interface**

• Do not support timeout related operations

#### **Connection Interface**

- Do not support operations of stored procedure, function and cursor
- Do not support native SQL
- Do not support savepoint related operations
- Do not support Schema/Catalog operation
- Do not support self‐defined type mapping

#### **Statement and PreparedStatement Interface**

- Do not support statements that return multiple result sets (stored procedures, multiple pieces of non‐SELECT data)
- Do not support the operation of international characters

#### **ResultSet Interface**

- Do not support getting result set pointer position
- Do not support changing result pointer position through none‐next method
- Do not support revising the content of result set
- Do not support acquiring international characters
- Do not support getting Array

#### **JDBC 4.1**

• Do not support new functions of JDBC 4.1 interface

For all the unsupported methods, please read org.apache.shardingsphere.driver.jdbc. unsupported package.

# **4.2 ShardingSphere-Proxy**

## **4.2.1 Introduction**

ShardingSphere‐Proxy is the second product of Apache ShardingSphere. It defines itself as a transpar‐ ent database proxy, providing a database server that encapsulates database binary protocol to support heterogeneous languages.

- Totally transparent to applications, it can be used directly as MySQL/PostgreSQL.
- Applicable to any kind of client end that is compatible with MySQL/PostgreSQL protocol.

## **4.2.2 Comparison**

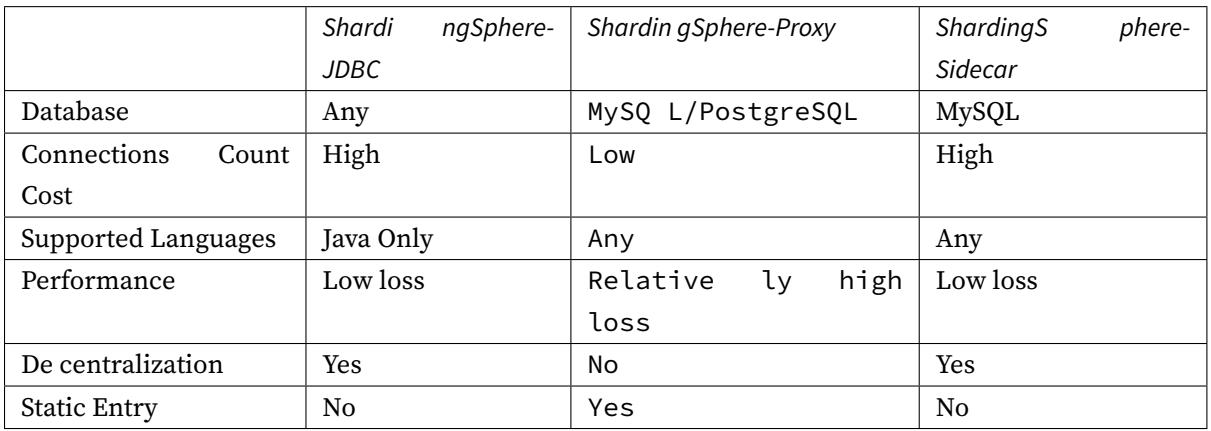

The advantages of ShardingSphere‐Proxy lie in supporting heterogeneous languages and providing op‐ erational entries for DBA.

## **4.2.3 Usage**

This chapter will introduce the use of ShardingSphere‐Proxy. Please refer to Example for more details.

## **Proxy Startup**

#### **Startup Steps**

- 1. Download the latest version of ShardingSphere‐Proxy.
- 2. If users use docker, they can implement docker pull shardingsphere/ shardingsphere-proxy to get the clone. Please refer to Docker Clone for more details.
- 3. After the decompression, revise conf/server.yaml and documents begin with config- pre‐ fix, conf/config-xxx.yaml for example, to configure sharding rules and replica query rules. Please refer to Configuration Manual for the configuration [method.](https://shardingsphere.apache.org/document/current/en/user-manual/shardingsphere-proxy/docker/)

4. Please run bin/start.sh for Linux operating system; run bin/start.bat for Windows operating system to start ShardingSphere‐Proxy. To configure start port and document location, please refer to Quick Start.

## **Using PostgreSQL**

1. Use any PostgreSQL client end to connect, such as psql -U root -h 127.0.0.1 -p 3307.

## **Using MySQL**

- 1. Copy MySQL's JDBC driver to folder ext-lib/.
- 2. Use any MySQL client end to connect, such as mysql -u root -h 127.0.0.1 -P 3307.

## **Using user-defined sharding algorithm**

When developer need to use user-defined sharding algorithm, it can not configure via inline expression in YAML file simply, should use the way below to configure sharding algorithm.

- 1. Implement ShardingAlgorithm interface.
- 2. Package Java file to jar.
- 3. Copy jar to ShardingSphere-Proxy's conf/lib-ext folder.
- 4. Configure user-defined Java class into YAML file. Please refer to Configuration Manual for more details.

## **Notices**

- 1. ShardingSphere‐Proxy uses 3307 port in default. Users can start the script parameter as the start port number, like bin/start.sh 3308.
- 2. ShardingSphere-Proxy uses conf/server.yaml to configure the registry center, authentication information and public properties.
- 3. ShardingSphere‐Proxy supports multi‐logic data source, with each yaml configuration document named by config- prefix as a logic data source.

#### **Governance**

ShardingSphere‐Proxy use SPI to support Governance, realize the unified management of configura‐ tions and metadata, as well as instance disabling and replica disabling.

#### **Zookeeper**

ShardingSphere‐Proxy has provided the solution of Zookeeper in default, which implements the func‐ tions of config center, registry center. Configuration Rules consistent with ShardingSphere‐JDBC YAML.

#### **Other Third Party Components**

Refer to Supported Third Party Components for details.

- 1. Use SPI methods in logic coding and put the generated jar package to the lib folder of ShardingSphere‐Proxy.
- 2. Follow [Configuration Rules](https://shardingsphere.apache.org/document/current/en/features/governance/management/dependency/) to configure and use it.

#### **Distributed Transaction**

ShardingSphere‐Proxy supports LOCAL, XA, BASE transactions, LOCAL transaction is default value, it is original transaction of relational database.

#### **XA transaction**

Default XA transaction manager of ShardingSphere is Atomikos. Users can customize Atomikos config‐ uration items through adding jta.properties in conf catalog of ShardingSphere‐Proxy. Please refer to Official Documents of Atomikos for detailed configurations.

- Use Narayana XA Transaction Manager。
- 1. [Copy the jar file](https://www.atomikos.com/Documentation/JtaProperties) required by Narayana to conf/lib. The reference package is as follows:

```
<propeties>
    <narayana.version>5.9.1.Final</narayana.version>
    <jboss-transaction-spi.version>7.6.0.Final</jboss-transaction-spi.version>
    <jboss-logging.version>3.2.1.Final</jboss-logging.version>
</propeties>
<dependency>
    <groupId>org.jboss.narayana.jta</groupId>
    <artifactId>jta</artifactId>
    <version>${narayana.version}</version>
</dependency>
<dependency>
    <groupId>org.jboss.narayana.jts</groupId>
    <artifactId>narayana-jts-integration</artifactId>
    <version>${narayana.version}</version>
</dependency>
<dependency>
    <groupId>org.jboss</groupId>
    <artifactId>jboss-transaction-spi</artifactId>
```

```
<version>${jboss-transaction-spi.version}</version>
</dependency>
<dependency>
   <groupId>org.jboss.logging</groupId>
    <artifactId>jboss-logging</artifactId>
    <version>${jboss-logging.version}</version>
</dependency>
```
2. Configure xa-transaction-manager-type in conf/server.yaml:

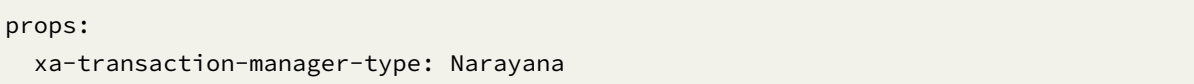

- 3. Add jbossts-properties.xml to customize Narayana configuration. The order of path load‐ ing isuser.dir (pwd) > user.home > java.home > classpath. Please refer to Narayana official documentation for more details.
- Use Bitronix XA Transaction Manager。
- 1. [Copy the jar file require](https://narayana.io/documentation/index.html)d by Bitronix to  $\text{conf}/\text{lib}$ . The reference package is as follow[s:](https://narayana.io/documentation/index.html)

```
<propeties>
    <btm.version>2.1.3</btm.version>
</propeties>
<dependency>
    <groupId>org.apache.shardingsphere</groupId>
    <artifactId>shardingsphere-transaction-xa-bitronix</artifactId>
    <version>${shardingsphere.version}</version>
</dependency>
<dependency>
   <groupId>org.codehaus.btm</groupId>
    <artifactId>btm</artifactId>
    <version>${btm.version}</version>
</dependency>
```
2. Configure xa-transaction-manager-type in conf/server.yaml:

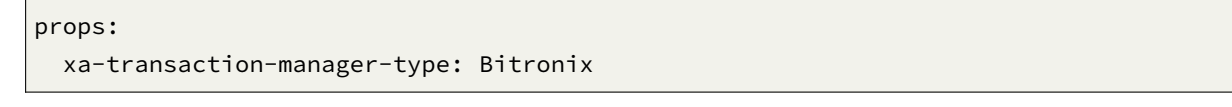

3. Please refer to Bitronix official documentation for more details.

#### **BASE Transaction**

Since we have not packed the BASE implementation jar into ShardingSphere‐Proxy, you should copy relevant jar which implement ShardingTransactionManager SPI to conf/lib, then switch the transaction type to BASE.

## **4.2.4 Configuration Manual**

Configuration is the only module in ShardingSphere‐Proxy that interacts with application devel‐ opers, through which developer can quickly and clearly understand the functions provided by ShardingSphere‐Proxy.

This chapter is a configuration manual for ShardingSphere‐Proxy, which can also be referred to as a dictionary if necessary.

ShardingSphere‐Proxy only provided YAML configuration. By configuration, application developers can flexibly use data sharding, replica query, data encryption, shadow database or the combination of them.

Rule configuration keeps consist with YAML configuration of ShardingSphere‐JDBC.

#### **Data Source Configuration**

#### **Configuration Item Explanation**

```
schemaName: # Logic schema name
dataSources: # Data sources configuration, multiple <data-source-name> available
 <data-source-name>: # Different from ShardingSphere-JDBC configuration, it does
not need to be configured with database connection pool
   url: # Database URL
   username: # Database username
   password: # Database password
   connectionTimeoutMilliseconds: #Connection timeout milliseconds
   idleTimeoutMilliseconds: #Idle timeout milliseconds
   maxLifetimeMilliseconds: #Maximum life milliseconds
   maxPoolSize: 50 #Maximum connection count in the pool
   minPoolSize: 1 #Minimum connection count in the pool
rules: # Keep consist with ShardingSphere-JDBC configuration
  # ...
```
For more data source configuration parameters, see HikariCP.

#### **Authentication**

It is used to verify the authentication to log in ShardingSphere‐Proxy, which must use correct user name and password after the configuration of them.

```
rules:
 - !AUTHORITY
   users:
     - root@localhost:root # <username>@<hostname>:<password>
      - sharding@:sharding
   provider:
     type: NATIVE
```
If the hostname is % or empty, it means no restrict to the user's host.

The type of the provider must be explicitly specified. Refer to 5.11 Proxy for more implementations.

## **Properties Configuration**

#### **Introduction**

Apache ShardingSphere provides the way of property configuration to configure system level configuration.

## **Configuration Item Explanation**

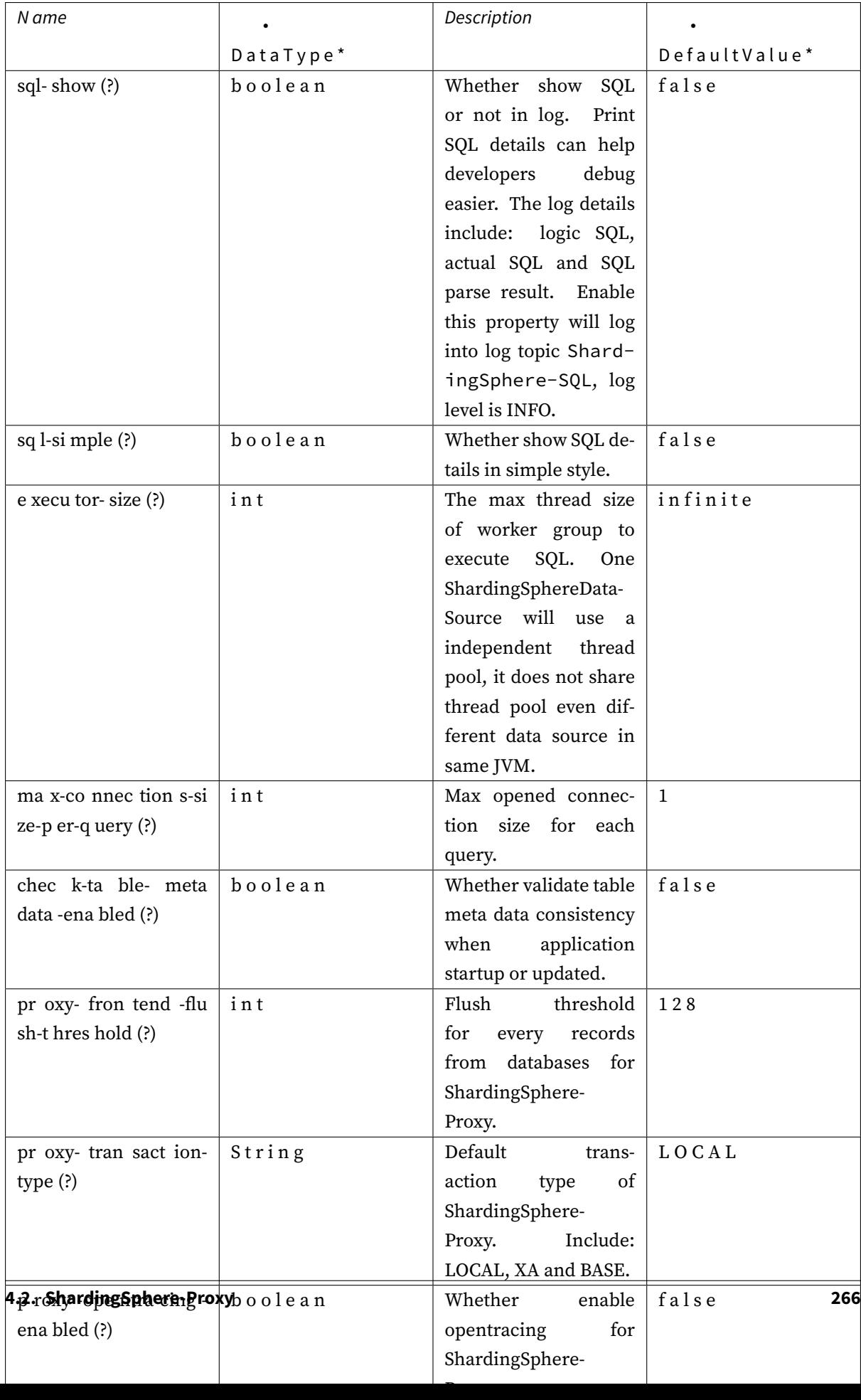

#### **YAML Syntax**

- !! means instantiation of that class
- ! means self‐defined alias
- means one or multiple can be included
- [] means array, can substitutable with each other

## **4.2.5 Docker Clone**

#### **Pull Official Docker Clone**

docker pull apache/shardingsphere-proxy

#### **Build Docker Clone Manually (Optional)**

```
git clone https://github.com/apache/shardingsphere
mvn clean install
cd shardingsphere-distribution/shardingsphere-proxy-distribution
mvn clean package -Prelease,docker
```
#### **Configure ShardingSphere-Proxy**

Create server.yaml and config-xxx.yaml to configure sharding rules and server rule in / \${your\_work\_dir}/conf/. Please refer to Configuration Manual. Please refer to Example.

#### **Run Docker**

```
docker run -d -v /${your_work_dir}/conf:/opt/shardingsphere-proxy/conf -e PORT=3308
-p13308:3308 apache/shardingsphere-proxy:latest
```
#### **Notice**

- You can define port 3308 and 13308 by yourself. 3308 refers to docker port; 13308 refers to the host port.
- You have to volume conf dir to /opt/shardingsphere-proxy/conf.

```
docker run -d -v /${your_work_dir}/conf:/opt/shardingsphere-proxy/conf -e JVM_OPTS=
"-Djava.awt.headless=true" -e PORT=3308 -p13308:3308 apache/shardingsphere-
proxy:latest
```
#### **Notice**

• You can define JVM related parameters to environment variable JVM\_OPTS.

```
docker run -d -v /${your_work_dir}/conf:/opt/shardingsphere-proxy/conf -v /${your_
work_dir}/ext-lib:/opt/shardingsphere-proxy/ext-lib -p13308:3308 apache/
shardingsphere-proxy:latest
```
## **Notice**

• If you want to import external jar packages, whose directory is supposed to volume to /opt/shardingsphere‐proxy/ext‐lib.

#### **Access ShardingSphere-Proxy**

It is in the same way as connecting to PostgreSQL.

psql -U \${your\_user\_name} -h \${your\_host} -p 13308

## **FAQ**

Question 1: there is I/O exception (java.io.IOException) when process request to  $\{\}$ ->unix:// localhost:80: Connection is refused.

Answer: before building clone, please make sure docker daemon thread is running.

Question 2: there is error report of being unable to connect to the database.

Answer: please make sure designated PostgreSQL IP in /\${your\_work\_dir}/conf/config-xxx. yaml configuration is accessible to Docker container.

Question 3: How to start ShardingProxy whose backend databases are MySQL.

Answer: Volume the directory where mysql-connector.jar stores to /opt/shardingsphereproxy/ext‐lib.

Question 4: How to import user-defined sharding strategy?

Answer: Volume the directory where shardingsphere-strategy.jar stores to /opt/shardingsphere‐proxy/ext‐lib.

## **4.3 ShardingSphere-Sidecar**

## **4.3.1 Introduction**

ShardingSphere-Sidecar (TODO) defines itself as a cloud native database agent of the Kubernetes environment, in charge of all the access to the database in the form of sidecar.

It provides a mesh layer interacting with the database, we call this as Database Mesh.

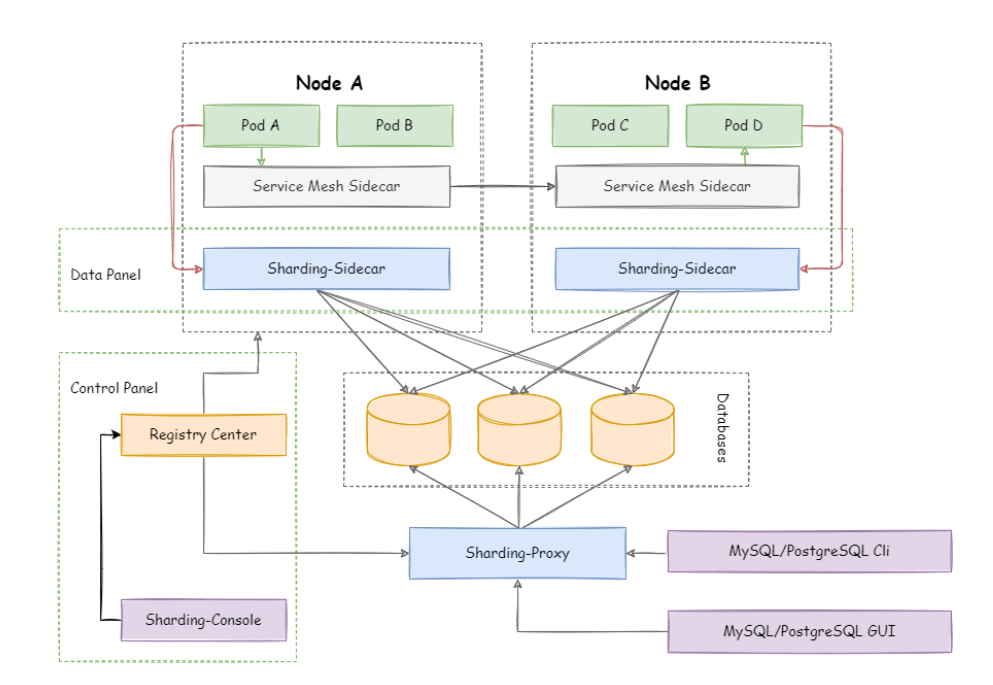

## **4.3.2 Comparison**

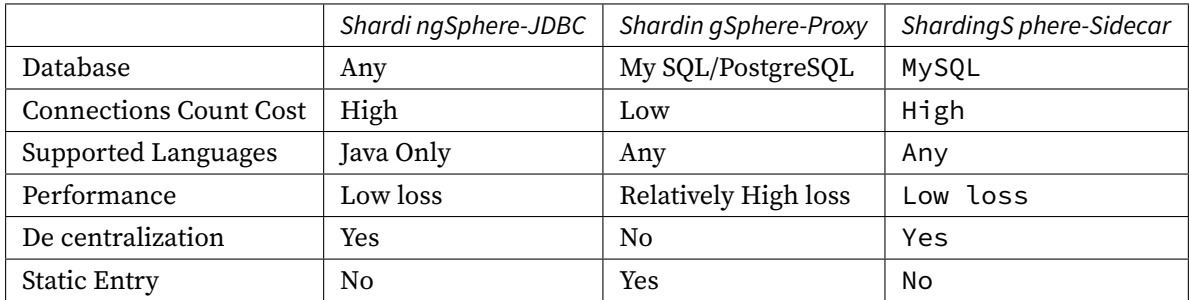

The advantage of ShardingSphere‐Sidecar lies in its cloud native support for Kubernetes and Mesos.

# **4.4 ShardingSphere-Scaling**

## **4.4.1 Introduction**

ShardingSphere‐Scaling is a common solution for migrating data to ShardingSphere or scaling data in Apache ShardingSphere since **4.1.0**, current state is **Alpha** version.

## **4.4.2 Build**

#### **Build&Deployment**

1. Execute the following command to compile and generate the ShardingSphere‐Scaling binary package:

```
git clone https://github.com/apache/shardingsphere.git;
cd shardingsphere;
mvn clean install -Prelease;
```
The binary package's directory is:/shardingsphere-distribution/ shardingsphere-scaling-distribution/target/apache-shardingsphere-\${latest. release.version}-shardingsphere-scaling-bin.tar.gz。

2. Unzip the distribution package, modify the configuration file conf/server.yaml, we should ensure the port does not conflict with others, and modify the resume from break‐point(optional) server lists:

```
port: 8888
blockQueueSize: 10000
workerThread: 30
resumeBreakPoint:
 name: scalingJob
  registryCenter:
   type: ZooKeeper
    serverLists: localhost:2181
    props:
      retryIntervalMilliseconds: 10000
```
3. Start up ShardingSphere‐Scaling:

sh bin/start.sh

- 4. See the log file logs/stdout.log, ensure startup successfully.
- 5. Ensure startup successfully by curl.

curl -X GET http://localhost:8888/scaling/job/list

response:

{"success":true,"errorCode":0,"errorMsg":null,"model":[]}

sh bin/stop.sh

## **Configuration**

The existing configuration items are as follows, We can modify them in conf/server.yaml:

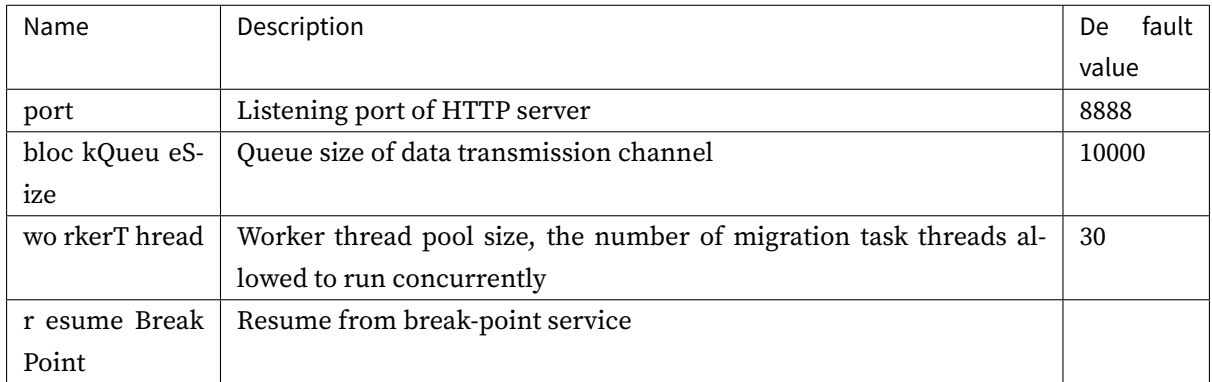

## **4.4.3 Manual**

## **Manual**

#### **Environment**

### JAVA, JDK 1.8+.

The migration scene we support:

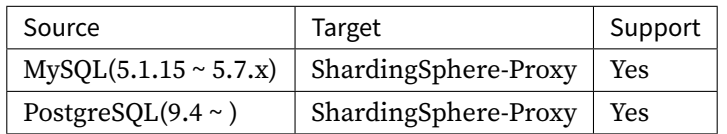

## **Attention**:

If the backend database is MySQL, please download mysql-connector-java-5.1.47.jar and put it into \${shardingsphere-scaling}\lib directory.

#### **Privileges**

MySQL need to open binlog, and binlog format should be Row model. Privileges of users scaling used should include Replication privileges.

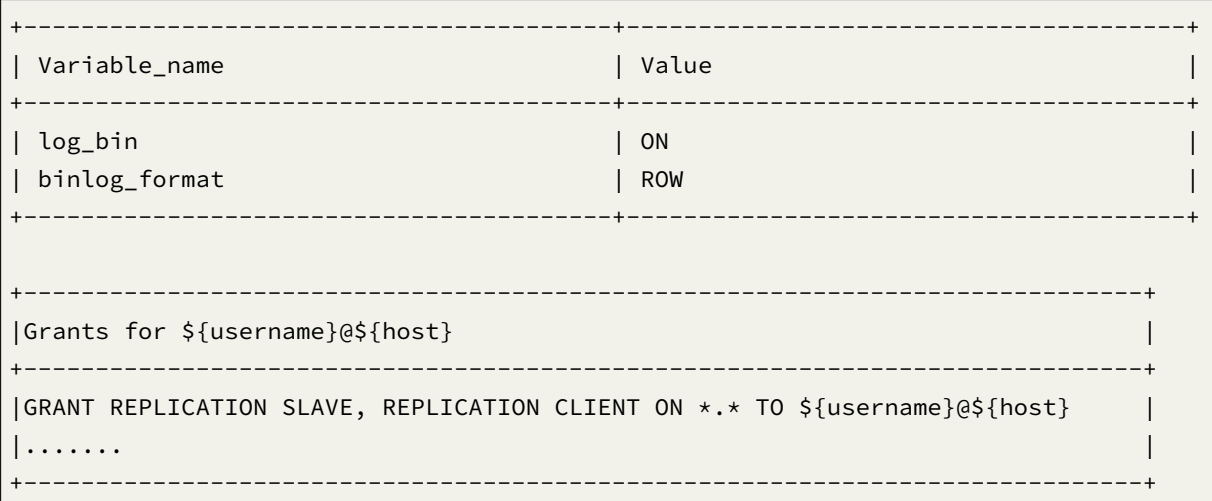

PostgreSQL need to support and open test\_decoding feature.

#### **API**

ShardingSphere‐Scaling provides a simple HTTP API

### **Start scaling job**

Interface description: POST /scaling/job/start

Body:

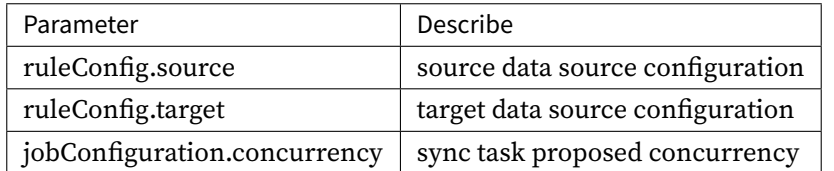

Data source configuration:

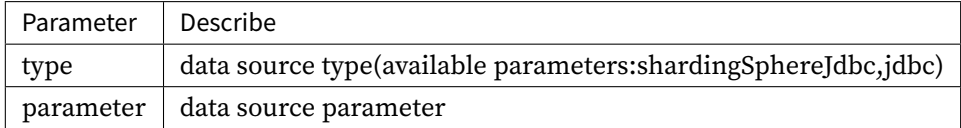

\*\*\* Notice \*\*\*

Currently source type must shardingSphereJdbc

Example:

```
curl -X POST \
 http://localhost:8888/scaling/job/start \
  -H 'content-type: application/json' \
  -d '{
        "ruleConfig": {
          "source": {
            "type": "shardingSphereJdbc",
            "parameter": "
                dataSources:
                  ds_0:
                    dataSourceClassName: com.zaxxer.hikari.HikariDataSource
                    jdbcUrl: jdbc:mysql://127.0.0.1:3306/scaling_0?useSSL=false
                    username: scaling
                    password: scaling
                  ds_1:
                    dataSourceClassName: com.zaxxer.hikari.HikariDataSource
                    jdbcUrl: jdbc:mysql://127.0.0.1:3306/scaling_1?useSSL=false
                    username: scaling
                    password: scaling
                rules:
                - !SHARDING
                  tables:
                    t_order:
                      actualDataNodes: ds_$->{0..1}.t_order_$->{0..1}
                      databaseStrategy:
                        standard:
                          shardingColumn: order_id
                          shardingAlgorithmName: t_order_db_algorith
                      logicTable: t_order
                      tableStrategy:
                        standard:
                          shardingColumn: user_id
                          shardingAlgorithmName: t_order_tbl_algorith
                  shardingAlgorithms:
                    t_order_db_algorith:
                      type: INLINE
                      props:
                        algorithm-expression: ds_$->{order_id % 2}
                    t_order_tbl_algorith:
                      type: INLINE
                      props:
                        algorithm-expression: t_order_$->{user_id % 2}
                "
          },
          "target": {
              "type": "jdbc",
              "parameter": "
                username: root
```

```
password: root
                 jdbcUrl: jdbc:mysql://127.0.0.1:3307/sharding_db?
serverTimezone=UTC&useSSL=false
                 \blacksquare}
        },
        "jobConfiguration":{
          "concurrency":"3"
        }
      }'
```
Response:

```
{
  "success": true,
  "errorCode": 0,
  "errorMsg": null,
   "model": null
}
```
#### **Get scaling progress**

Interface description: GET /scaling/job/progress/{jobId}

Example:

```
curl -X GET \
  http://localhost:8888/scaling/job/progress/1
```
Response:

```
{
  "success": true,
  "errorCode": 0,
  "errorMsg": null,
  "model": {
        "id": 1,
        "jobName": "Local Sharding Scaling Job",
        "status": "RUNNING/STOPPED"
        "syncTaskProgress": [{
            "id": "127.0.0.1-3306-test",
            "status": "PREPARING/MIGRATE_HISTORY_DATA/SYNCHRONIZE_REALTIME_DATA/
STOPPING/STOPPED",
            "historySyncTaskProgress": [{
                "id": "history-test-t1#0",
                "estimatedRows": 41147,
                "syncedRows": 41147
            }, {
```

```
"id": "history-test-t1#1",
                "estimatedRows": 42917,
                "syncedRows": 42917
            }, {
                "id": "history-test-t1#2",
                "estimatedRows": 43543,
                "syncedRows": 43543
            }, {
                "id": "history-test-t2#0",
                "estimatedRows": 39679,
                "syncedRows": 39679
            }, {
                "id": "history-test-t2#1",
                "estimatedRows": 41483,
                "syncedRows": 41483
            }, {
                "id": "history-test-t2#2",
                "estimatedRows": 42107,
                "syncedRows": 42107
            }],
            "realTimeSyncTaskProgress": {
                "id": "realtime-test",
                "delayMillisecond": 1576563771372,
                "position": {
                    "filename": "ON.000007",
                    "position": 177532875,
                    "serverId": 0
                }
            }
        }]
  }
}
```
## **List scaling jobs**

Interface description: GET /scaling/job/list

Example:

```
curl -X GET \
 http://localhost:8888/scaling/job/list
```
Response:

```
{
 "success": true,
  "errorCode": 0,
 "model": [
```

```
{
      "jobId": 1,
      "jobName": "Local Sharding Scaling Job",
      "status": "RUNNING"
    }
 ]
}
```
#### **Stop scaling job**

Interface description: GET /scaling/job/stop

Body:

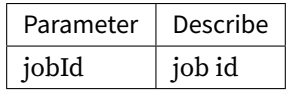

Example:

```
curl -X GET \http://localhost:8888/scaling/job/stop/1
```
Response:

```
{
  "success": true,
  "errorCode": 0,
  "errorMsg": null,
  "model": null
}
```
#### **Operate through the UI interface**

We provide user interface in ShardingSphere‐UI, so all the operations related can be implemented with a click of the UI interface. For more information, please refer to the ShardingSphere‐UI module.

# **4.5 ShardingSphere-UI**

## **4.5.1 Introduction**

ShardingSphere‐UI is a simple and useful web administration console for ShardingSphere. It is de‐ signed to help users more easily use ShardingSphere, and currently provides ability of registry center management, dynamic configuration management, database governance, etc.

The frontend of project uses vue as javascript framework and the backend is a standard spring boot project. You can deploy it with maven, and also run locally by separating the frontend and backend.

## **4.5.2 Manual**

### **Navigation**

This chapter will introduce the use of ShardingSphere‐UI.

#### **Build**

#### **Binary Run**

- 1. git clone https://github.com/apache/shardingsphere-ui.git;
- 2. Run mvn clean install -Prelease;
- 3. Get the package in /shardingsphere-ui/shardingsphere-ui-distribution/target/ apache-shardingsphere-\${latest.release.version}-shardingsphere-ui-bin. tar.gz;
- 4. After the decompression, run bin/start.sh;
- 5. visit http://localhost:8088/.

#### **Source Code Debug**

ShardingSphere‐UI use frontend and backend separately mode.

#### **backend**

- 1. Main class is org.apache.shardingsphere.ui.Bootstrap;
- 2. visit http://localhost:8088/.

## **frontend**

- 1. cd shardingsphere-ui-frontend/;
- 2. run npm install;
- 3. run npm run dev;
- 4. visit http://localhost:8080/.

### **Configuration**

Configuration file of ShardingSphere‐UI is conf/application.properties in distribution package. It is constituted by two parts.

- 1. Listening port;
- 2. authentication.

```
server.port=8088
user.admin.username=admin
user.admin.password=admin
```
#### **Notices**

1. If you run the frontend project locally after a build with maven, you may fail to run it due to inconsistent version of node. You can clean up node\_modules/ directory and run it again. The error log is:

```
ERROR Failed to compile with 17 errors
error in ./src/views/orchestration/module/instance.vue?vue&type=style&index=0&
id=9e59b740&lang=scss&scoped=true&
Module build failed (from ./node_modules/sass-loader/dist/cjs.js):
Error: Missing binding /shardingsphere/shardingsphere-ui/shardingsphere-ui-
frontend/node_modules/node-sass/vendor/darwin-x64-57/binding.node
Node Sass could not find a binding for your current environment: OS X 64-bit with
Node.js 8.x
Found bindings for the following environments:
  - OS X 64-bit with Node.js 6.x
This usually happens because your environment has changed since running `npm
install`.
Run `npm rebuild node-sass` to download the binding for your current environment.
```
### **Registry Center**

#### **Registry Center Configuration**

The registry center needs to be added and activated first. Multiple registries can be added, but only one is active, and the following runtime status operate on the currently active registry. Zookeeper and etcd support is provided now, and the support for other registries will be added later.

- Click the + button to add a new registry center.
- Use additional config center to manage configuration with other config centers.
- Registry center can be edited, activated, and deleted.

## **Rule Config**

## **Rule Config**

- After added and activated a registry center, the configuration of all data sources in the current active registry center can be obtained, including data sharding, replica query, properties, and so on.
- The configuration can be modified by the YAML format.
- Click the + button to add a new data source and sharding rule.

## **Runtime Status**

## **Runtime Status**

- After added and activated a registry center, all running instances of the current registry center will be obtained.
- Users can disable or enable the instance by operate button.
- Users can disable or enable the access to replica database.
### **Dev Manual**

*5*

Apache ShardingSphere provides dozens of SPI based extensions. it is very convenient to customize the functions for developers.

This chapter lists all SPI extensions of Apache ShardingSphere. If there is no special requirement, users can use the built‐in implementation provided by Apache ShardingSphere; advanced users can refer to the interfaces for customized implementation.

Apache ShardingSphere community welcomes developers to feed back their implementations to the open‐source community, so that more users can benefit from it.

### **5.1 [SQL Parser](https://github.com/apache/shardingsphere/pulls)**

#### **5.1.1 SQLParserFacade**

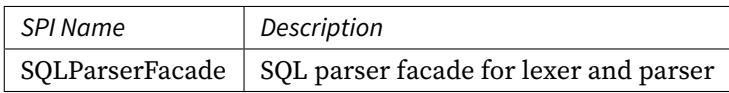

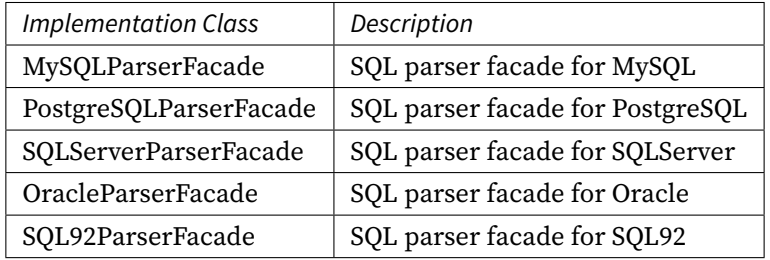

### **5.1.2 SQLVisitorFacade**

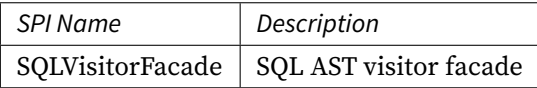

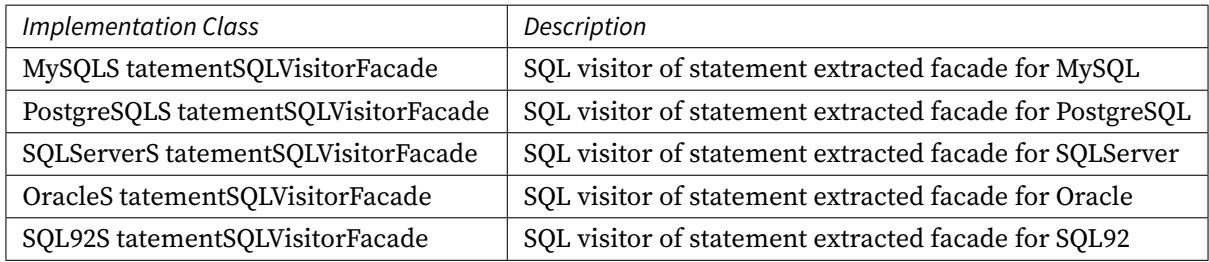

## **5.2 Configuration**

### **5.2.1 ShardingSphereRuleBuilder**

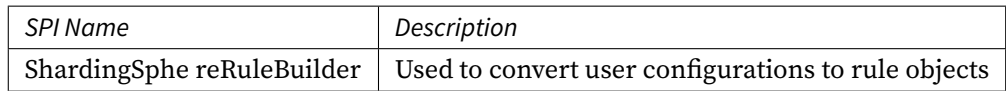

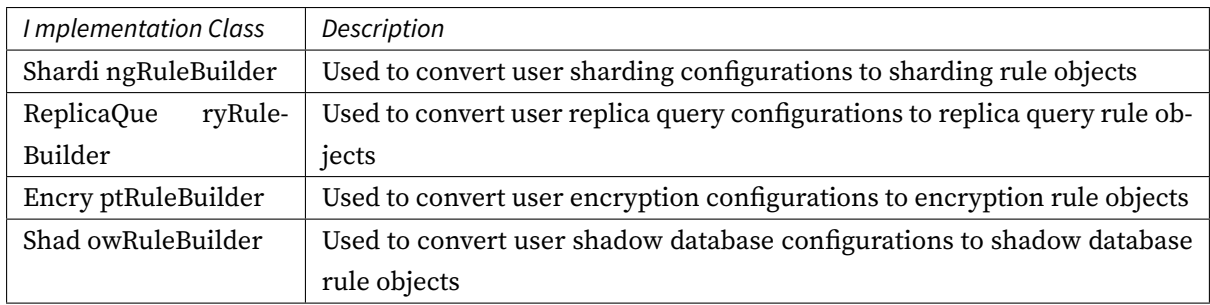

#### **5.2.2 YamlRuleConfigurationSwapper**

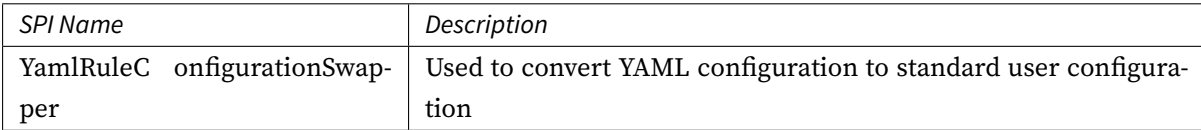

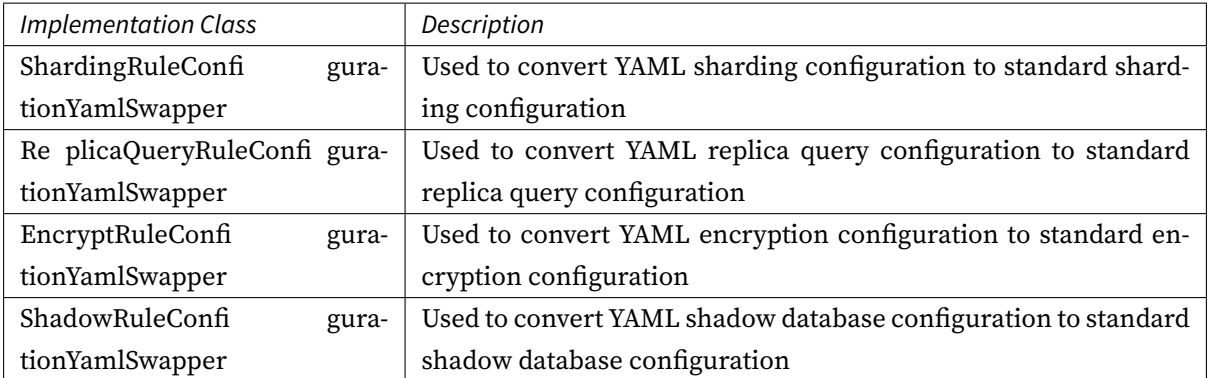

### **5.2.3 ShardingSphereYamlConstruct**

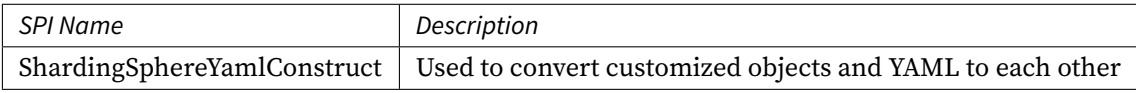

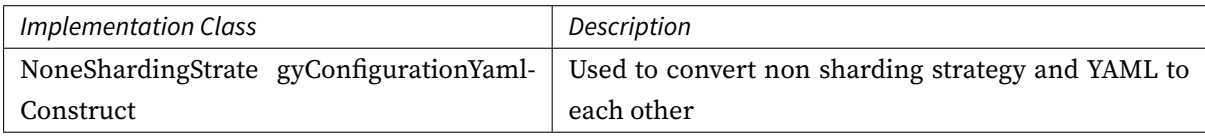

### **5.3 Kernel**

### **5.3.1 DatabaseType**

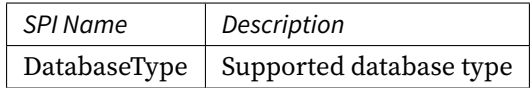

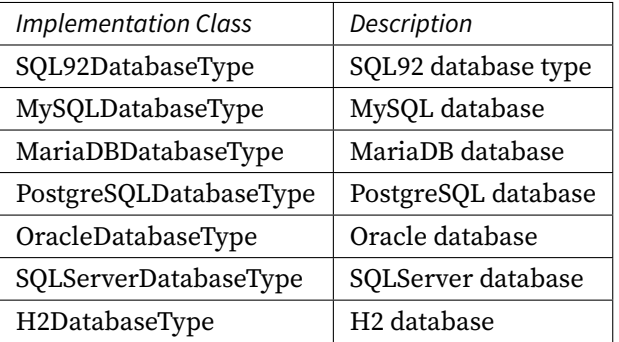

#### **5.3.2 DialectTableMetaDataLoader**

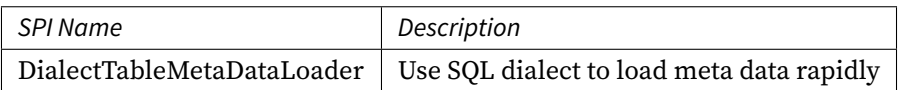

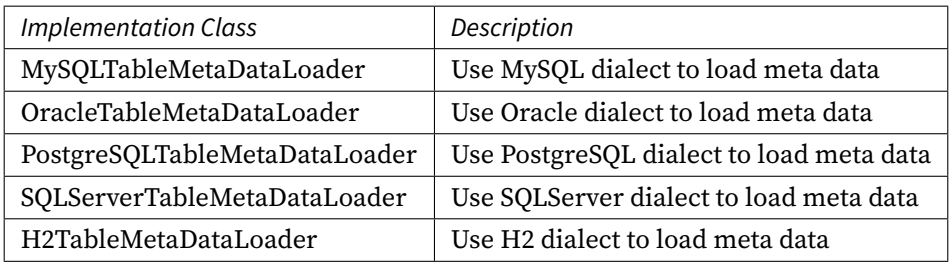

#### **5.3.3 SQLRouter**

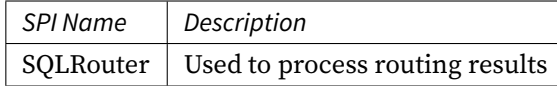

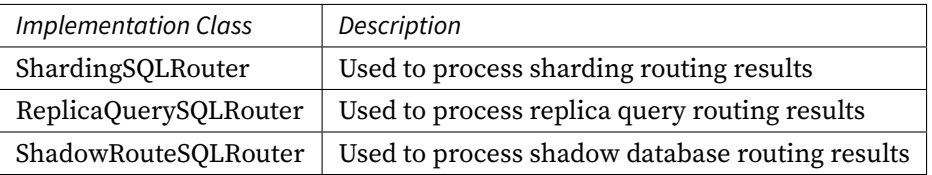

#### **5.3.4 SQLRewriteContextDecorator**

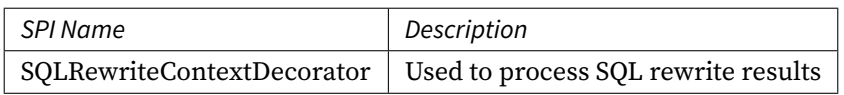

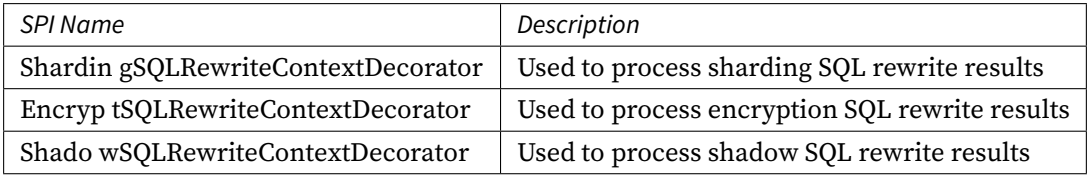

### **5.3.5 SQLExecutionHook**

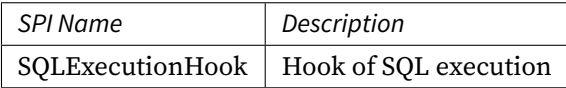

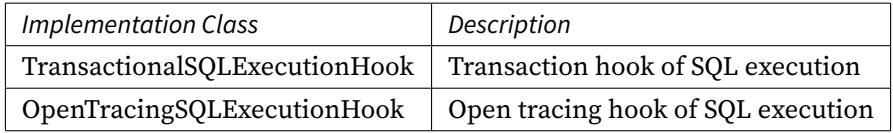

#### **5.3.6 ResultProcessEngine**

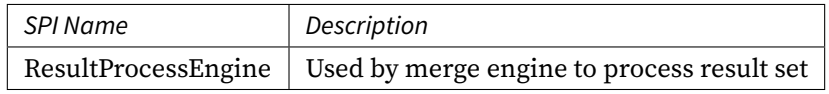

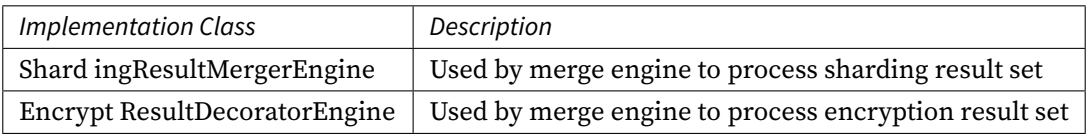

#### **5.3.7 StoragePrivilegeLoader**

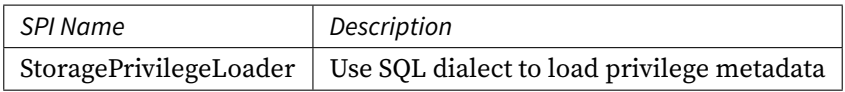

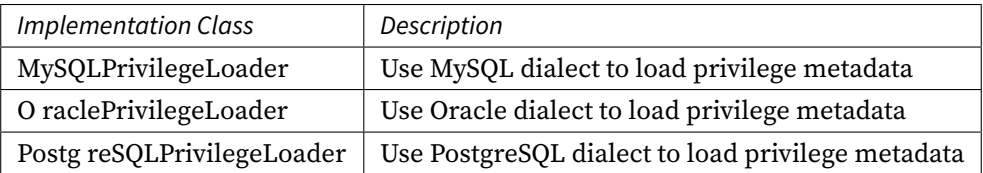

## **5.4 Data Sharding**

### **5.4.1 ShardingAlgorithm**

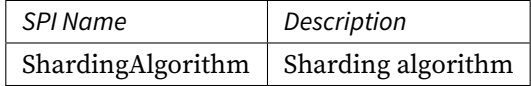

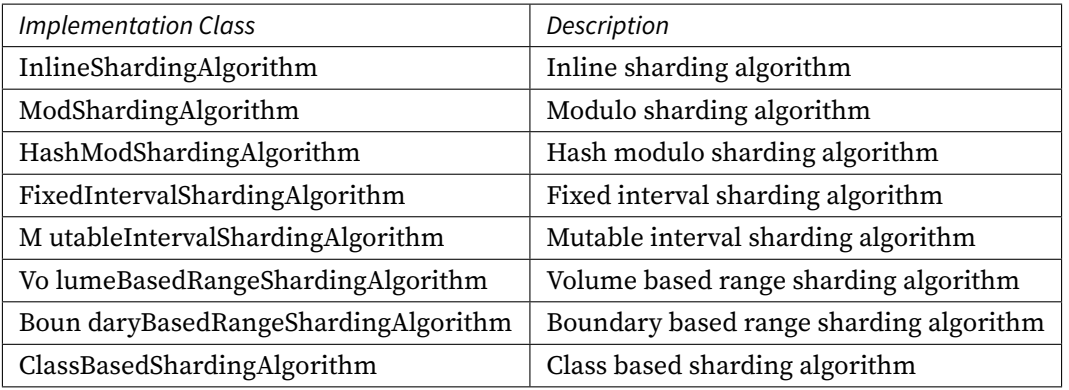

### **5.4.2 KeyGenerateAlgorithm**

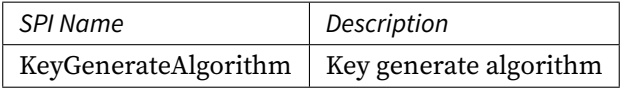

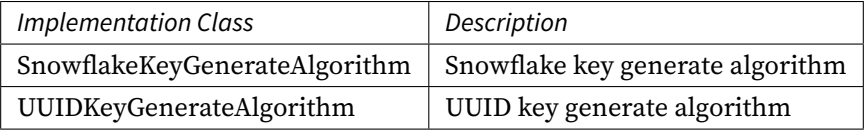

### **5.4.3 TimeService**

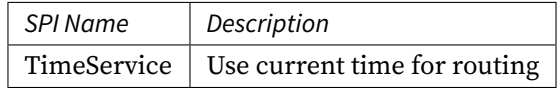

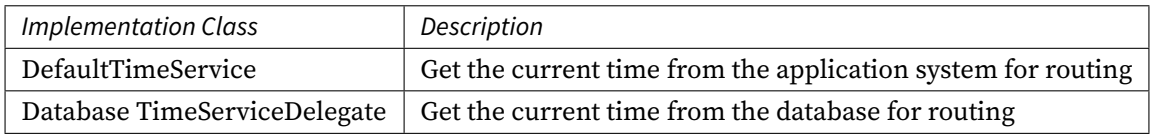

### **5.4.4 DatabaseSQLEntry**

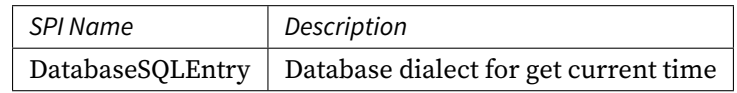

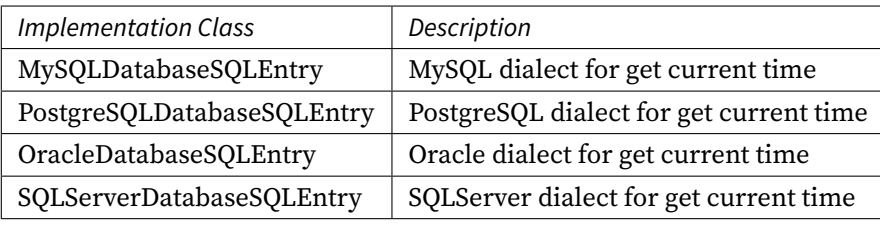

## **5.5 Readwrite-splitting**

### **5.5.1 ReplicaLoadBalanceAlgorithm**

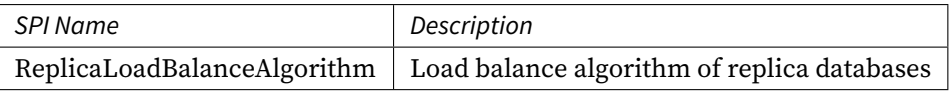

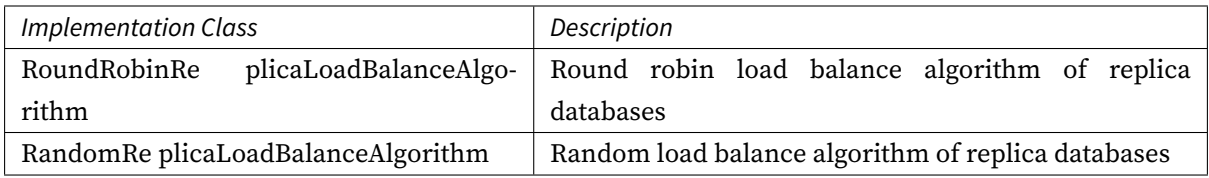

### **5.6 Data Encryption**

#### **5.6.1 EncryptAlgorithm**

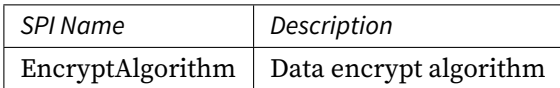

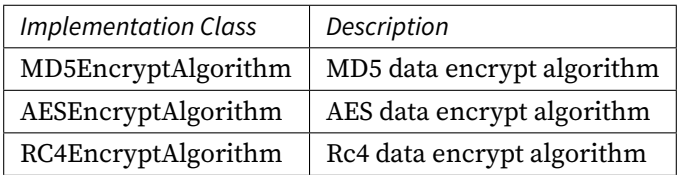

#### **5.6.2 QueryAssistedEncryptAlgorithm**

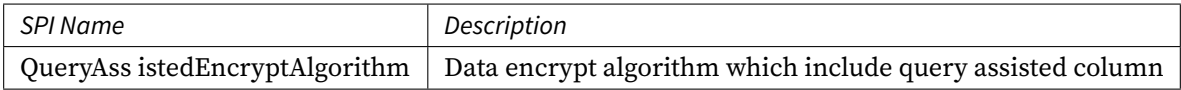

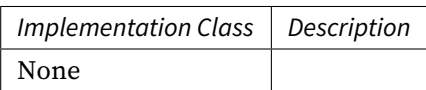

## **5.7 SQL Audit**

### **5.7.1 SQLAuditor**

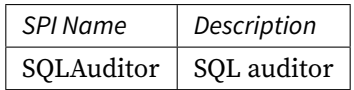

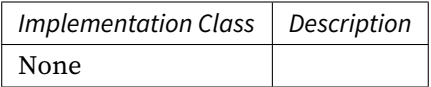

## **5.8 Distributed Transaction**

### **5.8.1 ShardingTransactionManager**

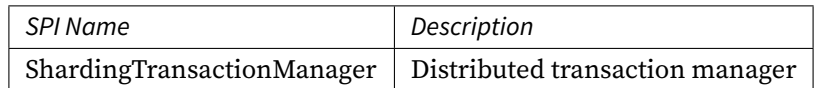

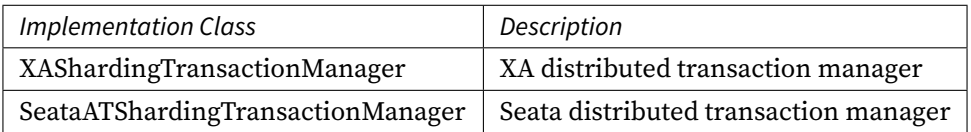

### **5.8.2 XATransactionManager**

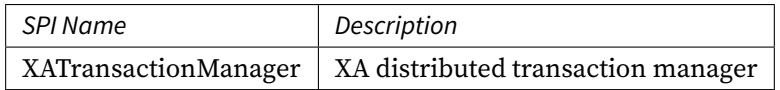

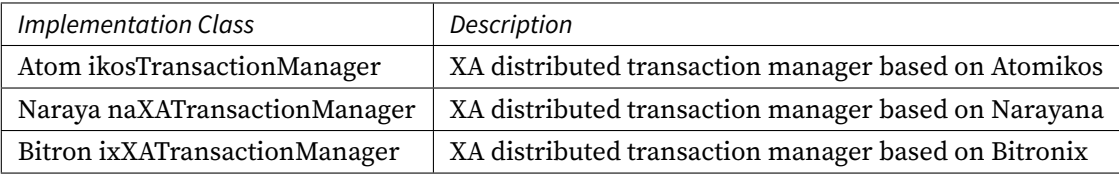

#### **5.8.3 XADataSourceDefinition**

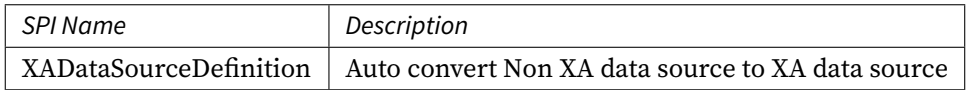

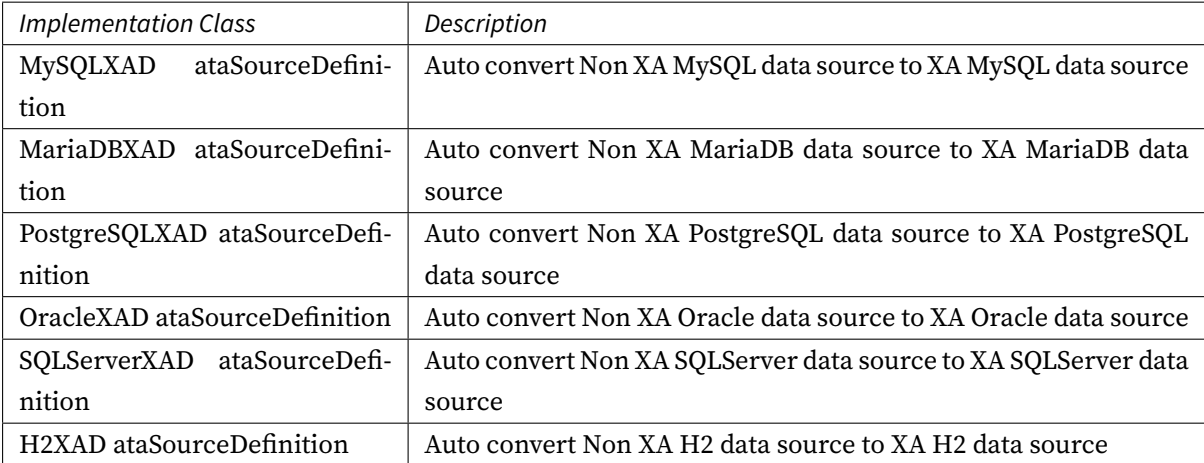

#### **5.8.4 DataSourcePropertyProvider**

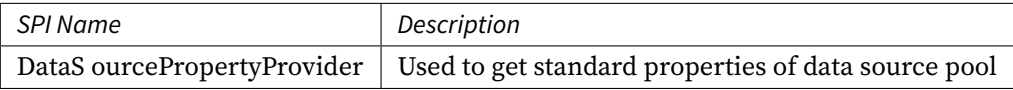

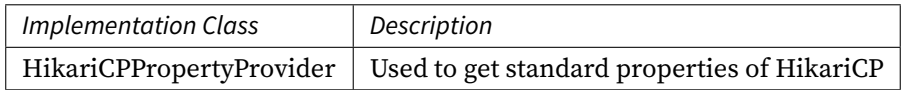

## **5.9 Distributed Governance**

#### **5.9.1 RegistryCenterRepository**

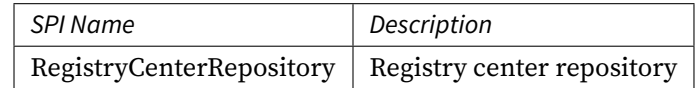

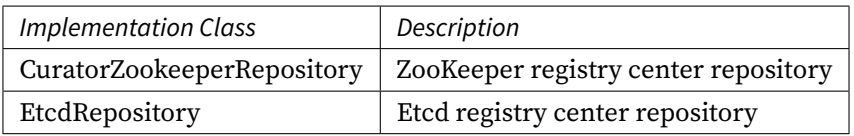

#### **5.9.2 GovernanceWatcher**

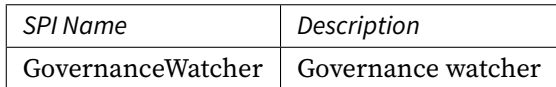

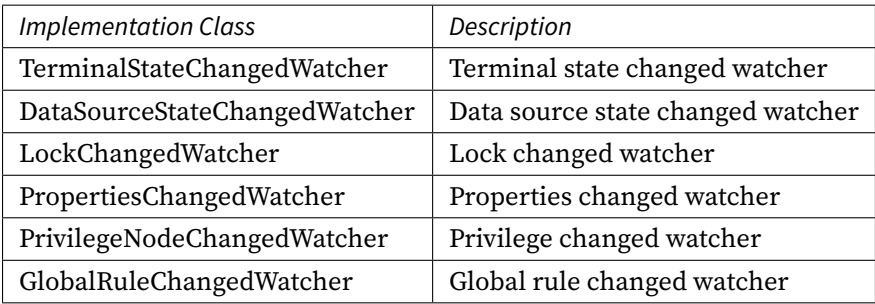

## **5.10 Scaling**

### **5.10.1 ScalingEntry**

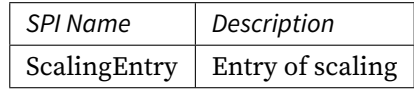

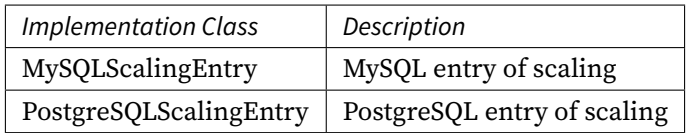

## **5.11 Proxy**

#### **5.11.1 DatabaseProtocolFrontendEngine**

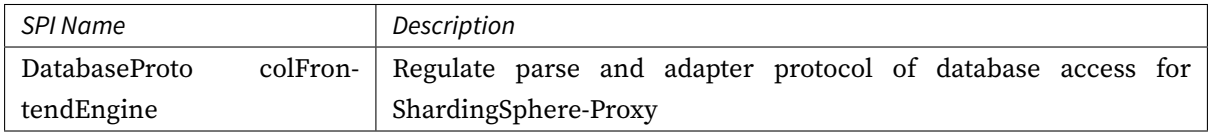

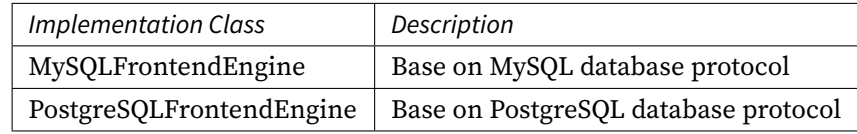

#### **5.11.2 JDBCDriverURLRecognizer**

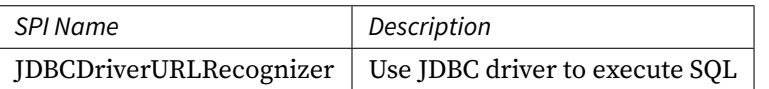

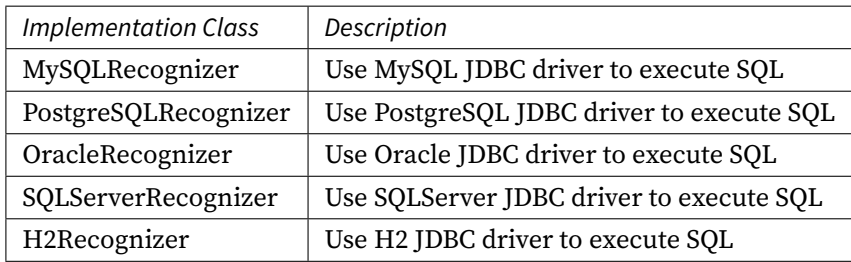

### **5.11.3 AuthorityProvideAlgorithm**

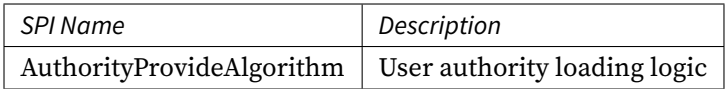

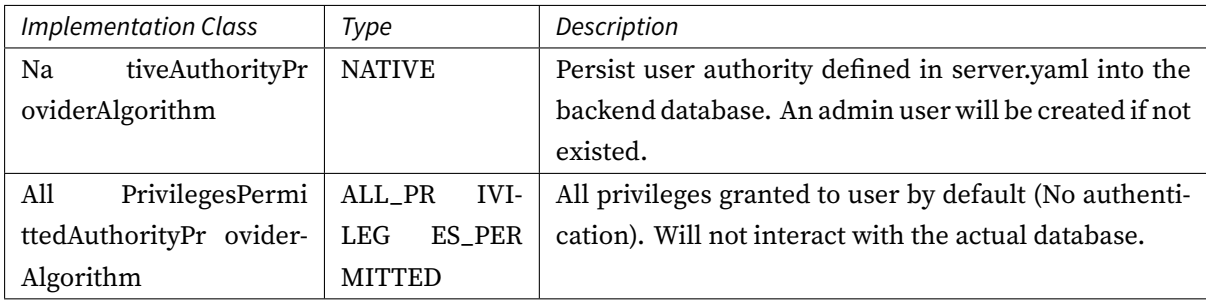

### **Downloads**

*6*

### **6.1 Latest Releases**

Apache ShardingSphere is released as source code tarballs with corresponding binary tarballs for con‐ venience. The downloads are distributed via mirror sites and should be checked for tampering using GPG or SHA‐512.

#### **6.1.1 Apache ShardingSphere - Version: 5.0.0-alpha ( Release Date: Nov 10, 2020 )**

- Source Codes: [ SRC ] [ ASC ] [ SHA512 ]
- ShardingSphere-JDBC Binary Distribution: [TAR ] [ASC ] [SHA512 ]
- ShardingSphere-Proxy [Bina](https://downloads.apache.org/shardingsphere/5.0.0-alpha/apache-shardingsphere-5.0.0-alpha-src.zip.asc)ry [Distribu](https://downloads.apache.org/shardingsphere/5.0.0-alpha/apache-shardingsphere-5.0.0-alpha-src.zip.sha512)tion: [TAR] [ASC] [SHA512]
- ShardingSphere-Scaling Binary Distribution[: \[](https://www.apache.org/dyn/closer.cgi/shardingsphere/5.0.0-alpha/apache-shardingsphere-5.0.0-alpha-shardingsphere-jdbc-bin.tar.gz)TAR [\] \[](https://downloads.apache.org/shardingsphere/5.0.0-alpha/apache-shardingsphere-5.0.0-alpha-shardingsphere-jdbc-bin.tar.gz.asc)ASC ] [[SHA51](https://downloads.apache.org/shardingsphere/5.0.0-alpha/apache-shardingsphere-5.0.0-alpha-shardingsphere-jdbc-bin.tar.gz.sha512)2 ]

#### **6.1.2 ShardingSphere UI - Version: 5.0.0-a[lp](https://www.apache.org/dyn/closer.cgi/shardingsphere/5.0.0-alpha/apache-shardingsphere-5.0.0-alpha-shardingsphere-proxy-bin.tar.gz)[ha \(](https://www.apache.org/dyn/closer.cgi/shardingsphere/5.0.0-alpha/apache-shardingsphere-5.0.0-alpha-shardingsphere-scaling-bin.tar.gz) [R](https://downloads.apache.org/shardingsphere/5.0.0-alpha/apache-shardingsphere-5.0.0-alpha-shardingsphere-proxy-bin.tar.gz.asc)[elea](https://downloads.apache.org/shardingsphere/5.0.0-alpha/apache-shardingsphere-5.0.0-alpha-shardingsphere-scaling-bin.tar.gz.asc)[se](https://downloads.apache.org/shardingsphere/5.0.0-alpha/apache-shardingsphere-5.0.0-alpha-shardingsphere-proxy-bin.tar.gz.sha512) [Date:](https://downloads.apache.org/shardingsphere/5.0.0-alpha/apache-shardingsphere-5.0.0-alpha-shardingsphere-scaling-bin.tar.gz.sha512) Nov 22, 2020 )**

- Source Codes: [ SRC ] [ ASC ] [ SHA512 ]
- ShardingSphere-UI Binary Distribution: [TAR ] [ASC ] [ SHA512 ]

### **6.2 All Releases**

Find all releases in the Archive repository. Find all incubator releases in the Archive incubator repository.

### **6.3 Verify the Releases**

#### PGP signatures KEYS

It is essential that you verify the integrity of the downloaded files using the PGP or SHA signatures. The PGP signatures can be verified using GPG or PGP. Please download the KEYS as well as the asc signature [files for relevant distr](https://downloads.apache.org/shardingsphere/KEYS)ibution. It is recommended to get these files from the main distribution directory and not from the mirrors.

gpg -i KEYS

or

pgpk -a KEYS

or

pgp -ka KEYS

To verify the binaries/sources you can download the relevant asc files for it from main distribution directory and follow the below guide.

gpg --verify apache-shardingsphere-\*\*\*\*\*\*\*\*.asc apache-shardingsphere-\*\*\*\*\*\*\*\*\*

or

pgpv apache-shardingsphere-\*\*\*\*\*\*\*\*.asc

or

pgp apache-shardingsphere-\*\*\*\*\*\*\*\*.asc

## **FAQ**

*7*

# **7.1 How to debug when SQL can not be executed rightly in Sharding-Sphere?**

Answer:

sql.show configuration is provided in ShardingSphere‐Proxy and post‐1.5.0 version of ShardingSphere‐JDBC, enabling the context parsing, rewritten SQL and the routed data source printed to info log. sql.show configuration is off in default, and users can turn it on in configurations.

A Tip: Property sql.show has changed to sql-show in version 5.x.

## **7.2 Why do some compiling errors appear? Why did not the IDEA index the generated codes?**

Answer:

ShardingSphere uses lombok to enable minimal coding. For more details about using and installment, please refer to the official website of lombok.

The codes under the package org.apache.shardingsphere.sql.parser.autogen are generated by ANTLR. You may execute the following command to generate codes:

```
./mvnw -Dcheckstyle.skip=true -Drat.skip=true -Dmaven.javadoc.skip=true -Djacoco.
skip=true -DskipITs -DskipTests install -T1C
```
The generated codes such as org.apache.shardingsphere.sql.parser.autogen. PostgreSQLStatementParser may be too large to be indexed by the IDEA. You may configure the IDEA's property idea.max.intellisense.filesize=10000.

### **7.3 Why is xsd unable to be found when Spring Namespace is used?**

#### Answer:

The use norm of Spring Namespace does not require to deploy xsd files to the official website. But considering some users' needs, we will deploy them to ShardingSphere's official website.

Actually, META‐INF:raw‐latex:*spring*.schemas in the jar package of shardingsphere‐jdbc‐spring‐ namespace has been configured with the position of xsd files: META‐INF:raw‐latex:*namespace***:raw‐ latex:ˋ\shardingˋ**.xsd and META‐INF:raw‐latex:*namespace***:raw‐latex:ˋ\replicaˋ**‐query.xsd, so you only need to make sure that the file is in the jar package.

## **7.4 How to solve Cloud not resolve placeholder ⋯in string value ⋯ error?**

Answer:

 $\S_1 \ldots$  or  $\S - \S_1 \ldots$  can be used in inline expression identifiers, but the former one clashes with place holders in Spring property files, so  $\zeta \rightarrow \{\ldots\}$  is recommended to be used in Spring as inline expression identifiers.

## **7.5 Why does float number appear in the return result of inline expression?**

Answer:

The division result of Java integers is also integer, but in Groovy syntax of inline expression, the division result of integers is float number. To obtain integer division result, A/B needs to be modified as A.intdiv(B).

# **7.6 If sharding database is partial, should tables without sharding database & table be configured in sharding rules?**

Answer:

Yes. ShardingSphere merges multiple data sources to a united logic data source. Therefore, for the part without sharding database or table, ShardingSphere can not decide which data source to route to without sharding rules. However, ShardingSphere has provided two options to simplify configurations.

Option 1: configure default‐data‐source. All the tables in default data sources need not to be configured in sharding rules. ShardingSphere will route the table to the default data source when it cannot find sharding data source.

Option 2: isolate data sources without sharding database & table from ShardingSphere; use multiple data sources to process sharding situations or non‐sharding situations.

# **7.7 In addition to internal distributed primary key, does Sharding-Sphere support other native auto-increment keys?**

#### Answer:

Yes. But there is restriction to the use of native auto-increment keys, which means they cannot be used as sharding keys at the same time.

Since ShardingSphere does not have the database table structure and native auto‐increment key is not included in original SQL, it cannot parse that field to the sharding field. If the auto-increment key is not sharding key, it can be returned normally and is needless to be cared. But if the auto‐increment key is also used as sharding key, ShardingSphere cannot parse its sharding value, which will make SQL routed to multiple tables and influence the rightness of the application.

The premise for returning native auto-increment key is that INSERT SQL is eventually routed to one table. Therefore, auto-increment key will return zero when INSERT SQL returns multiple tables.

# **7.8 When generic Long type SingleKeyTableShardingAlgorithm is used, why doesClassCastException: Integer can not cast to Long exception appear?**

Answer:

You must make sure the field in database table consistent with that in sharding algorithms. For example, the field type in database is int(11) and the sharding type corresponds to genetic type is Integer, if you want to configure Long type, please make sure the field type in the database is bigint.

## **7.9 In SQLSever and PostgreSQL, why does the aggregation column without alias throw exception?**

Answer:

SQLServer and PostgreSQL will rename aggregation columns acquired without alias, such as the follow‐ ing SQL:

SELECT SUM(num), SUM(num2) FROM tablexxx;

Columns acquired by SQLServer are empty string and (2); columns acquired by PostgreSQL are empty sum and sum(2). It will cause error because ShardingSphere is unable to find the corresponding column.

The right SQL should be written as:

SELECT SUM(num) AS sum\_num, SUM(num2) AS sum\_num2 FROM tablexxx;

# **7.10 Why does Oracle database throw"Order by value must implements Comparable"exception when using Timestamp Order By?**

Answer:

There are two solutions for the above problem:  $1.$  Configure JVM parameter oracle.jdbc.J2EE13Compliant=true" 2. Set System.getProperties().setProperty( "oracle.jdbc.J2EE13Compliant", "true") codes in the initialization of the project.

#### Reasons:

org.apache.shardingsphere.sharding.merge.dql.orderby.OrderByValue#getOrderValues():

```
private List<Comparable<?>> getOrderValues() throws SQLException {
   List<Comparable<?>> result = new ArrayList<>(orderByItems.size());
   for (OrderByItem each : orderByItems) {
        Object value = queryResult.getValue(each.getIndex(), Object.class);
        Preconditions.checkState(null == value || value instanceof Comparable,
"Order by value must implements Comparable");
        result.add((Comparable<?>) value);
   }
   return result;
}
```
After using resultSet.getObject(int index), for TimeStamp oracle, the system will decide whether to return java.sql.TimeStamp or define oralce.sql.TIMESTAMP according to the property of ora‐ cle.jdbc.J2EE13Compliant. See oracle.jdbc.driver.TimestampAccessor#getObject(int var1) method in ojdbc codes for more detail:

```
Object getObject(int var1) throws SQLException {
   Object var2 = null;
   if(this.rowSpaceIndicator == null) {
        DatabaseError.throwSqlException(21);
   }
   if(this.rowSpaceIndicator[this.indicatorIndex + var1] != -1) {
        if(this.externalType != 0) {
            switch(this.externalType) {
            case 93:
                return this.getTimestamp(var1);
            default:
                DatabaseError.throwSqlException(4);
                return null;
            }
```

```
}
        if(this.statement.connection.j2ee13Compliant) {
            var2 = this.getTimestamp(var1);
        } else {
            var2 = this.getTIMESTAMP(var1);
       }
   }
    return var2;
}
```
# **7.11 Why is the database sharding result not correct when using Proxool?**

Answer:

When using Proxool to configure multiple data sources, each one of them should be configured with alias. It is because Proxool would check whether existing alias is included in the connection pool or not when acquiring connections, so without alias, each connection will be acquired from the same data source.

The followings are core codes from ProxoolDataSource getConnection method in Proxool:

```
if(!ConnectionPoolManager.getInstance().isPoolExists(this.alias)) {
    this.registerPool();
}
```
For more alias usages, please refer to Proxool official website.

# **7.12 Why are the default [distri](http://proxool.sourceforge.net/configure.html)buted auto-augment key strategy provided by ShardingSphere not continuous and most of them end with even numbers?**

Answer:

ShardingSphere uses snowflake algorithms as the default distributed auto-augment key strategy to make sure unrepeated and decentralized auto‐augment sequence is generated under the distributed situations. Therefore, auto‐augment keys can be incremental but not continuous.

But the last four numbers of snowflake algorithm are incremental value within one millisecond. Thus, if concurrency degree in one millisecond is not high, the last four numbers are likely to be zero, which explains why the rate of even end number is higher.

In 3.1.0 version, the problem of ending with even numbers has been totally solved, please refer to: https://github.com/apache/shardingsphere/issues/1617

# **7.13 [In Windows environment,when](https://github.com/apache/shardingsphere/issues/1617) cloning ShardingSphere source code through Git, why prompt filename too long and how to solve it?**

#### Answer:

To ensure the readability of source code,the ShardingSphere Coding Specification requires that the naming of classes,methods and variables be literal and avoid abbreviations,which may result in Some source files have long names.

Since the Git version of Windows is compiled using msys,it uses the old version of Windows Api,limiting the file name to no more than 260 characters.

The solutions are as follows:

Open cmd.exe (you need to add git to environment variables) and execute the following command to allow git supporting log paths:

```
git config --global core.longpaths true
```
If we use windows 10, also need enable win32 log paths in registry editor or group strategy(need reboot): > Create the registry key HKLM\SYSTEM\CurrentControlSet\Control\FileSystem LongPathsEnabled (Type: REG\_DWORD) in registry editor, and be set to 1. > Or click "setting" button in system menu, print "Group Policy" to open a new window "Edit Group Policy", and then click 'Computer Configuration'> 'Administrative Templates' > 'System' > 'Filesystem', and then turn on 'Enable Win32 long paths' option.

#### Reference material:

https://docs.microsoft.com/zh‐cn/windows/desktop/FileIO/naming‐a‐file https://ourcodeworld.com /articles/read/109/how‐to‐solve‐filename‐too‐long‐error‐in‐git‐powershell‐and‐github‐application‐f or‐windows

# **[7.14](https://ourcodeworld.com/articles/read/109/how-to-solve-filename-too-long-error-in-git-powershell-and-github-application-for-windows) [In Windows environment, could not find or load main class](https://ourcodeworld.com/articles/read/109/how-to-solve-filename-too-long-error-in-git-powershell-and-github-application-for-windows) org.apache.shardingsphere.proxy.Bootstrap, how to solve it?**

Answer:

Some decompression tools may truncate the file name when decompressing the ShardingSphere‐Proxy binary package, resulting in some classes not being found.

The solutions:

Open cmd.exe and execute the following command:

### **7.15 How to solve Type is required error?**

Answer:

In Apache ShardingSphere, many functionality implementation are uploaded through SPI, such as Dis‐ tributed Primary Key. These functions load SPI implementation by configuring the type, so the type must be specified in the configuration file.

# **7.16 Why does my custom distributed primary key do not work after implementing ShardingKeyGenerator interface and configuring type property?**

Answer:

Service Provider Interface (SPI) is a kind of API for the third party to implement or expand. Except implementing interface, you also need to create a corresponding file in META-INF/services to make the JVM load these SPI implementations.

[More detail for SPI usage, please](https://docs.oracle.com/javase/tutorial/sound/SPI-intro.html) search by yourself.

Other ShardingSphere functionality implementation will take effect in the same way.

### **7.17 How to solve that [data encry](https://shardingsphere.apache.org/document/current/en/features/spi/)ption can 't work with JPA?**

#### Answer:

Because DDL for data encryption has not yet finished, JPA Entity cannot meet the DDL and DML at the same time, when JPA that automatically generates DDL is used with data encryption.

The solutions are as follows:

- 1. Create JPA Entity with logicColumn which needs to encrypt.
- 2. Disable JPA auto‐ddl, For example setting auto‐ddl=none.
- 3. Create table manually. Table structure should use cipherColumn,plainColumn and assistedQueryColumn to replace the logicColumn.

#### **7.18 How to speed up the metadata loading when service starts up?**

#### Answer:

- 1. Update to 4.0.1 above, which helps speed up the process of loading table metadata from the default dataSource.
- 2. Configure:
- max.connections.size.per.query(Default value is 1) higher referring to connection pool you adopt(Version >= 3.0.0.M3 & Version < 5.0.0).
- max-connections-size-per-query(Default value is 1) higher referring to connection pool you adopt(Version  $\ge$  = 5.0.0).

## **7.19 How to allow range query with using inline sharding strategy(BETWEEN AND, >, <, >=, <=)?**

#### Answer:

- 1. Update to 4.1.0 above.
- 2. Configure(A tip here: then each range query will be broadcast to every sharding table):
- Version 4.x: allow.range.query.with.inline.sharding to true (Default value is false).
- Version 5.x: allow-range-query-with-inline-sharding to true in InlineShardingStrat‐ egy (Default value is false).

# **7.20 Why there may be an error when configure both shardingspherejdbc-spring-boot-starter and a spring-boot-starter of certain datasource pool(such as druid)?**

#### Answer:

- 1. Because the spring‐boot‐starter of certain datasource pool (such as druid) will be configured be‐ fore shardingsphere‐jdbc‐spring‐boot‐starter and create a default datasource, then conflict occur when ShardingSphere‐JDBC create datasources.
- 2. A simple way to solve this issue is removing the spring‐boot‐starter of certain datasource pool, shardingsphere‐jdbc create datasources with suitable pools.

## **7.21 How to add a new logic schema dynamically when use ShardingSphere-Proxy?**

Answer:

- 1. Before version 4.1.0, sharing‐proxy can't support adding a new logic schema dynamically, for example, when a proxy starting with two logic schemas, it always hold the two schemas and will be notified about the table/rule changed events in the two schemas.
- 2. Since version 4.1.0, sharing‐proxy support adding a new logic schema dynamically via ShardingSphere-UI or zookeeper, and it's a plan to support removing a exist logic schema dynamically in runtime.

# **7.22 How to use a suitable database tools connecting ShardingSphere-Proxy?**

Answer:

- 1. ShardingSphere-Proxy could be considered as a mysql sever, so we recommend using mysql command line tool to connect to and operate it.
- 2. If users would like use a third‐party database tool, there may be some errors cause of the certain implementation/options. For example, we recommend Navicat with version 11.1.13(not 12.x), and turn on "introspect using jdbc metadata" (or it will get all real tables info from informations\_schema) in idea or datagrip.

# **7.23 Found a JtaTransactionManager in spring boot project when integrating with ShardingTransaction of XA**

Answer:

1. shardingsphere-transaction-xa-core include atomikos, it will trigger auto-configuration mechanism in spring-boot, add @SpringBootApplication(exclude = JtaAutoConfiguration.class) will solve it.

# **7.24 The ANTLR plugin generates codes in the same level directory as src, which is easy to commit by mistake. How to avoid it?**

Answer:

Goto Settings ‐> Languages & Frameworks ‐> ANTLR v4 default project settings and configure the output directory of the generated code as target/gen as shown:

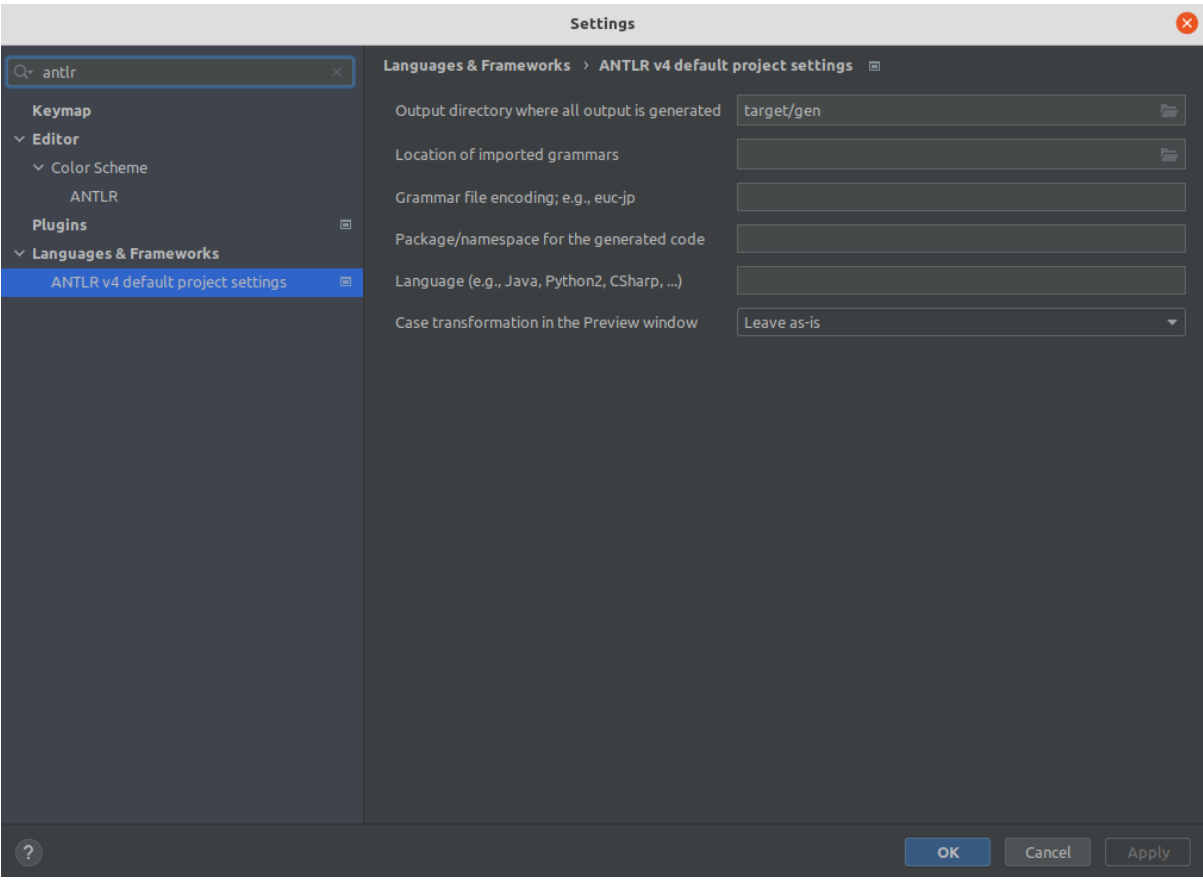